# Oracle® Trace File Analyzer Collecting and Analyzing Oracle Database Diagnostic Data

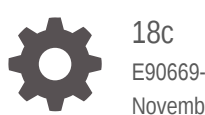

E90669-11 November 2018

ORACLE

Oracle Trace File Analyzer Collecting and Analyzing Oracle Database Diagnostic Data, 18c

E90669-11

Copyright © 2017, 2018, Oracle and/or its affiliates. All rights reserved.

Primary Author: Nirmal Kumar

Contributing Authors: Mark Bauer, Doug Williams

Contributors: Gareth Chapman, Bill Burton

This software and related documentation are provided under a license agreement containing restrictions on use and disclosure and are protected by intellectual property laws. Except as expressly permitted in your license agreement or allowed by law, you may not use, copy, reproduce, translate, broadcast, modify, license, transmit, distribute, exhibit, perform, publish, or display any part, in any form, or by any means. Reverse engineering, disassembly, or decompilation of this software, unless required by law for interoperability, is prohibited.

The information contained herein is subject to change without notice and is not warranted to be error-free. If you find any errors, please report them to us in writing.

If this is software or related documentation that is delivered to the U.S. Government or anyone licensing it on behalf of the U.S. Government, then the following notice is applicable:

U.S. GOVERNMENT END USERS: Oracle programs, including any operating system, integrated software, any programs installed on the hardware, and/or documentation, delivered to U.S. Government end users are "commercial computer software" pursuant to the applicable Federal Acquisition Regulation and agencyspecific supplemental regulations. As such, use, duplication, disclosure, modification, and adaptation of the programs, including any operating system, integrated software, any programs installed on the hardware, and/or documentation, shall be subject to license terms and license restrictions applicable to the programs. No other rights are granted to the U.S. Government.

This software or hardware is developed for general use in a variety of information management applications. It is not developed or intended for use in any inherently dangerous applications, including applications that may create a risk of personal injury. If you use this software or hardware in dangerous applications, then you shall be responsible to take all appropriate fail-safe, backup, redundancy, and other measures to ensure its safe use. Oracle Corporation and its affiliates disclaim any liability for any damages caused by use of this software or hardware in dangerous applications.

Oracle and Java are registered trademarks of Oracle and/or its affiliates. Other names may be trademarks of their respective owners.

Intel and Intel Xeon are trademarks or registered trademarks of Intel Corporation. All SPARC trademarks are used under license and are trademarks or registered trademarks of SPARC International, Inc. AMD, Opteron, the AMD logo, and the AMD Opteron logo are trademarks or registered trademarks of Advanced Micro Devices. UNIX is a registered trademark of The Open Group.

This software or hardware and documentation may provide access to or information about content, products, and services from third parties. Oracle Corporation and its affiliates are not responsible for and expressly disclaim all warranties of any kind with respect to third-party content, products, and services unless otherwise set forth in an applicable agreement between you and Oracle. Oracle Corporation and its affiliates will not be responsible for any loss, costs, or damages incurred due to your access to or use of third-party content, products, or services, except as set forth in an applicable agreement between you and Oracle.

# **Contents**

### [Preface](#page-13-0)

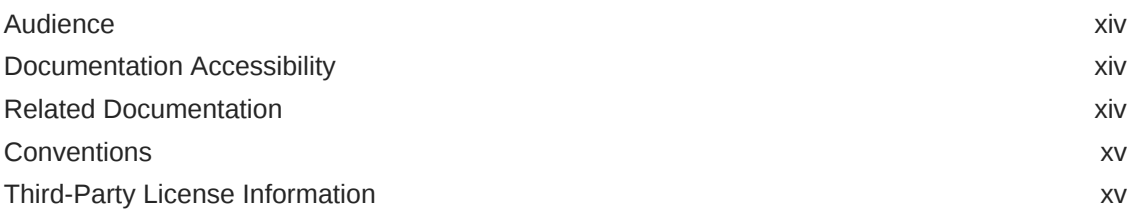

### [Changes in this Release for Oracle Trace File Analyzer User's](#page-15-0) [Guide 18.4.1](#page-15-0)

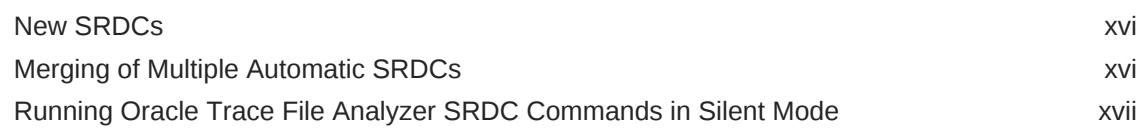

### 1 [Getting Started with Oracle Trace File Analyzer](#page-17-0)

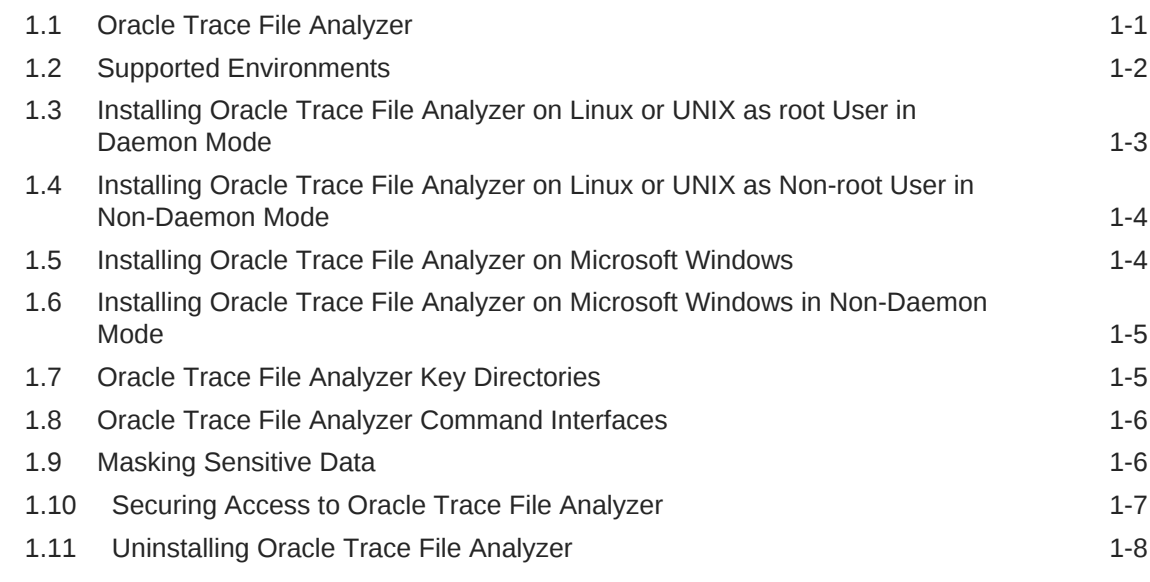

### 2 [Automatic Diagnostic Collections](#page-25-0)

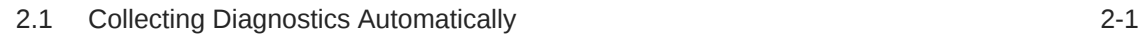

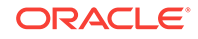

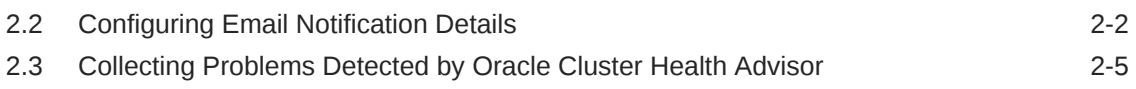

### 3 [On-demand Analysis and Diagnostic Collection](#page-30-0)

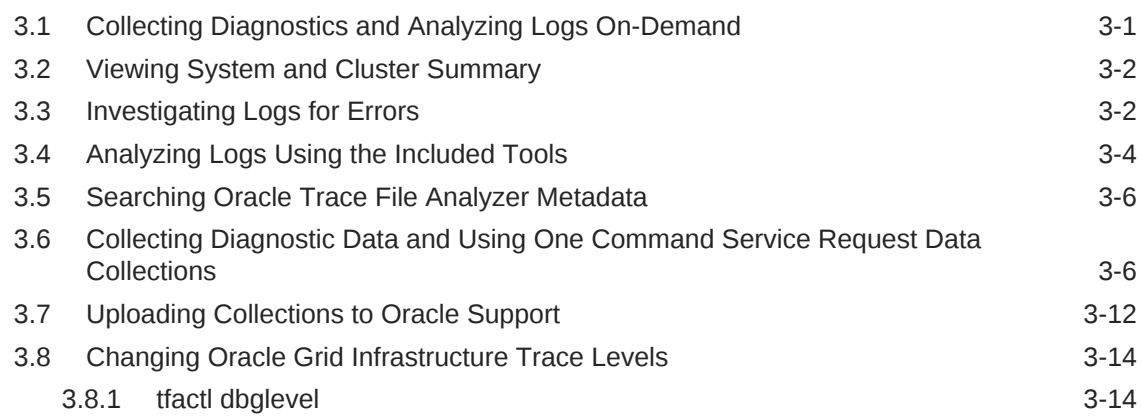

### 4 [REST Service](#page-45-0)

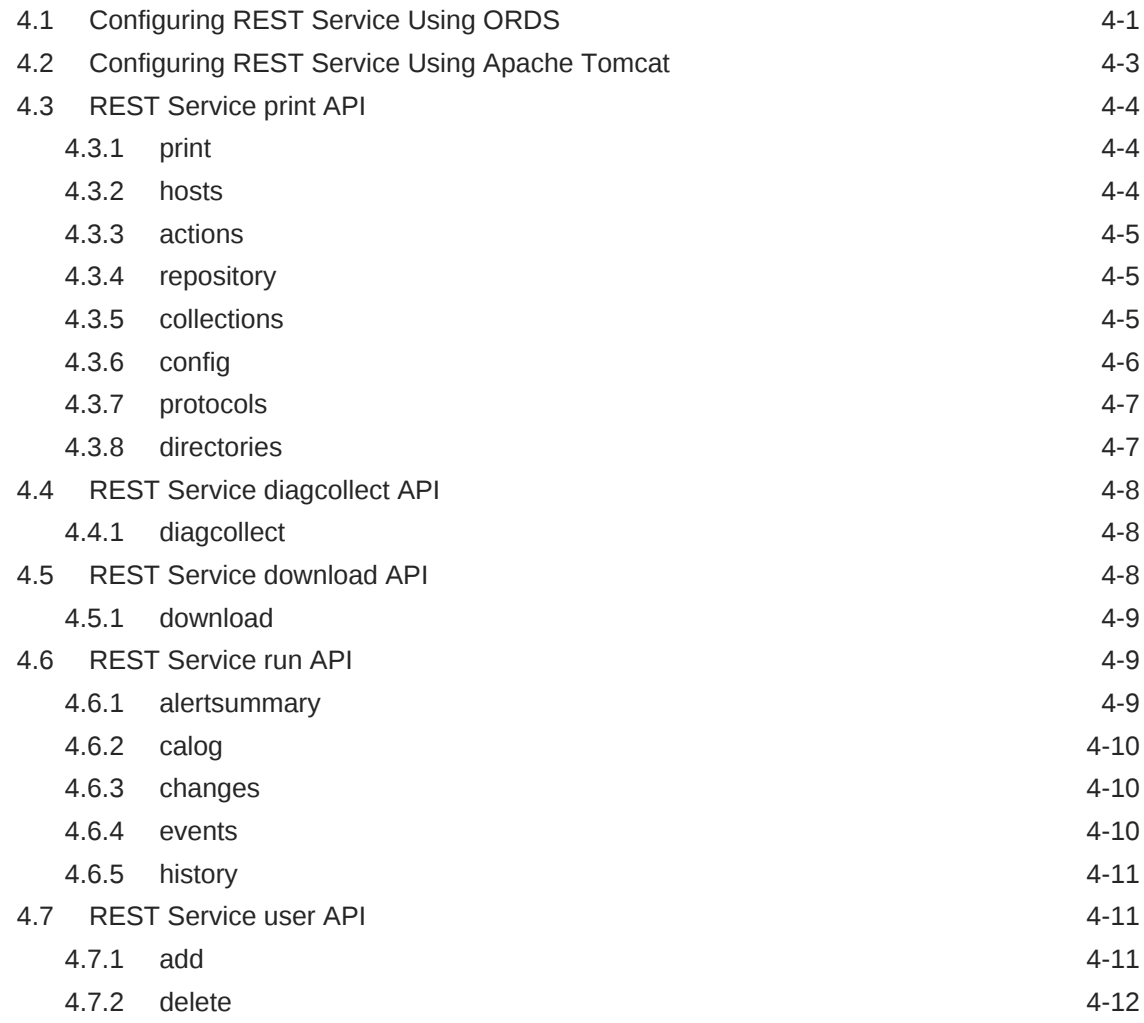

4.7.3 [update 4-12](#page-56-0)

### 5 [Maintaining Oracle Trace File Analyzer to the Latest Version](#page-57-0)

### 6 [Performing Custom Collections](#page-58-0)

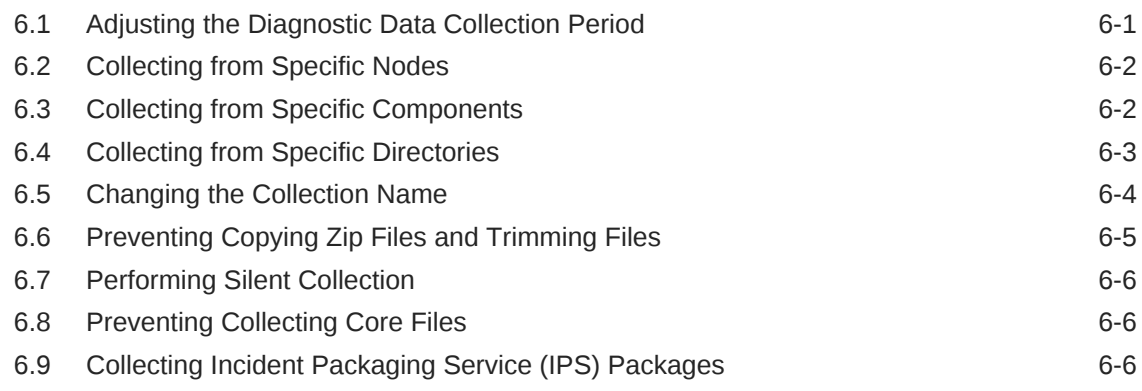

### 7 [Managing and Configuring Oracle Trace File Analyzer](#page-69-0)

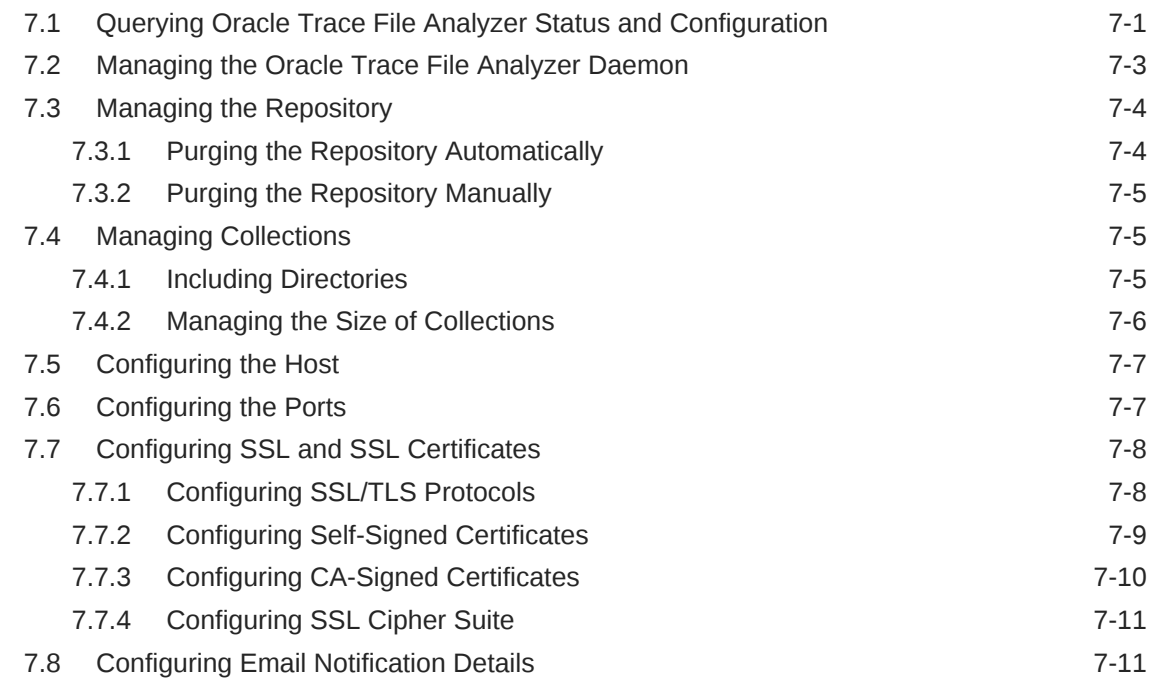

### 8 [Managing Oracle Database and Oracle Grid Infrastructure](#page-83-0) [Diagnostic Data](#page-83-0)

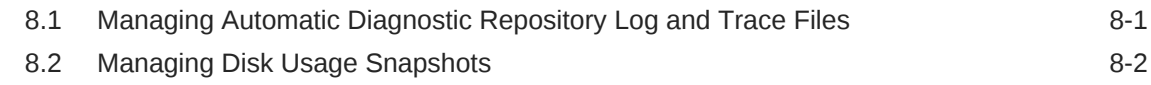

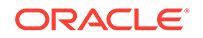

### 9 [Troubleshooting Oracle Trace File Analyzer](#page-86-0)

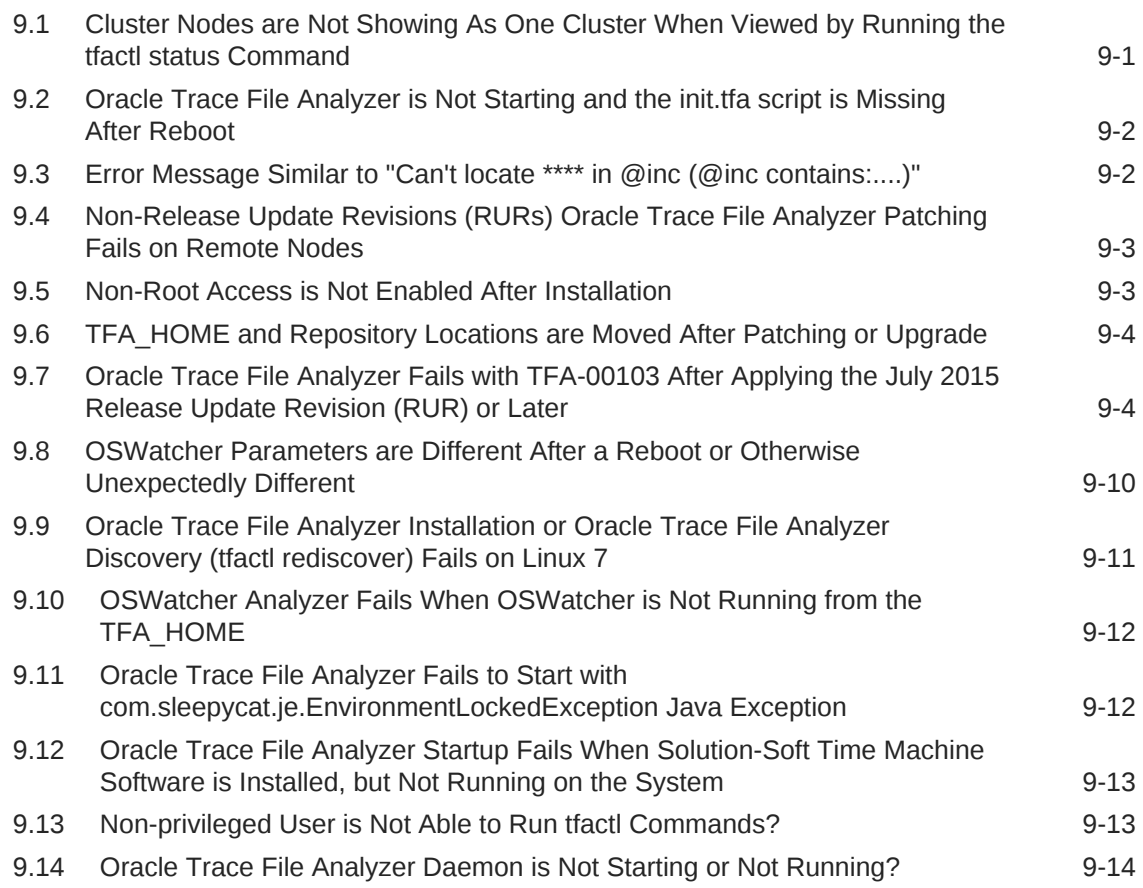

### A [Oracle Trace File Analyzer Installer, Command-Line and Shell](#page-100-0) **[Options](#page-100-0)**

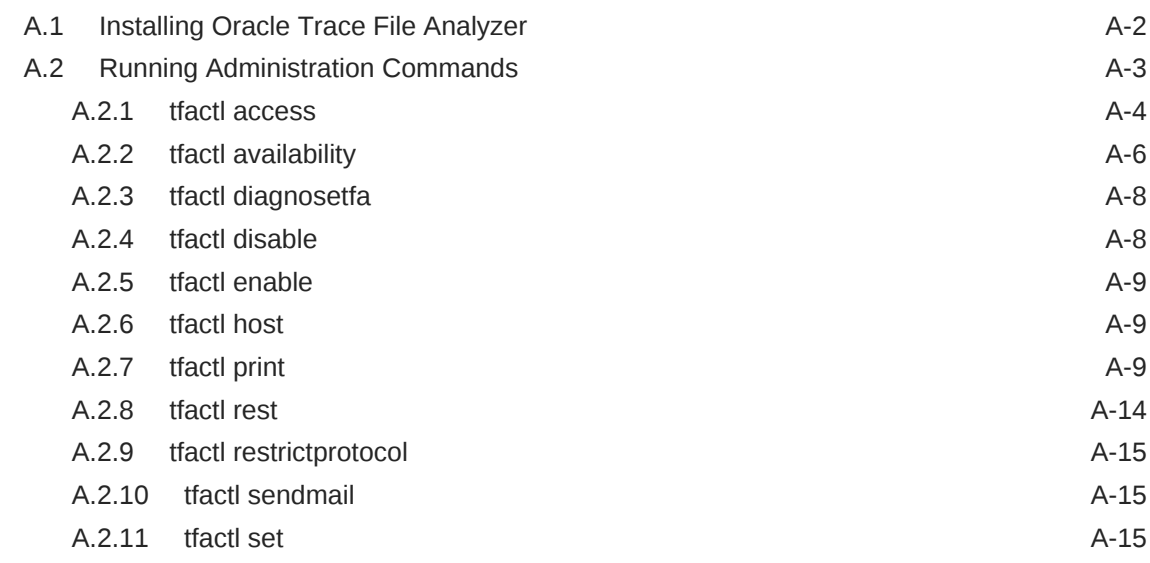

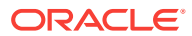

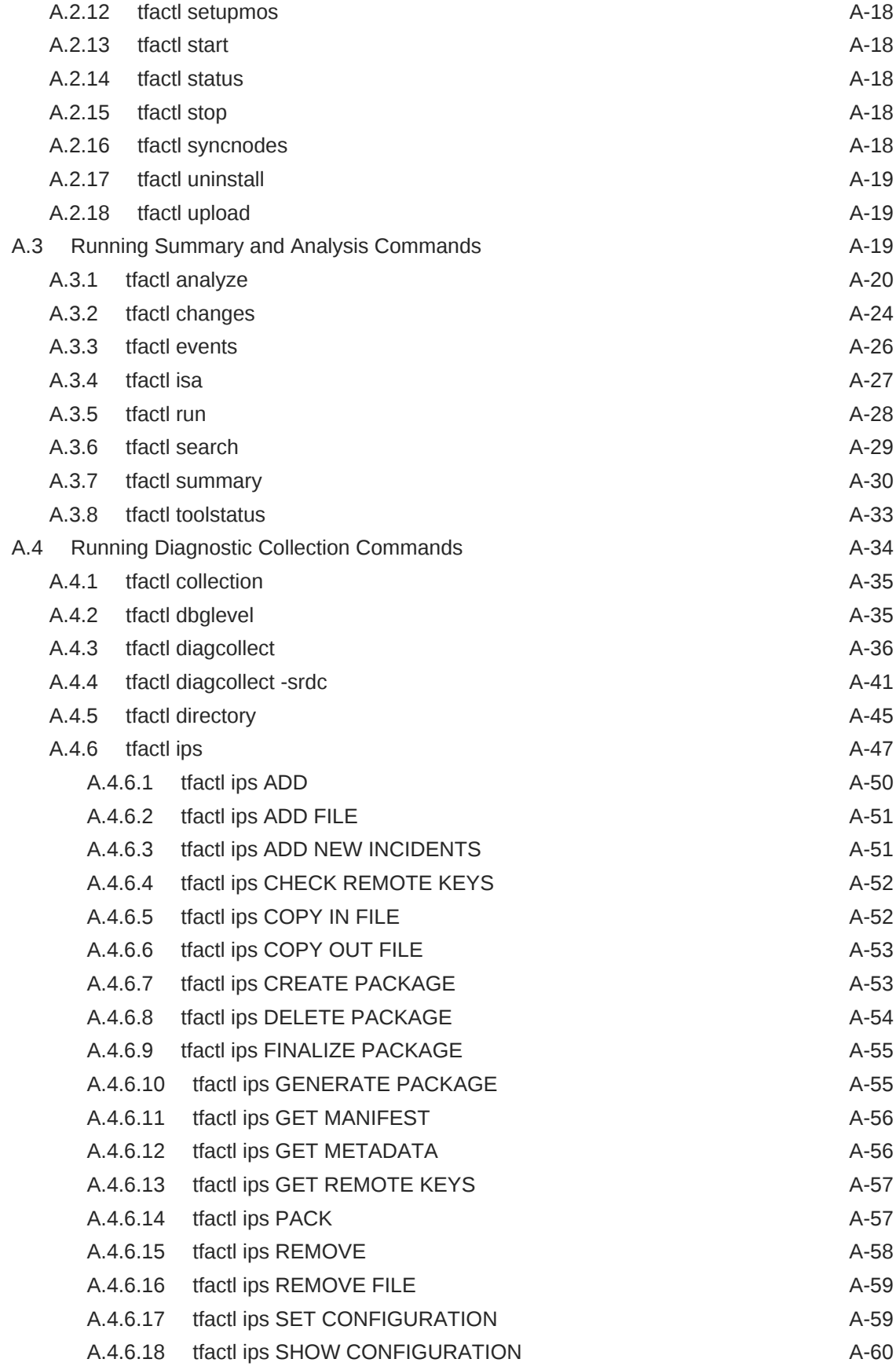

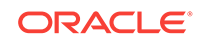

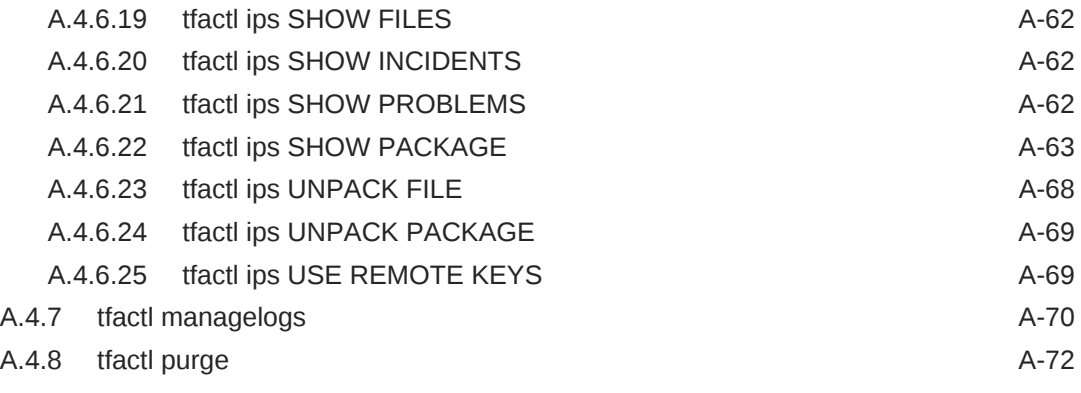

### [Index](#page-172-0)

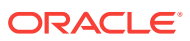

### List of Examples

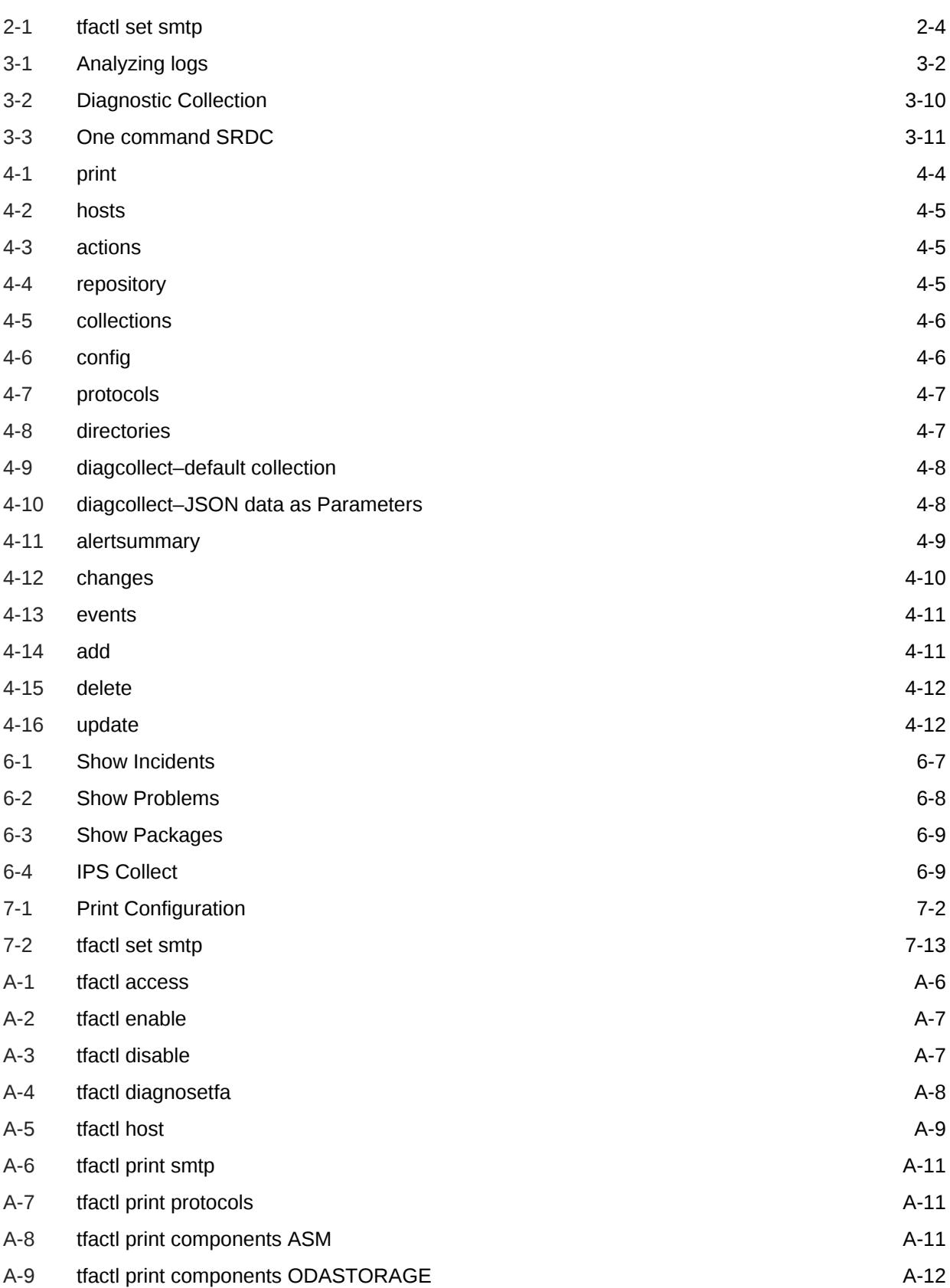

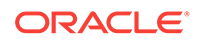

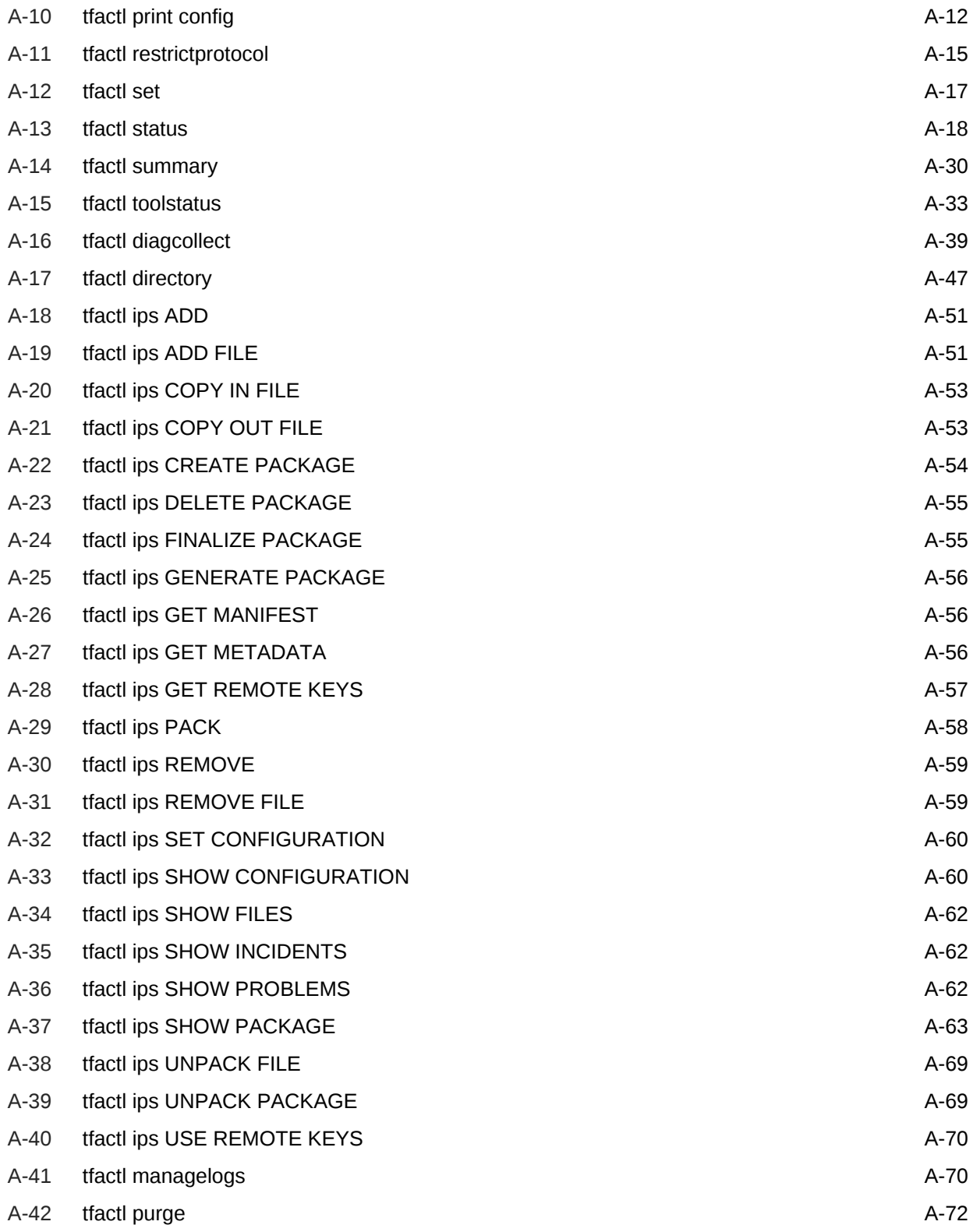

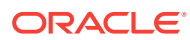

### List of Figures

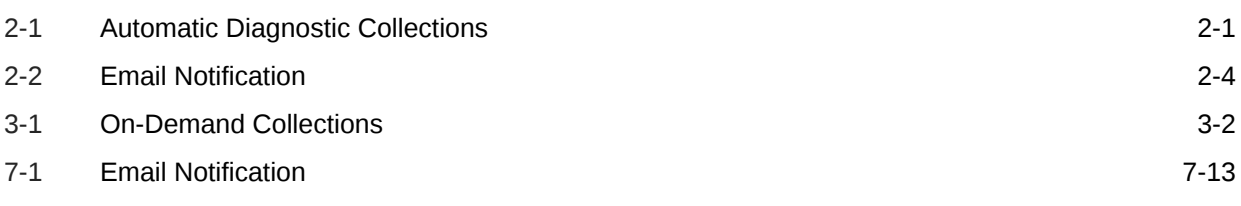

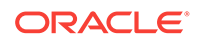

### List of Tables

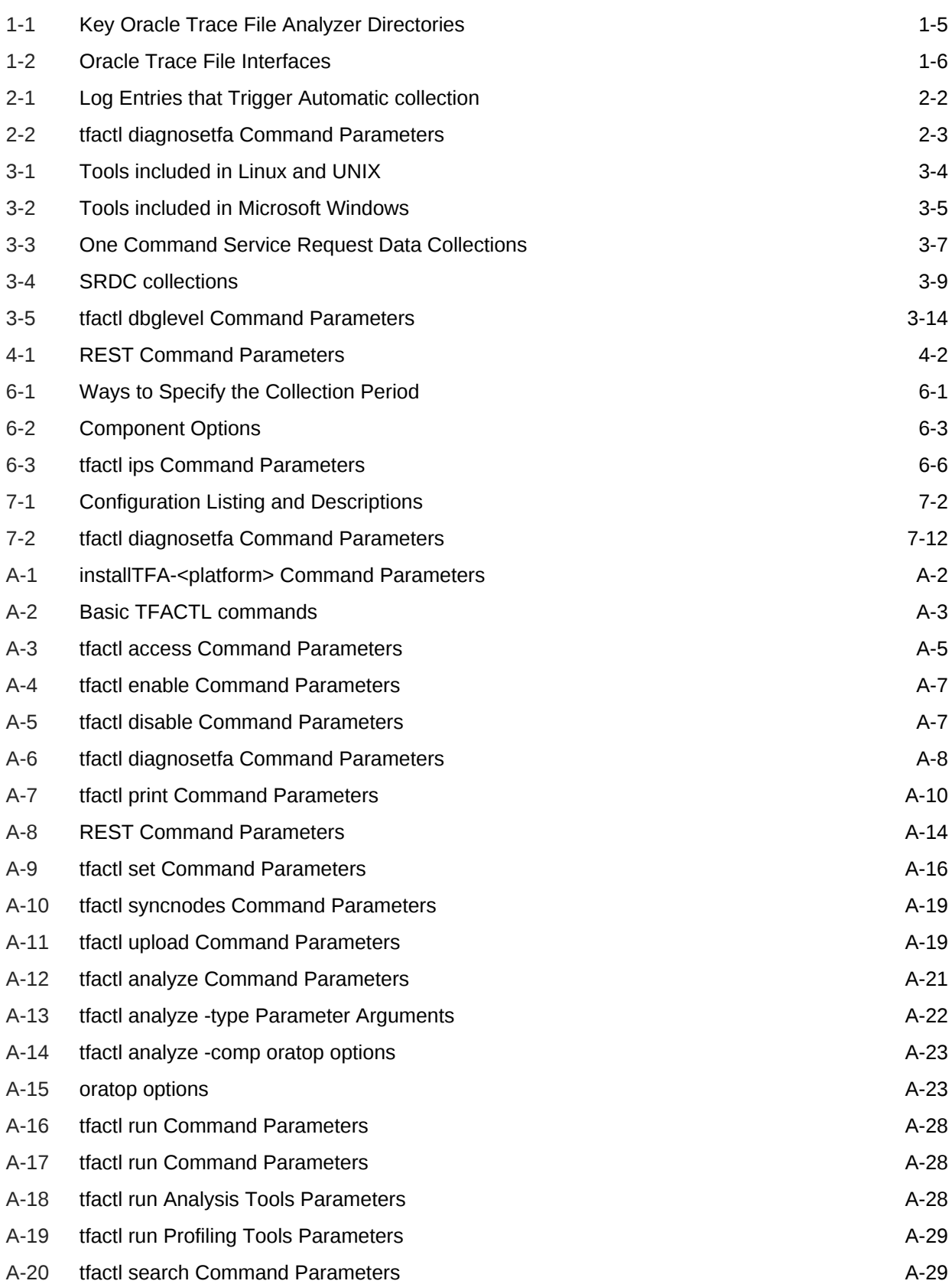

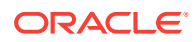

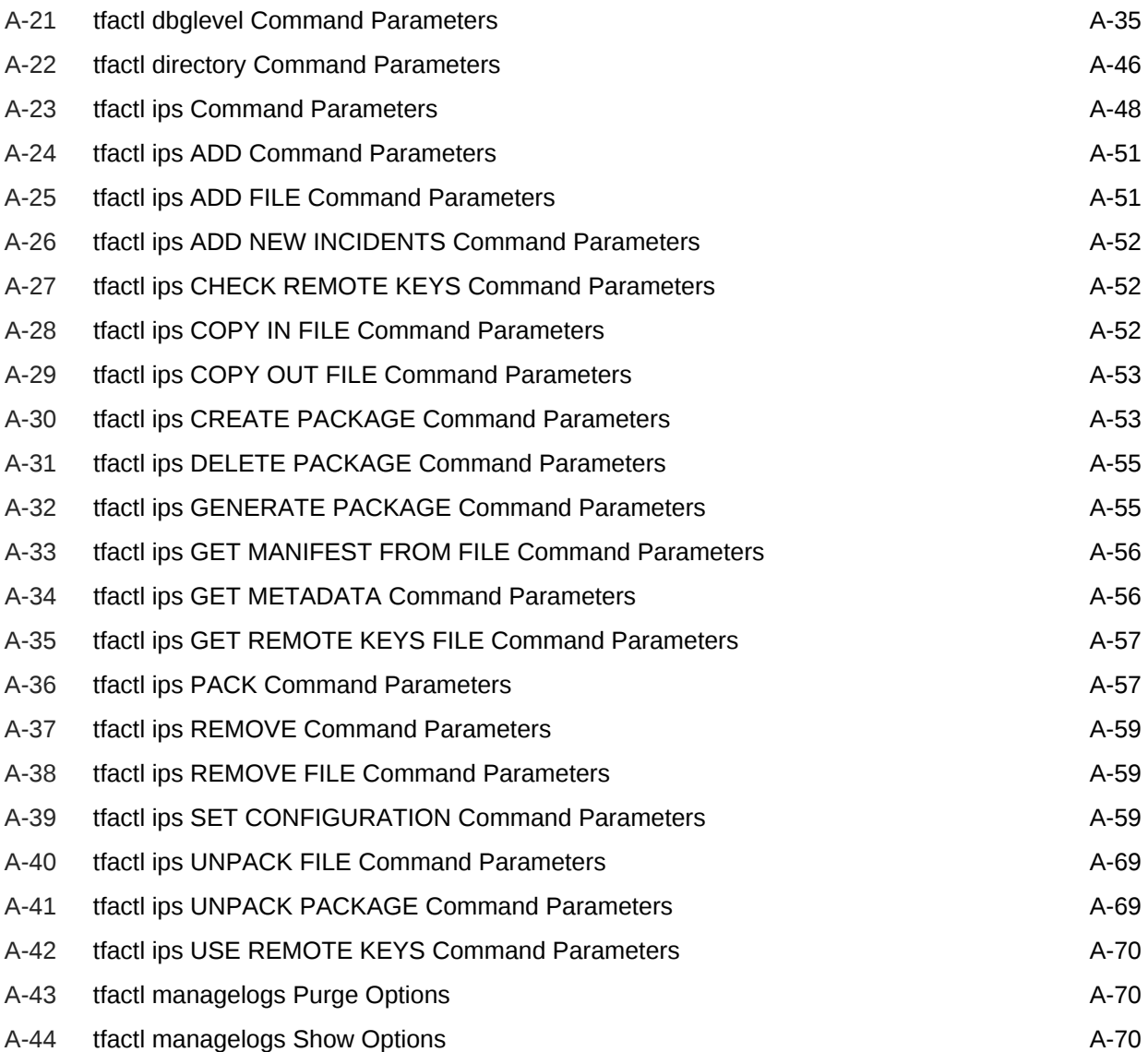

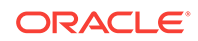

# <span id="page-13-0"></span>Preface

Oracle Trace File Analyzer User's Guide explains how to use the Oracle Trace File Analyzer diagnostic utility.

This Preface contains these topics:

- **Audience**
- Documentation Accessibility
- Related Documentation
- **[Conventions](#page-14-0)**
- [Third-Party License Information](#page-14-0)

### Audience

Database administrators can use this guide to understand how to use the Oracle Trace File Analyzer. This guide assumes that you are familiar with Oracle Database concepts.

### Documentation Accessibility

For information about Oracle's commitment to accessibility, visit the Oracle Accessibility Program website at [http://www.oracle.com/pls/topic/lookup?](http://www.oracle.com/pls/topic/lookup?ctx=acc&id=docacc) [ctx=acc&id=docacc](http://www.oracle.com/pls/topic/lookup?ctx=acc&id=docacc).

#### **Access to Oracle Support**

Oracle customers that have purchased support have access to electronic support through My Oracle Support. For information, visit [http://www.oracle.com/pls/topic/](http://www.oracle.com/pls/topic/lookup?ctx=acc&id=info) [lookup?ctx=acc&id=info](http://www.oracle.com/pls/topic/lookup?ctx=acc&id=info) or visit<http://www.oracle.com/pls/topic/lookup?ctx=acc&id=trs> if you are hearing impaired.

### Related Documentation

For more information, see the following Oracle resources:

#### **Related Topics**

- *Oracle Automatic Storage Management Administrator's Guide*
- *Oracle Database 2 Day DBA*
- *Oracle Database Concepts*
- *Oracle Database Examples Installation Guide*

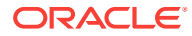

- <span id="page-14-0"></span>• *Oracle Database Licensing Information User Manual*
- *Oracle Database Release Notes*
- *Oracle Database Upgrade Guide*
- *Oracle Grid Infrastructure Installation and Upgrade Guide*
- *Oracle Real Application Clusters Installation Guide*

### **Conventions**

The following text conventions are used in this document:

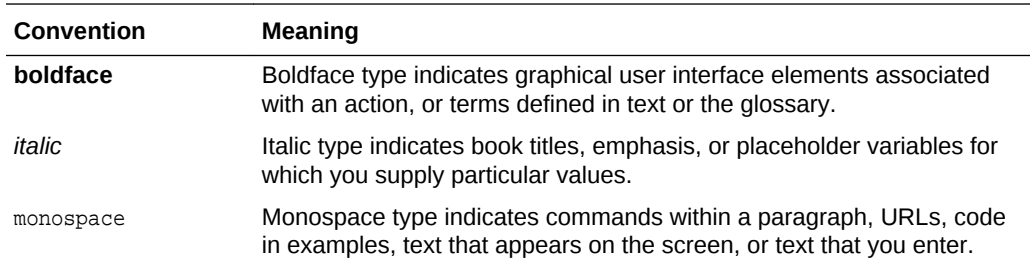

# Third-Party License Information

Oracle ORAchk and Oracle EXAchk consume third-party code. Oracle is required to provide the following notices. Note, however, that the Oracle program license that accompanied this product determines your right to use the Oracle program, including the third-party software, and the terms contained in the following notices do not change those rights.

#### **Python**

Python version 3.7 license,<https://docs.python.org/3/license.html>

#### **pexpect**

pexpect version 4.4.0 license, [http://pexpect.readthedocs.io/en/latest/api/](http://pexpect.readthedocs.io/en/latest/api/pexpect.html?highlight=license) [pexpect.html?highlight=license](http://pexpect.readthedocs.io/en/latest/api/pexpect.html?highlight=license)

#### **ptyprocess**

ptyprocess version 0.5.1 license, [https://github.com/pexpect/ptyprocess/blob/master/](https://github.com/pexpect/ptyprocess/blob/master/LICENSE) **[LICENSE](https://github.com/pexpect/ptyprocess/blob/master/LICENSE)** 

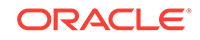

# <span id="page-15-0"></span>Changes in this Release for Oracle Trace File Analyzer User's Guide 18.4.1

This preface lists changes in Oracle® Trace File Analyzer User's Guide 18.4.1.

- New SRDCs This release includes new SRDCs.
- Merging of Multiple Automatic SRDCs If Oracle Trace File Analyzer detects a significant event, then it waits five minutes to check any other events, which occur as a result, and collects all of these.
- [Running Oracle Trace File Analyzer SRDC Commands in Silent Mode](#page-16-0) SRDCs have prompts for problem details, which are specific to the SRDC type.

### New SRDCs

This release includes new SRDCs.

As with all other SRDCs use tfactl diagcollect -srdc srdc\_name.

- dbdatapatch for Datapatch issues
- dbspatialinstall for Oracle Spatial Installation issues
- dbrmanperf updated to include diagnostic data collection for RMAN Backup, RMAN Maintenance, RMAN Restore and Recover, RMAN-08137 or RMAN-08120, and RMAN Performance issues
- dbtextupgrade for Oracle Text version 12.1.0.1 and later upgrade issues
- ORA-04023 for ORA-04023 issues
- ORA-04063 for ORA-04063 issues
- dbspatialexportimport for Oracle Spatial Export/Import issues
- dbstandalonedbca for Database Configuration Assistant issues

#### **Related Topics**

• [Collecting Diagnostic Data and Using One Command Service Request Data](#page-35-0) **[Collections](#page-35-0)** 

### Merging of Multiple Automatic SRDCs

If Oracle Trace File Analyzer detects a significant event, then it waits five minutes to check any other events, which occur as a result, and collects all of these.

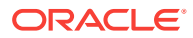

<span id="page-16-0"></span>If there are multiple SRDC related events, which occur on the same database within that five minute period, then Oracle Trace File Analyzer performs one merged SRDC collection for all of them.

For example, if an ORA-00600 event occurs and 30 seconds later an ORA-04031 event occurs, then Oracle Trace File Analyzer performs one SRDC that collects everything necessary to resolve both the errors.

Merging of SRDCs applies to the following:

- ORA-00600
- ORA-07445
- ORA-04030
- ORA-04031

Over future releases the automatic collection of specific SRDCs will be extended to cover other events.

#### **Related Topics**

• [ORA-600 \(ORA-00600 Internal Error\) Detection, Diagnosis & Resolution](https://community.oracle.com/community/support/support-blogs/database-support-blog/blog/2018/09/19/ora-600-ora-00600-internal-error-detection-diagnosis-resolution)

# Running Oracle Trace File Analyzer SRDC Commands in Silent Mode

SRDCs have prompts for problem details, which are specific to the SRDC type.

SRDCs can now be run in silent mode by providing answers to prompts using the command-line. This will be very useful in scenarios where a tool automatically triggers Oracle Trace File Analyzer collection.

You can view the SRDC-specific prompt by running:

tfactl diagcollection -srdc {srdc\_type} -help

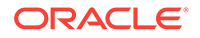

# <span id="page-17-0"></span>1 Getting Started with Oracle Trace File Analyzer

This section explains how to install Oracle Trace File Analyzer on different operating systems.

- Oracle Trace File Analyzer Oracle Trace File Analyzer helps you collect and analyze diagnostic data.
- **[Supported Environments](#page-18-0)** You can use Oracle Trace File Analyzer with all supported versions of Oracle Database and Oracle Grid Infrastructure.
- [Installing Oracle Trace File Analyzer on Linux or UNIX as root User in Daemon](#page-19-0) [Mode](#page-19-0)

To obtain the fullest capabilities of Oracle Trace File Analyzer, install it as root.

- [Installing Oracle Trace File Analyzer on Linux or UNIX as Non-root User in Non-](#page-20-0)[Daemon Mode](#page-20-0) If you are unable to install as root, then install Oracle Trace File Analyzer as the Oracle home owner.
- [Installing Oracle Trace File Analyzer on Microsoft Windows](#page-20-0)
- [Installing Oracle Trace File Analyzer on Microsoft Windows in Non-Daemon Mode](#page-21-0)
- [Oracle Trace File Analyzer Key Directories](#page-21-0) Based on your installation type, the ora\_home and the bin directories can differ.
- [Oracle Trace File Analyzer Command Interfaces](#page-22-0) The tfactl tool functions as command-line interface, shell interface, and menu interface.
- **[Masking Sensitive Data](#page-22-0)** Masking sensitive data is an optional feature that you can configure Oracle Trace File Analyzer to mask sensitive data in log files.
- [Securing Access to Oracle Trace File Analyzer](#page-23-0) Running tfactl commands is restricted to authorized users.
- [Uninstalling Oracle Trace File Analyzer](#page-24-0)

### 1.1 Oracle Trace File Analyzer

Oracle Trace File Analyzer helps you collect and analyze diagnostic data.

As a DBA, you are expected to do more work with fewer resources all the time. You are under pressure to keep the mission-critical applications up and running. When something goes wrong, everyone looks to you to understand what went wrong and how to fix it.

It is not always easy. You have to run the right tools at the right time. If you're using Oracle Grid Infrastructure, then you also have to collect diagnostic data from all the

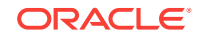

<span id="page-18-0"></span>database nodes. Collecting this data can require you to use tools that you rarely use. Needless to say, each tool has its own syntax.

The amount of data you collect can be huge. Only a fraction of the data that you collect is useful, but how can you know which part is relevant? You must collect it all, quickly, before the data is overwritten. In the meantime, you have still got a problem that costs your company time and money.

Oracle Trace File Analyzer enables you to collect diagnostic data. Collecting diagnostic data is a crucial step to resolving problems that occur with your Oracle Database.

Oracle Trace File Analyzer monitors your logs for significant problems that potentially impact your service. Oracle Trace File Analyzer also automatically collects relevant diagnostics when it detects any potential problems.

Oracle Trace File Analyzer can identify the relevant information in log files. It trims log files to just the parts that are necessary to resolve an issue. Oracle Trace File Analyzer also collects data across cluster nodes and consolidates everything in one place.

Using important database diagnostic tools is easy with Oracle Trace File Analyzer. Oracle Trace File Analyzer hides the complexity by providing a single interface and syntax for them all.

### 1.2 Supported Environments

You can use Oracle Trace File Analyzer with all supported versions of Oracle Database and Oracle Grid Infrastructure.

Oracle Trace File Analyzer works on the following operating systems:

- Linux OEL
- Linux RedHat
- **Linux SuSE**
- Linux Itanium
- zLinux
- Oracle Solaris SPARC
- Oracle Solaris x86-64
- AIX
- HPUX Itanium
- HPUX PA-RISC
- Microsoft Windows 64-bit

Oracle Trace File Analyzer is supported on the operating system versions supported by Oracle Database. Use a Java Runtime Edition of version 1.8.

Oracle Trace File Analyzer is shipped with Oracle Gird Infrastructure since versions 11.2.0.4 and 12.1.0.2. However, this install does not include many of the Oracle Database tools. Oracle releases new versions of Oracle Trace File Analyzer several times a year. These new releases include new features and bug fixes.

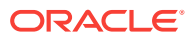

Ensure that you get the latest Oracle Trace File Analyzer with Oracle Database support tools bundle from My Oracle Support note 1513912.1.

#### **Related Topics**

[https://support.oracle.com/rs?type=doc&id=1513912.1](https://support.oracle.com/rs?type=doc&amp;id=1513912.1)

# <span id="page-19-0"></span>1.3 Installing Oracle Trace File Analyzer on Linux or UNIX as root User in Daemon Mode

To obtain the fullest capabilities of Oracle Trace File Analyzer, install it as root.

Oracle Trace File Analyzer maintains Access Control Lists (ACLs) to determine which users are allowed access. By default, the GRID\_HOME owner and ORACLE\_HOME owner have access to their respective diagnostics. No other users can perform diagnostic collections.

If Oracle Trace File Analyzer is already installed, then reinstalling performs an upgrade to the existing location. If Oracle Trace File Analyzer is not already installed, then the recommended location is /opt/oracle.tfa.

To install as root:

- **1.** Download appropriate Oracle Trace File Analyzer zipped file, copy the downloaded file to the required machine, and then unzip.
- **2.** Run the installTFA command:

\$ ./installTFA-platform

The installation prompts you to do a local or cluster install.

Cluster install requires passwordless SSH user equivalency for root to all cluster nodes. If not already configured, then the installation optionally sets up passwordless SSH user equivalency and then removes at the end.

If you do not wish to use passwordless SSH, then you install on each host using a local install. Run the *tfactl* syncnodes command to generate and deploy relevant SSL certificates.

The Cluster Ready Services (CRS) do not manage Oracle Trace File Analyzer because Oracle Trace File Analyzer must be available if CRS goes down.

The installation configures Oracle Trace File Analyzer for auto-start. The implementation of auto-start is platform-dependent. Linux uses init, or an init replacement, such as upstart or systemd. Microsoft Windows uses a Windows service.

Installing Oracle Trace File Analyzer as root on Linux or Solaris on non-engineered systems automatically sets up and runs the Oracle ORAchk daemon.

The daemon restarts at 1 am every day to discover any environment changes. The daemon runs a full local Oracle ORAchk check at 2 am every day, and a partial run of the most impactful checks every 6 hours through the oratier1 profile.

The daemon automatically purges any collections older than 2 weeks.

You can change the daemon settings after enabling auto start. To remove auto start any time, run tfactl run orachk -autostop.

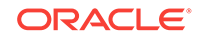

#### <span id="page-20-0"></span>**Related Topics**

- [Installing Oracle Trace File Analyzer](#page-101-0) Understand the options that you can supply to the Oracle Trace File Analyzer installer script to customize the installation.
- [Securing Access to Oracle Trace File Analyzer](#page-23-0) Running tfactl commands is restricted to authorized users.

# 1.4 Installing Oracle Trace File Analyzer on Linux or UNIX as Non-root User in Non-Daemon Mode

If you are unable to install as root, then install Oracle Trace File Analyzer as the Oracle home owner.

Oracle Trace File Analyzer has reduced capabilities in this installation mode.

You cannot complete the following tasks:

- Automate diagnostic collections
- Collect diagnostics from remote hosts
- Collect files that are not readable by the Oracle home owner, for example, /var/log/messages, or certain Oracle Grid Infrastructure logs

To install as the Oracle home owner, use the –extractto option. Using the –extractto option tells Oracle Trace File Analyzer where to install to. Also, use the –javahome option to indicate which JRE to use. Use the JRE already available in the Oracle home, unless you have a later version available.

./installTFA-platform -extractto install\_dir -javahome jre\_home

#### **Related Topics**

• [Installing Oracle Trace File Analyzer](#page-101-0) Understand the options that you can supply to the Oracle Trace File Analyzer installer script to customize the installation.

# 1.5 Installing Oracle Trace File Analyzer on Microsoft **Windows**

#### **∕`**Note:

.NET Framework version 4.0.30319 or later is required to install Oracle Trace File Analyzer. If you experience installation errors, then ensure that you have the correct .NET Framework version installed.

- **1.** Download appropriate Oracle Trace File Analyzer zipped file, copy the downloaded file to one of the required machines, and then unzip.
- **2.** Open a command prompt as administrator and then run the installation script by specifying a Perl home.

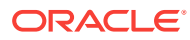

For example:

install.bat -perlhome D:\oracle\product\12.2.0\dbhome\_1\perl

<span id="page-21-0"></span>The installer prompts you to do a local or cluster install. If you select cluster install, then the installer installs Oracle Trace File Analyzer on local and remote cluster nodes.

Alternatively, you can perform a local install on each host. Run the tfactl syncnodes command to generate and deploy relevant SSL certificates.

#### **Related Topics**

• [Determine which .NET Framework versions are installed](https://docs.microsoft.com/en-us/dotnet/framework/migration-guide/how-to-determine-which-versions-are-installed)

# 1.6 Installing Oracle Trace File Analyzer on Microsoft Windows in Non-Daemon Mode

If you do not want Oracle Trace File Analyzer to run automatically as a windows service, then install it in non-daemon mode. Oracle Trace File Analyzer has reduced capabilities in this installation mode.

You cannot complete the following tasks:

- Automate diagnostic collections
- Collect diagnostics from remote hosts
- Collect files that are not readable by the Oracle home owner
- **1.** Download appropriate Oracle Trace File Analyzer zipped file, copy the downloaded file to one of the required machines, and then unzip.
- **2.** Open a command prompt as administrator and then run the installation script.

tfa\_home\bin\tfactl.bat -setupnd

# 1.7 Oracle Trace File Analyzer Key Directories

Based on your installation type, the ora\_home and the bin directories can differ.

If you have installed Oracle Trace File Analyzer with Oracle Grid Infrastructure, then TFA\_HOME will be GRID\_HOME/tfa/hostname/tfa\_home.

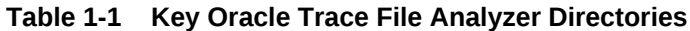

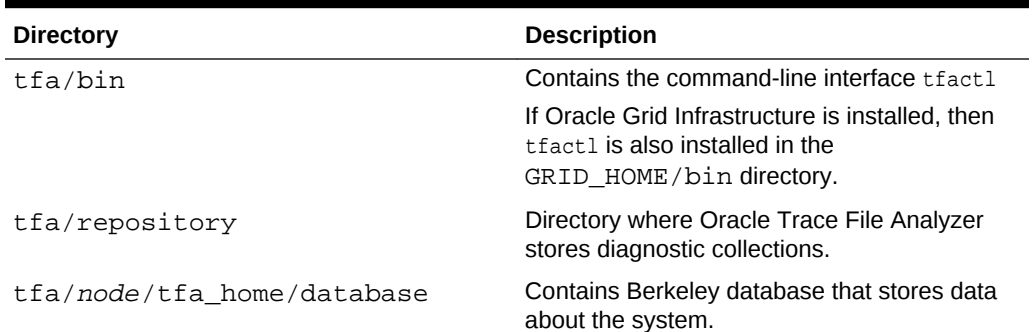

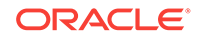

| <b>Directory</b>                             | <b>Description</b>                                                                             |
|----------------------------------------------|------------------------------------------------------------------------------------------------|
| tfa/node/tfa home/diag                       | Tools for troubleshooting Oracle Trace File<br>Analyzer.                                       |
| tfa/node/tfa home/<br>diagnostics to collect | Place files here to include them in the next<br>collection, then have them deleted afterwards. |
| tfa/node/tfa home/log                        | Contains logs about Oracle Trace File<br>Analyzer operation.                                   |
| tfa/node/tfa home/resources                  | Contains resource files, for example, the log<br>masking control file.                         |
| tfa/node/tfa home/output                     | Contains extra metadata about the<br>environment.                                              |

<span id="page-22-0"></span>**Table 1-1 (Cont.) Key Oracle Trace File Analyzer Directories**

### 1.8 Oracle Trace File Analyzer Command Interfaces

The tfactl tool functions as command-line interface, shell interface, and menu interface.

**Table 1-2 Oracle Trace File Interfaces**

| <b>Interface</b> | Command           | How to use                                                                                 |
|------------------|-------------------|--------------------------------------------------------------------------------------------|
| Command-line     | \$ tfactl command | Specify all command options at the<br>command line.                                        |
| Shell interface  | \$ tfactl         | Set and change the context and then<br>run commands from within the shell.                 |
| Menu Interface   | \$ tfactl menu    | Select the menu navigation options and<br>then choose the command that you<br>want to run. |

### 1.9 Masking Sensitive Data

Masking sensitive data is an optional feature that you can configure Oracle Trace File Analyzer to mask sensitive data in log files.

Oracle Trace File Analyzer masks information such as host names or IP addresses and replaces sensitive data consistently throughout all files. Replacing consistently means that the information is still relevant and useful for the purposes of diagnosis without sharing any sensitive data.

#### **To configure masking:**

- **1.** Create a file called mask\_strings.xml in the directory tfa\_home/resources.
- **2.** Define a mask\_strings element then within that a mask\_string element, with original and replacement for each string you wish to replace:

#### For example:

```
<mask_strings>
      <mask_string>
```
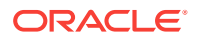

```
 <original>WidgetNode1</original>
           <replacement>Node1</replacement>
      </mask_string>
      <mask_string>
           <original>192.168.5.1</original>
           <replacement>Node1-IP</replacement>
      </mask_string>
      <mask_string>
           <original>WidgetNode2</original>
           <replacement>Node2</replacement>
      </mask_string>
      <mask_string>
           <original>192.168.5.2</original>
           <replacement>Node2-IP</replacement>
      </mask_string>
</mask_strings>
```
Oracle Trace File Analyzer automatically locates the mask\_strings.xml files, and starts replacing the sensitive data in the diagnostics it collects.

### 1.10 Securing Access to Oracle Trace File Analyzer

Running tfactl commands is restricted to authorized users.

tfactl provides a command-line interface and shell to do the following:

- Run diagnostics and collect all relevant log data from a time of your choosing
- Trim log files around the time, collecting only what is necessary for diagnosis
- Collect and package all trimmed diagnostics from any desired nodes in the cluster and consolidate everything in one package on a single node

Authorized non-root users can run a subset of the tfactl commands. All other tfactl commands require root access. Users who are not authorized cannot run any tfactl command.

By default, the following users are authorized to access a subset of  $tfact1$  commands:

- Oracle Grid Infrastructure home owner
- Oracle Database home owners

User access is applicable only if Oracle Trace File Analyzer is installed as root on Linux and UNIX. User access is not applicable if Oracle Trace File Analyzer is installed as non-root, or on Microsoft Windows.

**To provision user access to tfactl:**

To list the users who have access to the actl:

tfactl access lsusers

To add a user to access tfactl:

tfactl access add –user user [-local]

By default, access commands apply to cluster-wide unless -local is used to restrict to local node.

To remove a user from accessing tfactl:

tfactl access remove –user user [-local]

<span id="page-24-0"></span>• To remove all users from accessing tfactl:

tfactl access removeall [-local]

• To reset user access to default:

tfactl access reset

• To enable user access:

tfactl access enable

• To disable user access:

tfactl access disable

#### **Related Topics**

[tfactl access](#page-103-0)

Use the tfactl access command to allow non-root users to have controlled access to Oracle Trace File Analyzer, and to run diagnostic collections.

# 1.11 Uninstalling Oracle Trace File Analyzer

**1.** To uninstall Oracle Trace File Analyzer, run the uninstall command as root, or install user.

\$ tfactl uninstall

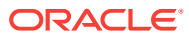

# <span id="page-25-0"></span> $\overline{\phantom{a}}$ Automatic Diagnostic Collections

Oracle Trace File Analyzer monitors your logs for significant problems, such as internal errors like ORA-00600, or node evictions.

- Collecting Diagnostics Automatically This section explains automatic diagnostic collection concepts.
- [Configuring Email Notification Details](#page-26-0) Configure Oracle Trace File Analyzer to send an email to the registered email address after an automatic collection completes.
- [Collecting Problems Detected by Oracle Cluster Health Advisor](#page-29-0) Configure Oracle Cluster Health Advisor to automatically collect diagnostics for ABNORMAL events, and send email notifications.

# 2.1 Collecting Diagnostics Automatically

This section explains automatic diagnostic collection concepts.

If Oracle Trace File Analyzer detects any problems, then it carries out the following actions:

- Runs necessary diagnostics and collects all relevant log data at the time of a problem
- Trims log files around the time of the problem so that Oracle Trace File Analyzer collects only what is necessary for diagnosis
- Collects and packages all trimmed diagnostics from all nodes in the cluster, consolidating everything on a single node
- Stores diagnostic collections in the Oracle Trace File Analyzer repository
- Sends you email notification of the problem and details of diagnostic collection that is ready for upload to Oracle Support

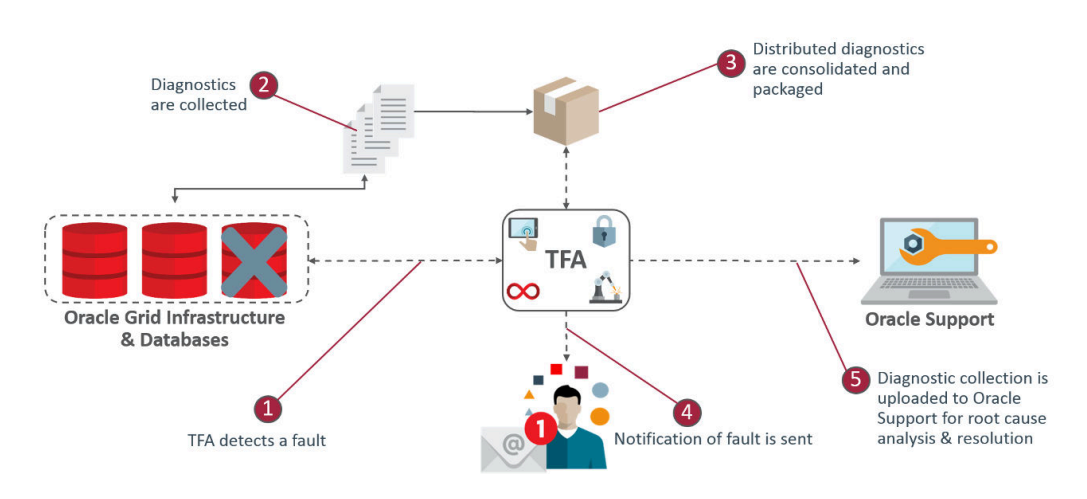

#### **Figure 2-1 Automatic Diagnostic Collections**

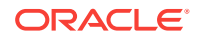

<span id="page-26-0"></span>Oracle Trace File Analyzer uses a flood control mechanism. Repeated errors do not flood the system with automatic collections.

Identifying an event triggers the start point for a collection and five minutes later Oracle Trace File Analyzer starts collecting diagnostic data. Starting five minutes later is to capture any other relevant events together. If events are still occurring after five minutes, then diagnostic collection continues to wait. Oracle Trace File Analyzer waits for 30 seconds with no events occurring, up to a further five minutes.

If events are still occurring after 10 minutes, then a diagnostic collection happens. A new collection point starts.

After the collection is complete, Oracle Trace File Analyzer sends email notification that includes the location of the collection, to the relevant recipients.

If your environment can make a connection to **oracle.com**, you can then use Oracle Trace File Analyzer to upload the collection to a Service Request.

\$ tfactl set autodiagcollect=ON|OFF

Automatic collections are on by default.

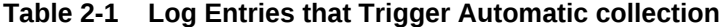

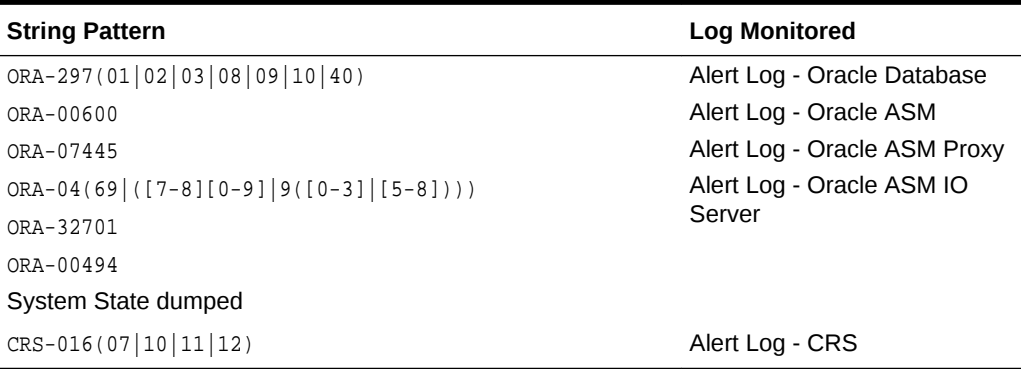

Additionally, when Oracle Cluster Health Advisor detects a problem event, Oracle Trace File Analyzer automatically triggers the relevant diagnostic collection.

#### **Related Topics**

• [Uploading Collections to Oracle Support](#page-41-0) To enable collection uploads, configure Oracle Trace File Analyzer with your My Oracle Support user name and password.

### 2.2 Configuring Email Notification Details

Configure Oracle Trace File Analyzer to send an email to the registered email address after an automatic collection completes.

To send emails, configure the system on which Oracle Trace Analyzer is running. You must configure notification with a user email address to enable it to work.

**To configure email notification details:**

**1.** To set the notification email to use for a specific ORACLE\_HOME, include the operating system owner in the command:

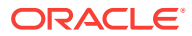

<span id="page-27-0"></span>tfactl set notificationAddress=os\_user:email

#### For example:

tfactl set notificationAddress=oracle:some.body@example.com

**2.** To set the notification email to use for any ORACLE\_HOME:

tfactl set notificationAddress=email

For example:

tfactl set notificationAddress=another.body@example.com

**3.** Configure the SMTP server using tfactl set smtp. Set the SMTP parameters when prompted.

#### **Table 2-2 tfactl diagnosetfa Command Parameters**

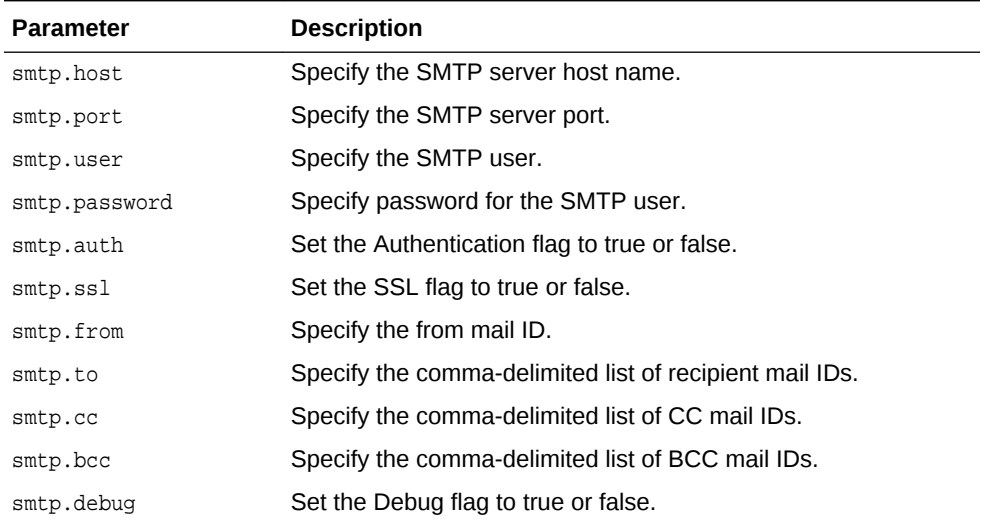

#### **Note:**

You can view current SMTP configuration details using tfactl print smtp.

**4.** Verify SMTP configuration by sending a test email using tfactl sendmail email address.

When Oracle Trace File Analyzer detects a significant error has occurred it will send an email notification as follows:

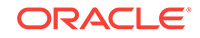

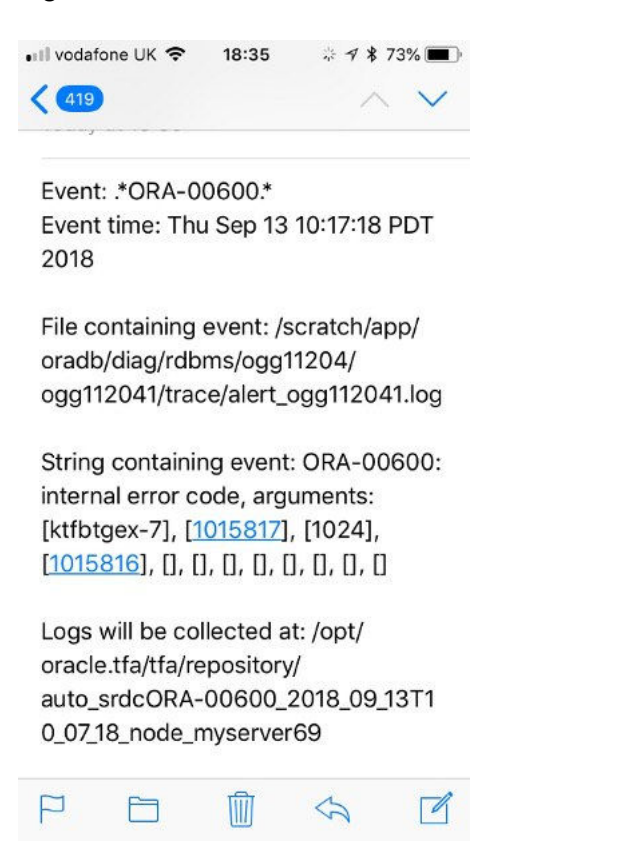

#### <span id="page-28-0"></span>**Figure 2-2 Email Notification**

- **5.** Do the following after receiving the notification email:
	- **a.** To find the root cause, inspect the referenced collection details.
	- **b.** If you can fix the issue, then resolve the underlying cause of the problem.
	- **c.** If you do not know the root cause of the problem, then log an SR with Oracle Support, and upload the collection details.

#### **Example 2-1 tfactl set smtp**

# /u01/app/11.2.0.4/grid/bin/tfactl set smtp

```
.---------------------------.
| SMTP Server Configuration |
+---------------+-----------+
| Parameter | Value |
+---------------+-----------+
 | smtp.auth | false |
 | smtp.from | tfa |
 | smtp.user | - |
 | smtp.cc | - |
 | smtp.port | 25 |
 | \cdot | smtp.bcc | - || smtp.password | ******* |
 | smtp.host | localhost |
 smtp.to | - || smtp.debug | true |
| smtp.ssl | true |
'---------------+-----------'
```
Enter the SMTP property you want to update : smtp.host

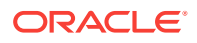

<span id="page-29-0"></span>Enter value for smtp.host : myhost.domain.com SMTP Property smtp.host updated with myhost.domain.com Do you want to continue ?  $[Y][N : N]$ 

# 2.3 Collecting Problems Detected by Oracle Cluster Health Advisor

Configure Oracle Cluster Health Advisor to automatically collect diagnostics for ABNORMAL events, and send email notifications.

**1.** To configure Oracle Cluster Health Advisor auto collection for ABNORMAL events:

tfactl set chaautocollect=ON

#

**2.** To enable Oracle Cluster Health Advisor notification through Oracle Trace File Analyzer:

tfactl set chanotification=on

**3.** To configure an email address for Oracle Cluster Health Advisor notifications to be sent to:

tfactl set notificationAddress=chatfa:john.doe@acompany.com

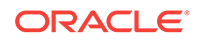

# <span id="page-30-0"></span>3 On-demand Analysis and Diagnostic **Collection**

Run Oracle Trace File Analyzer on demand using tfactl command-line tool.

- Collecting Diagnostics and Analyzing Logs On-Demand The tfactl command can use a combination of different database command tools when it performs analysis.
- [Viewing System and Cluster Summary](#page-31-0) The summary command gives you a real-time report of system and cluster status.
- [Investigating Logs for Errors](#page-31-0) Use Oracle Trace File Analyzer to analyze all your logs across your cluster to identify recent errors.
- [Analyzing Logs Using the Included Tools](#page-33-0) Oracle Database support tools bundle is available only when you download Oracle Trace File Analyzer from My Oracle Support note 1513912.1.
- [Searching Oracle Trace File Analyzer Metadata](#page-35-0) You can search all metadata stored in the Oracle Trace File Analyzer index using tfactl search -showdatatypes|-json [json\_details].
- [Collecting Diagnostic Data and Using One Command Service Request Data](#page-35-0) **[Collections](#page-35-0)**
- [Uploading Collections to Oracle Support](#page-41-0) To enable collection uploads, configure Oracle Trace File Analyzer with your My Oracle Support user name and password.
- [Changing Oracle Grid Infrastructure Trace Levels](#page-43-0) Enabling trace levels enables you to collect enough diagnostics to diagnose the cause of the problem.

# 3.1 Collecting Diagnostics and Analyzing Logs On-Demand

The tfactl command can use a combination of different database command tools when it performs analysis.

The tfactl command enables you to access all tools using common syntax. Using common syntax hides the complexity of the syntax differences between the tools.

Use the Oracle Trace File Analyzer tools to perform analysis and resolve problems. If you need more help, then use the  $t$  factl command to collect diagnostics for Oracle Support.

Oracle Trace File Analyzer does the following:

- Collects all relevant log data from a time of your choosing.
- Trims log files around the time, collecting only what is necessary for diagnosis.
- Packages all diagnostics on the node where **tfactl** was run from.

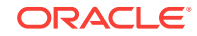

<span id="page-31-0"></span>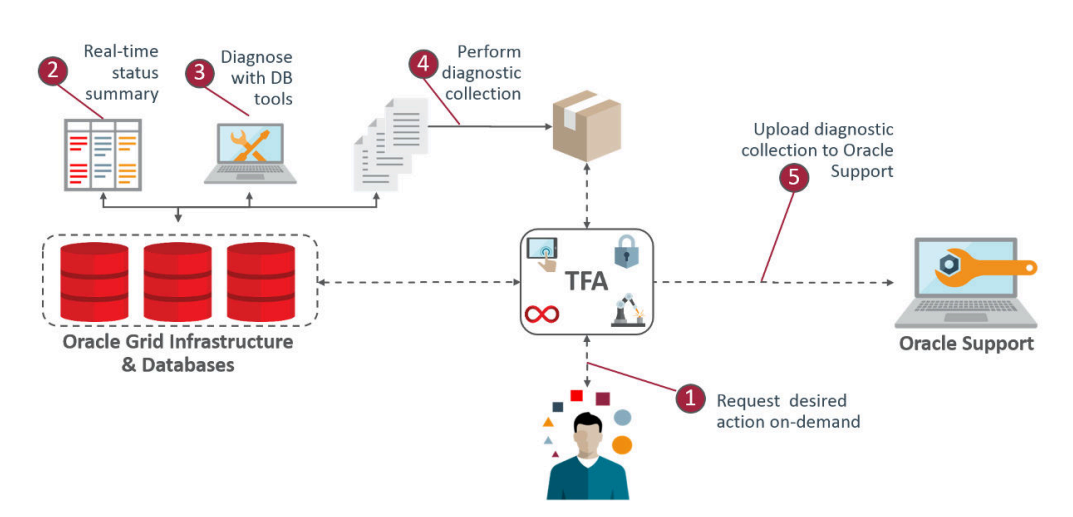

#### **Figure 3-1 On-Demand Collections**

### 3.2 Viewing System and Cluster Summary

The summary command gives you a real-time report of system and cluster status.

#### **Syntax**

tfactl summary [options]

For more help use:

tfactl summary -help

# 3.3 Investigating Logs for Errors

Use Oracle Trace File Analyzer to analyze all your logs across your cluster to identify recent errors.

**1.** To find all errors in the last one day:

\$ tfactl analyze –last 1d

**2.** To find all errors over a specified duration:

\$ tfactl analyze –last 18h

**3.** To find all occurrences of a specific error on any node, for example, to report ORA-00600 errors:

\$ tfactl analyze -search "ora-00600" -last 8h

#### **Example 3-1 Analyzing logs**

tfactl analyze –last 14d

```
Jun/02/2016 11:44:39 to Jun/16/2016 11:44:39 tfactl> analyze -last 14d
INFO: analyzing all (Alert and Unix System Logs) logs for the last 20160 minutes... 
Please wait...
INFO: analyzing host: myserver69
```
Report title: Analysis of Alert,System Logs

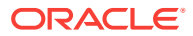

 Report date range: last ~14 day(s) Report (default) time zone: EST - Eastern Standard Time Analysis started at: 16-Jun-2016 02:45:02 PM EDT Elapsed analysis time: 0 second(s). Configuration file: /u01/app/tfa/myserver69/tfa\_home/ext/tnt/conf/tnt.prop Configuration group: all Total message count: 957, from 02-May-2016 09:04:07 PM EDT to 16-Jun-2016 12:45:41 PM EDT Messages matching last ~14 day(s): 225, from 03-Jun-2016 02:17:32 PM EDT to 16-Jun-2016 12:45:41 PM EDT last  $~14$  day(s) error count: 2, from 09-Jun-2016 09:56:47 AM EDT to 09-Jun-2016 09:56:58 AM EDT last ~14 day(s) ignored error count: 0 last ~14 day(s) unique error count: 2 Message types for last  $\sim$ 14 day(s) Occurrences percent server name type ----------- ------- -------------------- ----- 223 99.1% myserver69 generic 2 0.9% myserver69 ERROR ----------- ------- 225 100.0% Unique error messages for last ~14 day(s) Occurrences percent server name error ----------- ------- -------------------- ----- 1 50.0% myserver69 Errors in file /u01/app/racusr/diag/rdbms/rdb11204/RDB112041/trace/RDB112041\_ora\_25401.trc (incident=6398): ORA-07445: exception encountered: core dump [] [] [] [] [] [] Incident details in: /u01/app/racusr/diag/rdbms/rdb11204/RDB112041/incident/incdir\_6398/ RDB112041\_ora\_25401\_i6398.trc Use ADRCI or Support Workbench to package the incident. See Note 411.1 at My Oracle Support for error and packaging details. 1 50.0% myserver69 Errors in file /u01/app/racusr/diag/rdbms/rdb11204/RDB112041/trace/RDB112041\_ora\_25351.trc (incident=6394): ORA-00700: soft internal error, arguments: [kgerev1], [600], [600], [700], [], [], [], [], [], [], [], [] Incident details in: /u01/app/racusr/diag/rdbms/rdb11204/RDB112041/incident/incdir\_6394/ RDB112041\_ora\_25351\_i6394.trc Errors in file /u01/app/racusr/diag/ rdbms/rdb11204/RDB112041/trace/RDB112041\_ora\_25351.trc (incident=6395): ORA-00600: internal error code, arguments: [], [], [], [], [], [], [], [], [], [], [], [] Incident details in: /u01/app/racusr/diag/rdbms/rdb11204/RDB112041/incident/incdir\_6395/ RDB112041\_ora\_25351\_i6395.trc Dumping diagnostic data in directory=[cdmp\_20160609095648], requested by (instance=1, osid=25351), summary=[incident=6394].

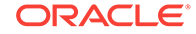

<span id="page-33-0"></span> Use ADRCI or Support Workbench to package the incident. See Note 411.1 at My Oracle Support

for error and packaging details.

----------- -------

2 100.0%

See Change Which Directories Get Collected for more details.

#### **Related Topics**

[tfactl summary](#page-129-0)

Use the tfactl summary command to view the summary of Oracle Trace File Analyzer deployment.

• [tfactl analyze](#page-119-0)

Use the tfactl analyze command to obtain analysis of your system by parsing the database, Oracle ASM, and Oracle Grid Infrastructure alert logs, system message logs, OSWatcher Top, and OSWatcher Slabinfo files.

### 3.4 Analyzing Logs Using the Included Tools

Oracle Database support tools bundle is available only when you download Oracle Trace File Analyzer from My Oracle Support note 1513912.1.

Oracle Trace File Analyzer with Oracle Database support tools bundle includes the following tools:

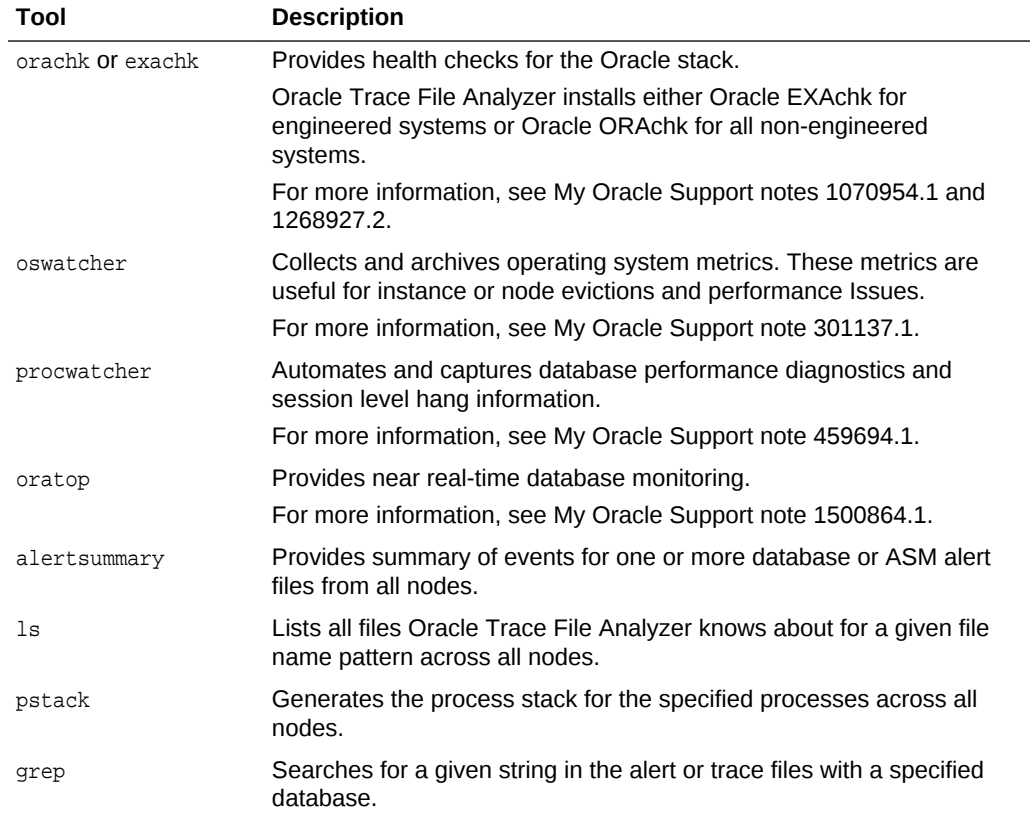

#### **Table 3-1 Tools included in Linux and UNIX**

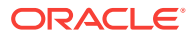

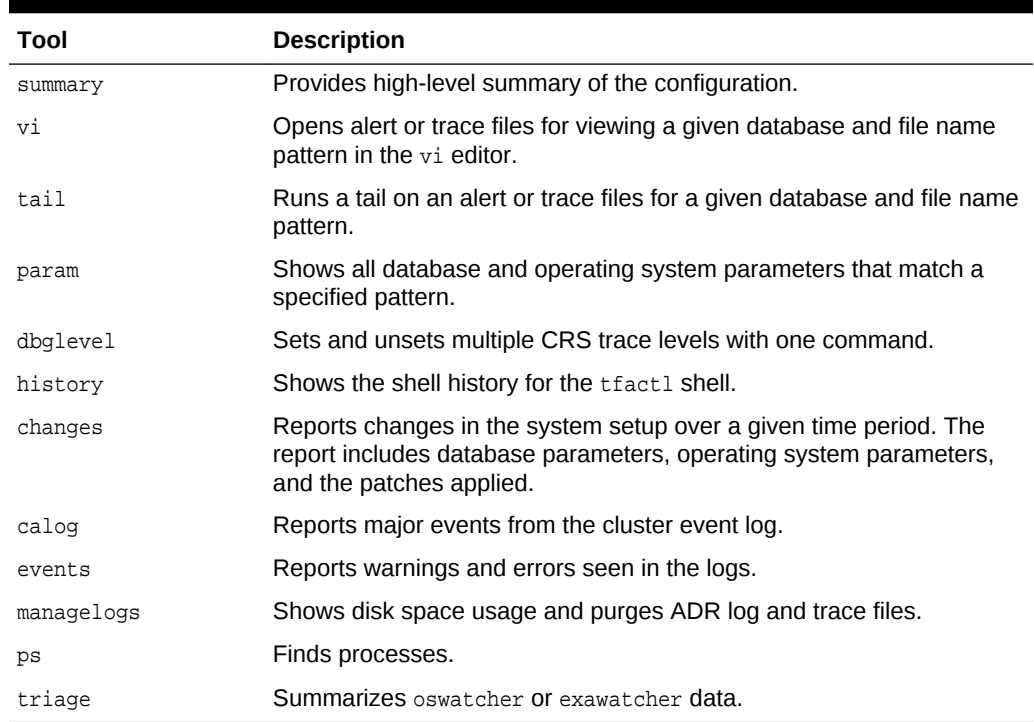

#### <span id="page-34-0"></span>**Table 3-1 (Cont.) Tools included in Linux and UNIX**

#### **Table 3-2 Tools included in Microsoft Windows**

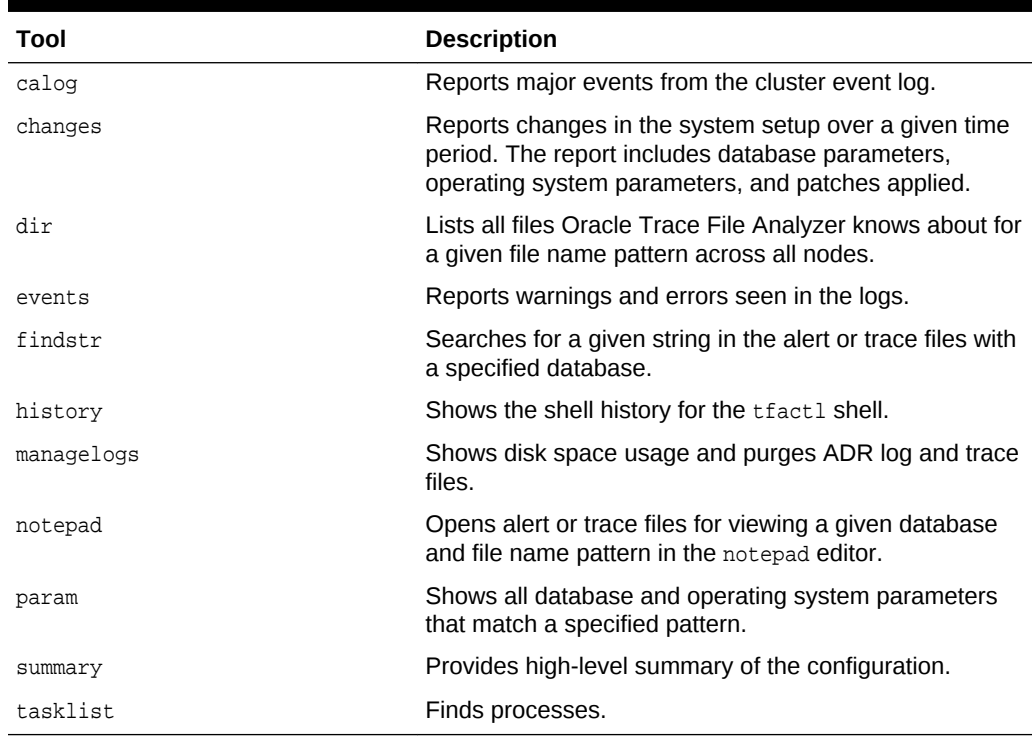

To verify which tools you have installed:

\$ tfactl toolstatus

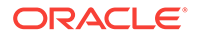

<span id="page-35-0"></span>You can run each tool using tfactl either in command line or shell mode.

To run a tool from the command line:

```
$ tfactl run tool
```
The following example shows how to use  $t$  factl in shell mode. Running the command starts tfactl, connects to the database *MyDB*, and then runs oratop:

\$ tfactl tfactl > database MyDB MyDB tfactl > oratop

#### **Related Topics**

- [https://support.oracle.com/rs?type=doc&id=1513912.1](https://support.oracle.com/rs?type=doc&amp;id=1513912.1)
- [https://support.oracle.com/rs?type=doc&id=1070954.1](https://support.oracle.com/rs?type=doc&amp;id=1070954.1)
- [https://support.oracle.com/rs?type=doc&id=1268927.2](https://support.oracle.com/rs?type=doc&amp;id=1268927.2)
- [https://support.oracle.com/rs?type=doc&id=301137.1](https://support.oracle.com/rs?type=doc&amp;id=301137.1)
- [https://support.oracle.com/rs?type=doc&id=459694.1](https://support.oracle.com/rs?type=doc&amp;id=459694.1)
- [https://support.oracle.com/rs?type=doc&id=1500864.1](https://support.oracle.com/rs?type=doc&amp;id=1500864.1)
- [https://support.oracle.com/rs?type=doc&id=215187.1](https://support.oracle.com/rs?type=doc&amp;id=215187.1)

# 3.5 Searching Oracle Trace File Analyzer Metadata

You can search all metadata stored in the Oracle Trace File Analyzer index using tfactl search -showdatatypes|-json [json\_details].

You can search for all events for a particular Oracle Database between certain dates, for example,

```
tfactl search -json 
'{
   "data_type":"event",
   "content":"oracle",
   "database":"rac11g",
   "from":"01/20/2017 00:00:00",
   "to":"12/20/2018 00:00:00"
  }'
```
To list all index events: tfactl search -json '{"data\_type":"event"}'

To list all available datatypes: tfactl search -showdatatypes

# 3.6 Collecting Diagnostic Data and Using One Command Service Request Data Collections

To perform an on-demand diagnostic collection:

\$ tfactl diagcollect

Running the command trims and collects all important log files updated in the past 12 hours across the whole cluster. Oracle Trace File Analyzer stores collections in the

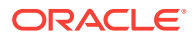
repository directory. You can change the diagcollect timeframe with the -last  $n \text{ h} | \text{d}$ option.

Oracle Support often asks you to run a Service Request Data Collection (SRDC). The SRDC depends on the type of problem you experienced. It is a series of many data gathering instructions aimed at diagnosing your problem. Collecting the SRDC manually can be difficult, with many different steps required.

Oracle Trace File Analyzer can run SRDC collections with a single command:

\$ tfactl diagcollect -srdc srdc\_type –sr sr\_number

To run SRDCs, use one of the Oracle privileged user accounts:

- ORACLE HOME OWNER
- GRID\_HOME OWNER

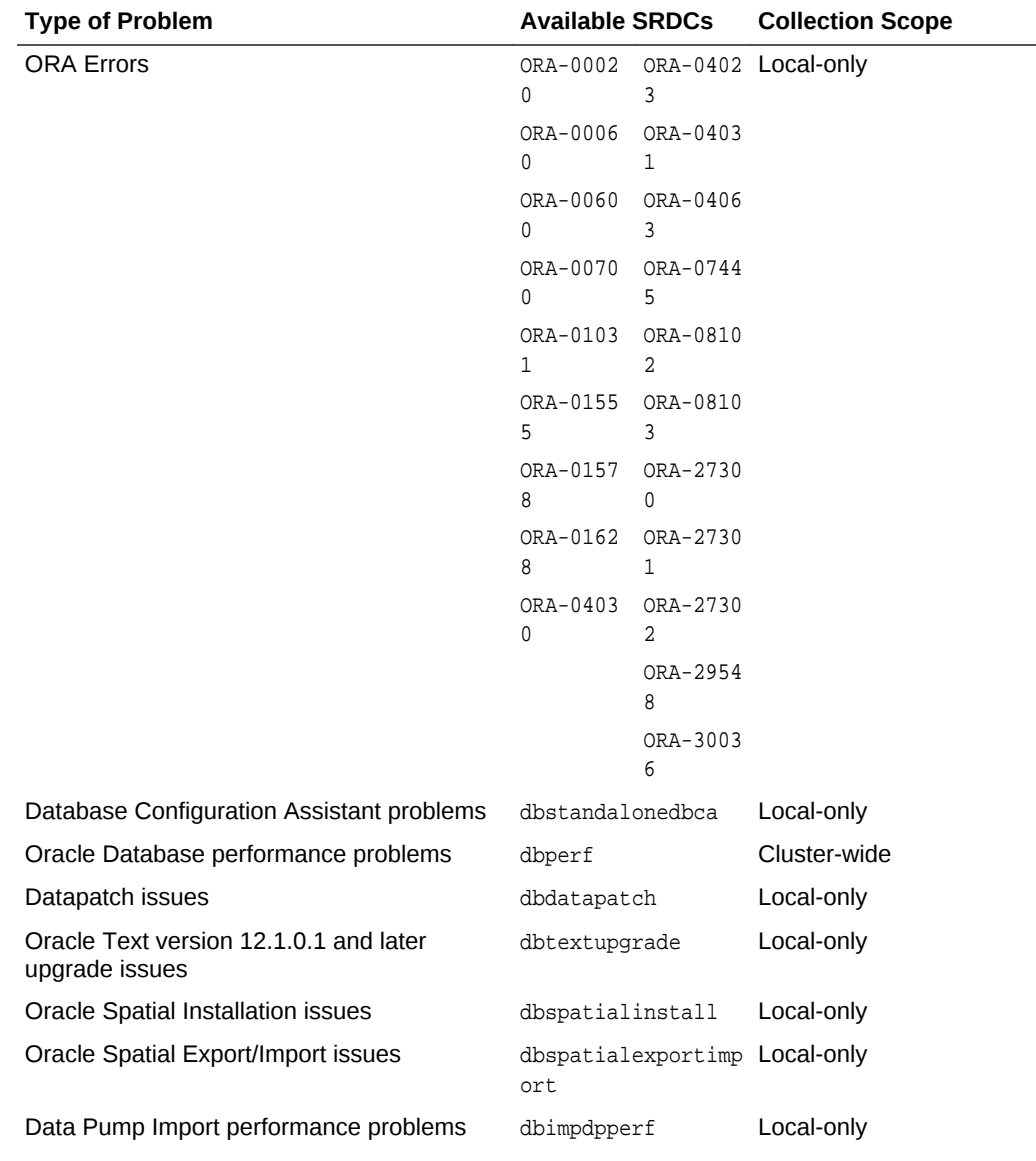

#### **Table 3-3 One Command Service Request Data Collections**

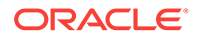

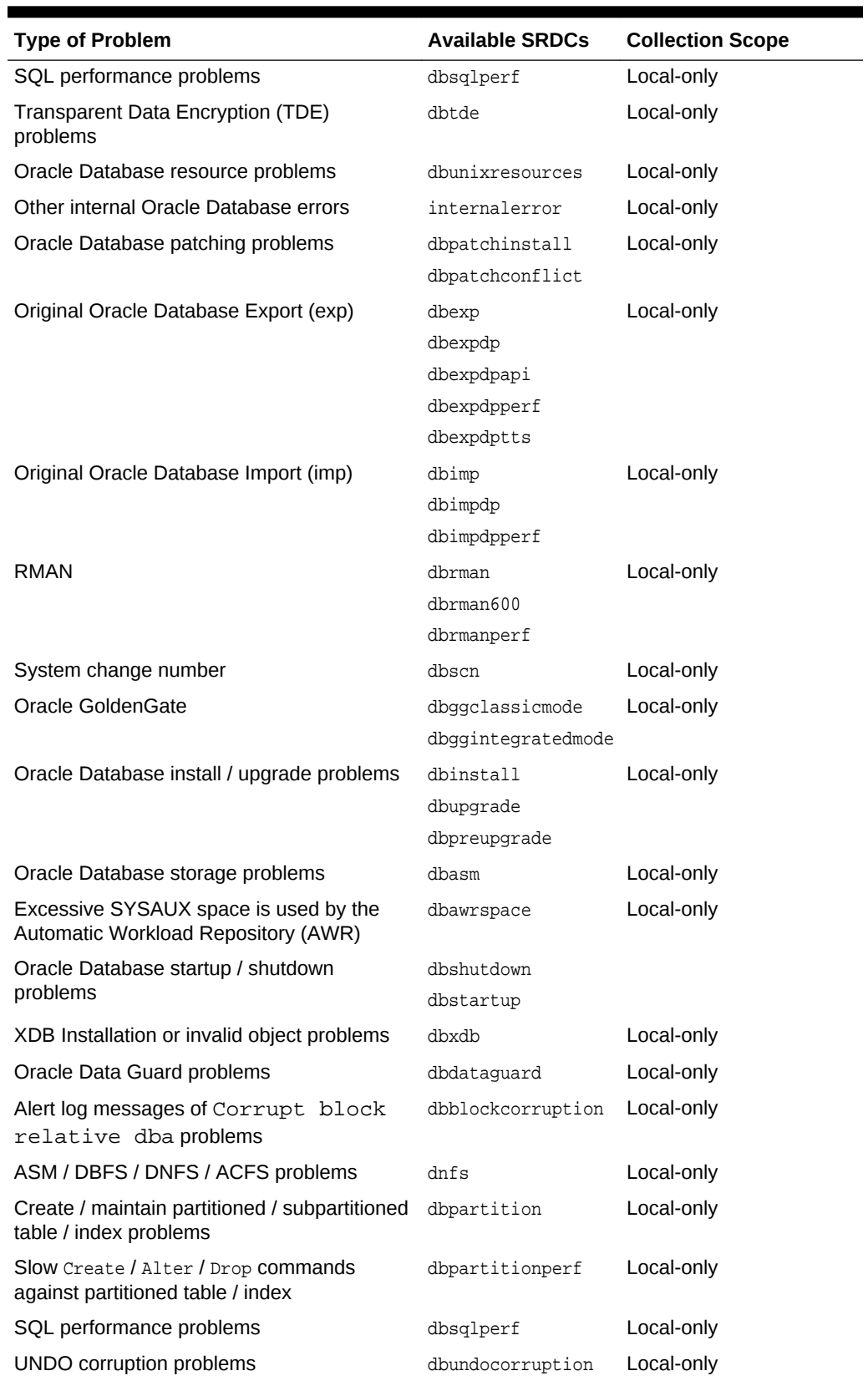

#### **Table 3-3 (Cont.) One Command Service Request Data Collections**

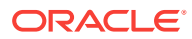

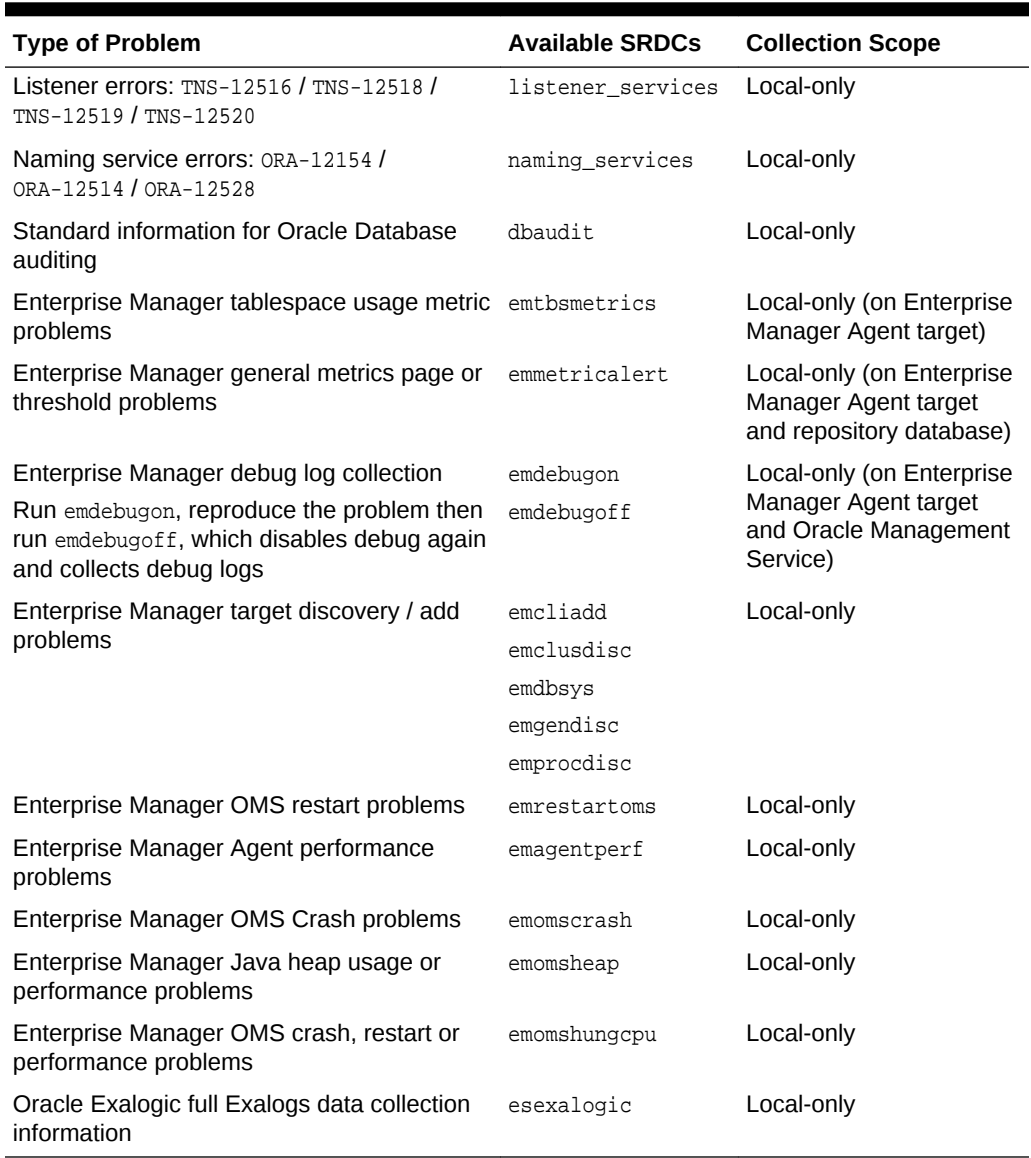

#### **Table 3-3 (Cont.) One Command Service Request Data Collections**

For more information about SRDCs, run tfactl diagcollect -srdc -help.

What the SRDCs collect varies for each type, for example:

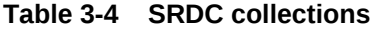

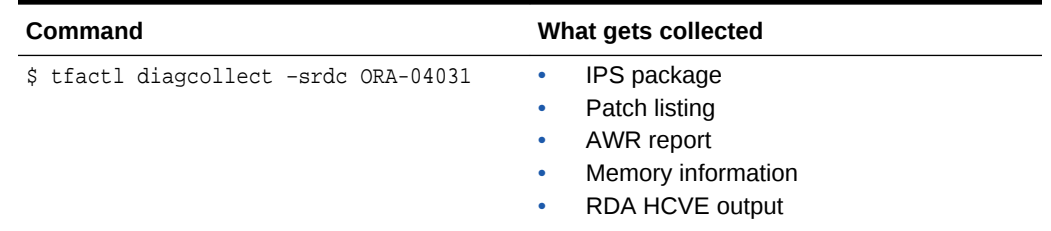

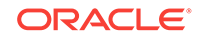

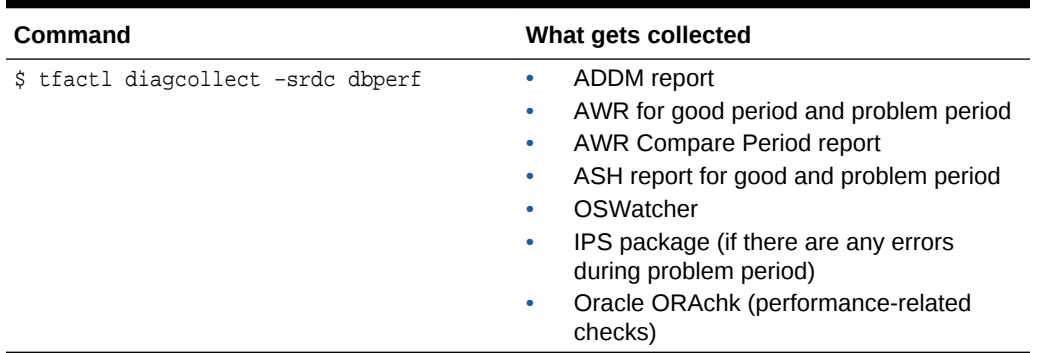

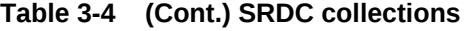

Oracle Trace File Analyzer prompts you to enter the information required based on the SRDC type.

For example, when you run ORA-4031 SRDC:

\$ tfactl diagcollect –srdc ORA-04031

Oracle Trace File Analyzer prompts to enter event date/time and database name.

- **1.** Oracle Trace File Analyzer scans the system to identify recent events in the system (up to 10).
- **2.** Once the relevant event is chosen, Oracle Trace File Analyzer then proceeds with diagnostic collection.
- **3.** Oracle Trace File Analyzer identifies all the required files.
- **4.** Oracle Trace File Analyzer trims all the files where applicable.
- **5.** Oracle Trace File Analyzer packages all data in a zip file ready to provide to support.

You can also run an SRDC collection in non-interactive silent mode. Provide all the required parameters up front as follows:

\$ tfactl diagcollect –srdc srdc\_type -database db -from "date time" -to "date time"

#### **Example 3-2 Diagnostic Collection**

```
$ tfactl diagcollect
Collecting data for the last 12 hours for all components...
Collecting data for all nodes
Collection Id : 20160616115923myserver69
Detailed Logging at : 
/u01/app/tfa/repository/collection_Thu_Jun_16_11_59_23_PDT_2016_node_all/
diagcollect_20160616115923_myserver69.log
2016/06/16 11:59:27 PDT : Collection Name : 
tfa_Thu_Jun_16_11_59_23_PDT_2016.zip
2016/06/16 11:59:28 PDT : Collecting diagnostics from hosts : 
[myserver70, myserver71, myserver69]
2016/06/16 11:59:28 PDT : Scanning of files for Collection in progress...
2016/06/16 11:59:28 PDT : Collecting additional diagnostic information...
2016/06/16 11:59:33 PDT : Getting list of files satisfying time range
```
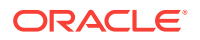

[06/15/2016 23:59:27 PDT, 06/16/2016 11:59:33 PDT] 2016/06/16 11:59:37 PDT : Collecting ADR incident files... 2016/06/16 12:00:32 PDT : Completed collection of additional diagnostic information... 2016/06/16 12:00:39 PDT : Completed Local Collection 2016/06/16 12:00:40 PDT : Remote Collection in Progress... .--------------------------------------. Collection Summary +------------+-----------+------+------+ | Host | Status | Size | Time |

+------------+-----------+------+------+ | myserver71 | Completed | 15MB | 64s | | myserver70 | Completed | 14MB | 67s | | myserver69 | Completed | 14MB | 71s | '------------+-----------+------+------'

Logs are being collected to:

/u01/app/tfa/repository/collection\_Thu\_Jun\_16\_11\_59\_23\_PDT\_2016\_node\_all /u01/app/tfa/repository/collection\_Thu\_Jun\_16\_11\_59\_23\_PDT\_2016\_node\_all/ myserver71.tfa\_Thu\_Jun\_16\_11\_59\_23\_PDT\_2016.zip /u01/app/tfa/repository/collection\_Thu\_Jun\_16\_11\_59\_23\_PDT\_2016\_node\_all/ myserver69.tfa\_Thu\_Jun\_16\_11\_59\_23\_PDT\_2016.zip /u01/app/tfa/repository/collection\_Thu\_Jun\_16\_11\_59\_23\_PDT\_2016\_node\_all/ myserver70.tfa\_Thu\_Jun\_16\_11\_59\_23\_PDT\_2016.zip

#### **Example 3-3 One command SRDC**

\$ tfactl diagcollect –srdc ora600 Enter value for EVENT TIME [YYYY-MM-DD HH24:MI:SS, <RETURN>=ALL] : Enter value for DATABASE\_NAME [<RETURN>=ALL] :

1. Jun/09/2016 09:56:47 : [rdb11204] ORA-00600: internal error code, arguments: [], [], [], [], [], [], [], [], [], [], [], [] 2. May/19/2016 14:19:30 : [rdb11204] ORA-00600: internal error code, arguments: [], [], [], [], [], [], [], [], [], [], [], [] 3. May/13/2016 10:14:30 : [rdb11204] ORA-00600: internal error code, arguments: [], [], [], [], [], [], [], [], [], [], [], [] 4. May/13/2016 10:14:09 : [rdb11204] ORA-00600: internal error code, arguments: [], [], [], [], [], [], [], [], [], [], [], []

Please choose the event : 1-4 [1] 1 Selected value is : 1 ( Jun/09/2016 09:56:47 ) Collecting data for local node(s) Scanning files from Jun/09/2016 03:56:47 to Jun/09/2016 15:56:47

Collection Id : 20160616115820myserver69

Detailed Logging at : /u01/app/tfa/repository/ srdc\_ora600\_collection\_Thu\_Jun\_16\_11\_58\_20\_PDT\_2016\_node\_local/ diagcollect\_20160616115820\_myserver69.log 2016/06/16 11:58:23 PDT : Collection Name : tfa\_srdc\_ora600\_Thu\_Jun\_16\_11\_58\_20\_PDT\_2016.zip 2016/06/16 11:58:23 PDT : Scanning of files for Collection in progress... 2016/06/16 11:58:23 PDT : Collecting additional diagnostic information... 2016/06/16 11:58:28 PDT : Getting list of files satisfying time range [06/09/2016 03:56:47 PDT, 06/09/2016 15:56:47 PDT] 2016/06/16 11:58:30 PDT : Collecting ADR incident files... 2016/06/16 11:59:02 PDT : Completed collection of additional diagnostic information... 2016/06/16 11:59:06 PDT : Completed Local Collection

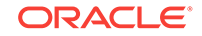

.---------------------------------------. | Collection Summary | +------------+-----------+-------+------+ | Host | Status | Size | Time | +------------+-----------+-------+------+ | myserver69 | Completed | 7.9MB | 43s | '------------+-----------+-------+------'

#### **Note:**

For more information about how to diagnose and resolve ORA-00600 errors using Oracle Trace File Analyzer diagnostics, see ORA-600 (ORA-00600 Internal Error) Detection, Diagnosis & Resolution.

#### **Related Topics**

• [ORA-600 \(ORA-00600 Internal Error\) Detection, Diagnosis & Resolution](https://community.oracle.com/community/support/support-blogs/database-support-blog/blog/2018/09/19/ora-600-ora-00600-internal-error-detection-diagnosis-resolution)

## 3.7 Uploading Collections to Oracle Support

To enable collection uploads, configure Oracle Trace File Analyzer with your My Oracle Support user name and password.

For example:

tfactl setupmos

Oracle Trace File Analyzer stores your login details securely within an encrypted wallet. You can store only a single user's login details.

**1.** Run a diagnostic collection using the –sr sr\_number option.

```
tfactl diagcollect diagcollect options -sr sr_number
```
At the end of collection, Oracle Trace File Analyzer automatically uploads all collections to your Service Request.

Oracle Trace File Analyzer can also upload any other file to your Service Request.

You can upload using the wallet, which was setup previously by root using tfactl setupmos.

tfactl upload -sr sr\_number -wallet space-separated list of files to upload

You can also upload without the wallet. When uploading without the wallet tfactl prompts for the password.

tfactl upload -sr sr\_number -user user\_id space-separated list of files to upload

```
-bash-4.1# tfactl setupmos
Enter User Id: john.doe@oracle.com
Enter Password: 
Wallet does not exist ... creating
Wallet created successfully
USER details added/updated in the wallet
PASSWORD details added/updated in the wallet
SUCCESS - CERTIMPORT - Successfully imported certificate
```
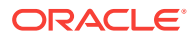

```
-bash-4.1# su - oradb
-bash-4.1$ /opt/oracle.tfa/tfa/myserver69/tfa_home/bin/tfactl diagcollect -srdc 
ORA-00600 -sr 3-15985570811
Enter the time of the ORA-00600 [YYYY-MM-DD HH24:MI:SS, RETURN=ALL] :
Enter the Database Name [RETURN=ALL] : 
1. Oct/23/2017 03:03:40 : [ogg11204] ORA-00600: internal error code, arguments: 
[gc_test_error], [0], [0], [], [], [], [], [], [], [], [], []
2. Sep/26/2017 10:03:10 : [ogg11204] ORA-00600: internal error code, arguments: [], 
[], [], [], [], [], [], [], [], [], [], []
3. Sep/26/2017 10:02:49 : [ogg11204] ORA-00600: internal error code, arguments: [], 
[], [], [], [], [], [], [], [], [], [], []
4. Sep/26/2017 10:02:33 : [ogg11204] ORA-00600: internal error code, arguments: [], 
[], [], [], [], [], [], [], [], [], [], []
5. Jan/09/2016 13:01:02 : [+ASM1] ORA-00600: internal error code, arguments: 
[ksdhng:msg_checksum], [9070324609822233070], [15721744232659255108], 
[0x7FFBDC07A9E8], [], [], [], [], [], [], [], []
Please choose the event : 1-5 [1] 1
Selected value is : 1 ( Oct/23/2017 03:03:40 )
Scripts to be run by this srdc: ipspack rdahcve1210 rdahcve1120 rdahcve1110
Components included in this srdc: OS CRS DATABASE NOCHMOS
Use of uninitialized value $db_home in length at /opt/oracle.tfa/tfa/myserver69/
tfa_home/bin/common/dbutil.pm line 186.
Collecting data for local node(s)
Scanning files from Oct/22/2017 21:03:40 to Oct/23/2017 09:03:40
Collection Id : 20180430080045myserver69
Detailed Logging at : /opt/oracle.tfa/tfa/repository/
srdc_ora600_collection_Mon_Apr_30_08_00_45_PDT_2018_node_local/
diagcollect_20180430080045_myserver69.log
2018/04/30 08:00:50 PDT : NOTE : Any file or directory name containing the 
string .com will be renamed to replace .com with dotcom
2018/04/30 08:00:50 PDT : Collection Name : 
tfa_srdc_ora600_Mon_Apr_30_08_00_45_PDT_2018.zip
2018/04/30 08:00:50 PDT : Scanning of files for Collection in progress...
2018/04/30 08:00:50 PDT : Collecting additional diagnostic information...
2018/04/30 08:01:15 PDT : Getting list of files satisfying time range [10/22/2017 
21:03:40 PDT, 10/23/2017 09:03:40 PDT]
2018/04/30 08:01:34 PDT : Collecting ADR incident files...
2018/04/30 08:02:21 PDT : Completed collection of additional diagnostic 
information...
2018/04/30 08:02:24 PDT : Completed Local Collection
2018/04/30 08:02:24 PDT : Uploading collection to SR - 3-15985570811
2018/04/30 08:02:27 PDT : Successfully uploaded collection to SR
.---------------------------------------.
           Collection Summary
+------------+-----------+-------+------+
| Host | Status | Size | Time |
+------------+-----------+-------+------+
| myserver69 | Completed | 559kB | 94s |
'------------+-----------+-------+------'
Logs are being collected to: /opt/oracle.tfa/tfa/repository/
srdc_ora600_collection_Mon_Apr_30_08_00_45_PDT_2018_node_local
/opt/oracle.tfa/tfa/repository/
srdc_ora600_collection_Mon_Apr_30_08_00_45_PDT_2018_node_local/
```
myserver69.tfa\_srdc\_ora600\_Mon\_Apr\_30\_08\_00\_45\_PDT\_2018.zip

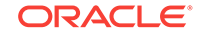

# 3.8 Changing Oracle Grid Infrastructure Trace Levels

Enabling trace levels enables you to collect enough diagnostics to diagnose the cause of the problem.

Oracle Support asks you to enable certain trace levels when reproducing a problem.

Oracle Trace File Analyzer makes it easy to enable and then disable the correct trace levels. Use the dbglevel option to set the trace level.

You can find the required trace level settings grouped by problem trace profiles.

#### **To set trace levels:**

**1.** To set a trace profile:

tfactl dbglevel –set profile

**2.** To list all available profiles:

tfactl dbglevel –help

• tfactl dbglevel

Use the tfactl dbglevel command to set Oracle Grid Infrastructure trace levels.

### 3.8.1 tfactl dbglevel

Use the tfactl dbglevel command to set Oracle Grid Infrastructure trace levels.

#### **Syntax**

```
tfactl [run] dbglevel 
[ {-set|-unset} profile_name
-dependency [dep1,dep2,... | all]
-dependency_type [type1,type2,type3,... | all]
  | {-view|-drop} profile_name
  -lsprofiles
  -lsmodules
 | -lscomponents [module_name] 
 | -lsres 
 -create profile_name [ -desc description
 | [-includeunset] [-includetrace] 
 | -debugstate | -timeout time ] 
 -modify profile_name [-includeunset] [-includetrace]
 -getstate [ -module module_name ]
 | -active [profile_name] 
| -describe [profile_name] ] ]
```
#### **Parameters**

#### **Table 3-5 tfactl dbglevel Command Parameters**

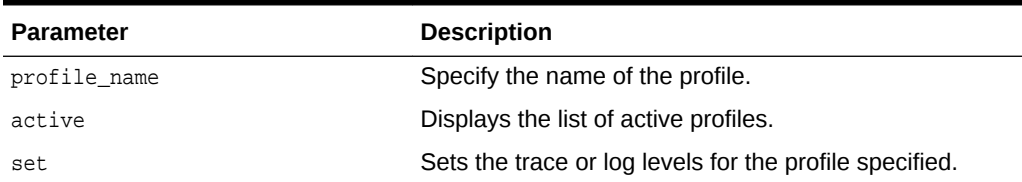

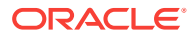

| <b>Parameter</b> | <b>Description</b>                                                               |
|------------------|----------------------------------------------------------------------------------|
| unset            | Unsets the trace or log levels for the profile specified.                        |
| view             | Displays the trace or log entries for the profile specified.                     |
| create           | Creates a profile.                                                               |
| drop             | Drops the profile specified.                                                     |
| modify           | Modifies the profile specified.                                                  |
| describe         | Describes the profiles specified.                                                |
| lsprofiles       | Lists all the available profiles.                                                |
| lsmodules        | Lists all the discovered CRS modules.                                            |
| lscomponents     | Lists all the components associated with the CRS<br>module.                      |
| lsres            | Lists all the discovered CRS resources.                                          |
| qetstate         | Displays the current trace or log levels for the CRS<br>components or resources. |
| module           | Specify the CRS module.                                                          |
| dependency       | Specify the dependencies to consider, start, or stop<br>dependencies, or both.   |
| dependency_type  | Specify the type of dependencies to be consider.                                 |
| debugstate       | Generates a System State Dump for all the available<br>levels.                   |
| includeunset     | Adds or modifies an unset value for the CRS<br>components or resources.          |
| includetrace     | Adds or modifies a trace value for the CRS components.                           |

**Table 3-5 (Cont.) tfactl dbglevel Command Parameters**

#### **WARNING:**

Set the profiles only at the direction of Oracle Support.

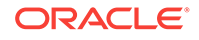

# 4 REST Service

Learn to configure REST service, and use REST service APIs.

- Configuring REST Service Using ORDS Oracle Trace File Analyzer includes REST support allowing invocation and query over HTTPS.
- [Configuring REST Service Using Apache Tomcat](#page-47-0) The Oracle Trace File Analyzer install includes a Web Application Resource (WAR) file to enable the REST service via Apache Tomcat.
- [REST Service print API](#page-48-0) Learn to use the REST Service print API
- [REST Service diagcollect API](#page-52-0) Learn to use the REST Service diagcollect API.
- [REST Service download API](#page-52-0) Learn to use the REST Service download API.
- [REST Service run API](#page-53-0) Learn to use REST Service run API.
- [REST Service user API](#page-55-0) Learn to use REST Service user API.

# 4.1 Configuring REST Service Using ORDS

Oracle Trace File Analyzer includes REST support allowing invocation and query over HTTPS.

#### **Syntax**

To facilitate this REST support Oracle REST Data Services (ORDS) is included within the install.

```
tfactl rest [-status|-start|-stop|-upgrade|-uninstall] [-dir] [-port] [-user] [-
debug [-level]]
```
#### **Note:**

You can run the REST command only as root user.

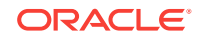

#### **Parameters**

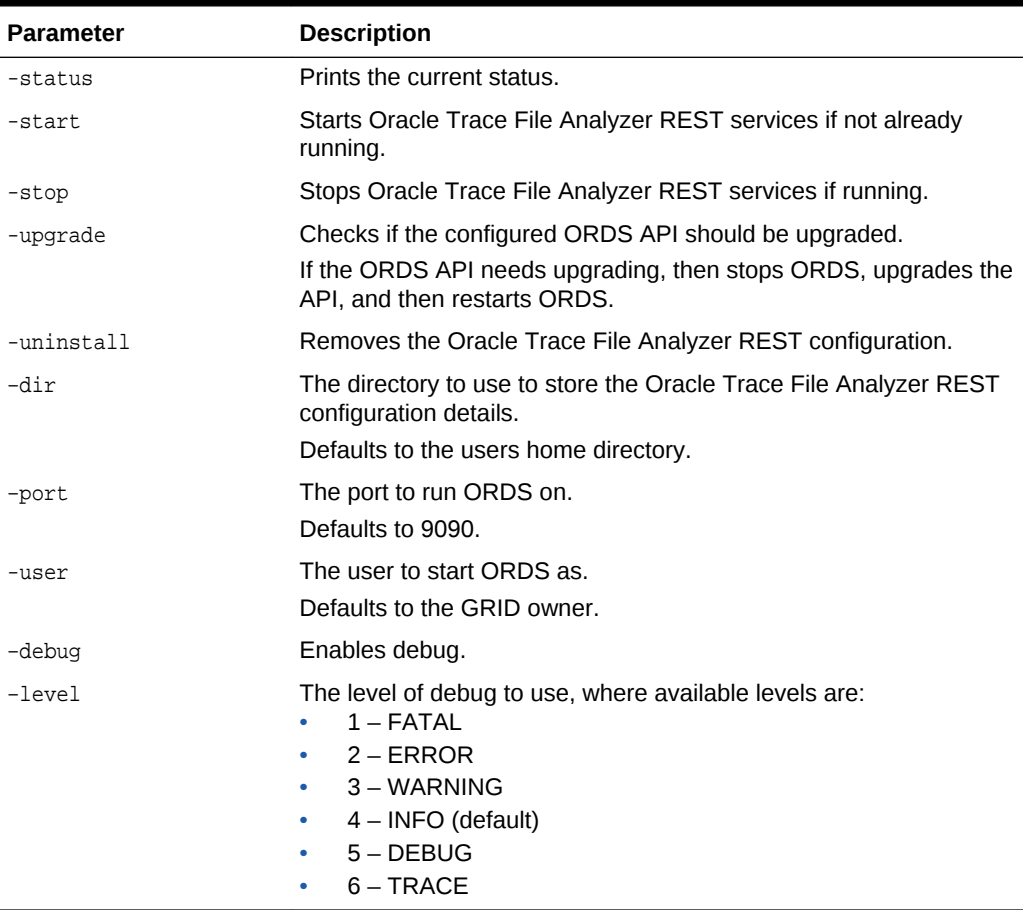

#### **Table 4-1 REST Command Parameters**

Once ORDS is running, you can invoke REST using the following APIs using requests of the form:

https://host:port/ords/api

For example:

https://host:port/ords/tfactl/print/status

#### **REST Authentication**

Oracle Trace File Analyzer REST uses first-party cookie-based authentication (basic authentication).

The Oracle Trace File Analyzer REST application is able to authenticate and authorize itself to the RESTful API using the same cookie session that the web application is using. The first party application has full access to the RESTful API.

During start-up Oracle Trace File Analyzer prompts you for the password for the tfaadmin and tfarest users.

Use tfarest user for REST calls

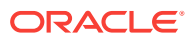

<span id="page-47-0"></span>Use tfaadmin for making REST calls and to manage the REST service, for example, changing the logging level

```
# ./tfactl rest -start
```
Configuring TFA REST Services using ORDS :

This might take couple of minutes. Please be patient.

Adding Dependency Jars to ORDS

Adding users to ORDS :

Enter a password for user tfaadmin: Confirm password for user tfaadmin:

Enter a password for user tfarest: Confirm password for user tfarest:

Starting TFA REST Services

Successfully started TFA REST Services [PID : 32650]

URL : https://myserver:9090/ords/tfactl/print/status

Access the web service from a browser using the following URL:

https://host\_name:9090/ords/tfactl/print/status

You are presented with a 401 message, which includes a **sign in** link. Click the link, sign in with tfarest credentials you just created, and you will be directed to REST output.

Alternatively, you can also specify the credentials in a curl command.

```
# curl -k --user tfarest:mypassword https://myserver:9090/ords/tfactl/print/status
[ {
  "status" : "CheckOK",
  "hostname" : "myserver",
  "pid" : 2430,
   "port" : 5000,
  "version" : "18.2.0.0.0",
  "buildId" : "18200020180501035221",
   "inventoryStatus" : "COMPLETE"
} ]
```
### 4.2 Configuring REST Service Using Apache Tomcat

The Oracle Trace File Analyzer install includes a Web Application Resource (WAR) file to enable the REST service via Apache Tomcat.

To enable the REST service using Apache Tomcat:

- **1.** Deploy the WAR file located at TFA\_HOME/jlib/tfa.war to your Tomcat server.
- **2.** Change the tfaadmin user password.

```
curl -k --user tfaadmin:tfaadmin -X POST "https://host/tfa/tfactl/user/update" 
'{ "password" : "some_new_password" }'
```
**3.** Change the **tfarest** user password.

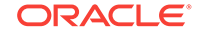

curl -k --user tfarest:tfarest -X POST "https://host/tfa/tfactl/user/update" '{ "password" : "some\_new\_password" }'

**4.** Add the Tomcat user to the Oracle Trace File Analyzer access list.

tfactl access add -user tomcat\_user

# <span id="page-48-0"></span>4.3 REST Service print API

Learn to use the REST Service print API

• print

Use GET requests to print the statuses of all hosts.

- **hosts** Use GET requests to print the list of hosts.
- **[actions](#page-49-0)** Use GET requests to print the list of actions performed on all hosts.
- **[repository](#page-49-0)** Use GET requests to print the repository details of all hosts.
- **[collections](#page-49-0)** Use GET requests to print the details of all collections, or a specific collection.
- [config](#page-50-0) Use GET requests to print the configuration details of all hosts.
- **[protocols](#page-51-0)** Use GET requests to print the details of protocols of all hosts.
- **[directories](#page-51-0)** Use GET requests to print the details of directories of all hosts.

### 4.3.1 print

Use GET requests to print the statuses of all hosts.

#### **Syntax**

/tfactl/print/status

#### **Example 4-1 print**

```
[ {
   "status" : "CheckOK",
   "hostname" : "myhost",
   "pid" : 73637,
  "port" : 9090,
   "version" : "18.1.0.0.0",
   "buildId" : "18100020180109014331",
   "inventoryStatus" : "COMPLETE"
} ]
```
### 4.3.2 hosts

Use GET requests to print the list of hosts.

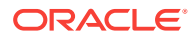

#### <span id="page-49-0"></span>**Syntax**

/tfactl/print/hosts

```
Example 4-2 hosts
[\quad \{ "hostname" : "myhost"
} ]
```
### 4.3.3 actions

Use GET requests to print the list of actions performed on all hosts.

#### **Syntax**

/tfactl/print/actions

#### **Example 4-3 actions**

```
[ {
   "actionName" : "Run inventory",
   "hostname" : "Requested in all nodes",
   "client" : "tfactl",
   "startTime" : "Jan 09 07:50:26 PST",
   "endTime" : "Jan 09 07:50:29 PST",
   "status" : "COMPLETE",
   "comments" : null
} ]
```
### 4.3.4 repository

Use GET requests to print the repository details of all hosts.

#### **Syntax**

/tfactl/print/repository

#### **Example 4-4 repository**

```
[ {
   "hostname" : "myhost",
   "directory" : "/scratch/smith/view_storage/smith_tfa_latest/oracle/log/tfa/
repository",
   "status" : "OPEN",
   "maxSizeMB" : 10240,
   "currentSizeMB" : 13,
   "freeSpaceMB" : 10227
} ]
```
### 4.3.5 collections

Use GET requests to print the details of all collections, or a specific collection.

#### **Syntax**

```
/tfactl/print/collections
/tfactl/print/collections/{collectionid}
```
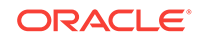

#### <span id="page-50-0"></span>**Example 4-5 collections**

```
[\quad \{ "id" : "20171010115528myhost",
   "type" : "Manual Collection",
   "requestUser" : "smith",
   "nodeList" : "[]",
   "masterHost" : "myhost",
   "startTime" : "Mon Oct 09 23:55:32 PDT 2017",
   "endTime" : "Tue Oct 10 11:55:32 PDT 2017",
   "tag" : "/scratch/smith/view_storage/smith_tfa_latest/oracle/log/tfa/repository/
tfa_11",
   "zipFileName" : "myhost.tfa_Tue_Oct_10_11_55_28_PDT_2017.zip",
   "componentList" : "[emagent, crsclient, oms, dbwlm,emplugins, cfgtools, afd, wls]",
   "zipFileSize" : 3055,
   "collectionTime" : 16,
   "events" : null
}]
[{
   "id" : "20171011044112myhost",
   "type" : "Manual Collection",
   "requestUser" : "smith",
   "nodeList" : "[]",
   "masterHost" : "myhost",
   "startTime" : "null",
   "endTime" : "Wed Oct 11 04:41:14 PDT 2017",
   "tag" : "/scratch/smith/view_storage/smith_tfa_latest/oracle/log/tfa/repository/
TFA_T1",
   "zipFileName" : "myhost.TFA_T1.zip",
   "componentList" : "[]",
   "zipFileSize" : 0,
   "collectionTime" : 0,
   "events" : null
}]
```
### 4.3.6 config

Use GET requests to print the configuration details of all hosts.

#### **Syntax**

/tfactl/print/config

#### **Example 4-6 config**

```
[ {
   "hostname" : "myhost",
   "tfaVersion" : "18.1.0.0.0",
   "javaVersion" : "1.8",
   "inventoryTraceLevel" : 1,
   "collectionTraceLevel" : 1,
   "scanTraceLevel" : 1,
   "otherTraceLevel" : 3,
   "currentSizeMB" : 13,
   "maxSizeMB" : 10240,
   "maxLogSize" : 50,
   "maxLogCount" : 10,
   "maxCoreFileSize" : 50,
   "maxCoreCollectionSize" : 500,
   "minSpaceForRTScan" : 500,
```
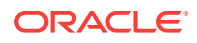

```
 "diskUsageMoninterInterval" : 60,
   "manageLogsAutoPurgeInterval" : 60,
   "manageLogsAutoPurgePolicyAge" : "30d",
   "minFileAgeToPurge" : 12,
   "language" : "en",
   "encoding" : "UTF-8",
   "country" : "US",
   "alertLogLevel" : "ALL",
   "userLogLevel" : "ALL",
   "baseLogPath" : "ERROR",
   "tfaIpsPoolSize" : 5,
   "autoPurge" : true,
   "publicIp" : false,
   "fireZipsInRT" : true,
   "rtscan" : true,
   "diskUsageMonOn" : true,
   "manageLogsAutoPurgeOn" : false,
  "trimmingOn" : true
} ]
```
### 4.3.7 protocols

Use GET requests to print the details of protocols of all hosts.

#### **Syntax**

/tfactl/print/protocols

#### **Example 4-7 protocols**

```
{
  "hostname" : "myhost",
  "available" : [ "TLSv1.2" ],
  "restricted" : [ "SSLv3", "SSLv2Hello", "TLSv1", "TLSv1.1" ]}
```
### 4.3.8 directories

Use GET requests to print the details of directories of all hosts.

#### **Syntax**

```
/tfactl/print/directories
```
#### **Example 4-8 directories**

```
[ {
   "hostname" : "myhost",
   "directory" : "/oem/app/oracle/product/emagent/agent_inst/install/logs",
   "components" : [ "EMPLUGINS" ],
   "permission" : "public",
   "owner" : "root",
   "collectionPolicy" : "exclusions",
   "collectAll" : false
}, {
   "hostname" : "myhost",
   "directory" : "/oem/app/oracle/product/emagent/agent_inst/sysman/log",
   "components" : [ "EMAGENT" ],
   "permission" : "public",
   "owner" : "root",
   "collectionPolicy" : "exclusions",
```
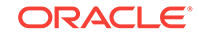

```
 "collectAll" : false
} ]
```
# <span id="page-52-0"></span>4.4 REST Service diagcollect API

Learn to use the REST Service diagcollect API.

• diagcollect Use POST requests to view collection details.

### 4.4.1 diagcollect

Use POST requests to view collection details.

#### **Syntax**

/tfactl/diagcollect

#### **Returns**

Oracle Trace File Analyzer default collection for last 12 hours for all components.

Or, Oracle Trace File Analyzer collection per JSON data as parameters specified.

#### **Example 4-9 diagcollect–default collection**

```
{
  "collectionId" : "20180111011121slc12ekf",
  "zipName" : "TFA_DEF_ZIP_20180111011121",
  "tagName" : "TFA_DEF_TAG_20180111011121"
}
```
#### **Example 4-10 diagcollect–JSON data as Parameters**

**Input:**

```
[ "components": "-database -asm -tns -crs -acfs -install -cfgtools -os", 
   "timePeriod": "-since n[d|h] | -last n[d|h] | -for date |
         -from date -to date",
   "tagName": "crs_crash_collection",
   "nodeList": "node1,node2",
   "options": "-nocopy | -notrim | -silent | -nocores | 
        -collectalldirs | -collectdir dir1,dir2..."
}]
```
#### **Output:**

```
[{
   "collectionId" : "20180111011121slc12ekf",
   "zipName" : "TFA_DEF_ZIP_20180111011121",
   "tagName" : "TFA_DEF_TAG_20180111011121"
}]
```
# 4.5 REST Service download API

Learn to use the REST Service download API.

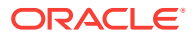

#### • download

Use GET requests to download collection ZIP file for a specific collection ID.

### <span id="page-53-0"></span>4.5.1 download

Use GET requests to download collection ZIP file for a specific collection ID.

#### **Syntax**

/tfactl/download/{collectionid}

#### **Returns**

Collection ZIP file for the collection ID specified.

#### **Usage Notes**

Specify the collection ID for which you want to download the collection ZIP file.

### 4.6 REST Service run API

Learn to use REST Service run API.

- alertsummary Use GET requests to run the alertsummary command.
- [calog](#page-54-0) Use GET requests to run the calog command.
- [changes](#page-54-0) Use GET requests to run the changes command.
- **[events](#page-54-0)** Use GET requests to run the events command.
- [history](#page-55-0) Use GET requests to run the history command.

### 4.6.1 alertsummary

Use GET requests to run the alert summary command.

#### **Syntax**

/tfactl/run/alertsummary

#### **Returns**

Runs the alertsummary command and returns the alert summary.

#### **Example 4-11 alertsummary**

```
[ {
   "line" : "Output from host : myserver"
}, {
   "line" : "------------------------------"
}, {
   "line" : "Reading /scratch/app/oradb/diag/rdbms/apxcmupg/apxcmupg_2/trace/
alert_apxcmupg_2.log"
```
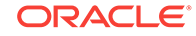

<span id="page-54-0"></span>}, { "line" : "+-+-+-+-+-+-+-+-+-+-+-+-+-+-+-+-+-+-+-+-+-+-+-+-+-+-+-+-+-+-+-+-+-+-+-+-" }, { "line" : "------------------------------------------------------------------------" }, { "line" : "Oct 20 08:20:43 Database started" }, { "line" : "------------------------------------------------------------------------" }, { "line" : "Nov 05 20:27:50 Database started" }, .... ....

### 4.6.2 calog

Use GET requests to run the calog command.

#### **Syntax**

/tfactl/run/calog

### 4.6.3 changes

Use GET requests to run the changes command.

#### **Syntax**

/tfactl/run/changes

#### **Example 4-12 changes**

```
[ {
   "line" : "Output from host : myserver"
}, {
   "line" : "------------------------------"
}, {
   "line" : "[Jul/25/2018 03:45:15.325]: Parameter: fs.aio-nr: Value: 276224 => 
277760"
}, {
   "line" : "[Jul/25/2018 03:45:15.325]: Parameter: kernel.random.entropy_avail: 
Value: 192 => 152"
}, {
   "line" : "[Jul/25/2018 03:45:15.325]: Parameter: kernel.random.uuid: 
Value: 5eac06d7-560a-466d-a035-efe836fe0b57 => 3f329d9c-25d3-4057-ab00-17d031645490"
}, {
  "line" : "[Jul/25/2018 15:46:15.325]: Parameter: fs.aio-nr: Value: 277760 => 
279296"
},
....
....
```
### 4.6.4 events

Use GET requests to run the events command.

#### **Syntax**

/tfactl/run/events

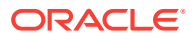

#### <span id="page-55-0"></span>**Example 4-13 events**

```
[ {
   "line" : "Output from host : myserver"
}, {
   "line" : "------------------------------"
}, {
   "line" : "Event Summary:"
}, {
  "line" : "INFO : 0"
}, {
   "line" : "ERROR :0"
}, {
   "line" : "WARNING :0"
}, {
   "line" : "Event Timeline:"
}, {
   "line" : "No Events Found"
} ]
```
### 4.6.5 history

Use GET requests to run the history command.

#### **Syntax**

/tfactl/run/history

# 4.7 REST Service user API

Learn to use REST Service user API.

- add Use POST requests to add users to Oracle Trace File Analyzer REST Services.
- [delete](#page-56-0) Use POST requests to delete an Oracle Trace File Analyzer REST Services user.
- [update](#page-56-0) Use POST requests to update the password of an Oracle Trace File Analyzer REST Services user.

### 4.7.1 add

Use POST requests to add users to Oracle Trace File Analyzer REST Services.

#### **Syntax**

/tfactl/user/add

**Example 4-14 add**

#### **Input:**

```
{
   "userName" : "test",
   "password" : "test"
}
```
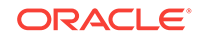

#### <span id="page-56-0"></span>**Output:**

```
{
  "status": "SUCCESS",
  "message": "Successfully added test to TFA REST Services"
}
```
### 4.7.2 delete

Use POST requests to delete an Oracle Trace File Analyzer REST Services user.

#### **Syntax**

/tfactl/user/delete

#### **Example 4-15 delete**

#### **Input:**

```
{
   "userName" : "test"
}
```
#### **Output:**

```
{
  "status": "SUCCESS",
  "message": "Successfully removed test from TFA REST Services"
}
```
# 4.7.3 update

Use POST requests to update the password of an Oracle Trace File Analyzer REST Services user.

#### **Syntax**

/tfactl/user/update

#### **Example 4-16 update**

**Input:**

```
{
   "password" : "test"
}
```
#### **Output:**

```
{
  "status": "SUCCESS",
  "message": "Successfully updated users's profile in TFA"
}
```
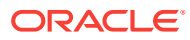

# 5

# Maintaining Oracle Trace File Analyzer to the Latest Version

Oracle releases a new version of Oracle Trace File Analyzer approximately every three months.

Applying standard Release Update Revisions (RURs) automatically updates Oracle Trace File Analyzer. However, the Release Update Revisions (RURs) do not contain the rest of the Oracle Database support tools bundle updates. Download the latest version of Oracle Trace File Analyzer with Oracle Database support tools bundle from My Oracle Support note 1513912.1.

Upgrading is similar to first-time install. As root, use the installTFAplatform script. If Oracle Trace File Analyzer is already installed, then the installer updates the existing installation. When already installed, a cluster upgrade does not need SSH. The cluster upgrade uses the existing daemon secure socket communication between hosts.

\$ ./installTFAplatform

If you are not able to install as root, then install Oracle Trace File Analyzer as Oracle home owner. Use the -extractto and -javahome options:

\$ ./installTFAplatform -extractto dir -javahome jre\_home

#### **Related Topics**

- [Installing Oracle Trace File Analyzer on Microsoft Windows](#page-20-0)
- [https://support.oracle.com/rs?type=doc&id=1513912.1](https://support.oracle.com/rs?type=doc&amp;id=1513912.1)

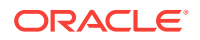

# 6 Performing Custom Collections

Use the custom collection options to change the diagnostic collections from the default.

- Adjusting the Diagnostic Data Collection Period Oracle Trace File Analyzer trims and collects any important logs updated in the past 12 hours.
- [Collecting from Specific Nodes](#page-59-0)
- [Collecting from Specific Components](#page-59-0)
- [Collecting from Specific Directories](#page-60-0)
- [Changing the Collection Name](#page-61-0)
- [Preventing Copying Zip Files and Trimming Files](#page-62-0)
- **[Performing Silent Collection](#page-63-0)**
- **[Preventing Collecting Core Files](#page-63-0)**
- [Collecting Incident Packaging Service \(IPS\) Packages](#page-63-0) Incident Packaging Service packages details of problems stored by Oracle Database in ADR for later diagnosis.

### 6.1 Adjusting the Diagnostic Data Collection Period

Oracle Trace File Analyzer trims and collects any important logs updated in the past 12 hours.

If you know that you only want logs for a smaller window, then you can cut this collection period. Cutting the collection period helps you make collections as small and quick as possible.

"yyyy-mm-dd"

Valid date and time formats: "Mon/dd/yyyy hh:mm:ss" "yyyy-mm-dd hh:mm:ss" "yyyy-mm-ddThh:mm:ss"

There are four different ways you can specify the period for collection:

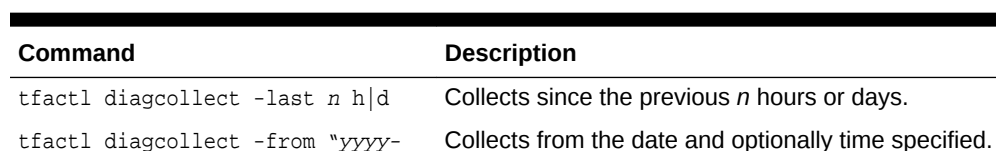

#### **Table 6-1 Ways to Specify the Collection Period**

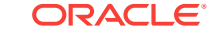

mm-dd"

| Command                                                    | <b>Description</b>                                          |
|------------------------------------------------------------|-------------------------------------------------------------|
| tfactl diagcollect -from "yyyy-<br>mm-dd" -to "yyyy-mm-dd" | Collects between the date and optionally time<br>specified. |
|                                                            | Valid date and time formats:                                |
|                                                            | "Mon/dd/yyyy hh:mm:ss"                                      |
|                                                            | "yyyy-mm-dd hh:mm:ss"                                       |
|                                                            | "yyyy-mm-ddThh:mm:ss"                                       |
|                                                            | "yyyy-mm-dd"                                                |
| tfactl diagcollect -for "yyyy-mm-<br>dd"                   | Collects for the specified date.                            |
|                                                            | Valid date formats:                                         |
|                                                            | "Mon/dd/yyyy"                                               |
|                                                            | "yyyy-mm-dd"                                                |

<span id="page-59-0"></span>**Table 6-1 (Cont.) Ways to Specify the Collection Period**

## 6.2 Collecting from Specific Nodes

#### **To collect from specific nodes:**

**1.** To collect from specific nodes:

tfactl diagcollect –node list of nodes

For example:

\$ tfactl diagcollect -last 1d -node myserver65

#### **Related Topics**

• [tfactl diagcollect](#page-135-0) Use the tfactl diagcollect command to perform on-demand diagnostic collection.

## 6.3 Collecting from Specific Components

#### **To collect from specific components:**

**1.** To collect from specific components:

tfactl diagcollect component

#### For example:

To trim and collect all files from the databases hrdb and fdb in the last 1 day:

\$ tfactl –diagcollect –database hrdb,fdb –last 1d

To trim and collect all CRS files, operating system logs, and CHMOS/OSW data from  $node1$  and  $node2$  updated in the last 6 hours:

\$ tfactl diagcollect -crs -os -node node1,node2 -last 6h

To trim and collect all Oracle ASM logs from node1 updated between from and to time:

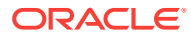

<span id="page-60-0"></span>\$ tfactl diagcollect -asm -node node1 -from "2016-08-15" -to "2016-08-17"

Following are the available component options.

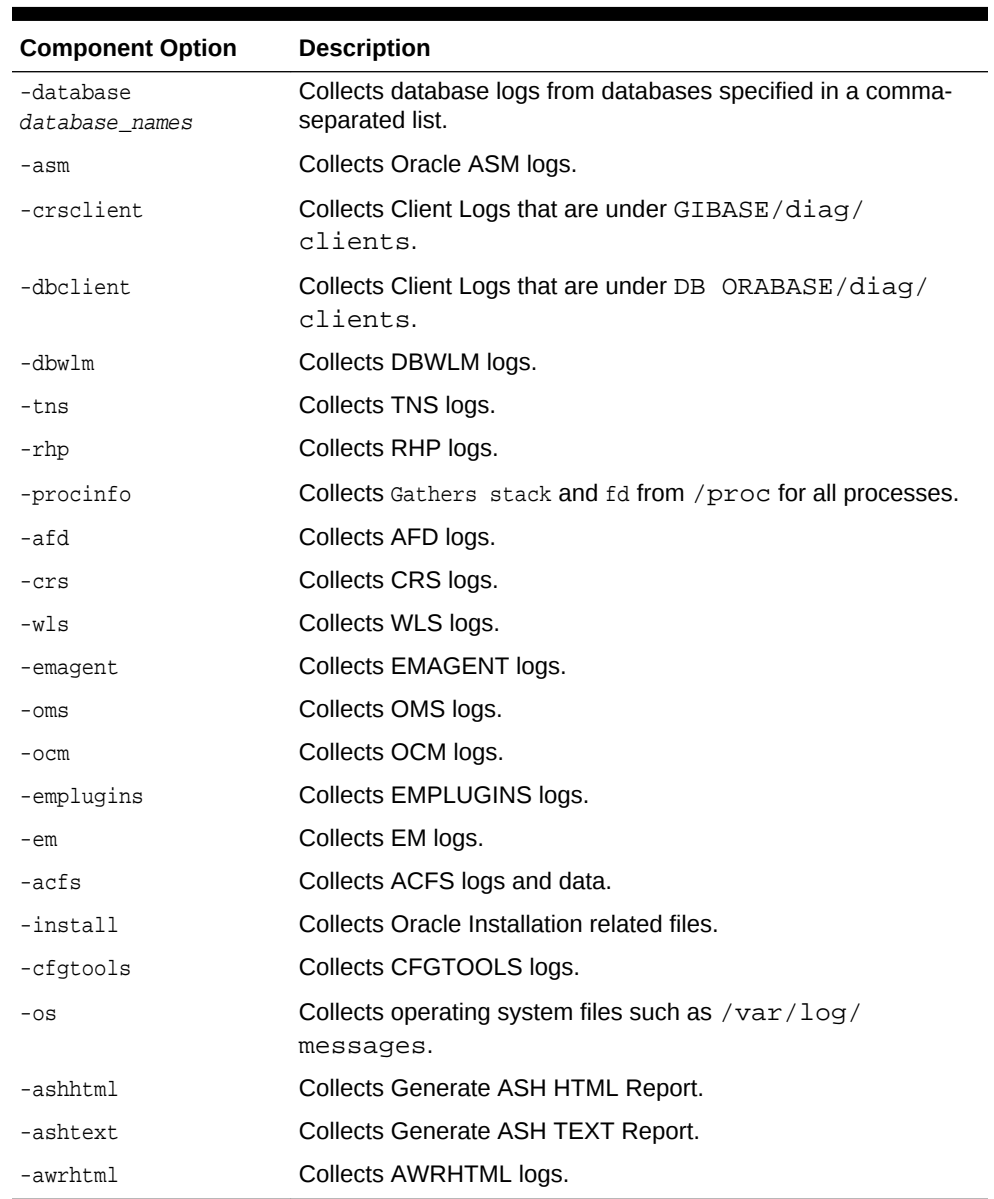

#### **Table 6-2 Component Options**

#### **Related Topics**

• [tfactl diagcollect](#page-135-0)

Use the tfactl diagcollect command to perform on-demand diagnostic collection.

# 6.4 Collecting from Specific Directories

Oracle Trace File Analyzer discovers all Oracle diagnostics and collects relevant files based on the type and last time updated.

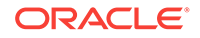

<span id="page-61-0"></span>If you want to collect other files, then you can specify extra directories. Oracle Trace File Analyzer collects only the files updated in the relevant time range (12 hours by default).

You can configure collection of all files irrespective of the time last updated. Configure on a directory by directory basis using the -collectall option.

**To collect from specific directories:**

**1.** To include all files updated in the last 12 hours:

tfactl diagcollect –collectdir dir1,dir2,...dirn

For example:

To trim and collect all CRS files updated in the last 12 hours as well as all files from /tmp\_dir1 and /tmp\_dir2 at the initiating node:

\$ tfactl diagcollect –crs –collectdir /tmp\_dir1,/tmpdir\_2

**2.** To configure Oracle Trace File Analyzer to collect all files from a directory, first configure it with the -collectall option:

\$ tfactl add dir -collectall

or

```
tfactl modify dir -collectall
```
Start a diagnostic collection using the -collectalldirs option:

```
$ tfactl diagcollect -collectalldirs
```
#### **Note:**

If the -collectalldirs option is not used normal, then the file type, name, and time range restrictions are applied.

#### **Related Topics**

• [tfactl diagcollect](#page-135-0) Use the tfactl diagcollect command to perform on-demand diagnostic collection.

# 6.5 Changing the Collection Name

Oracle Trace File Analyzer zips collections and puts the zip files in the repository directory, using the following naming format:

repository/collection\_date\_time/node\_all/node.tfa\_date\_time.zip

You must only change the name of the zipped files using the following options. Manually changing the file name prevents you from using collections with various Oracle Support self-service tools.

**To change the collection name:**

**1.** To use your own naming to organize collections:

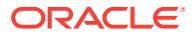

<span id="page-62-0"></span>–tag tagname

The files are collected into tagname directory inside the repository.

For example:

```
$ tfactl diagcollect -last 1h -tag MyTagName
Collecting data for all nodes
....
....
Logs are being collected to: /scratch/app/crsusr/tfa/repository/MyTagName
/scratch/app/crsusr/tfa/repository/MyTagName/
host_name.tfa_Mon_Aug_22_05_26_17_PDT_2016.zip
/scratch/app/crsusr/tfa/repository/MyTagName/
host_name.tfa_Mon_Aug_22_05_26_17_PDT_2016.zip
```
**2.** To rename the zip file:

–z zip name

#### For example:

```
$ tfactl diagcollect -last 1h -z MyCollectionName.zip
Collecting data for all nodes
....
....
Logs are being collected to: /scratch/app/crsusr/tfa/repository/
collection_Mon_Aug_22_05_13_41_PDT_2016_node_all
/scratch/app/crsusr/tfa/repository/
collection_Mon_Aug_22_05_13_41_PDT_2016_node_all/
myserver65.tfa_MyCollectionName.zip
/scratch/app/crsusr/tfa/repository/
collection_Mon_Aug_22_05_13_41_PDT_2016_node_all/
myserver66.tfa_MyCollectionName.zip
```
#### **Related Topics**

• [tfactl diagcollect](#page-135-0) Use the tfactl diagcollect command to perform on-demand diagnostic collection.

## 6.6 Preventing Copying Zip Files and Trimming Files

By default, Oracle Trace File Analyzer Collector:

- Copies back all zip files from remote notes to the initiating node
- Trims files around the relevant time

#### **To prevent copying zip files and trimming files:**

**1.** To prevent copying the zip file back to the initiating node:

–nocopy

For example:

\$ tfactl diagcollect -last 1d -nocopy

**2.** To avoid trimming files:

–notrim

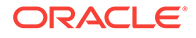

<span id="page-63-0"></span>For example:

\$ tfactl diagcollect -last 1d -notrim

#### **Related Topics**

```
• tfactl diagcollect
Use the tfactl diagcollect command to perform on-demand diagnostic collection.
```
# 6.7 Performing Silent Collection

**1.** To initiate a silent collection:

–silent

The diagcollect command is submitted as a background process.

For example:

\$ tfactl diagcollect -last 1d -silent

#### **Related Topics**

• [tfactl diagcollect](#page-135-0) Use the tfactl diagcollect command to perform on-demand diagnostic collection.

## 6.8 Preventing Collecting Core Files

**1.** To prevent core files being included:

–nocores

For example:

\$ tfactl diagcollect -last 1d -nocores

#### **Related Topics**

• [tfactl diagcollect](#page-135-0) Use the tfactl diagcollect command to perform on-demand diagnostic collection.

# 6.9 Collecting Incident Packaging Service (IPS) Packages

Incident Packaging Service packages details of problems stored by Oracle Database in ADR for later diagnosis.

Oracle Trace File Analyzer runs IPS to query and collect these packages.

**Syntax**

tfactl ips option

#### **Table 6-3 tfactl ips Command Parameters**

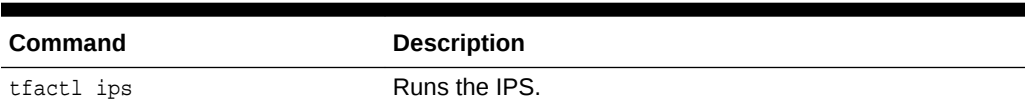

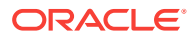

| <b>Command</b>                                                              | <b>Description</b>                                                                                                    |
|-----------------------------------------------------------------------------|----------------------------------------------------------------------------------------------------|
| tfactl ips show incidents                                                   | Shows all IPS incidents.                                                                                                    |
| tfactl ips show problems                                                    | Shows all IPS problems.                                                                                                    |
| tfactl ips show package                                                     | Shows all IPS Packages.                                                                                                    |
| tfactl diagcollect -ips -h                                                  | Shows all available diagcollect IPS options.                                                                                               |
| tfactl diagcollect -ips                                                     | Performs an IPS collection following prompts. You can use<br>all the standard diagcollect options to limit the scope of<br>IPS collection. |
| tfactl diagcollect -ips -<br>adrbasepath adr_base -<br>adrhomepath adr home | Performs an IPS collection in silent mode.                                                                                                 |
| tfactl diagcollect -ips -<br>incident <i>incident id</i>                    | Collects ADR details about a specific incident id.                                                                                         |
| tfactl diagcollect -ips -<br>problem problem id                             | Collect ADR details about a specific problem id.                                                                                           |

**Table 6-3 (Cont.) tfactl ips Command Parameters**

You can change the contents of the IPS package. Use the following options:

- **1.** Start the collection.
- **2.** Suspend the collection using the -manageips option.

For example:

\$ tfactl diagcollect -ips -incident incident\_id -manageips -node local

**3.** Find the suspended collection using the print suspendedips option.

For example:

\$ tfactl print suspendedips

- **4.** Manipulate the package.
- **5.** Resume the collection using the -resumeips option.

For example:

\$ tfactl diagcollect -resumeips collection\_id

#### **Example 6-1 Show Incidents**

```
$ tfactl ips show incidents
```
ADR Home = /scratch/app/crsusr/diag/clients/user\_crsusr/host\_622665046\_106: \*\*\*\*\*\*\*\*\*\*\*\*\*\*\*\*\*\*\*\*\*\*\*\*\*\*\*\*\*\*\*\*\*\*\*\*\*\*\*\*\*\*\*\*\*\*\*\*\*\*\*\*\*\*\*\*\*\*\*\*\*\*\*\*\*\*\*\*\*\*\*\*\* 0 rows fetched ADR Home = /scratch/app/crsusr/diag/afdboot/user\_root/host\_622665046\_106: \*\*\*\*\*\*\*\*\*\*\*\*\*\*\*\*\*\*\*\*\*\*\*\*\*\*\*\*\*\*\*\*\*\*\*\*\*\*\*\*\*\*\*\*\*\*\*\*\*\*\*\*\*\*\*\*\*\*\*\*\*\*\*\*\*\*\*\*\*\*\*\*\* 0 rows fetched ADR Home = /scratch/app/crsusr/diag/rdbms/\_mgmtdb/-MGMTDB: \*\*\*\*\*\*\*\*\*\*\*\*\*\*\*\*\*\*\*\*\*\*\*\*\*\*\*\*\*\*\*\*\*\*\*\*\*\*\*\*\*\*\*\*\*\*\*\*\*\*\*\*\*\*\*\*\*\*\*\*\*\*\*\*\*\*\*\*\*\*\*\*\*

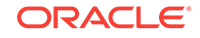

```
INCIDENT_ID PROBLEM_KEY CREATE_TIME 
   -------------------- ----------------------------------------------------------- 
---------------------------------------- 
12913 ORA 700 [kskvmstatact: excessive swapping observed] 2016-06-30 14:05:48.491000 
-07:0012914 ORA 700 [kskvmstatact: excessive swapping observed] 2016-06-30 15:06:16.545000 
-07:0013161 ORA 445 2016-06-30 15:10:53.756000 -07:00 
ADR Home = /scratch/app/crsusr/diag/asm/+asm/+ASM1:
*************************************************************************
INCIDENT_ID PROBLEM_KEY CREATE_TIME 
-------------------- ----------------------------------------------------------- 
---------------------------------------- 
1177 ORA 445 2016-06-30 15:10:12.930000 -07:00 
ADR Home = /scratch/app/crsusr/diag/asm/user_root/host_622665046_106:
*************************************************************************
Example 6-2 Show Problems
```

```
$ tfactl ips show problems
ADR Home = /scratch/app/crsusr/diag/afdboot/user_root/host_622665046_106:
*************************************************************************
0 rows fetched
ADR Home = /scratch/app/crsusr/diag/rdbms/_mgmtdb/-MGMTDB:
*************************************************************************
PROBLEM_ID PROBLEM_KEY LAST_INCIDENT LASTINC_TIME 
    -------------------- ----------------------------------------------------------- 
--------------------
1 ORA 700 [kskvmstatact: excessive swapping observed] 12914 2016-06-30 
15:06:16.545000 -07:00 
2 ORA 445 13161 2016-06-30 15:10:53.756000 -07:00 
ADR Home = /scratch/app/crsusr/diag/asm/+asm/+ASM1:
*************************************************************************
PROBLEM_ID PROBLEM_KEY LAST_INCIDENT LASTINC_TIME 
-------------------- ----------------------------------------------------------- 
--------------------
```
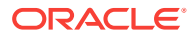

1 ORA 445 1177 2016-06-30 15:10:12.930000 -07:00

#### **Example 6-3 Show Packages**

\$ tfactl ips show package

 Multiple ADR homepaths were found for /scratch/app/crsusr, please select one ... ( ) option[0] diag/asmtool/user\_root/host\_622665046\_106 ( ) option[1] diag/asmtool/user\_crsusr/host\_622665046\_106 ( ) option[2] diag/clients/user\_root/host\_622665046\_106 ( ) option[3] diag/clients/user\_crsusr/host\_622665046\_106 ( ) option[4] diag/afdboot/user\_root/host\_622665046\_106 ( ) option[5] diag/rdbms/\_mgmtdb/-MGMTDB option[6] Done Pls select a homepath [6] ?5 diag/rdbms/\_mgmtdb/-MGMTDB was selected PACKAGE\_ID 1 PACKAGE\_NAME ORA700kge\_20160731211334 PACKAGE\_DESCRIPTION DRIVING\_PROBLEM 2 DRIVING\_PROBLEM\_KEY ORA 700 [kgerev1] DRIVING\_INCIDENT 42605 DRIVING\_INCIDENT\_TIME 2016-07-05 07:53:28.578000 -07:00 STATUS Generated (4) CORRELATION\_LEVEL Typical (2) PROBLEMS 2 main problems, 0 correlated problems INCIDENTS 2 main incidents, 0 correlated incidents INCLUDED\_FILES 84 PACKAGE ID 2 PACKAGE\_NAME IPSPKG\_20160801203518 PACKAGE\_DESCRIPTION DRIVING\_PROBLEM N/A DRIVING\_PROBLEM\_KEY N/A DRIVING\_INCIDENT N/A DRIVING\_INCIDENT\_TIME N/A STATUS Generated (4) CORRELATION\_LEVEL Typical (2) PROBLEMS 0 main problems, 0 correlated problems INCIDENTS 0 main incidents, 0 correlated incidents INCLUDED\_FILES 27

#### **Example 6-4 IPS Collect**

\$ tfactl diagcollect -ips

Collecting data for the last 12 hours for this component ... Collecting data for all nodes Creating ips package in master node ...

Multiple ADR homepaths were found for /scratch/app/crsusr, please select one or more...

```
( ) option[0] diag/asmtool/user_root/host_622665046_106 
( ) option[1] diag/asmtool/user_crsusr/host_622665046_106
```
( ) option[2] diag/clients/user\_root/host\_622665046\_106

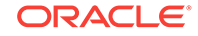

( ) option[3] diag/clients/user\_crsusr/host\_622665046\_106 ( ) option[4] diag/afdboot/user\_root/host\_622665046\_106 ( ) option[5] diag/rdbms/\_mgmtdb/-MGMTDB option[6] Done Pls select a homepath [6] ?5 diag/rdbms/\_mgmtdb/-MGMTDB was selected Please select at least one ADR homepath. Multiple ADR homepaths were found for /scratch/app/crsusr, please select one or more... ( ) option[0] diag/asmtool/user\_root/host\_622665046\_106 ( ) option[1] diag/asmtool/user\_crsusr/host\_622665046\_106 ( ) option[2] diag/clients/user\_root/host\_622665046\_106 ( ) option[3] diag/clients/user\_crsusr/host\_622665046\_106 ( ) option[4] diag/afdboot/user\_root/host\_622665046\_106 (\*) option[5] diag/rdbms/\_mgmtdb/-MGMTDB option[6] Done Pls select a homepath [6] ? Trying ADR basepath /scratch/app/crsusr Trying to use ADR homepath diag/rdbms/\_mgmtdb/-MGMTDB ... Submitting request to generate package for ADR homepath /scratch/app/crsusr/diag/ rdbms/\_mgmtdb/-MGMTDB Master package completed for ADR homepath /scratch/app/crsusr/diag/rdbms/\_mgmtdb/- MGMTDB Created package 15 based on time range 2016-08-21 15:58:00.000000 -07:00 to  $2016-08-22$   $03:58:00.000000 -07:00$ correlation level basic Remote package completed for ADR homepath(s) /diag/rdbms/\_mgmtdb/-MGMTDB Collection Id : 20160822035856myserver65 Detailed Logging at : /scratch/app/crsusr/tfa/repository/ collection\_Mon\_Aug\_22\_03\_58\_56\_PDT\_2016\_node\_all/ diagcollect\_20160822035856\_myserver65.log 2016/08/22 03:59:40 PDT : Collection Name : tfa\_Mon\_Aug\_22\_03\_58\_56\_PDT\_2016.zip 2016/08/22 03:59:40 PDT : Collecting diagnostics from hosts : [myserver65, myserver66] 2016/08/22 03:59:40 PDT : Getting list of files satisfying time range [08/21/2016 15:59:40 PDT, 08/22/2016 03:59:40 PDT] 2016/08/22 03:59:40 PDT : Collecting additional diagnostic information... 2016/08/22 03:59:51 PDT : Completed collection of additional diagnostic information... 2016/08/22 03:59:51 PDT : Completed Local Collection 2016/08/22 03:59:51 PDT : Remote Collection in Progress... .---------------------------------------. | Collection Summary | +------------+-----------+-------+------+ | Host | Status | Size | Time | +------------+-----------+-------+------+ | myserver66 | Completed | 254kB | 16s | | myserver65 | Completed | 492kB | 11s | '------------+-----------+-------+------'

Logs are being collected to: /scratch/app/crsusr/tfa/repository/ collection\_Mon\_Aug\_22\_03\_58\_56\_PDT\_2016\_node\_all /scratch/app/crsusr/tfa/repository/collection\_Mon\_Aug\_22\_03\_58\_56\_PDT\_2016\_node\_all/

```
myserver66.tfa_Mon_Aug_22_03_58_56_PDT_2016.zip
/scratch/app/crsusr/tfa/repository/collection_Mon_Aug_22_03_58_56_PDT_2016_node_all/
myserver65.tfa_Mon_Aug_22_03_58_56_PDT_2016.zip
```
#### **Related Topics**

• [tfactl ips](#page-146-0)

Use the tfactl ips command to collect Automatic Diagnostic Repository diagnostic data.

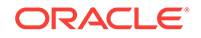

# 7 Managing and Configuring Oracle Trace File Analyzer

This section helps you manage Oracle Trace File Analyzer daemon, diagnostic collections, and the collection repository.

- Querying Oracle Trace File Analyzer Status and Configuration Use the print command to query the status or configuration.
- [Managing the Oracle Trace File Analyzer Daemon](#page-71-0) Oracle Trace File Analyzer runs from init on UNIX systems or init/upstart/ systemd on Linux, or Microsoft Windows uses a Windows Service so that Oracle Trace File Analyzer starts automatically whenever a node starts.
- [Managing the Repository](#page-72-0) Oracle Trace File Analyzer stores all diagnostic collections in the repository.
- [Managing Collections](#page-73-0) Manage directories configured in Oracle Trace File Analyzer and diagnostic collections.
- [Configuring the Host](#page-75-0) You must have root or sudo access to tfactl to add hosts to Oracle Trace File Analyzer configuration.
- [Configuring the Ports](#page-75-0) The Oracle Trace File Analyzer daemons in a cluster communicate securely over ports 5000 to 5005.
- [Configuring SSL and SSL Certificates](#page-76-0) View and restrict SSL/TLS protocols. Configure Oracle Trace File Analyzer to use self-signed or CA-signed certificates.
- [Configuring Email Notification Details](#page-79-0) Configure Oracle Trace File Analyzer to send an email to the registered email address after an automatic collection completes.

# 7.1 Querying Oracle Trace File Analyzer Status and **Configuration**

Use the print command to query the status or configuration.

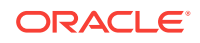

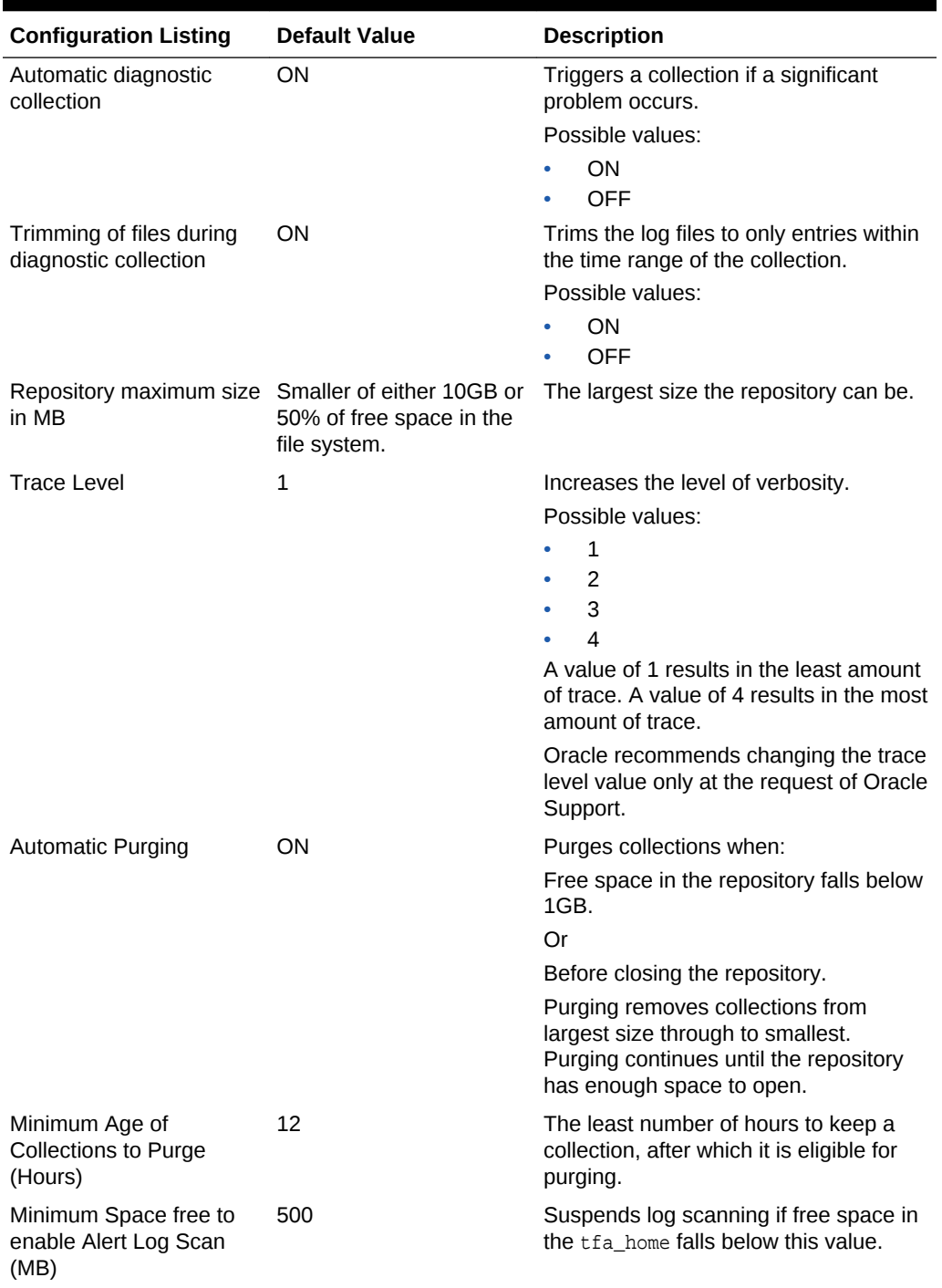

#### **Table 7-1 Configuration Listing and Descriptions**

#### **Example 7-1 Print Configuration**

#### \$ tfactl print config .------------------------------------------------------------------------.  $\begin{array}{c|c} \hline \multicolumn{3}{c|}{\text{node1}} & \multicolumn{3}{c|}{\text{node1}} \\ \hline \multicolumn{3}{c|}{\text{node1}} & \multicolumn{3}{c|}{\text{node2}} & \multicolumn{3}{c|}{\text{node3}} \\ \hline \multicolumn{3}{c|}{\text{node1}} & \multicolumn{3}{c|}{\text{node3}} & \multicolumn{3}{c|}{\text{node3}} \\ \hline \multicolumn{3}{c|}{\text{node3}} & \multicolumn{3}{c|}{\text{node3}} & \multicolumn{3}{c|}{\text{node3}} & \multicolumn{3}{c|}{\text{$ +-----------------------------------------------------------+------------+ | Configuration Parameter | Value | +-----------------------------------------------------------+------------+

<span id="page-71-0"></span>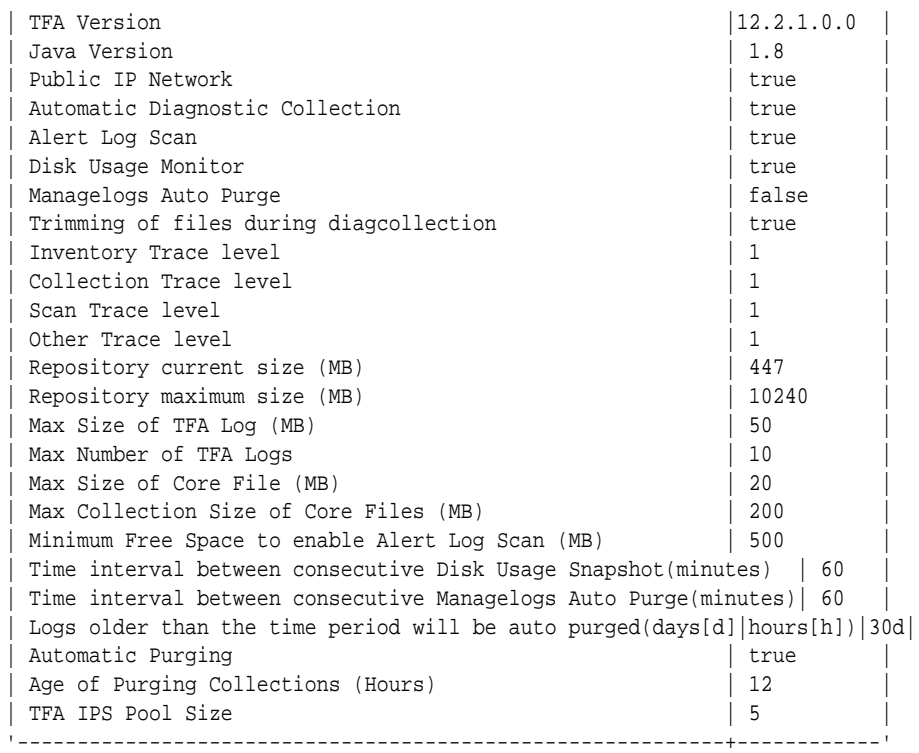

#### **Related Topics**

• [tfactl print](#page-108-0)

Use the **tractl** print command to print information from the Berkeley database.

# 7.2 Managing the Oracle Trace File Analyzer Daemon

Oracle Trace File Analyzer runs from init on UNIX systems or init/upstart/systemd on Linux, or Microsoft Windows uses a Windows Service so that Oracle Trace File Analyzer starts automatically whenever a node starts.

#### **To manage Oracle Trace File Analyzer daemon:**

The init control file  $/etc/init.d/init.tfa$  is platform dependant.

- **1.** To start or stop Oracle Trace File Analyzer manually:
	- tfactl start: Starts the Oracle Trace File Analyzer daemon
	- tfactl stop: Stops the Oracle Trace File Analyzer daemon

If the Oracle Trace File Analyzer daemon fails, then the operating system restarts the daemon automatically.

- **2.** To enable or disable automatic restarting of the Oracle Trace File Analyzer daemon:
	- tfactl disable: Disables automatic restarting of the Oracle Trace File Analyzer daemon.
	- tfactl enable: Enables automatic restarting of the Oracle Trace File Analyzer daemon.

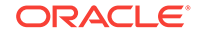
# 7.3 Managing the Repository

Oracle Trace File Analyzer stores all diagnostic collections in the repository.

The repository size is the maximum space Oracle Trace File Analyzer is able to use on disk to store collections.

- Purging the Repository Automatically
- [Purging the Repository Manually](#page-73-0)

# 7.3.1 Purging the Repository Automatically

Oracle Trace File Analyzer closes the repository, if:

- Free space in TFA\_HOME is less than 100 MB, also stops indexing
- Free space in ORACLE\_BASE is less than 100 MB, also stops indexing
- Free space in the repository is less than 1 GB
- Current size of the repository is greater than the repository max size  $(r_{\text{eposizeMB}})$

The Oracle Trace File Analyzer daemon monitors and automatically purges the repository when the free space falls below 1 GB or before closing the repository. Purging removes collections from largest size through to smallest until the repository has enough space to open.

Oracle Trace File Analyzer automatically purges only the collections that are older than minagetopurge. By default, minagetopurge is 12 hours.

### **To purge the repository automatically**

**1.** To change the minimum age to purge:

set minagetopurge=number of hours

For example:

\$ tfactl set minagetopurge=48

Purging the repository automatically is enabled by default.

**2.** To disable or enable automatic purging:

set autopurge=ON|OFF

For example:

\$ tfactl set autopurge=ON

**3.** To change the location of the repository:

set repositorydir=dir

For example:

\$ tfactl set repositorydir=/opt/mypath

**4.** To change the size of the repository:

set reposizeMB

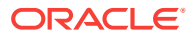

For example:

\$ tfactl set reposizeMB=20480

## **Related Topics**

```
• tfactl set
```
Use the tfactl set command to enable or disable, or modify various Oracle Trace File Analyzer functions.

# <span id="page-73-0"></span>7.3.2 Purging the Repository Manually

### **To purge the repository manually:**

**1.** To view the status of the Oracle Trace File Analyzer repository:

tfactl print repository

**2.** To view statistics about collections:

tfactl print collections

**3.** To manually purge collections that are older than a specific time:

tfactl purge -older number[h|d] [-force]

### **Related Topics**

• [tfactl purge](#page-171-0)

Use the tfactl purge command to delete diagnostic collections from the Oracle Trace File Analyzer repository that are older than a specific time.

• [tfactl print](#page-108-0) Use the tfactl print command to print information from the Berkeley database.

# 7.4 Managing Collections

Manage directories configured in Oracle Trace File Analyzer and diagnostic collections.

- Including Directories Add directories to the Oracle Trace File Analyzer configuration to include the directories in diagnostic collections.
	- [Managing the Size of Collections](#page-74-0) Use the Oracle Trace File Analyzer configuration options trimfiles, maxcorefilesize, maxcorecollectionsize, and diagcollect -nocores to reduce the size of collections.

# 7.4.1 Including Directories

Add directories to the Oracle Trace File Analyzer configuration to include the directories in diagnostic collections.

Oracle Trace File Analyzer then stores diagnostic collection metadata about the:

- **Directory**
- **Subdirectories**

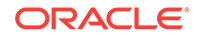

<span id="page-74-0"></span>Files in the directory and all sub directories

All Oracle Trace File Analyzer users can add directories they have read access to.

**To manage directories:**

**1.** To view the current directories configured in Oracle Trace File Analyzer

tfactl print directories [ -node all | local | n1,n2,... ] [ -comp component\_name1,component\_name2,.. ] [ -policy exclusions | noexclusions ] [ -permission public | private ]

**2.** To add directories:

tfactl directory add dir [ -public ] [ -exclusions | -noexclusions | -collectall ]  $[$  -node all  $|$   $n1, n2, \ldots ]$ 

**3.** To remove a directory from being collected:

tfactl directory remove dir [ -node all  $| n1, n2,... |$ 

### **Related Topics**

[tfactl directory](#page-144-0)

Use the tfactl directory command to add a directory to, or remove a directory from the list of directories to analyze their trace or log files.

• [tfactl print](#page-108-0)

Use the tfactl print command to print information from the Berkeley database.

## 7.4.2 Managing the Size of Collections

Use the Oracle Trace File Analyzer configuration options trimfiles, maxcorefilesize, maxcorecollectionsize, and diagcollect -nocores to reduce the size of collections.

### **To manage the size of collections:**

**1.** To trim files during diagnostic collection:

```
tfactl set trimfiles=ON|OFF
```
- When set to ON (default), Oracle Trace File Analyzer trims files to include data around the time of the event
- When set to OFF, any file that was written to at the time of the event is collected in its entirety
- **2.** To set the maximum size of core file to *n* MB (default 20 MB):

tfactl set maxcorefilesize=n

Oracle Trace File Analyzer skips core files that are greater than maxcorefilesize.

**3.** To set the maximum collection size of core files to *n* MB (default 200 MB):

tfactl set maxcorecollectionsize=n

Oracle Trace File Analyzer skips collecting core files after maxcorecollectionsize is reached.

**4.** To prevent the collection of core files with diagnostic collections:

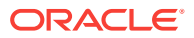

tfactl diagcollect -nocores

#### **Related Topics**

• [tfactl diagcollect](#page-135-0)

Use the tfactl diagcollect command to perform on-demand diagnostic collection.

• [tfactl set](#page-114-0)

Use the tfactl set command to enable or disable, or modify various Oracle Trace File Analyzer functions.

# 7.5 Configuring the Host

You must have root or sudo access to tfactl to add hosts to Oracle Trace File Analyzer configuration.

#### **To add, remove, and replace SSL certificates:**

**1.** To view the list of current hosts in the Oracle Trace File Analyzer configuration:

tfactl print hosts

- **2.** To add a host to the Oracle Trace File Analyzer configuration for the first time:
	- **a.** If necessary, install and start Oracle Trace File Analyzer on the new host.
	- **b.** From the existing host, synchronize authentication certificates for all hosts by running:

tfactl syncnodes

If needed, then Oracle Trace File Analyzer displays the current node list it is aware of and prompts you to update this node list.

**c.** Select **Y**, and then enter the name of the new host.

Oracle Trace File Analyzer contacts Oracle Trace File Analyzer on the new host to synchronize certificates and add each other to their respective hosts lists.

**3.** To remove a host:

tfactl host remove host

**4.** To add a host and the certificates that are already synchronized:

tfactl host add host

Oracle Trace File Analyzer generates self-signed SSL certificates during install. Replace those certificates with one of the following:

- Personal self-signed certificate
- CA-signed certificate

# 7.6 Configuring the Ports

The Oracle Trace File Analyzer daemons in a cluster communicate securely over ports 5000 to 5005.

If the port range is not available on your system, then replace it with the ports available on your system.

ORACLE

### **To change the ports:**

**1.** To set the primary port use the tfactl set port command:

tfactl set port=port\_1

Or, specify a comma-delimited list of sequentially numbered ports to use. You can specify a maximum of five ports.

tfactl set port=port\_1,port\_2,port\_3,port\_4,port\_5

**2.** Restart Oracle Trace File Analyzer on all nodes:

tfactl stop

tfactl start

# 7.7 Configuring SSL and SSL Certificates

View and restrict SSL/TLS protocols. Configure Oracle Trace File Analyzer to use selfsigned or CA-signed certificates.

- Configuring SSL/TLS Protocols The Oracle Trace File Analyzer daemons in a cluster communicate securely using the SSL/TLS protocols.
- [Configuring Self-Signed Certificates](#page-77-0) Use Java keytool to replace self-signed SSL certificates with personal self-signed certificates.
- [Configuring CA-Signed Certificates](#page-78-0) Use Java keytool and openssl to replace self-signed SSL certificates with the Certificate Authority (CA) signed certificates.
- [Configuring SSL Cipher Suite](#page-79-0) The cipher suite is a set of cryptographic algorithms used by the TLS/SSL protocols to create keys and encrypt data.

# 7.7.1 Configuring SSL/TLS Protocols

The Oracle Trace File Analyzer daemons in a cluster communicate securely using the SSL/TLS protocols.

The SSL protocols available for use by Oracle Trace File Analyzer are:

- TLSv1.2
- TLCv1.1
- TLSv1

Oracle Trace File Analyzer always restricts use of older the protocols  $ssLv3$  and SSLv2Hello.

### **To view and restrict protocols:**

**1.** To view the available and restricted protocols:

```
tfactl print protocols
```
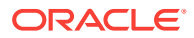

### <span id="page-77-0"></span>For example:

```
$ tfactl print protocols
.---------------------------------------.
                  node1+---------------------------------------+
| Protocols |
+---------------------------------------+
| Available : [TLSv1, TLSv1.2, TLSv1.1] |
| Restricted : [SSLv3, SSLv2Hello] |
'---------------------------------------'
```
**2.** To restrict the use of certain protocols:

tfactl restrictprotocol [-force] protocol

For example:

\$ tfactl restrictprotocol TLSv1

# 7.7.2 Configuring Self-Signed Certificates

Use Java keytool to replace self-signed SSL certificates with personal self-signed certificates.

**To configure Oracle Trace File Analyzer to use self-signed certificates:**

**1.** Create a private key and keystore file containing the self-signed certificate for the server:

\$ keytool -genkey -alias server\_full -keyalg RSA -keysize 2048 -validity 18263 keystore myserver.jks

**2.** Create a private key and keystore file containing the private key and self signedcertificate for the client:

\$ keytool -genkey -alias client\_full -keyalg RSA -keysize 2048 -validity 18263 keystore myclient.jks

**3.** Export the server public key certificate from the server keystore:

\$ keytool -export -alias server\_full -file myserver\_pub.crt -keystore myserver.jks -storepass password

**4.** Export the client public key certificate from the server keystore:

\$ keytool -export -alias client\_full -file myclient\_pub.crt -keystore myclient.jks -storepass password

**5.** Import the server public key certificate into the client keystore:

\$ keytool -import -alias server\_pub -file myserver\_pub.crt -keystore myclient.jks -storepass password

**6.** Import the client public key certificate into the server keystore:

\$ keytool -import -alias client\_pub -file myclient\_pub.crt -keystore myserver.jks -storepass password

**7.** Restrict the permissions on the keystores to root read-only.

\$ chmod 400 myclient.jks myserver.jks

- **8.** Copy the keystores (jks files) to each node.
- **9.** Configure Oracle Trace File Analyzer to use the new certificates:

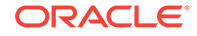

```
$ tfactl set sslconfig
```
**10.** Restart the Oracle Trace File Analyzer process to start using new certificates:

```
$ tfactl stop 
$ tfactl start
```
# <span id="page-78-0"></span>7.7.3 Configuring CA-Signed Certificates

Use Java keytool and openssl to replace self-signed SSL certificates with the Certificate Authority (CA) signed certificates.

**To configure Oracle Trace File Analyzer to use CA-signed certificates:**

**1.** Create a private key for the server request:

\$ openssl genrsa -aes256 -out myserver.key 2048

**2.** Create a private key for the client request:

\$ openssl genrsa -aes256 -out myclient.key 2048

**3.** Create a Certificate Signing Request (CSR) for the server:

\$ openssl req -key myserver.key -new -sha256 -out myserver.csr

**4.** Create a Certificate Signing Request (CSR) for the client:

\$ openssl req -key myclient.key -new -sha256 -out myclient.csr

**5.** Send the resulting CSR for the client and the server to the relevant signing authority.

The signing authority sends back the signed certificates:

- myserver.cert
- myclient.cert
- CA root certificate
- **6.** Convert the certificates to JKS format for the server and the client:

\$ openssl pkcs12 -export -out serverCert.pkcs12 -in myserver.cert -inkey myserver.key

\$ keytool -v -importkeystore -srckeystore serverCert.pkcs12 -srcstoretype PKCS12 -destkeystore myserver.jks -deststoretype JKS

\$ openssl pkcs12 -export -out clientCert.pkcs12 -in myclient.cert -inkey myclient.key

\$ keytool -v -importkeystore -srckeystore clientCert.pkcs12 -srcstoretype PKCS12 -destkeystore myclient.jks -deststoretype JKS

**7.** Import the server public key into to the client jks file:

\$ keytool -import -v -alias server-ca -file myserver.cert -keystore myclient.jks

**8.** Import the client public key to the server jks file:

\$ keytool -import -v -alias client-ca -file myclient.cert -keystore myserver.jks

**9.** Import the CA root certificate from the signing authority into the Oracle Trace File Analyzer server certificate:

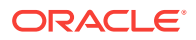

\$ keytool -importcert -trustcacerts -alias inter -file caroot.cert -keystore myserver.jks

<span id="page-79-0"></span>**10.** Restrict the permissions on the keystores to root read-only:

\$ chmod 400 myclient.jks myserver.jks

- **11.** Copy the keystores (jks files) to each node.
- **12.** Configure Oracle Trace File Analyzer to use the new certificates:

\$ tfactl set sslconfig

**13.** Restart the Oracle Trace File Analyzer process to start using the new certificates.

```
$ tfactl stop 
$ tfactl start
```
# 7.7.4 Configuring SSL Cipher Suite

The cipher suite is a set of cryptographic algorithms used by the TLS/SSL protocols to create keys and encrypt data.

Oracle Trace File Analyzer supports any of the cipher suites used by JRE 1.8.

The default cipher suite used is TLS\_RSA\_WITH\_AES\_128\_CBC\_SHA256.

**1.** You can change the cipher suite with the command:

tfactl set ciphersuite=cipher\_suite

For example:

tfactl set ciphersuite=TLS\_RSA\_WITH\_AES\_128\_GCM\_SHA256

For a list of JRE cipher suites, see: [https://docs.oracle.com/javase/8/docs/technotes/guides/security/](https://docs.oracle.com/javase/8/docs/technotes/guides/security/SunProviders.html#SunJSSEProvider) [SunProviders.html#SunJSSEProvider](https://docs.oracle.com/javase/8/docs/technotes/guides/security/SunProviders.html#SunJSSEProvider)

# 7.8 Configuring Email Notification Details

Configure Oracle Trace File Analyzer to send an email to the registered email address after an automatic collection completes.

To send emails, configure the system on which Oracle Trace Analyzer is running. You must configure notification with a user email address to enable it to work.

#### **To configure email notification details:**

**1.** To set the notification email to use for a specific or act E HOME, include the operating system owner in the command:

tfactl set notificationAddress=os\_user:email

For example:

tfactl set notificationAddress=oracle:some.body@example.com

**2.** To set the notification email to use for any ORACLE\_HOME:

tfactl set notificationAddress=email

For example:

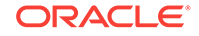

tfactl set notificationAddress=another.body@example.com

**3.** Configure the SMTP server using tfactl set smtp. Set the SMTP parameters when prompted.

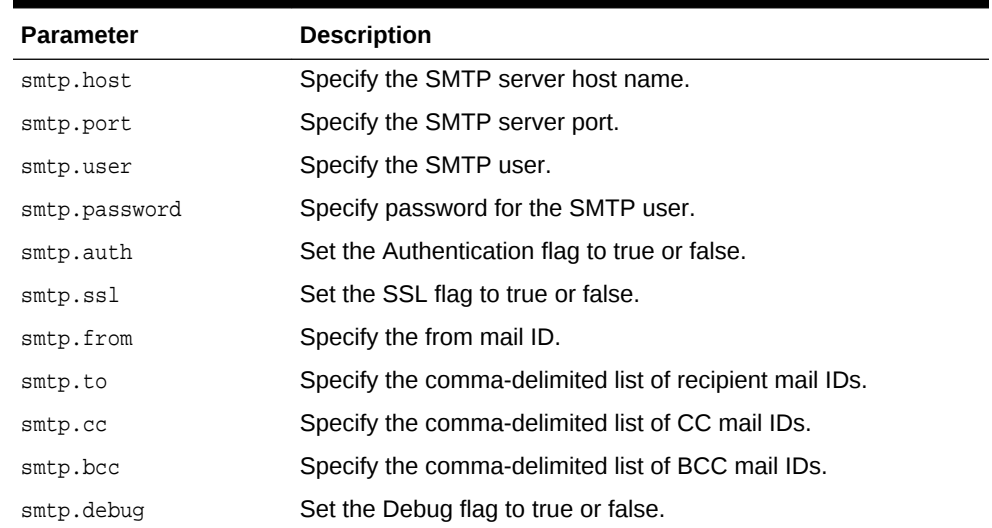

## **Table 7-2 tfactl diagnosetfa Command Parameters**

## **Note:**

You can view current SMTP configuration details using tfactl print smtp.

**4.** Verify SMTP configuration by sending a test email using tfactl sendmail email\_address.

When Oracle Trace File Analyzer detects a significant error has occurred it will send an email notification as follows:

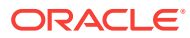

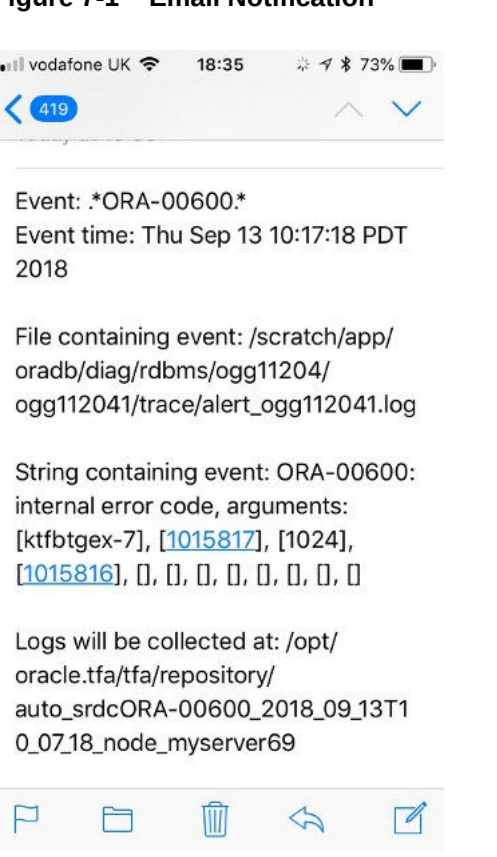

## **Figure 7-1 Email Notification**

- **5.** Do the following after receiving the notification email:
	- **a.** To find the root cause, inspect the referenced collection details.
	- **b.** If you can fix the issue, then resolve the underlying cause of the problem.
	- **c.** If you do not know the root cause of the problem, then log an SR with Oracle Support, and upload the collection details.

## **Example 7-2 tfactl set smtp**

```
# /u01/app/11.2.0.4/grid/bin/tfactl set smtp
```
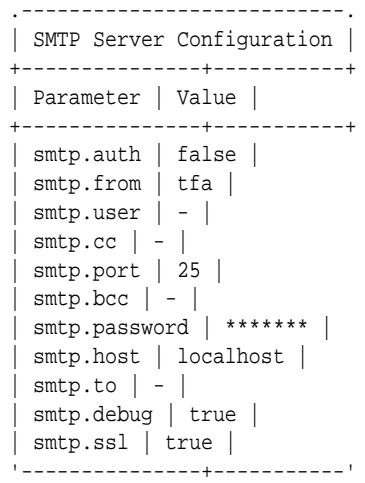

Enter the SMTP property you want to update : smtp.host

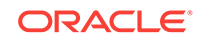

```
Enter value for smtp.host : myhost.domain.com
SMTP Property smtp.host updated with myhost.domain.com
Do you want to continue ? [Y] |N : N
```
#

# Managing Oracle Database and Oracle Grid Infrastructure Diagnostic Data

This section enables you to manage Oracle Database and Oracle Grid Infrastructure diagnostic data and disk usage snapshots.

- Managing Automatic Diagnostic Repository Log and Trace Files Use the managelogs command to manage Automatic Diagnostic Repository log and trace files.
- [Managing Disk Usage Snapshots](#page-84-0) Use tfactl commands to manage Oracle Trace File Analyzer disk usage snapshots.
- [Purging Oracle Database and Oracle Grid Infrastructure Logs](#page-84-0) Use these tfactl commands to manage log file purge policy for Oracle Database and Oracle Grid Infrastructure logs.

# 8.1 Managing Automatic Diagnostic Repository Log and Trace Files

Use the managelogs command to manage Automatic Diagnostic Repository log and trace files.

The -purge command option removes files managed by Automatic Diagnostic Repository. This command clears files from "ALERT", "INCIDENT", "TRACE", "CDUMP", "HM", "UTSCDMP", "LOG" under diagnostic destinations. The -purge command also provides details about the change in the file system space.

If the diagnostic destinations contain large numbers of files, then the command runs for a while. Check the removal of files in progress from the corresponding directories.

To remove files, you must have operating system privileges over the corresponding diagnostic destinations.

#### **To manage Automatic Diagnostic Repository log and trace files:**

**1.** To limit purge, or show operations to only files older than a specific time:

```
$ tfactl managelogs -older nm|h|d Files from past 'n' [d]ays or 'n' [h]ours or 
'n' [m]inutes
```
For example:

\$ tfactl managelogs -purge -older 30d -dryrun

\$ tfactl managelogs -purge -older 30d

**2.** To get an estimate of how many files are removed and how much space is freed, use the –dryrun option:

For example:

8

\$ tfactl managelogs -purge -older 30d -dryrun

<span id="page-84-0"></span>**3.** To remove files and clean disk space:

For example:

```
$ tfactl managelogs -purge -older 30d
```
\$ tfactl managelogs -purge -older 30d –gi

- \$ tfactl managelogs -purge -older 30d -database
- **4.** To view the space usage of individual diagnostic destinations:

#### For example:

```
$ tfactl managelogs -show usage
```
\$ tfactl managelogs -show usage –gi

\$ tfactl managelogs -show usage -database

#### **Related Topics**

• [tfactl managelogs](#page-169-0)

Use the tfactl managelogs command to manage Automatic Diagnostic Repository log and trace files.

# 8.2 Managing Disk Usage Snapshots

Use tfactl commands to manage Oracle Trace File Analyzer disk usage snapshots.

Oracle Trace File Analyzer automatically monitors disk usage, records snapshots, and stores the snapshots under tfa\_install\_dir/tfa/repository/suptools/node/managelogs/ usage\_snapshot/

By default, the time interval between snapshots is 60 minutes.

**To manage disk usage snapshots:**

**1.** To change the default time interval for snapshots:

\$ tfactl set diskUsageMonInterval=minutes

where  $m$ *inutes* is the number of minutes between snapshots.

**2.** To turn the disk usage monitor on or off:

\$ tfactl set diskUsageMon=ON|OFF

# 8.3 Purging Oracle Database and Oracle Grid Infrastructure Logs

Use these tfactl commands to manage log file purge policy for Oracle Database and Oracle Grid Infrastructure logs.

Automatic purging is enabled by default on a Domain Service Cluster (DSC), and disabled by default elsewhere. When automatic purging is enabled, every 60 minutes, Oracle Trace File Analyzer automatically purges logs that are older than 30 days.

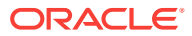

## **To purge Oracle Trace File Analyzer logs automatically:**

**1.** To turn on or off automatic purging:

\$ tfactl set manageLogsAutoPurge=ON|OFF

**2.** To adjust the age of logs to purge:

\$ tfactl set manageLogsAutoPurgePolicyAge=nd|h

**3.** To adjust the frequency of purging:

\$ tfactl set manageLogsAutoPurgeInterval=minutes

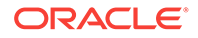

# 9 Troubleshooting Oracle Trace File Analyzer

This section helps you diagnose and remediate Oracle Trace File Analyzer issues.

- Cluster Nodes are Not Showing As One Cluster When Viewed by Running the tfactl status Command
- [Oracle Trace File Analyzer is Not Starting and the init.tfa script is Missing After](#page-87-0) [Reboot](#page-87-0)
- [Error Message Similar to "Can't locate \\*\\*\\*\\* in @inc \(@inc contains:....\)"](#page-87-0)
- [Non-Release Update Revisions \(RURs\) Oracle Trace File Analyzer Patching Fails](#page-88-0) [on Remote Nodes](#page-88-0)
- [Non-Root Access is Not Enabled After Installation](#page-88-0)
- [TFA\\_HOME and Repository Locations are Moved After Patching or Upgrade](#page-89-0)
- [Oracle Trace File Analyzer Fails with TFA-00103 After Applying the July 2015](#page-89-0) [Release Update Revision \(RUR\) or Later](#page-89-0)
- [OSWatcher Parameters are Different After a Reboot or Otherwise Unexpectedly](#page-95-0) **[Different](#page-95-0)**
- [Oracle Trace File Analyzer Installation or Oracle Trace File Analyzer Discovery](#page-96-0) [\(tfactl rediscover\) Fails on Linux 7](#page-96-0)
- [OSWatcher Analyzer Fails When OSWatcher is Not Running from the TFA\\_HOME](#page-97-0)
- [Oracle Trace File Analyzer Fails to Start with](#page-97-0) [com.sleepycat.je.EnvironmentLockedException Java Exception](#page-97-0)
- [Oracle Trace File Analyzer Startup Fails When Solution-Soft Time Machine](#page-98-0) [Software is Installed, but Not Running on the System](#page-98-0)
- [Non-privileged User is Not Able to Run tfactl Commands?](#page-98-0)
- [Oracle Trace File Analyzer Daemon is Not Starting or Not Running?](#page-99-0)

# 9.1 Cluster Nodes are Not Showing As One Cluster When Viewed by Running the tfactl status Command

**Cause**: Certificates are not synchronized.

**Action**: Manually synchronize the keys.

Go to any one of the cluster nodes and run the synctfanodes. sh script as root.

# \$GIHOME/tfa/nodename/tfa\_home/bin/synctfanodes.sh

## <span id="page-87-0"></span>**Note:**

The script uses SSH and SCP. If passwordless SSH is not set for root, then Oracle Trace File Analyzer prompts you 3 times per node for password each time a command is run.

If the Expect utility is available on the node, then Oracle Trace File Analyzer uses Expect thus reducing the number of prompts for password.

# 9.2 Oracle Trace File Analyzer is Not Starting and the init.tfa script is Missing After Reboot

**Description**: The file system housing TFA\_HOME with Oracle Trace File Analyzer binaries was not mounted when init.tfa was run from init or System D on Linux 6 and above.

**Cause**: There are many reasons and not restricted to the following:

- Mounting the file system was disabled for maintenance or patching
- Problems or errors related to the file system
- NFS inaccessible network
- File system with TFA\_HOME is mounting slowly

**Action**: Refer to My Oracle Support note 2224163.1 to fix this issue.

### **Related Topics**

[https://support.oracle.com/rs?type=doc&id=2224163.1](https://support.oracle.com/rs?type=doc&amp;id=2224163.1)

# 9.3 Error Message Similar to "Can't locate \*\*\*\* in @inc (@inc contains:....)"

**Cause**: Using an old version of Perl causes this error.

**Action**: Oracle Trace File Analyzer requires Perl version 5.10 or above. If you encounter similar errors, then upgrade Perl to version 5.10 or above.

After installing, update the location of Perl in the  $tfa_hom{tfa_s}$  setup.txt file to point to the new location:

#### PERL=/u01/perl/bin/perl

If the problem occurs during install, then use the  $-perhome\ dir$  install option.

The directory you specify must contain  $/\text{bin}/\text{per}1$ . If you install Perl as  $\text{root}$ , then root must own the Perl executable.

# which perl /usr/bin/perl

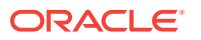

# ./installTFA-LINUX -perlhome /usr

# <span id="page-88-0"></span>9.4 Non-Release Update Revisions (RURs) Oracle Trace File Analyzer Patching Fails on Remote Nodes

**Cause**: Remote nodes fail to upgrade due to a socket issue when upgrading Oracle Trace File Analyzer through Oracle Trace File Analyzer sockets.

**Description**: After completing the upgrade, crosscheck the report if all nodes are at the same version, build id, and status.

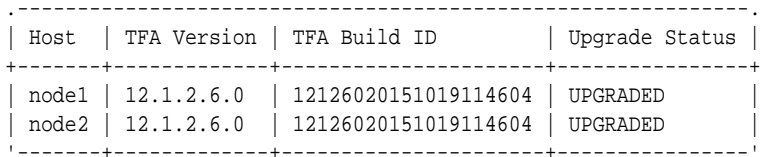

If you see any differences as follows, then you must fix the issue.

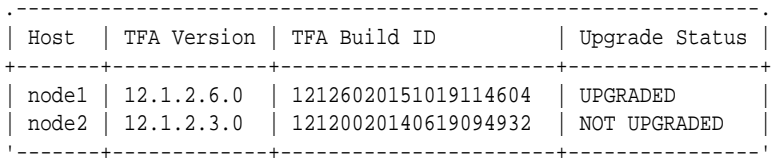

**Action**: Copy the Oracle Trace File Analyzer installer to all nodes that failed to upgrade and run the installer locally on those nodes.

```
./installTFALite –local
```
After upgrading the binaries, replace the root SSL certificates from the node that initiated upgrade.

Copy the following files from the existing configuration node to the node to be added. Change the permission for those files to 700 for root on the machine to be added.

```
tfa_home/server.jks
tfa_home/client.jks
tfa_home/internal/ssl.properties
```
# 9.5 Non-Root Access is Not Enabled After Installation

**Description**: Non-root access for the Oracle Grid Infrastructure software owner must be activated by default when non-root access is enabled.

**Action**: To enable non-root access to Oracle Trace File Analyzer, run the tfactl access add -user command as root.

For example:

tfactl access add -user xyx

Running command enables the non-root user group *xyz* to access Oracle Trace File Analyzer.

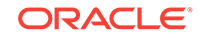

# <span id="page-89-0"></span>9.6 TFA HOME and Repository Locations are Moved After Patching or Upgrade

**Description**: Before Oracle Trace File Analyzer version 12.1.2.6.0, when an existing free standing Oracle Trace File Analyzer was installed (MOS version installed outside the GRID\_HOME) and Oracle Trace File Analyzer is then patched with Oracle Grid Infrastructure as part of Oracle 12.1.0.2, then TFA\_HOME is moved into the GRID\_HOME and the repository directory is moved to the Oracle Grid Infrastructure owners ORACLE\_BASE directory.

If the repository directory is changed to a non-default location, then the change is lost.

- To set the Oracle Trace File Analyzer zip file repository location to the required base directory, run the tfactl set repositorydir command.
- To change the maximum size of the Oracle Trace File Analyzer repository, run the tfactl set reposizeMB command.

Starting with Oracle Trace File Analyzer version 12.1.2.6.0 and above, if TFA\_HOME exists outside the GRID HOME, then Oracle Trace File Analyzer installation is moved as part of Release Update Revision (RUR) installation. However, if the Release Update Revision (RUR) has a newer version of Oracle Trace File Analyzer, then Oracle Trace File Analyzer is upgraded in its current location.

If Oracle Trace File Analyzer is installed in the GRID\_HOME and the GRID\_HOME is moved as part of any patching, then the existing TFA\_HOME is migrated to the new GRID\_HOME and upgraded as required.

9.7 Oracle Trace File Analyzer Fails with TFA-00103 After Applying the July 2015 Release Update Revision (RUR) or Later

- Phase 1 of Oracle Trace File Analyzer upgrade
- [Phase 2 of Oracle Trace File Analyzer upgrade](#page-90-0)
- [How can I verify that both phases have been completed and that Oracle Trace File](#page-90-0) [Analyzer communication among all the nodes has been established?](#page-90-0)
- [What if I do not upgrade all my nodes at the same time by choice or if some are](#page-91-0) [down for maintenance?](#page-91-0)
- [I know that not all nodes are upgraded at the same time. I do not want to wait 24](#page-94-0) [hours for Oracle Trace File Analyzer to sync the key files. What do I do?](#page-94-0)

### **Phase 1 of Oracle Trace File Analyzer upgrade**

Oracle Trace File Analyzer communication model has been changed in versions greater than 12.1.2.4.1. To avoid communication problems, Oracle Trace File Analyzer communication change must be complete across all nodes of the Oracle Trace File Analyzer configuration. Oracle Trace File Analyzer is upgraded on each node locally as part of application of Release Update Revision (RUR). The Release Update

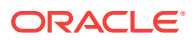

<span id="page-90-0"></span>Revision (RUR) process applies the new software and restarts Oracle Trace File Analyzer, but does not put in place the new connection model.

#### **Phase 2 of Oracle Trace File Analyzer upgrade**

Before automatically implementing the new communication model, Oracle Trace File Analyzer waits for 24 hours to complete the application of Release Update Revision (RUR) on all nodes. Once Oracle Trace File Analyzer is upgraded on all the nodes, phase 2 must occur within 10 minutes. The new Oracle Trace File Analyzer communication model is not implemented (phase 2) until Release Update Revision (RUR) is applied on all nodes (phase 1).

Oracle Trace File Analyzer indicates by displaying the message:

TFA-00103 - TFA is not yet secured to run all commands.

Once Oracle Trace File Analyzer is upgraded on all nodes in the configuration (phase 1), Oracle Trace File Analyzer:

- Generates new SSL keys
- Sends the keys to the valid nodes in the cluster
- Restart Oracle Trace File Analyzer on each of these nodes (phase 2)

On completion of phase 2, Oracle Trace File Analyzer must process commands normally using the new communication model.

### **How can I verify that both phases have been completed and that Oracle Trace File Analyzer communication among all the nodes has been established?**

First, as root run:

tfactl print status

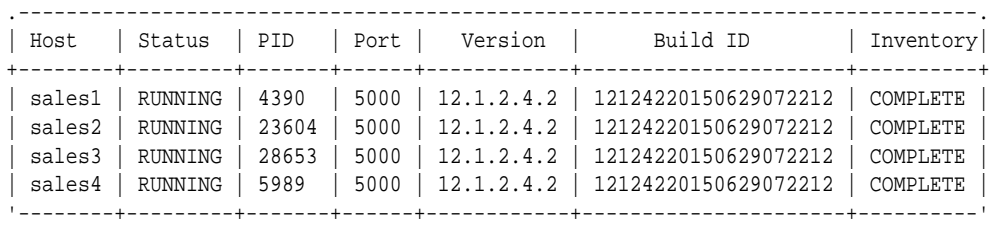

Once all nodes are shown to be at the same version and build ID then within about 10 minutes maximum the synchronization of keys must complete.

Ensure that you run the following command:

tfactl print directories

Running tfactl print directories must return the list of directories registered in Oracle Trace File Analyzer. If the communication is not established among all the nodes, then the command returns the message, TFA is not yet secured to run all commands.

The message also indicates that phase 2 has not been completed. To verify on which nodes phase 2 has not yet been completed, on each node, check the existence of the following files. The files must be readable only by root, ownership: group of root. The checksum for each file must match on all nodes.

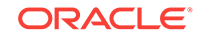

<span id="page-91-0"></span># ls -al /u01/app/12.1.0/grid/tfa/sales1/tfa\_home/client.jks

-rwx------ 1 root root 3199 Jun 30 14:12 /u01/app/12.1.0/grid/tfa/sales1/ tfa\_home/client.jks

# ls -al /u01/app/12.1.0/grid/tfa/sales1/tfa\_home/server.jks

-rwx------ 1 root root 3201 Jun 30 14:12 /u01/app/12.1.0/grid/tfa/sales1/ tfa\_home/server.jks

# ls -al /u01/app/12.1.0/grid/tfa/sales1/tfa\_home/internal/ssl.properties

-rwx------ 1 root root 220 Jun 30 14:12 /u01/app/12.1.0/grid/tfa/sales1/ tfa\_home/internal/ssl.properties

**What if I do not upgrade all my nodes at the same time by choice or if some are down for maintenance?**

Oracle Trace File Analyzer waits to complete the phase 2 operations until all nodes have completed upgrade or until 24 hours has passed.

After 24 hours, Oracle Trace File Analyzer:

- Generates new keys
- Copies the key to all the nodes that have been upgraded
- Restarts Oracle Trace File Analyzer on those nodes

Any nodes that did not get the keys are outside of the Oracle Trace File Analyzer configuration. After upgrading Oracle Trace File Analyzer, manually synchronize the keys with other nodes.

If the application of Release Update Revision (RUR) on all the nodes is completed within 24 hours, then manually synchronize the keys.

To manually synchronize the keys, go to one node that has completed Phase 2 and run the synctfanodes.sh script as root.

# \$GIHOME/tfa/nodename/tfa\_home/bin/synctfanodes.sh

### **Note:**

The script uses SSH and SCP. If root does not have passwordless SSH, then Oracle Trace File Analyzer prompts you 3 time per node for password each time a command is run.

If the Expect utility is available on the node, then Oracle Trace File Analyzer uses Expect thus reducing the number of prompts for password.

The script displays all the nodes in Oracle Trace File Analyzer configuration, including the nodes where Oracle Trace File Analyzer is yet to upgrade.

The script also shows the nodes that are part of the Oracle Grid Infrastructure configuration.

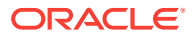

Verify the node list provided and supply a space-separated list of nodes to synchronize. It doesn't hurt to include the nodes that were previously upgraded as the process is idempotent.

For example:

Nodes *sales1*, *sales2*, *sales3*, and *sales4* are all part of Oracle Grid Infrastructure. The nodes were running Oracle Trace File Analyzer 12.1.2.0.0 until the July 2015 Release Update Revision (RUR) was applied.

The Release Update Revision (RUR) was applied initially only to *sales1* and *sales3* due to outage restrictions.

After completion of phase 1 of the Oracle Trace File Analyzer upgrade, run print status. Running the command lists all nodes even though different versions of Oracle Trace File Analyzer are running on some of the nodes.

-bash-3.2# /u01/app/12.1.0/grid/bin/tfactl print status

| Host                                 | PID<br>Status                                                                  | Port         | Version                                         | Build ID                                                                                                    | Inventory                                    |
|--------------------------------------|--------------------------------------------------------------------------------|--------------|-------------------------------------------------|----------------------------------------------------------------------------------------------------|----------------------------------------------|
| sales1<br>sales3<br>sales2<br>sales4 | 27270 1<br>RUNNING<br>19222<br>RUNNING<br>10141<br>RUNNING<br>17725<br>RUNNING | 5000<br>5000 | 12.1.2.4.2<br>12.1.2.0.0<br>$5000$   12.1.2.0.0 | 5000   12.1.2.4.2   12124220150629072212<br>12124220150629072212<br>12120020140619094932<br>12120020140619094932 | COMPLETE<br>COMPLETE<br>COMPLETE<br>COMPLETE |

Since the new Oracle Trace File Analyzer communication model is not set up among all the nodes, many commands when run as root fail with the message:

TFA is not yet secured to run all commands.

Failed attempts to run t factl commands as a non-root indicates that there is no sufficient permission to use Oracle Trace File Analyzer.

After 24 hours, Oracle Trace File Analyzer completes phase 2 for *sales1* and *sales3*. Oracle Trace File Analyzer communication model is established for *sales1* and *sales3*. You can perform normal Oracle Trace File Analyzer operations on *sales1* and *sales3*. Communication with *sales2* and *sales4* has not yet been established and so running remote commands to them fail.

When running print status on *sales1* and *sales3*, we no longer see *sales2* and *sales4*. Only Oracle Trace File Analyzer using the new Oracle Trace File Analyzer communication model communicates.

-bash-3.2# /u01/app/12.1.0/grid/bin/tfactl print status

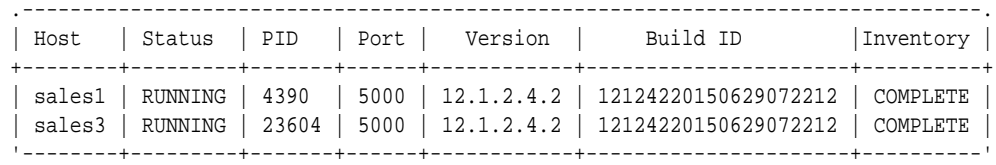

Running the command tfactl diagcollect collects from *sales1* and *sales3* but not from the other nodes.

```
-bash-3.2$ /u01/app/12.1.0/grid/bin/tfactl diagcollect
Collecting data for the last 4 hours for this component...
Collecting data for all nodes
```
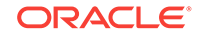

```
Repository Location in sales1 : /u01/app/oragrid/tfa/repository
2015/06/30 05:25:27 PDT : Collection Name : tfa_Tue_Jun_30_05_25_20_PDT_2015.zip
2015/06/30 05:25:27 PDT : Sending diagcollect request to host : sales2
2015/06/30 05:25:27 PDT : Sending diagcollect request to host : sales3
2015/06/30 05:25:27 PDT : Sending diagcollect request to host : sales4
2015/06/30 05:25:27 PDT : Scanning of files for Collection in progress...
....
....
....
2015/06/30 05:25:37 PDT : Remote Collection in Progress...
2015/06/30 05:25:57 PDT : sales3:Completed Collection
2015/06/30 05:26:07 PDT : sales2:Failed Unable to connect to Node sales2
2015/06/30 05:26:07 PDT : sales4:Failed Unable to connect to Node sales4
2015/06/30 05:26:07 PDT : Completed collection of zip files.
```
While upgrading on the remaining nodes, Oracle Trace File Analyzer cannot see the nodes already upgraded until the configuration is synchronized.

bash-3.2# /u01/app/12.1.0/grid/bin/tfactl print status

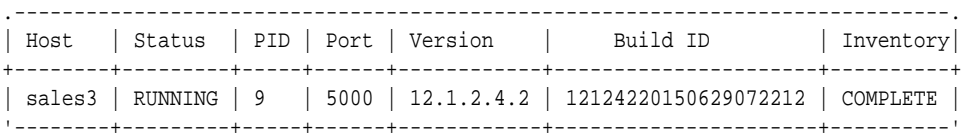

For nodes, on which the application of Release Update Revision (RUR) was not completed within the 24 hour waiting period to become part of Oracle Trace File Analyzer configuration:

- **1.** Run the synchronize script from a node that has the keys already generated
- **2.** Manually copy the SSL configuration to those nodes

In our example from *sales1*:

```
/u01/app/12.1.0/grid/tfa/sales1/tfa_home/bin/synctfanodes.sh
Current Node List in TFA :
sales1
sales2
sales3
sales4
Node List in Cluster :
sales1 sales2 sales3 sales4
Node List to sync TFA Certificates :
1 sales2
2 sales3
3 sales4
Do you want to update this node list? [Y|N] [N]: Y
Please Enter all the nodes you want to sync...
Enter Node List (seperated by space) : sales2 sales4
Syncing TFA Certificates on sales2 :
TFA_HOME on sales2 : /u01/app/12.1.0/grid/tfa/sales2/tfa_home
Copying TFA Certificates to sales2...
```
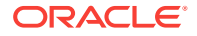

<span id="page-94-0"></span>Copying SSL Properties to sales2... Shutting down TFA on sales2... Sleeping for 5 seconds... Starting TFA on sales2... Syncing TFA Certificates on sales4 : TFA\_HOME on sales4 : /u01/app/12.1.0/grid/tfa/sales4/tfa\_home Copying TFA Certificates to sales4... Copying SSL Properties to sales4... Shutting down TFA on sales4... Sleeping for 5 seconds... Starting TFA on sales4... Successfully re-started TFA.. .--------------------------------------------------------------------------------.

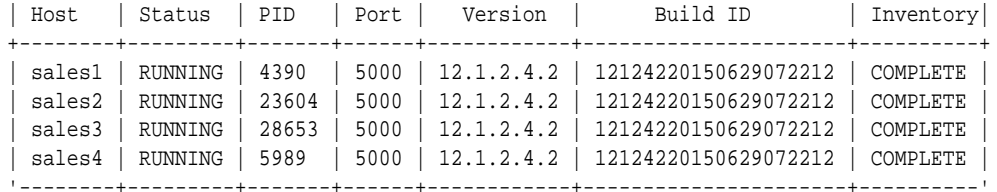

## **Note:**

The node list was changed to only the nodes that needed the keys synchronized, *sales2* and *sales4*.

In this case, it's fine to synchronize *sales3* as it would have received the same files and restart Oracle Trace File Analyzer.

**I know that not all nodes are upgraded at the same time. I do not want to wait 24 hours for Oracle Trace File Analyzer to sync the key files. What do I do?**

Use the synchronize script to force Oracle Trace File Analyzer to generate and synchronize certificates. While running, the script prompts if you wish to generate SSL configuration files and then synchronizes them to the remote nodes.

#### For example:

-bash-3.2# /u01/app/12.1.0/grid/tfa/sales1/tfa\_home/bin/synctfanodes.sh Current Node List in TFA : sales1 sales2 sales3 sales4 TFA has not yet generated any certificates on this Node. Do you want to generate new certificates to synchronize across the nodes?  $[Y|N]$  [Y]: Generating new TFA Certificates... Restarting TFA on sales1...

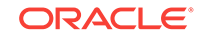

```
Shutting down TFA 
TFA-00002 : Oracle Trace File Analyzer (TFA) is not running
TFA Stopped Successfully 
. . . . . 
. . . 
Successfully shutdown TFA.. 
Starting TFA.. 
Waiting up to 100 seconds for TFA to be started.. 
. . . . . 
. . . . . 
Successfully started TFA Process.. 
TFA Started and listening for commands
Node List in Cluster :
sales1 sales2 sales3 sales4
Node List to sync TFA Certificates : 
1 sales2 
2 sales3 
3 sales4
```
Do you want to update this node list?  $[Y|N]$  [N]:

After the key files are generated and synchronized, on each node you must find the files as follows:

# ls -al /u01/app/12.1.0/grid/tfa/sales1/tfa\_home/client.jks -rwx------ 1 root root 3199 Jun 30 14:12 /u01/app/12.1.0/grid/tfa/sales1/ tfa\_home/client.jks # ls -al /u01/app/12.1.0/grid/tfa/sales1/tfa\_home/server.jks -rwx------ 1 root root 3201 Jun 30 14:12 /u01/app/12.1.0/grid/tfa/sales1/

# ls -al /u01/app/12.1.0/grid/tfa/sales1/tfa\_home/internal/ssl.properties

-rwx------ 1 root root 220 Jun 30 14:12 /u01/app/12.1.0/grid/tfa/sales1/ tfa\_home/internal/ssl.properties

Readable only by root, ownership: group of root. The checksum for each file must match on all nodes.

# 9.8 OSWatcher Parameters are Different After a Reboot or Otherwise Unexpectedly Different

When Oracle Trace File Analyzer manages OSWatcher, after an install or a reboot, OSWatcher is started as a non-privileged user such as:

- grid on Oracle RAC systems
- oracle on non-Oracle RAC systems

Oracle does not recommend stopping and restarting OSWatcher as root.

For example:

tfa\_home/server.jks

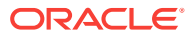

<span id="page-96-0"></span>tfactl oswbb stop

tfactl start oswbb 20 72 (interval of 20 seconds and retention of 72 hours)

OSWatcher is then run as root until it is stopped and re-started as oracle or grid, or there is a reboot. In either case, the parameters are persisted in a property file. OSWatcher defaults (30,48) are used unless other parameters are specified for interval and retention period. Beginning with Oracle Trace File Analyzer version 12.1.2.5.2, an OSWatcher property file is maintained for each user. Each time OSWatcher is started, the parameters for interval or retention hours are made persistent for that user. In earlier versions, if the OSWatcher startup parameters are different than expected, then it is because OSWatcher was stopped and started as root with different parameters. These settings would have persisted across reboots because there was only one properties file.

In 12.1.2.5.2 and above, if there is a reboot, then OSWatcher must always be brought up using the parameters from the properties of oracle or grid. The OSWatcher startup parameters are different if OSWatcher is stopped and re-started as root with different parameters before a reboot. The parameters fetched from the root properties must not take effect after a reboot. The parameters must revert to the parameters of oracle properties.

The parameters are different and the persistent settings are changed because Oracle Support would have recommended different settings to investigate an issue. In that case, stop, and re-start OSWatcher with the normal parameters as a non-privileged user.

tfactl oswbb stop

tfactl start oswbb (in this case the default interval of 30 seconds and retention of 48 hours would be persisted)

## **Note:**

If OSWatcher is installed and running, and not managed by Oracle Trace File Analyzer, then Oracle Trace File Analyzer defers to that installation and parameters. When listing the oswbb tool status, the status must be **NOT RUNNING**, that is, not managed by Oracle Trace File Analyzer.

# 9.9 Oracle Trace File Analyzer Installation or Oracle Trace File Analyzer Discovery (tfactl rediscover) Fails on Linux 7

#### **Description**: Reported errors are similar to:

Can't locate Data/Dumper.pm in @INC (@INC contains: /usr/local/lib64/perl5 /usr/local/share/perl5 /usr/lib64/perl5/vendor\_perl /usr/share/perl5/vendor\_perl /usr/lib64/perl5 /usr/share/perl5 . /u01/app/12.1.0/grid/tfa/dc75orarac02/tfa\_home/bin /u01/app/12.1.0/grid/tfa/dc75orarac02/tfa\_home/bin/common /u01/app/12.1.0/grid/tfa/dc75orarac02/tfa\_home/bin/modules /u01/app/12.1.0/grid/tfa/dc75orarac02/tfa\_home/bin/common/exceptions) at /u01/app/12.1.0/grid/tfa/dc75orarac02/tfa\_home/bin/common/tfactlshare.pm line 545.

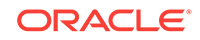

**Cause**: This error occurs due to Bug 21790910 and Bug 22393355, which are fixed in Oracle Trace File Analyzer version 12.1.2.6.4.

Action: Link the operating system Perl to the version of Perl in the GRID\_HOME.

# <span id="page-97-0"></span>9.10 OSWatcher Analyzer Fails When OSWatcher is Not Running from the TFA\_HOME

#### **Description**: Reported errors are similar to:

```
tfactl> oswbb
Error: Cannot find OSWatcher files under
/u01/app/grid/tfa/repository/suptools//oswbb//archive
OSWatcher analyzer commands are supported only when it is running from TFA_HOME
```
**Cause**: Expected behavior when OSWatcher is not running from TFA\_HOME.

#### **Action**:

- **1.** Stop and disable the OSWatcher version running outside of Oracle Trace File Analyzer.
- **2.** Start OSWatcher from within Oracle Trace File Analyzer.

# 9.11 Oracle Trace File Analyzer Fails to Start with com.sleepycat.je.EnvironmentLockedException Java **Exception**

**Description**: Reported errors found in the Oracle Trace File Analyzer syserrorout log located in \$TFA\_BASE//log are:

/u01/app/oracle/tfa//log\$ cat syserrorout.08.06.2015-16.19.54

Exception in thread "TFAMain" com.sleepycat.je.EnvironmentLockedException: (JE 5.0.84)

/u01/app/oracle/tfa//database/BERKELEY\_JE\_DB The environment cannot be locked for single writer access.

ENV\_LOCKED: The je.lck file could not be locked. Environment is invalid and must be closed.

at com.sleepycat.je.log.FileManager.(FileManager.java:368)

at com.sleepycat.je.dbi.EnvironmentImpl.(EnvironmentImpl.java:483)

```
at com.sleepycat.je.dbi.EnvironmentImpl.(EnvironmentImpl.java:409
```
**Cause**: The root cause is unknown.

### **Action**:

- **1.** Check if there are any processes accessing the BDB.
	- # fuser \$GI\_BASE/tfa//database/BERKELEY\_JE\_DB/je.lck
- **2.** If a process is returned, then kill it.

# kill -9

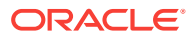

- **3.** Remove the \$GI\_BASE/tfa//database/BERKELEY\_JE\_DB/je.lck file. # rm -rf \$GI\_BASE/tfa//database/BERKELEY\_JE\_DB/je.lck
- **4.** Start Oracle Trace File Analyzer.

# \$TFA\_HOME/bin/tfactl start

# <span id="page-98-0"></span>9.12 Oracle Trace File Analyzer Startup Fails When Solution-Soft Time Machine Software is Installed, but Not Running on the System

**Action**: Uninstall the Time Machine software.

# 9.13 Non-privileged User is Not Able to Run tfactl Commands?

## **Description**:

As root verify that the non-privileged user has Oracle Trace File Analyzer privilege to run the tfactl commands.

```
tfactl access lsuser
/u01/app/12.1.0/grid/bin/tfactl access lsusers
.---------------------------------.
| TFA Users in myNode1 |
+-----------+-----------+---------+
| User Name | User Type | Status |
+-----------+-----------+---------+
| oracle | USER | Allowed |
'-----------+-----------+---------'
```
If the user is listed and the status is displayed as **Disabled**, then that indicates all nonprivileged user access has been disabled.

## **Action**:

To enable non-privileged user access:

```
tfactl access enable
```
If the user, for example, oracle is not listed, then add oracle.

tfactl access add -user oracle

If none of the above techniques resolve the problem, then run tfactl diagnosetfa local. Upload the resultant file to Oracle Support.

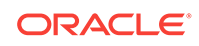

# <span id="page-99-0"></span>9.14 Oracle Trace File Analyzer Daemon is Not Starting or Not Running?

### **Description**:

TFA-00001: Failed to start Oracle Trace File Analyzer (TFA) daemon

TFA-00002: Oracle Trace File Analyzer (TFA) is not running

The errors indicate that Java does not start.

## **Action**:

**1.** Verify that Oracle Trace File Analyzer is not running.

ps -ef|grep -i tfa

## **Note:**

On some operating systems, the ps command truncates the output at 80 characters. The ps command does not display the process even if it is running.

- **2.** To confirm that the Oracle Trace File Analyzer daemon is not running, run the following command run as root.
	- # tfactl print status
- **3.** Try starting the Oracle Trace File Analyzer daemon as root.
	- # tfactl start

If Oracle Trace File Analyzer still fails to start, then run tfactl diagnosetfa -local. Upload the resultant file to Oracle Support.

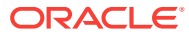

# A Oracle Trace File Analyzer Installer, Command-Line and Shell Options

The Trace File Analyzer control utility, TFACTL, is the command-line interface for Oracle Trace File Analyzer.

TFACTL provides a command-line and shell interface to Oracle Trace File Analyzer commands for:

- Administration
- Summary and analysis
- Diagnostic collection

The **tfactl** commands that you can run depends on your access level.

- You need root access or sudo access to t factl to run administration commands.
- Run a subset of commands as:
	- An Oracle Database home owner or Oracle Grid Infrastructure home owner
	- A member of  $OS$  DBA or ASM groups

You gain access to summary, analysis, and diagnostic collection functionality by running the commands as an Oracle Database home owner or Oracle Grid Infrastructure home owner.

To grant other users access to tfactl:

tfactl access

To use tfactl as a command-line tool:

tfactl command [options]

To use tfactl as a shell interface:

tfactl

Once the shell starts enter commands as needed.

\$ tfactl

tfactl>

Append the -help option to any of the tfactl commands to obtain command-specific help.

- \$ tfactl command -help
- [Installing Oracle Trace File Analyzer](#page-101-0) Understand the options that you can supply to the Oracle Trace File Analyzer installer script to customize the installation.

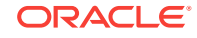

- <span id="page-101-0"></span>• [Running Administration Commands](#page-102-0) You need root access to tfactl, or sudo access to run all administration commands.
- [Running Summary and Analysis Commands](#page-118-0) Use these commands to view the summary of deployment and status of Oracle Trace File Analyzer, and changes and events detected by Oracle Trace File Analyzer.
- [Running Diagnostic Collection Commands](#page-133-0) Run the diagnostic collection commands to collect diagnostic data.

# A.1 Installing Oracle Trace File Analyzer

Understand the options that you can supply to the Oracle Trace File Analyzer installer script to customize the installation.

Without parameters the Oracle Trace File Analyzer installation script will take you through an interview process for installation.

The Oracle Trace File Analyzer installation script appends  $/tfa$  to  $-tfa$  base if it is not already there.

The Oracle Trace File Analyzer installation script writes the log to the /tmp/ tfa\_install\_timestamp.log file, for example, /tmp/ tfa\_install\_9263\_2018\_09\_25-07\_55\_52.log.

#### **Syntax**

installTFA-platform [[-local][-deferdiscovery][-tfabase install dir][-javahome path to JRE][-silent]|-extractto extract dir|-responsefile response file|-noorachk]

### **Parameters**

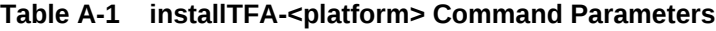

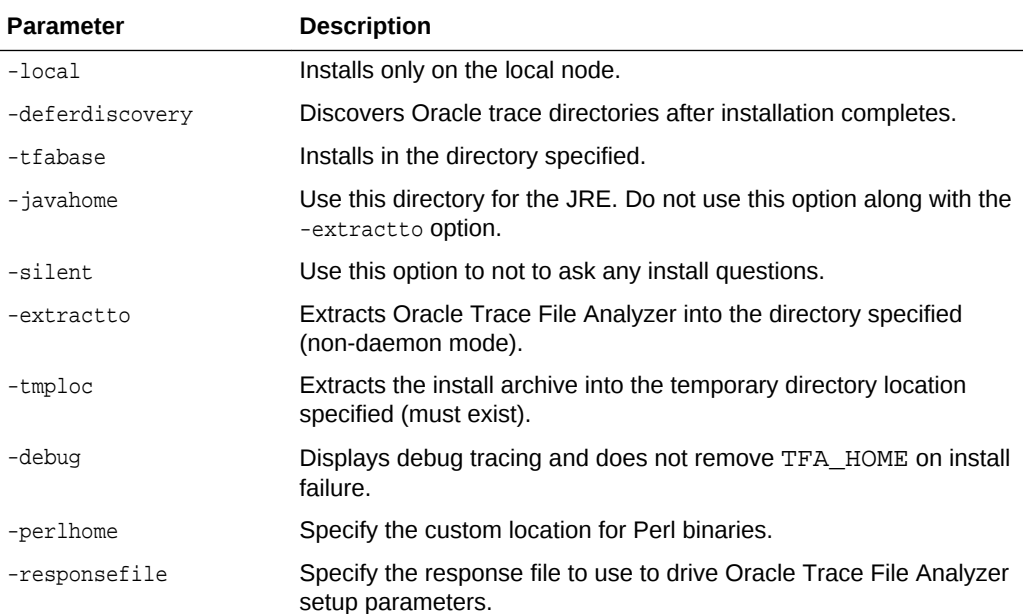

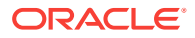

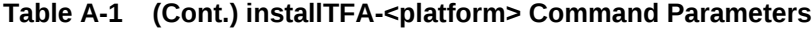

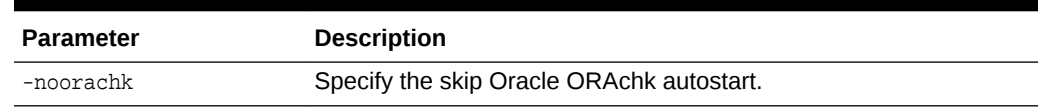

# <span id="page-102-0"></span>A.2 Running Administration Commands

You need root access to tfactl, or sudo access to run all administration commands.

**Table A-2 Basic TFACTL commands**

| <b>Command</b>          | <b>Description</b>                                                                                                    |  |  |
|-------------------------|----------------------------------------------------------------------------------------------------|--|--|
| tfactl start            | Starts the Oracle Trace File Analyzer daemon on the<br>local node.                                                          |  |  |
| tfactl stop             | Stops the Oracle Trace File Analyzer daemon on the<br>local node.                                                           |  |  |
| tfactl enable           | Enables automatic restart of the Oracle Trace File<br>Analyzer daemon after a failure or system reboot.                     |  |  |
| tfactl disable          | Stops any running Oracle Trace File Analyzer daemon<br>and disables automatic restart.                                      |  |  |
| tfactl uninstall        | Removes Oracle Trace File Analyzer from the local<br>node.                                                                  |  |  |
| tfactl syncnodes        | Generates and copies Oracle Trace File Analyzer<br>certificates from one Oracle Trace File Analyzer node to<br>other nodes. |  |  |
| tfactl restrictprotocol | Restricts the use of certain protocols.                                                                                     |  |  |
| tfactl status           | Checks the status of an Oracle Trace File Analyzer<br>process.                                                              |  |  |
|                         | The output is same as tfactl print status.                                                                                  |  |  |

• [tfactl access](#page-103-0)

Use the tfactl access command to allow non-root users to have controlled access to Oracle Trace File Analyzer, and to run diagnostic collections.

• [tfactl availability](#page-105-0)

Use the tfactl availability command to enable or disable resources for Availability Score.

• [tfactl diagnosetfa](#page-107-0)

Use the tfactl diagnosetfa command to collect Oracle Trace File Analyzer diagnostic data from the local node to identify issues with Oracle Trace File Analyzer.

• [tfactl disable](#page-107-0)

Use the tfactl disable command to stop any running Oracle Trace File Analyzer daemon and disable automatic restart.

[tfactl enable](#page-108-0)

Use the tfactl enable command to enable automatic restart of the Oracle Trace File Analyzer daemon after a failure or system reboot.

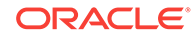

### <span id="page-103-0"></span>• [tfactl host](#page-108-0)

Use the tfactl host command to add hosts to, or remove hosts from the Oracle Trace File Analyzer configuration.

- [tfactl print](#page-108-0) Use the tfactl print command to print information from the Berkeley database.
- [tfactl rest](#page-113-0)

Use the tfactl rest command to configure REST service.

• [tfactl restrictprotocol](#page-114-0)

Use the tfactl restrictprotocol command to restrict certain protocols.

#### • [tfactl sendmail](#page-114-0)

Use the tfactl sendmail command to send a test email to verify SMTP configuration.

### • [tfactl set](#page-114-0)

Use the tfactl set command to enable or disable, or modify various Oracle Trace File Analyzer functions.

### [tfactl setupmos](#page-117-0)

Use the tfactl setupmos command to store My Oracle Support credentials in Oracle wallet.

### • [tfactl start](#page-117-0)

Use the tfactl start command to start the Oracle Trace File Analyzer daemon on the local node, and also to start the desired support tool.

#### • [tfactl status](#page-117-0)

Use the tfactl status command to check the run status of Oracle Trace File Analyzer.

#### • [tfactl stop](#page-117-0)

Use the tfactl stop command to stop the Oracle Trace File Analyzer daemon on the local node, and also to stop the desired support tool.

• [tfactl syncnodes](#page-117-0)

Use the tfactl syncnodes command to generate and copy Oracle Trace File Analyzer certificates to other Oracle Trace File Analyzer nodes.

• [tfactl uninstall](#page-118-0)

Use the tfactl start command to to uninstall Oracle Trace File Analyzer.

• [tfactl upload](#page-118-0)

Use the tfactl upload command to upload collections or files to a Service Request.

# A.2.1 tfactl access

Use the tfactl access command to allow non-root users to have controlled access to Oracle Trace File Analyzer, and to run diagnostic collections.

Non-root users can run a subset of  $t$  factl commands. Running a subset of commands enables non-root users to have controlled access to Oracle Trace File Analyzer, and to run diagnostic collections. However, root access is still required to install and administer Oracle Trace File Analyzer. Control non-root users and groups using the tfactl access command. Add or remove non-root users and groups depending upon your business requirements.

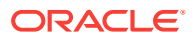

## **Note:**

By default, all Oracle home owners, OS DBA groups, and ASM groups are added to the Oracle Trace File Analyzer Access Manager list while installing or upgrading Oracle Trace File Analyzer.

### **Syntax**

tfactl access command [options] Commands:lsusers|add|remove|block|unblock|enable|disable|reset|removeall tfactl access lsusers [ -local ] tfactl access add -user user\_name [ -local ] tfactl access remove -user user\_name [ -all ] [ -local ] tfactl access block -user user\_name [ -local ] tfactl access unblock -user user\_name [ -local ] tfactl access enable [ -local ] tfactl access disable [ -local ] tfactl access reset tfactl access removeall

### **Parameters**

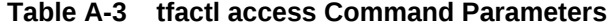

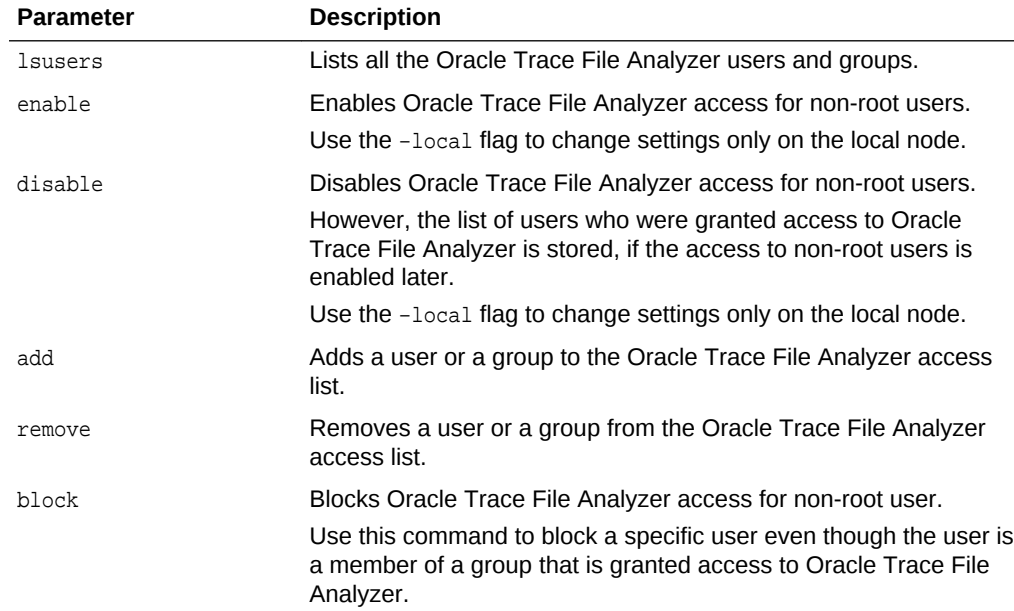

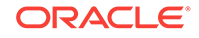

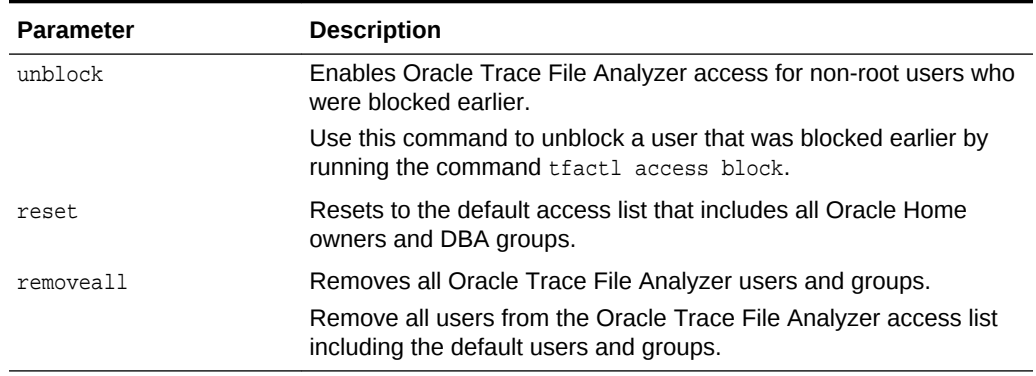

#### <span id="page-105-0"></span>**Table A-3 (Cont.) tfactl access Command Parameters**

#### **Example A-1 tfactl access**

To list all the Oracle Trace File Analyzer users and groups.

\$ tfactl access lsusers

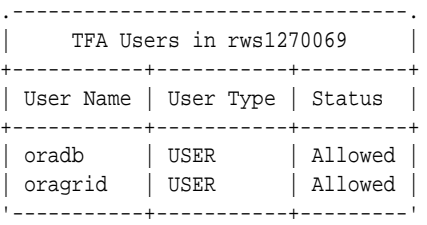

To add a user, for example, *abc* to the Oracle Trace File Analyzer access list and enable access to Oracle Trace File Analyzer across cluster.

\$ tfactl access add -user abc

To add all members of a group, for example, *xyz* to the Oracle Trace File Analyzer access list and enable access to Oracle Trace File Analyzer on the localhost.

\$ tfactl access add -group xyz -local

To remove a user, for example, *abc* from the Oracle Trace File Analyzer access list.

\$ tfactl access remove -user abc

To block a user, for example, *xyz* from accessing Oracle Trace File Analyzer.

\$ tfactl access block -user xyz

To remove all Oracle Trace File Analyzer users and groups.

\$ tfactl access removeall

## A.2.2 tfactl availability

Use the tfactl availability command to enable or disable resources for Availability Score.

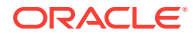

### **Syntax**

tfactl enable -key key -value value | -list

```
tfactl disable -key key -value value [-for \tmd]D|h|H|m|M] | -list [-for \tmd]D|h|H|m|M]
```
#### **Parameters**

#### **Table A-4 tfactl enable Command Parameters**

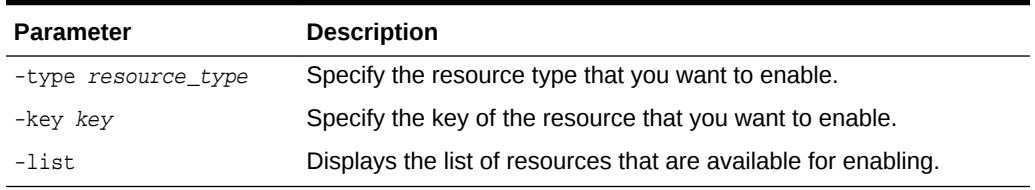

#### **Parameters**

#### **Table A-5 tfactl disable Command Parameters**

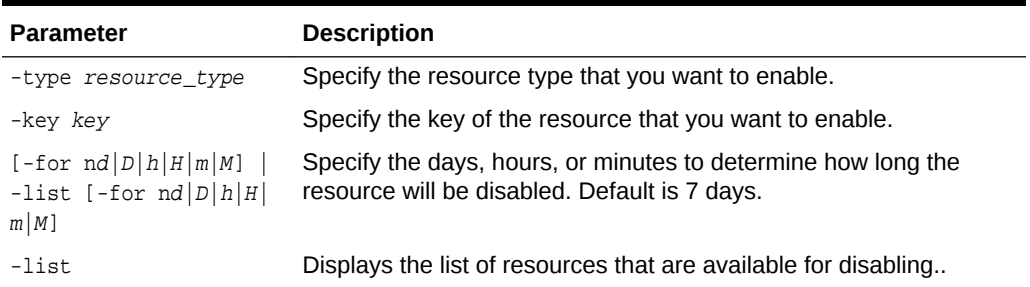

#### **Example A-2 tfactl enable**

```
/scratch/app/11.2.0.4/grid/bin/tfactl availability enable -list
/scratch/app/11.2.0.4/grid/bin/tfactl availability enable -type server_disk -key 
filesystem -value "/dev/xvdad1"
/scratch/app/11.2.0.4/grid/bin/tfactl availability enable -type server_network -key 
interface -value eth1
```
### **Example A-3 tfactl disable**

```
/scratch/app/11.2.0.4/grid/bin/tfactl availability disable -list
/scratch/app/11.2.0.4/grid/bin/tfactl availability disable -list -for 3d
/scratch/app/11.2.0.4/grid/bin/tfactl availability disable -list -for 15h
/scratch/app/11.2.0.4/grid/bin/tfactl availability disable -type server_disk -key 
filesystem -value "/dev/xvdad1"
/scratch/app/11.2.0.4/grid/bin/tfactl availability disable -type server_network -key 
interface -value eth1
/scratch/app/11.2.0.4/grid/bin/tfactl availability disable -type server_disk -key 
filesystem -value "/dev/xvdad1" -for 3d
/scratch/app/11.2.0.4/grid/bin/tfactl availability disable -type server_network -key 
interface -value eth1 -for 12h
```
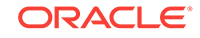

# <span id="page-107-0"></span>A.2.3 tfactl diagnosetfa

Use the tfactl diagnosetfa command to collect Oracle Trace File Analyzer diagnostic data from the local node to identify issues with Oracle Trace File Analyzer.

### **Syntax**

tfactl diagnosetfa [-repo repository] [-tag tag\_name] [-local]

#### **Parameters**

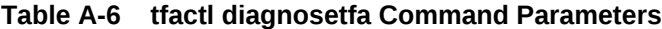

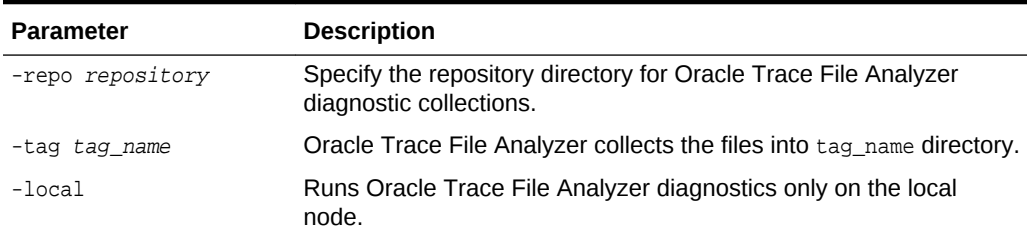

## **Example A-4 tfactl diagnosetfa**

```
$ tfactl diagnosetfa -local
Running TFA Diagnostics...
Node List to collect TFA Diagnostics :
      1 myhost
Running TFA Diagnostics on myhost...
Wed Sep 12 00:12:18 2018 : Collecting TFA Process details...
Wed Sep 12 00:12:18 2018 : Collecting Details of TFA Files...
Wed Sep 12 00:12:19 2018 : Collecting CRS Status...
Wed Sep 12 00:12:19 2018 : Collecting GI Install Logs...
Wed Sep 12 00:19:15 2018 : Collecting TFA Install Logs...
Wed Sep 12 00:19:15 2018 : Collecting Disk Space...
Wed Sep 12 00:19:16 2018 : Collecting Top Output...
Wed Sep 12 00:19:16 2018 : Collecting TFA Status...
Wed Sep 12 00:19:19 2018 : Collecting JStack Output...
Wed Sep 12 00:19:31 2018 : Collecting TFA Logs...
Wed Sep 12 00:19:32 2018 : Collecting TFA BDB Stats...
Wed Sep 12 00:19:43 2018 : Zipping Collections...
Sleeping for 10 Seconds...
TFA Diagnostics are being collected to /tmp/tfadiagnostics_20180912_001217 :
/tmp/tfadiagnostics_20180912_001217/myhost.zip
```
## A.2.4 tfactl disable

Use the tfactl disable command to stop any running Oracle Trace File Analyzer daemon and disable automatic restart.

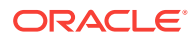
#### **Syntax**

tfactl disable

# A.2.5 tfactl enable

Use the tfactl enable command to enable automatic restart of the Oracle Trace File Analyzer daemon after a failure or system reboot.

#### **Syntax**

tfactl enable

# A.2.6 tfactl host

Use the tfactl host command to add hosts to, or remove hosts from the Oracle Trace File Analyzer configuration.

#### **Syntax**

tfactl host [add host\_name | remove host\_name]

#### **Usage Notes**

View the current list of hosts in the Oracle Trace File Analyzer configuration using the tfactl print hosts command. The tfactl print hosts command lists the hosts that are part of the Oracle Trace File Analyzer cluster:

\$ tfactl print hosts Host Name : node1 Host Name : node2

When you add a new host, Oracle Trace File Analyzer contacts the Oracle Trace File Analyzer instance on the other host. Oracle Trace File Analyzer authenticates the new host using certificates and both the Oracle Trace File Analyzer instances synchronize their respective hosts lists. Oracle Trace File Analyzer does not add the new host until the certificates are synchronized.

After you successfully add a host, all the cluster-wide commands are activated on all nodes registered in the Berkeley database.

#### **Example A-5 tfactl host**

Specify a host name to add:

\$ tfactl host add myhost

Specify a host name to remove:

\$ tfactl host remove myhost

# A.2.7 tfactl print

Use the tfactl print command to print information from the Berkeley database.

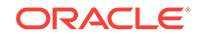

### **Syntax**

```
tfactl print command [options]
Commands:status|components|config|directories|hosts|actions|repository|suspendedips|
protocols|smtp
tfactl print status
tfactl print components [ [component_name1] [component_name2] ... [component_nameN] ]
tfactl print config [ -node all | local | n1,n2,... -name param]
tfactl print directories [ -node all | local | n1,n2,... ] [ -comp 
component_name1,component_name2,... ] [ -policy exclusions | noexclusions ] 
[ -permission public | private ]
tfactl print hosts
tfactl print actions [ -status status ] [ -since nh|d ]
tfactl print repository
tfactl print suspendedips
tfactl print protocols
tfactl print smtp
```
### **Parameters**

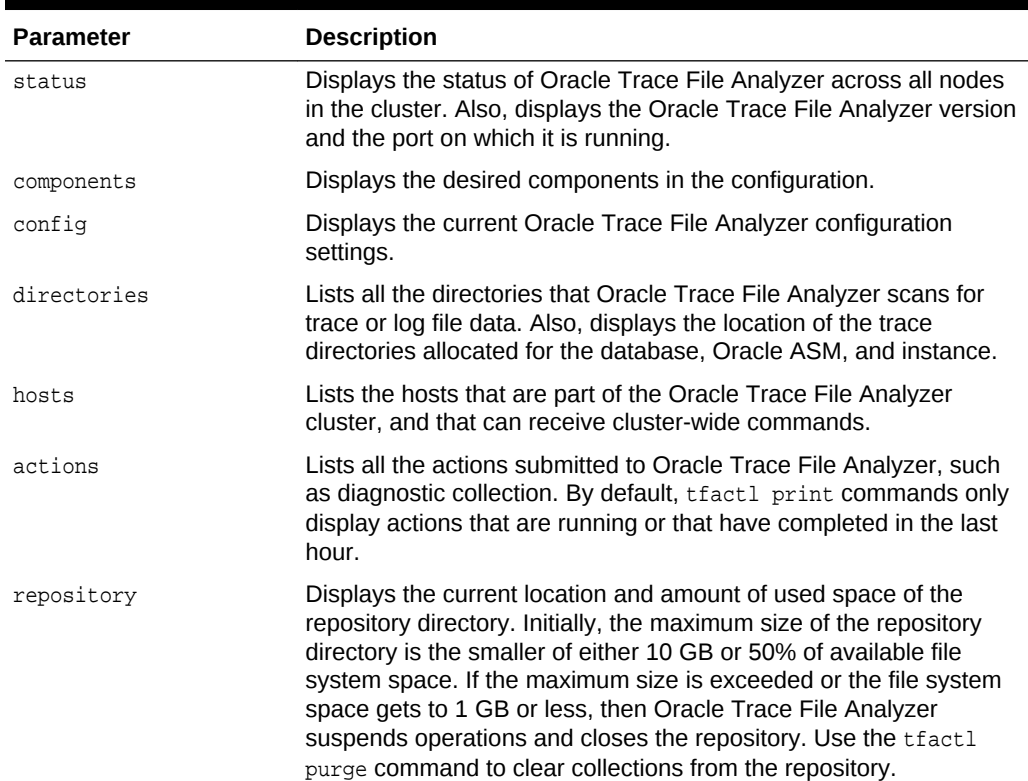

### **Table A-7 tfactl print Command Parameters**

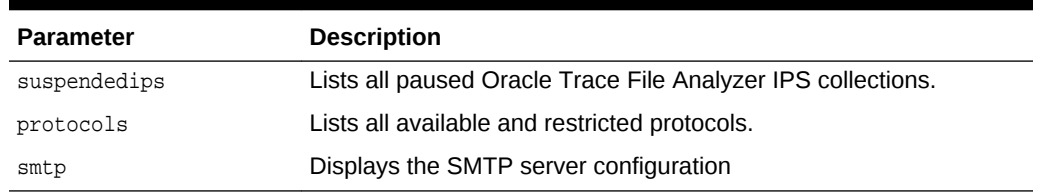

#### **Table A-7 (Cont.) tfactl print Command Parameters**

### **Options**

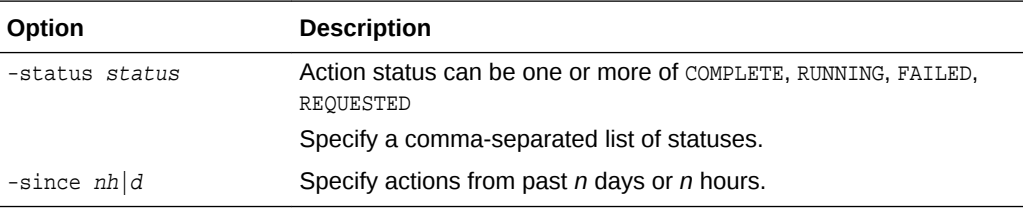

### **Example A-6 tfactl print smtp**

tfactl print smtp

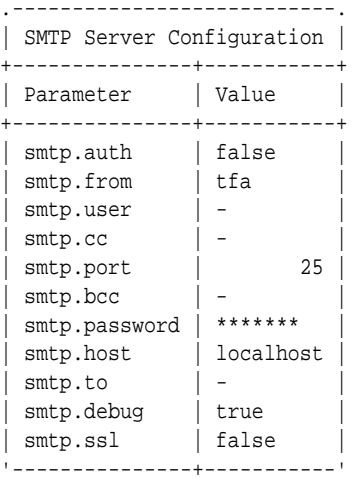

#### **Example A-7 tfactl print protocols**

tfactl print protocols

.--------------------------------------------------. | rws1270069 | +--------------------------------------------------+ | Protocols | +--------------------------------------------------+ | Available : [TLSv1.2] | | Restricted : [SSLv3, SSLv2Hello, TLSv1, TLSv1.1] | '--------------------------------------------------'

.--------------------------------------------------.

#### **Example A-8 tfactl print components ASM**

\$ tfactl print components ASM

**ORACLE®** 

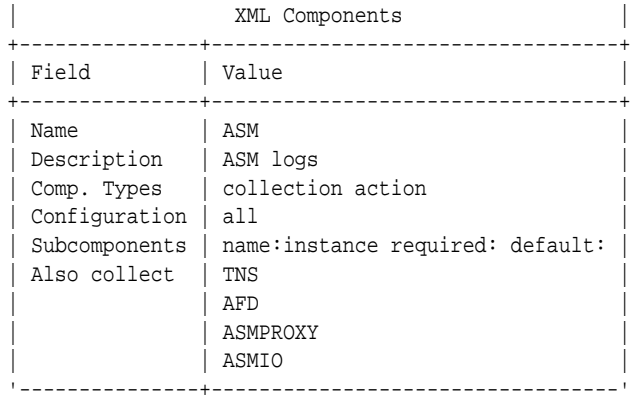

### **Example A-9 tfactl print components ODASTORAGE**

\$ tfactl print components ODASTORAGE

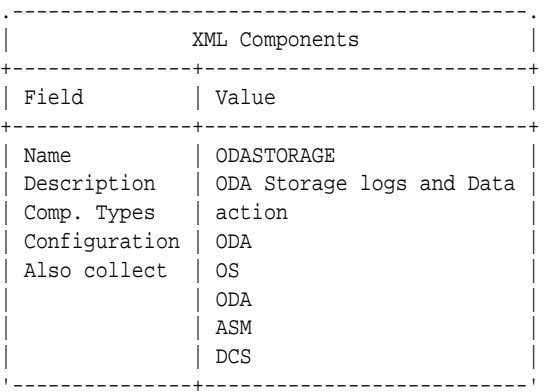

### **Example A-10 tfactl print config**

\$ tfactl print config

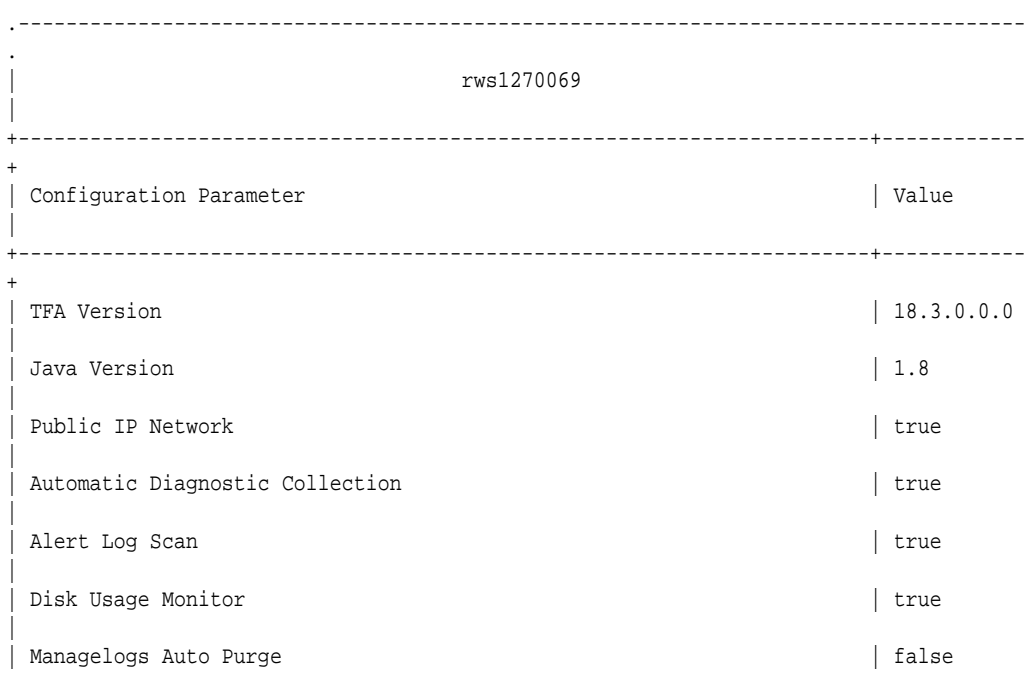

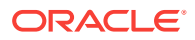

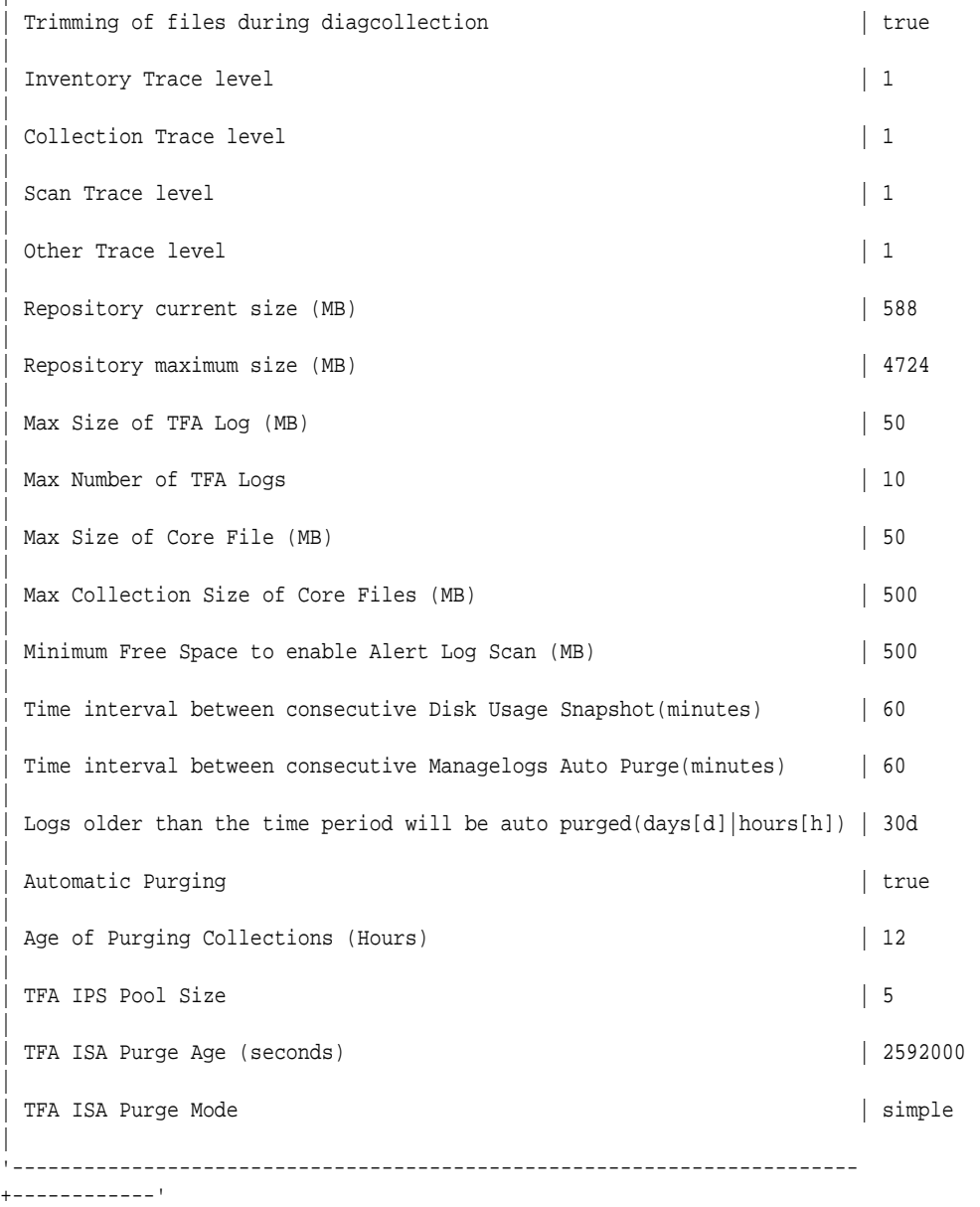

In the preceding sample output:

|

- **Automatic diagnostic collection: When ON (default is OFF), if scanning an alert log,** then finding specific events in those logs triggers diagnostic collection.
- **Trimming of files during diagcollection**: Determines if Oracle Trace File Analyzer trims large files to contain only data that is within the specified time ranges. When trimming is OFF, no trimming of trace files occurs for automatic diagnostic collection.
- **Repository current size in MB**: How much space in the repository is used.
- **Repository maximum size in MB**: The maximum size of storage space in the repository. Initially, the maximum size is set to the smaller of either 10 GB or 50% of free space in the file system.
- **Trace Level**: 1 is the default, and the values 2, 3, and 4 have increasing verbosity. While you can set the trace level dynamically for running the Oracle Trace File

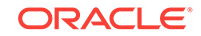

Analyzer daemon, increasing the trace level significantly impacts the performance of Oracle Trace File Analyzer. Increase the trace level only at the request of My Oracle Support.

- **Automatic Purging**: Automatic purging of Oracle Trace File Analyzer collections is enabled by default. Oracle Trace File Analyzer collections are purged if their age exceeds the value of Minimum Age of Collections to Purge, and the repository space is exhausted.
- **Minimum Age of Collections to Purge (Hours)**: The minimum number of hours that Oracle Trace File Analyzer keeps a collection, after which Oracle Trace File Analyzer purges the collection. You can set the number of hours using the tfactl set minagetopurge=hours **command**.
- **Minimum Space free to enable Alert Log Scan (MB)**: The space limit, in MB, at which Oracle Trace File Analyzer temporarily suspends alert log scanning until space becomes free. Oracle Trace File Analyzer does not store alert log events if space on the file system used for the metadata database falls below the limit.

# A.2.8 tfactl rest

Use the tfactl rest command to configure REST service.

#### **Syntax**

```
tfactl rest 
[-status|-start|-stop|-upgrade|-uninstall] 
[-dir directory] 
[-port port] 
[-user user] 
[-debug [-level debug_level 1-6]]
```
### **Note:**

You can run the REST command only as root user.

#### **Parameters**

#### **Table A-8 REST Command Parameters**

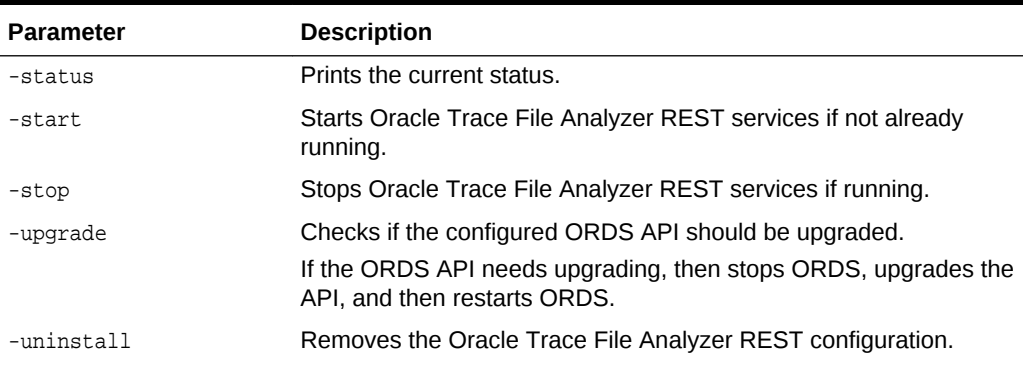

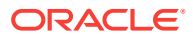

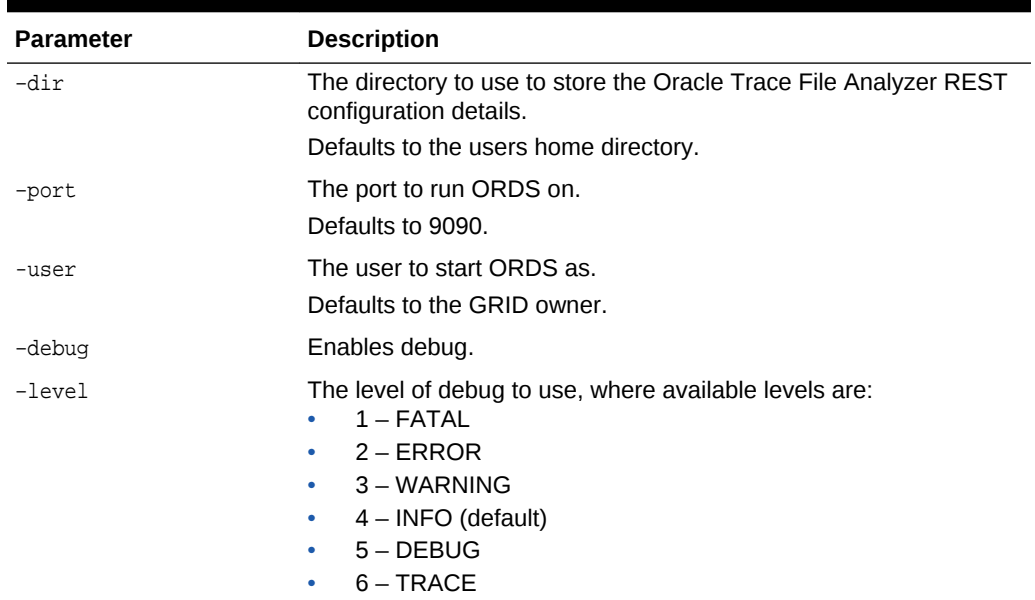

### **Table A-8 (Cont.) REST Command Parameters**

# A.2.9 tfactl restrictprotocol

Use the tfactl restrictprotocol command to restrict certain protocols.

#### **Syntax**

tfactl restrictprotocol [-force] protocol

#### **Example A-11 tfactl restrictprotocol**

\$ tfactl restrictprotocol TLSv1

# A.2.10 tfactl sendmail

Use the tfactl sendmail command to send a test email to verify SMTP configuration.

#### **Syntax**

tfactl sendmail email\_address

# A.2.11 tfactl set

Use the tfactl set command to enable or disable, or modify various Oracle Trace File Analyzer functions.

#### **Syntax**

```
tfactl set 
[ autodiagcollect=ON|OFF 
 | trimfiles=ON|OFF 
 | tracelevel=COLLECT|SCAN|INVENTORY|OTHER:1|2|3|4 
 | reposizeMB=n
| repositorydir=dir [-force]
```
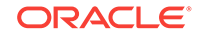

```
| logsize=n [-local] 
| logcount=n [-local] 
| maxcorefilesize=n [-local] 
 | maxcorecollectionsize=n [-local] autopurge=ON|OFF 
 | publicip=ON|OFF 
 | minSpaceForRTScan=n
 | rtscan=ON|OFF 
 | diskUsageMon=ON|OFF 
 | diskUsageMonInterval=n
 | manageLogsAutoPurge=ON|OFF 
 | manageLogsAutoPurgeInterval=n
 | manageLogsAutoPurgePolicyAge=d|h
 | minagetopurge=n
 | tfaIpsPoolSize=n
 | tfaDbUtlPurgeAge=n
| tfaDbUtlPurgeMode=simple|resource ] 
[-c]
```
### **Parameters**

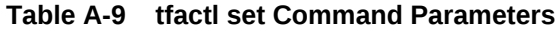

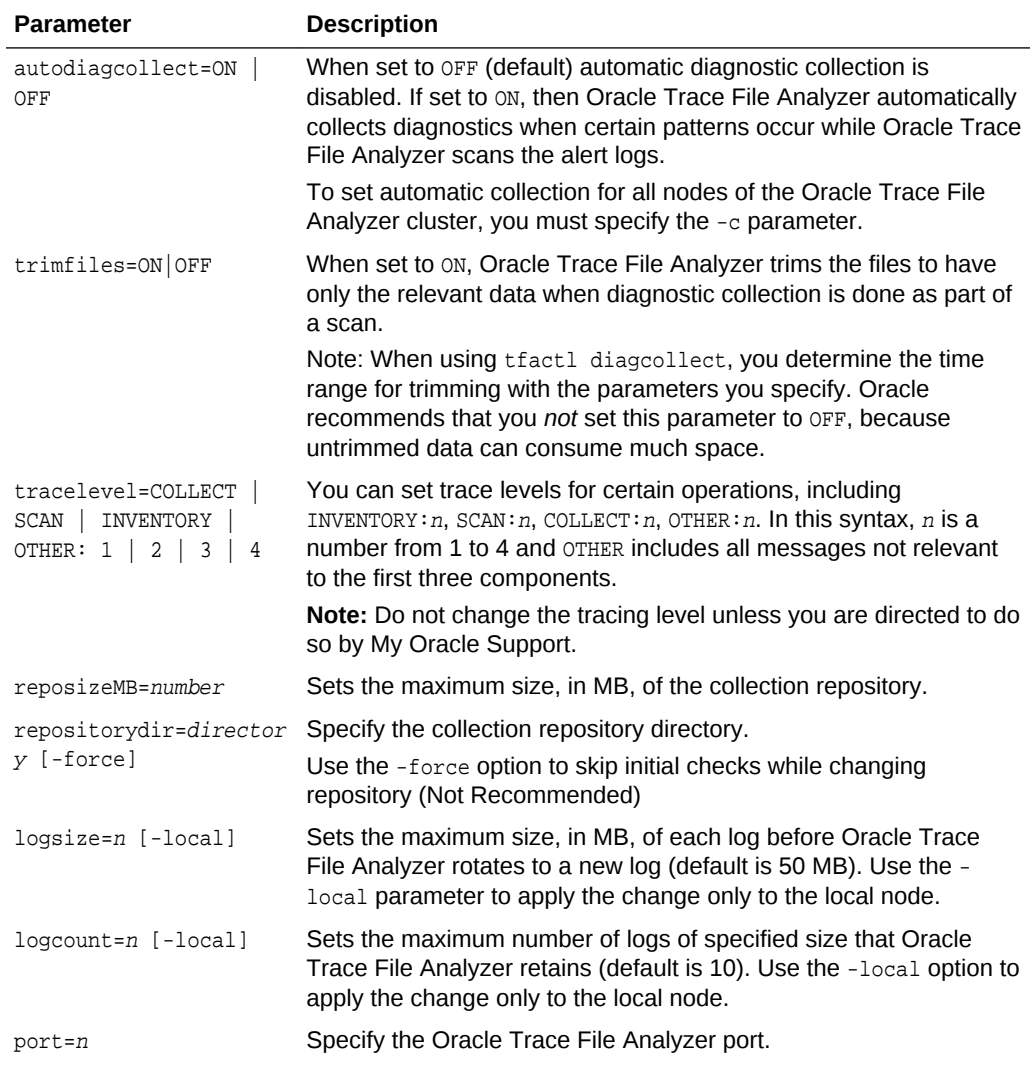

| <b>Parameter</b>                        | <b>Description</b>                                                                                                    |
|-----------------------------------------|----------------------------------------------------------------------------------------------------|
| maxcorefilesize=n [-<br>locall          | Sets the maximum size of the core files to the size specified in MB<br>(default is 20 MB).                                                            |
| maxcorecollectionsize=<br>n             | Sets the maximum collection size of the core files to the size<br>specified in MB (default is 200 MB).                                                |
| publicip=ON OFF                         | Allows Oracle Trace File Analyzer to run on public network.                                                                                           |
| smtp                                    | Specify the configuration details for the SMTP server to use for<br>email notifications when prompted.                                                |
| minSpaceForRTScan=n                     | Specify the minimum space required to run RT scan (default is<br>500).                                                                                |
| rtscan                                  | Specify to allow Oracle Trace File Analyzer to perform alert log<br>scanning.                                                                         |
| diskUsageMon=ON OFF                     | Turns ON (default) or OFF monitoring disk usage and recording<br>snapshots.                                                                           |
|                                         | Oracle Trace File Analyzer stores the snapshots under tfa/<br>repository/suptools/node/managelogs/<br>usage_snapshot/.                                |
| diskUsageMonInterval=m<br>inutes        | Specify the time interval between snapshots (60 minutes by<br>default).                                                                               |
| manageLogsAutoPurge=ON<br>OFF           | Turns automatic purging on or off (ON by default in DSC and OFF<br>by default elsewhere).                                                             |
| manageLogsAutoPurgeInt<br>erval=minutes | Specify the purge frequency (default is 60 minutes).                                                                                                  |
| icyAqe=nd h                             | manageLogsAutoPurgePol Age of logs to be purged (30 days by default).                                                                                 |
| minagetopurge=n                         | Set the minimum age, in hours, for a collection before Oracle Trace<br>File Analyzer considers it for purging (default is 12 hours).                  |
| autopurge                               | When set to ON, enables automatic purging of collections when<br>Oracle Trace File Analyzer observes less space in the repository<br>(default is ON). |
| tfaIpsPoolSize=n                        | Sets the Oracle Trace File Analyzer IPS pool size.                                                                                                    |
| tfaDbUtlPurgeAge=n                      | Sets the Oracle Trace File Analyzer ISA purge age (in seconds).                                                                                       |
| tfaDbUtlPurgeMode=simp<br>le resource   | Sets the Oracle Trace File Analyzer ISA purge mode (simple/<br>resource).                                                                             |
| $-c$                                    | Propagates the settings to all nodes in the Oracle Trace File<br>Analyzer configuration.                                                              |

**Table A-9 (Cont.) tfactl set Command Parameters**

### **Example A-12 tfactl set**

```
$ tfactl set autodiagcollect=ON reposizeMB=20480
$ tfactl set autodiagcollect=ON
$ tfactl set autopurge=ON
$ tfactl set tracelevel=INVENTORY:3
$ tfactl set reposizeMB=20480
$ tfactl set logsize=100
$ tfactl set port=5000
```
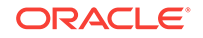

# A.2.12 tfactl setupmos

Use the tfactl setupmos command to store My Oracle Support credentials in Oracle wallet.

#### **Syntax**

tfactl setupmos

# A.2.13 tfactl start

Use the tfactl start command to start the Oracle Trace File Analyzer daemon on the local node, and also to start the desired support tool.

#### **Syntax**

```
tfactl start [tool]
```
# A.2.14 tfactl status

Use the tfactl status command to check the run status of Oracle Trace File Analyzer.

#### **Syntax**

tfactl status

#### **Example A-13 tfactl status**

```
$ /tfactl status
```

```
.------------------------------------------------------------------------------------
------------.
| Host | Status of TFA | PID | Port | Version | Build ID
Inventory Status |
+------------+---------------+-----+------+------------+----------------------
+------------------+
| rws1270069 | RUNNING | 316 | 5000 | 18.3.0.0.0 | 18300020180828031750 | 
COMPLETE |
'------------+---------------+-----+------+------------+----------------------
+------------------'
```
# A.2.15 tfactl stop

Use the tfactl stop command to stop the Oracle Trace File Analyzer daemon on the local node, and also to stop the desired support tool.

#### **Syntax**

tfactl stop [tool]

# A.2.16 tfactl syncnodes

Use the tfactl syncnodes command to generate and copy Oracle Trace File Analyzer certificates to other Oracle Trace File Analyzer nodes.

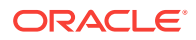

### **Syntax**

tfactl syncnodes [-regenerate]

#### **Parameters**

#### **Table A-10 tfactl syncnodes Command Parameters**

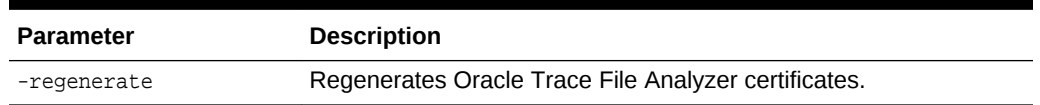

# A.2.17 tfactl uninstall

Use the tfactl start command to to uninstall Oracle Trace File Analyzer.

#### **Syntax**

Run the uninstall command as root, or install user

tfactl uninstall

## A.2.18 tfactl upload

Use the tfactl upload command to upload collections or files to a Service Request.

#### **Syntax**

tfactl upload -sr SR# [ -user UserId | -wallet ] Files

#### **Parameters**

#### **Table A-11 tfactl upload Command Parameters**

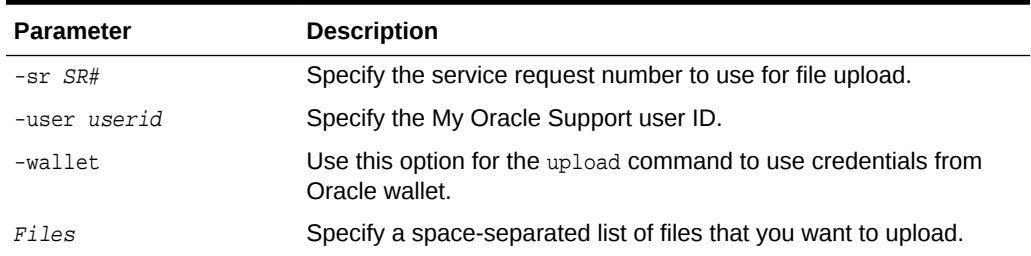

# A.3 Running Summary and Analysis Commands

Use these commands to view the summary of deployment and status of Oracle Trace File Analyzer, and changes and events detected by Oracle Trace File Analyzer.

#### • [tfactl analyze](#page-119-0)

Use the tfactl analyze command to obtain analysis of your system by parsing the database, Oracle ASM, and Oracle Grid Infrastructure alert logs, system message logs, OSWatcher Top, and OSWatcher Slabinfo files.

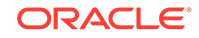

#### <span id="page-119-0"></span>• [tfactl changes](#page-123-0)

Use the tfactl changes command to view the changes detected by Oracle Trace File Analyzer.

• [tfactl events](#page-125-0)

Use the tfactl events command to view the events detected by Oracle Trace File Analyzer.

• [tfactl isa](#page-126-0)

Use the tfactl isa command to view the Infrastructure Service Automation (ISA) score.

• [tfactl run](#page-127-0)

Use the tfactl run command to run the requested action (can be inventory or scan or any support tool).

• [tfactl search](#page-128-0)

Use the tfactl search command to search all metadata stored in the Oracle Trace File Analyzer index.

• [tfactl summary](#page-129-0)

Use the tfactl summary command to view the summary of Oracle Trace File Analyzer deployment.

• [tfactl toolstatus](#page-132-0)

Use the tfactl toolstatus command to view the status of Oracle Trace File Analyzer Support Tools across all nodes.

# A.3.1 tfactl analyze

Use the tfactl analyze command to obtain analysis of your system by parsing the database, Oracle ASM, and Oracle Grid Infrastructure alert logs, system message logs, OSWatcher Top, and OSWatcher Slabinfo files.

Filter the output of the command by component, error type, and time.

With the tfactl analyze command, you can choose from the following types of log file analysis:

- **Show the most common messages within the logs**: This analysis provides a quick indication of where larger issues are occurring. Oracle Trace File Analyzer takes important messages out of the alert logs and strips the extraneous information from the log messages, organizes the most commonly occurring messages, and displays them in the order from most common to least common. By default, Oracle Trace File Analyzer analyzes error messages, but you can specify a particular type of message for analysis.
- **Search for text within log messages**: This is similar to using the grep utility to search, only faster because Oracle Trace File Analyzer checks the time of each message and only shows those matching the last *x* number of minutes or any interval of time.
- **Analyze the Oracle OSWatcher log statistics**: Oracle Trace File Analyzer reads the various statistics available in the OSWatcher log files and provides detailed analysis showing first, highest, lowest, average, and the last three readings of each statistic. Choose any interval down to a specific minute or second. Oracle Trace File Analyzer optionally provides the original data from the OSWatcher logs for each value reported on (data point).

### **Syntax**

```
tfactl analyze [-search "pattern"] 
[-comp db|asm|crs|acfs|os|osw|oswslabinfo|oratop|all] 
[-type error|warning|generic] 
[-last n[h|d]][-from "MMM/DD/YYYY HH24:MI:SS"] 
[-to "MMM/DD/YYYY HH24:MI:SS"] 
[-for "MMM/DD/YYYY HH24:MI:SS"] 
[-node all|local|nl,n2,...][-verbose] 
[-o file] 
[-examples]
```
### **Parameters**

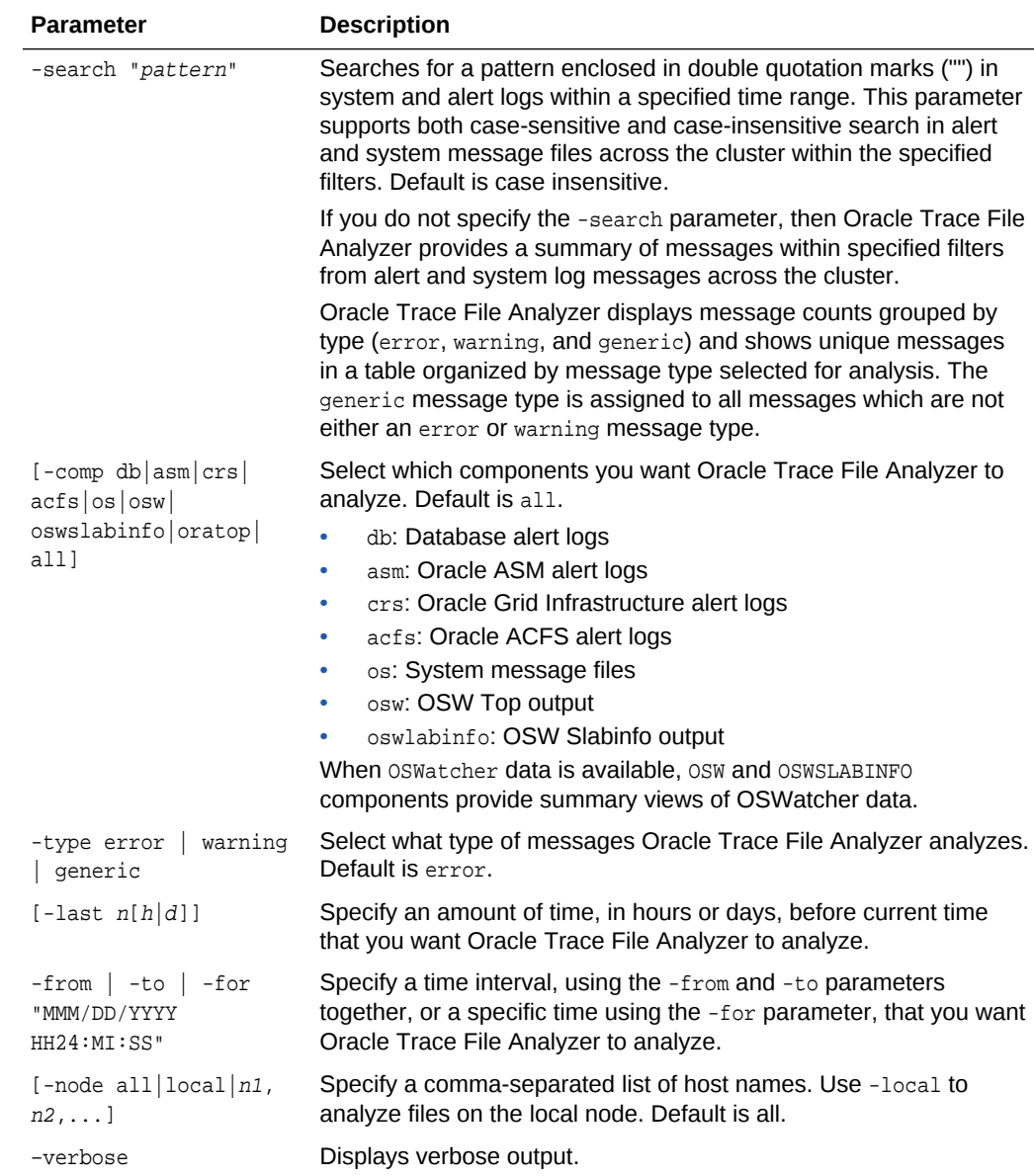

### **Table A-12 tfactl analyze Command Parameters**

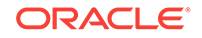

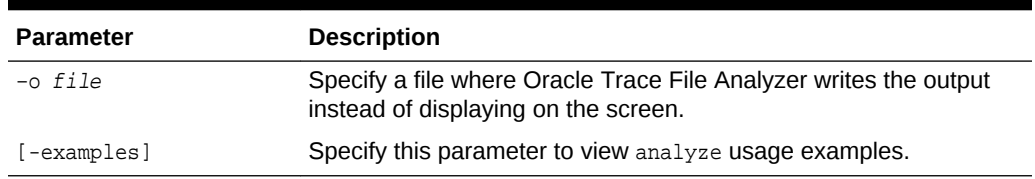

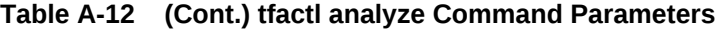

#### **-type Parameter Arguments**

The tfactl analyze command classifies all the messages into different categories when you specify the -type parameter. The analysis component provides count of messages by the message type you configure and lists all unique messages grouped by count within specified filters. The message type patterns for each argument are listed in the following table.

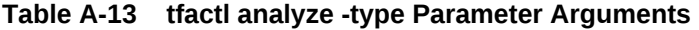

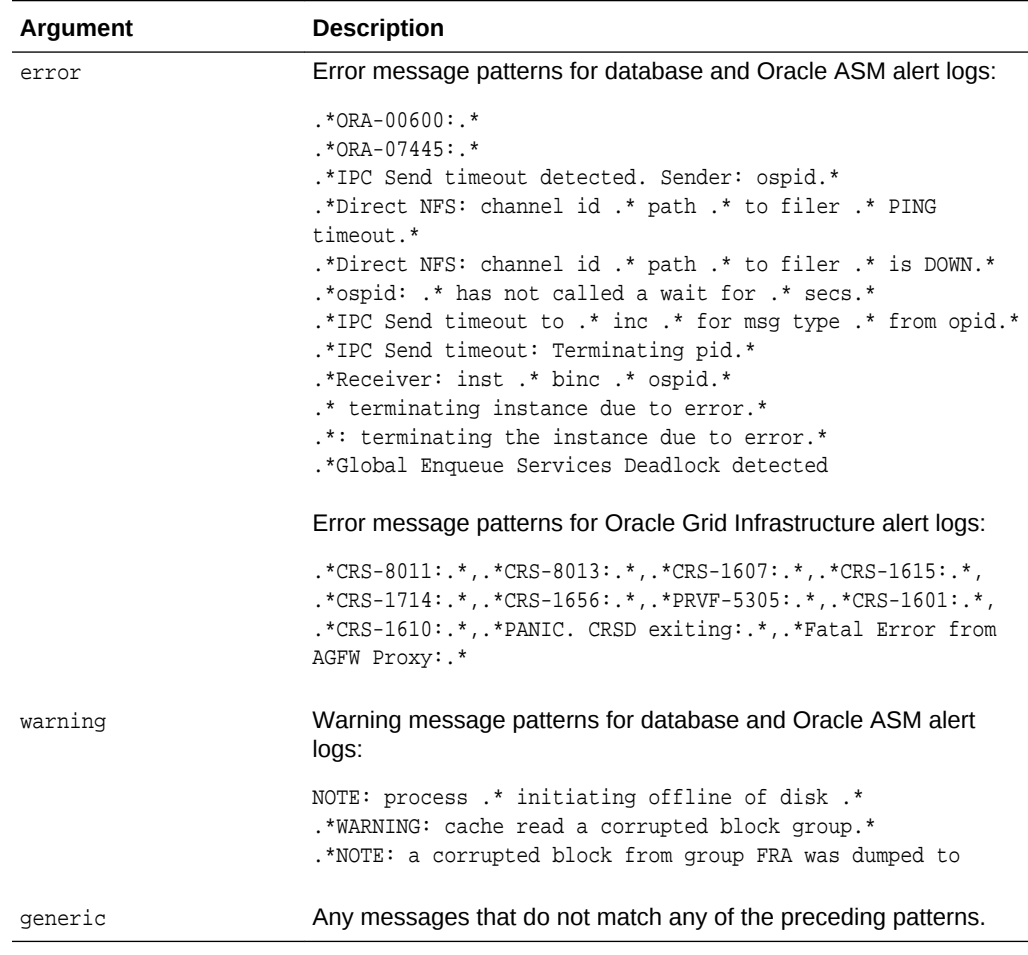

#### **oratop options**

The options available when using -comp oratop:

-database dbname oratop options logon

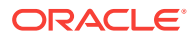

| <b>Description</b>                                     |  |
|--------------------------------------------------------|--|
| Specify the name of the Oracle Database to run oratop. |  |
| Default is / as sysdba.                                |  |
| Specify a different user using,                        |  |
| SYSDBA SYSOPER } ]                                     |  |
| Connect Identifier:                                    |  |
| host[:port]/[service name]                             |  |
|                                                        |  |

**Table A-14 tfactl analyze -comp oratop options**

#### **Table A-15 oratop options**

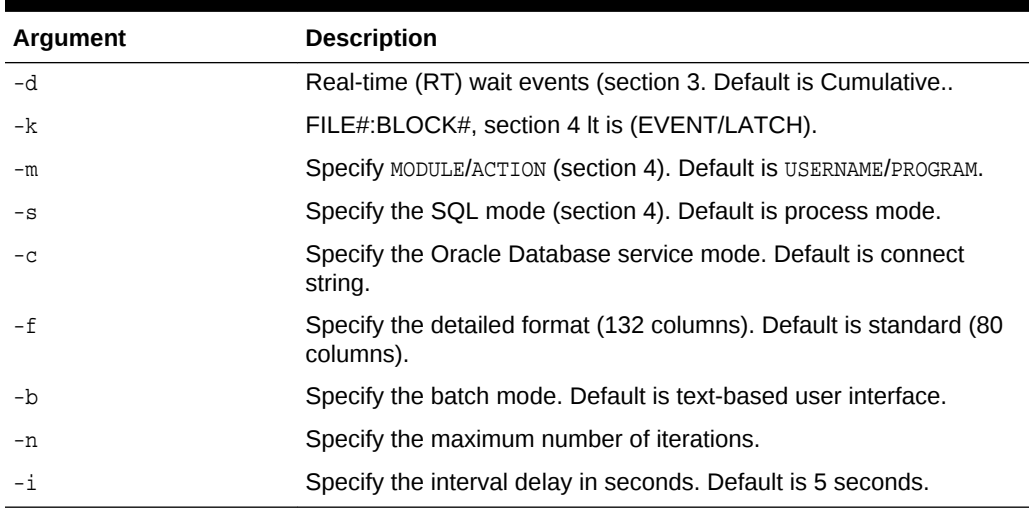

### **Examples**

The following command examples demonstrate how to use Oracle Trace File Analyzer to search collected data:

• \$ tfactl analyze -search "error" -last 2d

Oracle Trace File Analyzer searches alert and system log files from the past two days for messages that contain the case-insensitive string "error".

• \$ tfactl analyze -comp os -for "Jul/01/2016 11" -search "."

Oracle Trace File Analyzer displays all system log messages for July 1, 2016 at 11 am.

• \$ tfactl analyze -search "/ORA-/c" -comp db -last 2d

Oracle Trace File Analyzer searches database alert logs for the case-sensitive string "ORA-" from the past two days.

The following command examples demonstrate how to use Oracle Trace File Analyzer to analyze collected data:

• \$ tfactl analyze -last 5h

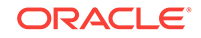

Oracle Trace File Analyzer displays a summary of events collected from all alert logs and system messages from the past five hours.

<span id="page-123-0"></span>• \$ tfactl analyze -comp os -last 1d

Oracle Trace File Analyzer displays a summary of events from system messages from the past day.

• \$ tfactl analyze -last 1h -type generic

Oracle Trace File Analyzer analyzes all generic messages from the last hour.

The following command examples demonstrate how to use Oracle Trace File Analyzer to analyze OSWatcher Top and Slabinfo:

• \$ tfactl analyze -comp osw -last 6h

Oracle Trace File Analyzer displays oswatcher Top summary for the past six hours.

• \$ tfactl analyze -comp oswslabinfo -from "2016-07-01" -to "2016-07-03"

Oracle Trace File Analyzer displays OSWatcher Slabinfo summary for specified time period.

# A.3.2 tfactl changes

Use the tfactl changes command to view the changes detected by Oracle Trace File Analyzer.

#### **Syntax**

```
tfactl changes 
[-from time -to time | -for time | last time_length]
```
#### **Parameters**

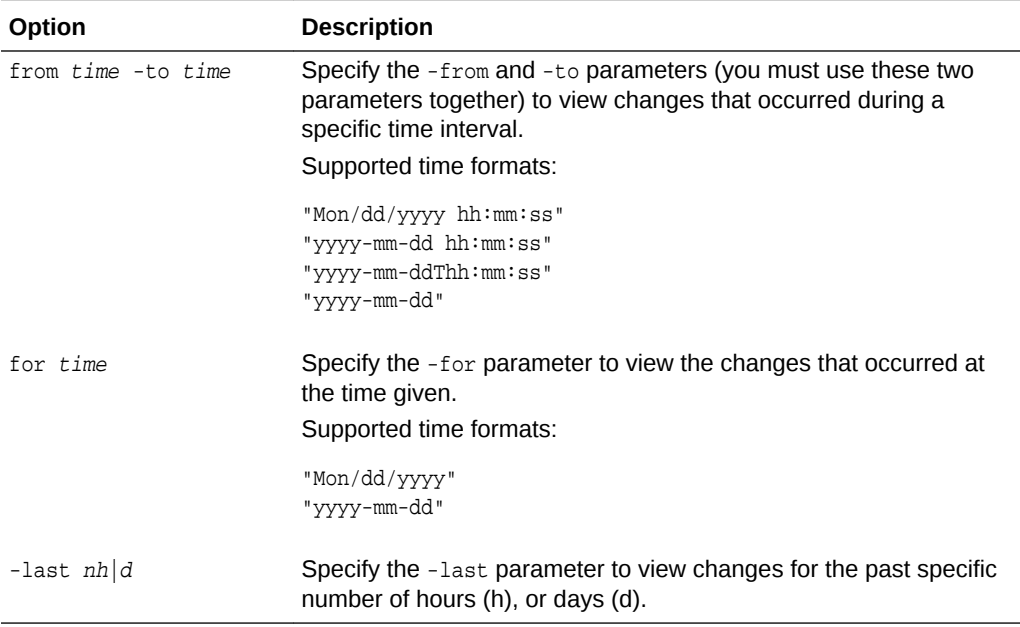

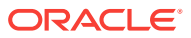

#### **Example**

\$ tfactl changes

```
Output from host : myserver69
------------------------------
```
Output from host : myserver70 ------------------------------ Jul/26/2016 10:20:35 : Parameter 'sunrpc.transports' value changed : tcp 1048576 => udp 32768 Jul/26/2016 10:20:35 : Parameter 'sunrpc.transports' value changed : tcp 1048576 => tcp-bc 1048576

```
Output from host : myserver71
------------------------------
```
Jul/26/2016 10:21:06 : Parameter 'sunrpc.transports' value changed : tcp 1048576 => udp 32768 Jul/26/2016 10:21:06 : Parameter 'sunrpc.transports' value changed : tcp 1048576 => tcp-bc 1048576 -bash-4.1# tfactl analyze INFO: analyzing all (Alert and Unix System Logs) logs for the last 60 minutes... Please wait... INFO: analyzing host: myserver69

```
 Report title: Analysis of Alert,System Logs
                 Report date range: last ~1 hour(s)
         Report (default) time zone: UTC - Coordinated Universal Time
               Analysis started at: 26-Jul-2016 10:36:03 AM UTC
              Elapsed analysis time: 1 second(s).
                Configuration file: /scratch/app/11.2.0.4/grid/tfa/myserver69/
tfa_home/ext/tnt/conf/tnt.prop
               Configuration group: all
               Total message count: 15,261, from 20-Nov-2015 02:06:21 AM 
UTC to 26-Jul-2016 10:10:58 AM UTC
 Messages matching last \sim1 hour(s): 1, from 26-Jul-2016 10:10:58 AM
UTC to 26-Jul-2016 10:10:58 AM UTC
       last ~1 hour(s) error count: 0
last ~1 hour(s) ignored error count: 0
last ~1 hour(s) unique error count: 0
Message types for last ~1 hour(s)
  Occurrences percent server name type
    ----------- ------- -------------------- -----
            1 100.0% myserver69 generic
    ----------- -------
            1 100.0%
Unique error messages for last ~1 hour(s)
  Occurrences percent server name error
    ----------- ------- -------------------- -----
    ----------- -------
            0 100.0%
```
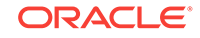

# <span id="page-125-0"></span>A.3.3 tfactl events

Use the tfactl events command to view the events detected by Oracle Trace File Analyzer.

### **Syntax**

```
tfactl events 
[-search keyword | -component ASM|CRS | -database db_name | -instance 
db_instance_name | -source filename | -from time -to time | -json | -fields all|
fields_list]
```
#### **Parameters**

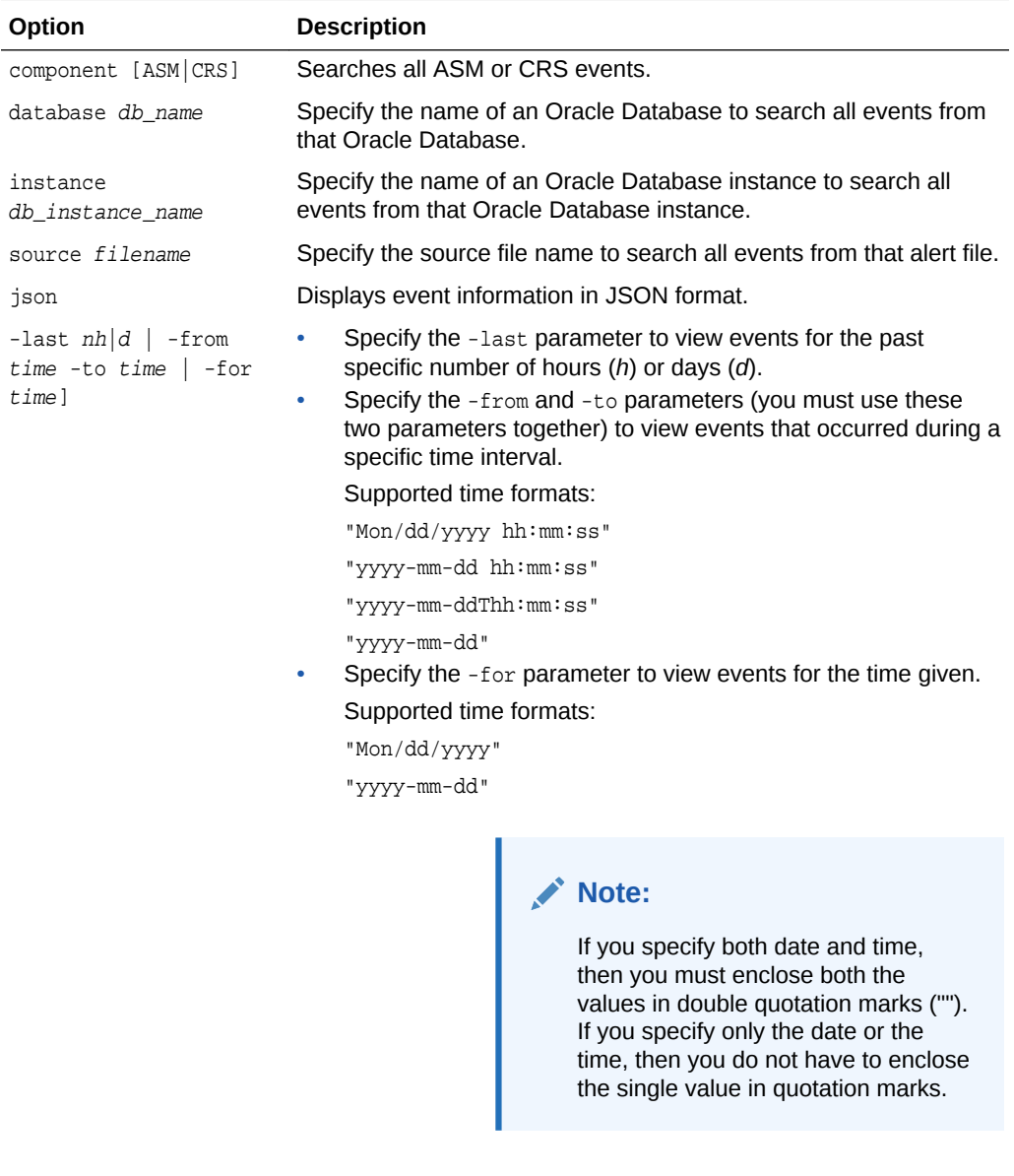

fields all | fields\_list When provided with the -json option, the command returns only the requested fields

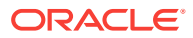

#### **Example**

```
$ tfactl events
Output from host : myserver69
------------------------------
Jul/25/2016 06:25:33 : 
            [crs.myserver69] : [cssd(7513)]CRS-1603:CSSD on node myserver69 shutdown 
by user.
Jul/25/2016 06:32:41 : 
           [crs.myserver69] : [cssd(5794)]CRS-1601:CSSD Reconfiguration complete.
Active nodes are myserver69 myserver70 myserver71 .
Jul/25/2016 06:47:37 : 
            [crs.myserver69] : [/scratch/app/11.2.0.4/grid/bin/scriptagent.bin(16233)]
CRS-5818:Aborted command 'start' for resource 'ora.oc4j'. Details at (:CRSAGF00113:) 
{1:32892:193} in /scratch/app/11.2.0.4/grid/log/myserver69/agent/crsd/
scriptagent_oragrid/scriptagent_oragrid.log.
Jul/25/2016 06:24:43 : 
            [db.apxcmupg.apxcmupg_1] : Instance terminated by USER, pid = 21581
Jul/25/2016 06:24:43 : 
           [db.rdb11204.rdb112041] : Instance terminated by USER, pid = 18683
Jul/25/2016 06:24:44 : 
            [db.+ASM1] : ORA-15032: not all alterations performed
            [db.+ASM1] : ORA-15001: diskgroup "FRA" does not exist or is not mounted
            [db.+ASM1] : ORA-15032: not all alterations performed
            [db.+ASM1] : ORA-15001: diskgroup "FRA" does not exist or is not mounted
           [db.+ASM1] : ORA-15032: not all alterations performed
            [db.+ASM1] : ORA-15001: diskgroup "FRA" does not exist or is not mounted
           [db.+ASM1] : ORA-15032: not all alterations performed
            [db.+ASM1] : ORA-15001: diskgroup "FRA" does not exist or is not mounted
           [db.+ASM1] : ORA-15032: not all alterations performed
            [db.+ASM1] : ORA-15001: diskgroup "FRA" does not exist or is not mounted
            [db.+ASM1] : ORA-15032: not all alterations performed
            [db.+ASM1] : ORA-15001: diskgroup "DATA" does not exist or is not mounted
            [db.+ASM1] : ORA-15032: not all alterations performed
            [db.+ASM1] : ORA-15001: diskgroup "DATA" does not exist or is not mounted
            [db.+ASM1] : ORA-15032: not all alterations performed
            [db.+ASM1] : ORA-15001: diskgroup "DATA" does not exist or is not mounted
           [db.+ASM1] : ORA-15032: not all alterations performed
            [db.+ASM1] : ORA-15001: diskgroup "DATA" does not exist or is not mounted
           [db.+ASM1] : ORA-15032: not all alterations performed
            [db.+ASM1] : ORA-15001: diskgroup "DATA" does not exist or is not mounted
Jul/25/2016 06:24:53 : 
           [db.+ASM1] : ORA-15032: not all alterations performed
            [db.+ASM1] : ORA-15027: active use of diskgroup "VDATA" precludes its 
dismount
Jul/25/2016 06:25:22 : 
           [db.+ASM1] : Shutting down instance (immediate)
            [db.+ASM1] : Shutting down instance: further logons disabled
Summary :
=========
INFO : 2
ERROR : 26
WARNING : 1
```
## A.3.4 tfactl isa

Use the tfactl isa command to view the Infrastructure Service Automation (ISA) score.

ORACLE

#### <span id="page-127-0"></span>**Syntax**

```
tfactl isa 
[-availability] 
[-all] 
[-node all|local|nl,n2,...]
```
#### **Parameters**

#### **Table A-16 tfactl run Command Parameters**

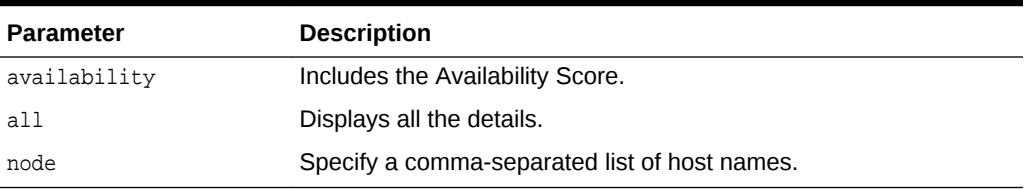

# A.3.5 tfactl run

Use the tfactl run command to run the requested action (can be inventory or scan or any support tool).

#### **Syntax**

```
tfactl run [inventory | scan | tool]
```
### **Parameters**

### **Table A-17 tfactl run Command Parameters**

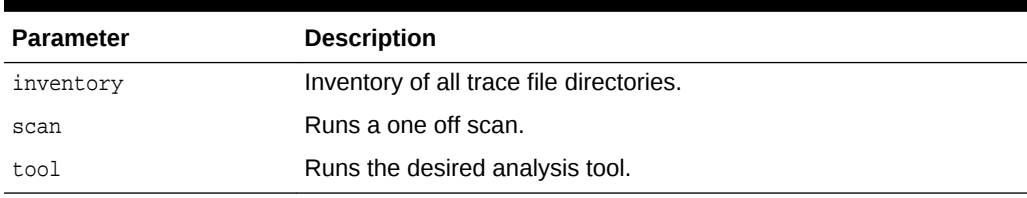

#### **Analysis Tools**

#### **Table A-18 tfactl run Analysis Tools Parameters**

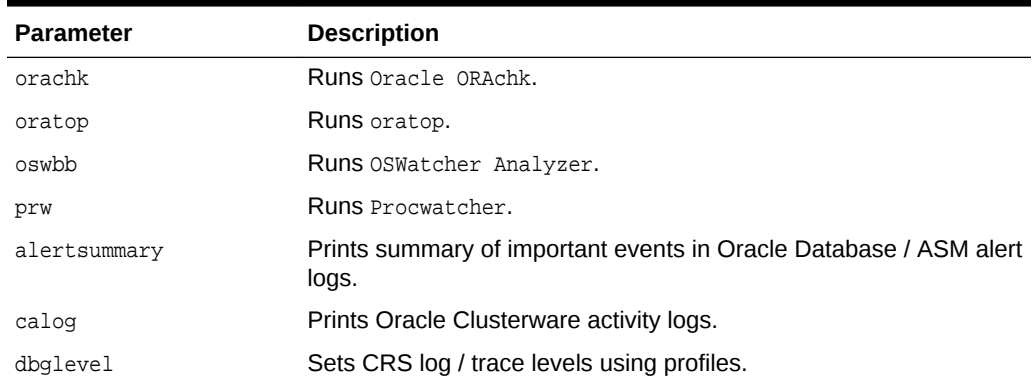

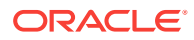

| <b>Parameter</b> | <b>Description</b>                                                         |
|------------------|----------------------------------------------------------------------------|
| qrep             | grep for input string in logs.                                             |
| history          | Lists commands run in current Oracle Trace File Analyzer shell<br>session. |
| ls               | Searches files in Oracle Trace File Analyzer.                              |
| managelogs       | Purge slogs.                                                               |
| menu             | Oracle Trace File Analyzer Collector menu system.                          |
| param            | Prints parameter value.                                                    |
| ps               | Finds a process.                                                           |
| pstack           | Runs pstack on a process.                                                  |
| summary          | Prints system summary.                                                     |
| tail             | Tails log files.                                                           |
| triage           | Summarize OSWatcher / ExaWatcher data.                                     |
| vi               | Searches and opens files in the $vi$ editor.                               |

<span id="page-128-0"></span>**Table A-18 (Cont.) tfactl run Analysis Tools Parameters**

### **Profiling Tools**

### **Table A-19 tfactl run Profiling Tools Parameters**

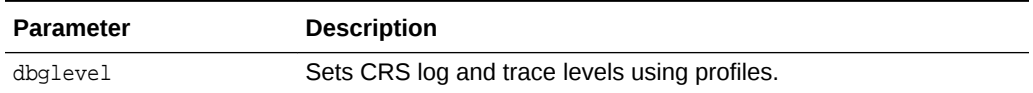

# A.3.6 tfactl search

Use the tfactl search command to search all metadata stored in the Oracle Trace File Analyzer index.

#### **Syntax**

```
tfactl search 
[-json json_string | -fields all|fields_list | -showdatatypes | -showfields datatype]
```
#### **Parameters**

#### **Table A-20 tfactl search Command Parameters**

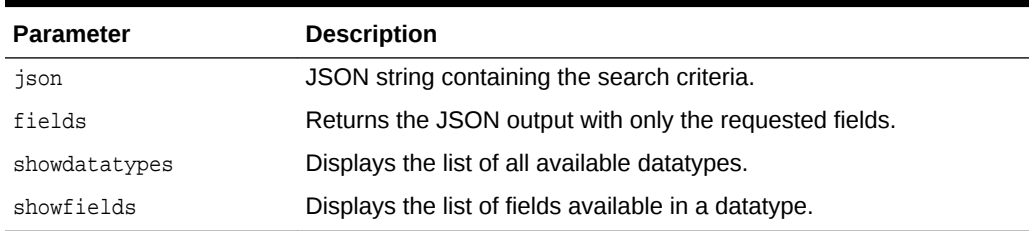

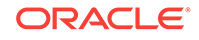

# <span id="page-129-0"></span>A.3.7 tfactl summary

Use the tfactl summary command to view the summary of Oracle Trace File Analyzer deployment.

#### **Syntax**

tfactl [run] summary [OPTIONS]

#### **Options**

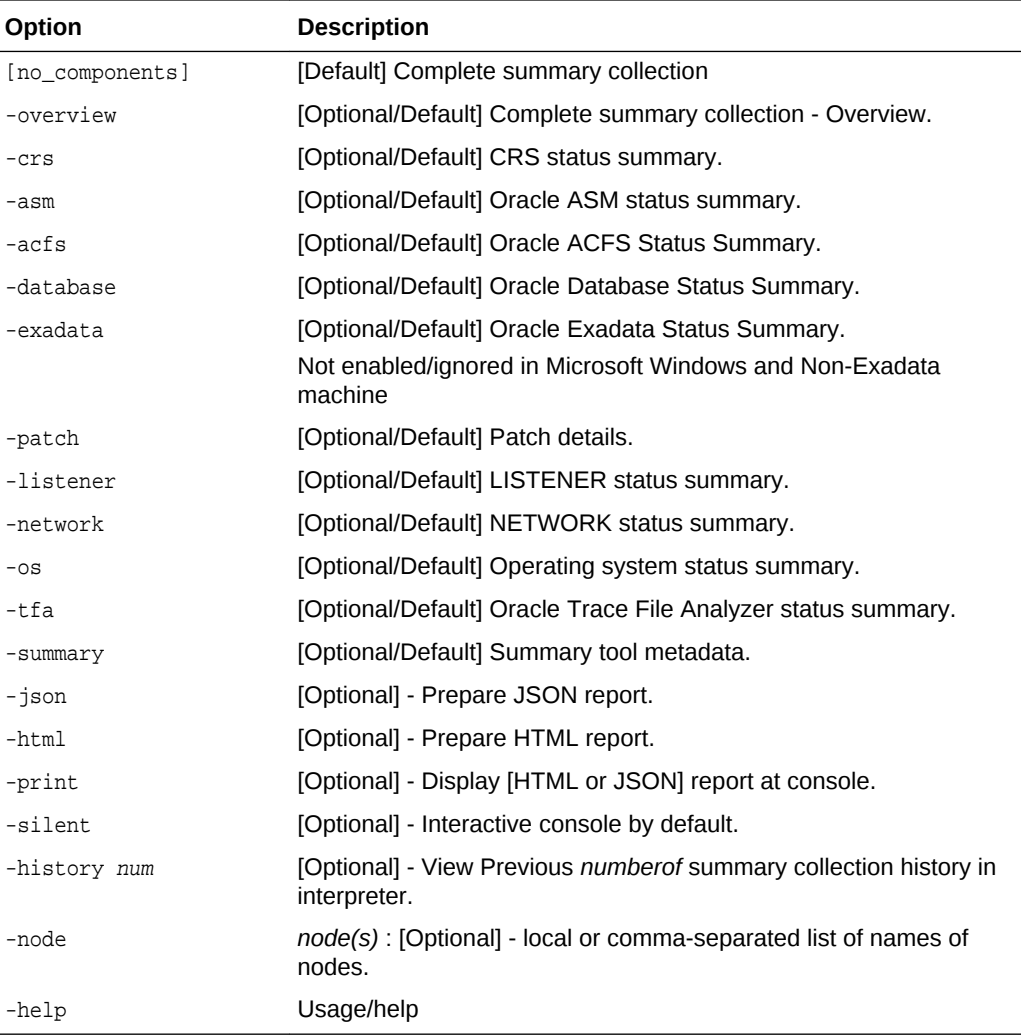

### **Example A-14 tfactl summary**

```
$ tfactl summary
LOGFILE LOCATION : /opt/oracle.tfa/tfa/repository/suptools/myhost/summary/root/
20180912055547/log/summary_command_20180912055547_myhost_5136.log
   Component Specific Summary collection :
    - Collecting CRS details ... Done.
     - Collecting ASM details ... Done.
     - Collecting ACFS details ... Done.
     - Collecting DATABASE details ... Done.
```
 - Collecting LISTENER details ... Done. - Collecting NETWORK details ... Done. - Collecting OS details ... Done. - Collecting TFA details ... Done. - Collecting SUMMARY details ... Done. Prepare Clusterwide Summary Overview ... Done cluster\_status\_summary COMPONENT STATUS DETAILS +-----------+--------- +------------------------------------------------------------------------------------ --------------+ CRS OK .-----------------------------------------------. | CRS\_SERVER\_STATUS : ONLINE | | CRS\_STATE : ONLINE | CRS\_INTEGRITY\_CHECK : PASS | | CRS\_RESOURCE\_STATUS : OFFLINE Resources Found | '-----------------------------------------------' ASM PROBLEM .-------------------------------------------------------. | ASM\_DISK\_SIZE\_STATUS : WARNING - Available Size < 20% | | ASM\_BLOCK\_STATUS : PASS | ASM\_CHAIN\_STATUS : PASS | ASM\_INCIDENTS : PASS | ASM\_PROBLEMS : FAIL '-------------------------------------------------------' ACFS OFFLINE .----------------------- | ACFS\_STATUS : OFFLINE | '-----------------------' DATABASE .-------------------------------------------------------------- --------------------------------. | ORACLE\_HOME\_DETAILS | ORACLE\_HOME\_NAME | +--------------------------------------------------------------------------- +------------------+ | .-----------------------------------------------------------------------. | OraDb11g\_home1 | | | PROBLEMS | INCIDENTS | DB\_BLOCKS | DATABASE\_NAME | STATUS | DB\_CHAINS | | | | +----------+-----------+-----------+--------------- +--------+-----------+ | | | | PASS | PASS | PASS | apxcmupg OK | PASS | | | '----------+-----------+-----------+--------------- +--------+-----------' | | '--------------------------------------------------------------------------- +------------------' PATCH OK .----------------------------------------------. | CRS\_PATCH\_CONSISTENCY\_ACROSS\_NODES : OK | | DATABASE\_PATCH\_CONSISTENCY\_ACROSS\_NODES : OK | '----------------------------------------------' LISTENER OK .----------------------- | LISTNER\_STATUS : OK | '-----------------------' NETWORK PROBLEM .-------------------------------------.

- Collecting PATCH details ... Done.

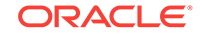

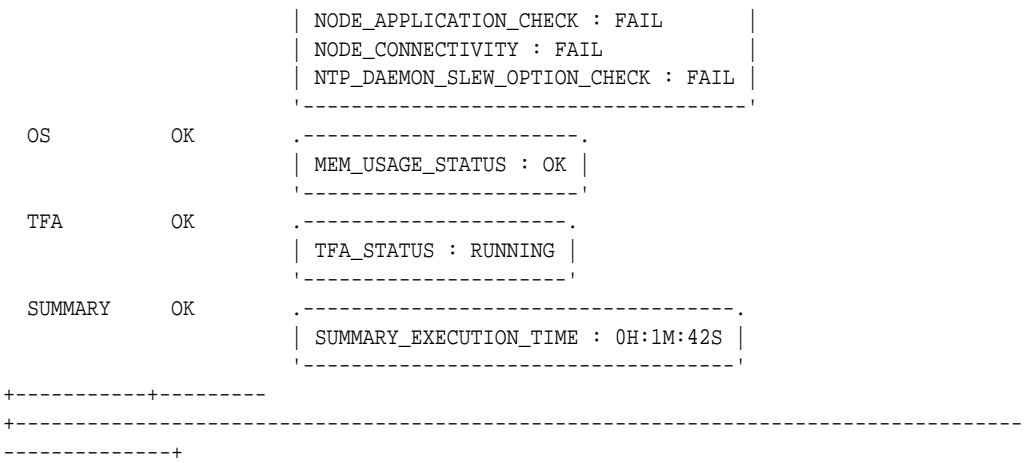

### Entering in to SUMMARY Command-Line Interface ###

#### tfactl\_summary>list

 Components : Select Component - select [component\_number|component\_name] 1 => overview 2 => crs\_overview 3 => asm\_overview 4 => acfs\_overview 5 => database\_overview 6 => patch\_overview 7 => listener\_overview 8 => network\_overview 9 => os\_overview 10 => tfa\_overview 11 => summary\_overview tfactl\_summary>9 IDLE\_TIME SWAP\_USED #CORES HOSTNAME MEM\_USED TASKS LOAD #PROCESSORS +-----------+-----------+--------+------------+----------+-------+------ +-------------+ 78.7 8.11 % 1 myhost 389 1.87 4 +-----------+-----------+--------+------------+----------+-------+------ +-------------+ tfactl\_summary\_osoverview>list Status Type: Select Status Type - select [status\_type\_number|status\_type\_name] 1 => os\_clusterwide\_status 2 => os\_myhost tfactl\_summary\_osoverview>1

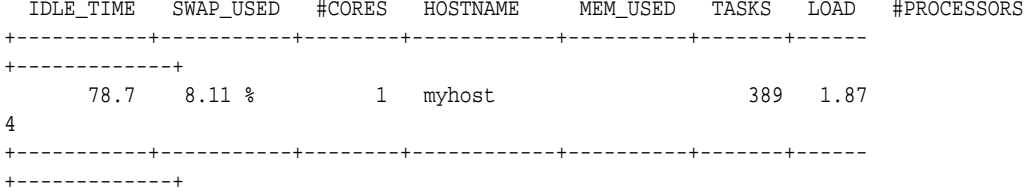

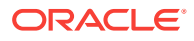

```
 Status Type: Select Status Type - select [status_type_number|status_type_name]
        1 => os_clusterwide_status
        2 => os_myhost
tfactl_summary_osoverview>back
  Components : Select Component - select [component_number|component_name]
        1 => overview
        2 => crs_overview
        3 => asm_overview
        4 => acfs_overview
        5 => database_overview
        6 => patch_overview
        7 => listener_overview
        8 => network_overview
        9 => os_overview
        10 => tfa_overview
        11 => summary_overview
tfactl_summary>help
  Following commands are supported in Summary Command-Line Interface
    l|list => List Supported Components|Nodes|Databases|Tables
    number|select => Select Component|Node|Database Listed in 'list'
    b|back => UnSelect Component|Node|Database
    c|clear => Clear Console
    q|quit => Quit Summary Command-Line Interface
                  ~ => Summary Command-Line Interface Home
    h|help => Help
tfactl_summary>q
```
### Exited From SUMMARY Command-Line Interface ###

```
--------------------------------------------------------------------
REPOSITORY : /opt/oracle.tfa/tfa/repository/suptools/myhost/summary/root/
20180912055547/myhost
                                   --------------------------------------------------------------------
```
# A.3.8 tfactl toolstatus

Use the tfactl toolstatus command to view the status of Oracle Trace File Analyzer Support Tools across all nodes.

#### **Syntax**

\$ tfactl toolstatus

#### **Example A-15 tfactl toolstatus**

The tfactl toolstatus command returns output similar to the following, showing which tool is deployed and where the tool is deployed.

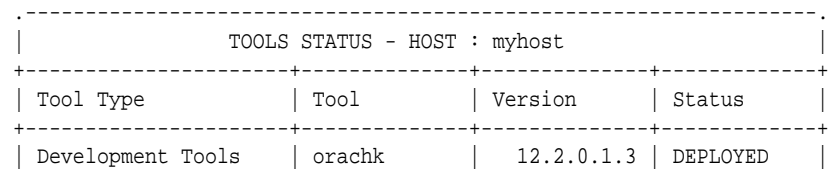

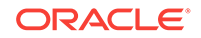

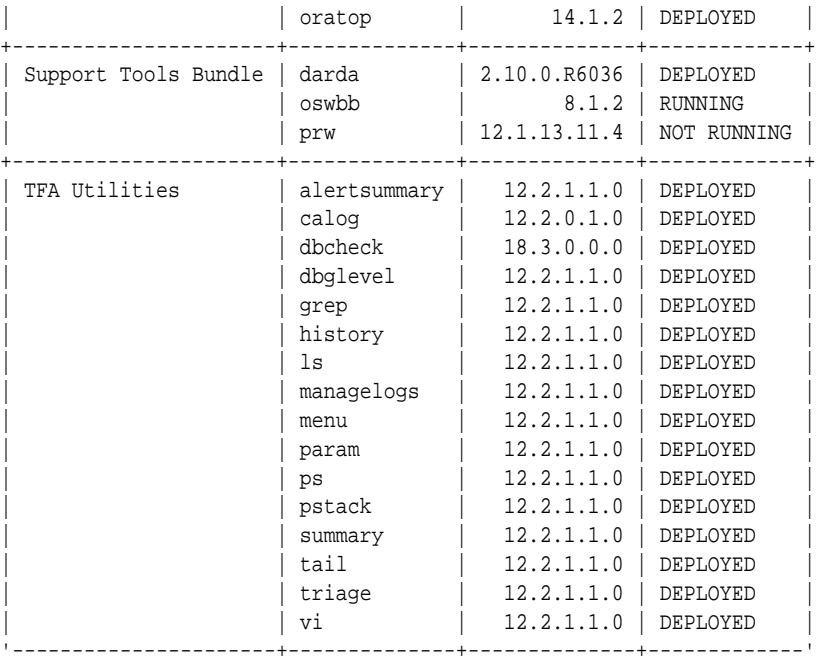

```
Note :-
```

```
 DEPLOYED : Installed and Available - To be configured or run interactively.
 NOT RUNNING : Configured and Available - Currently turned off interactively.
 RUNNING : Configured and Available.
```
# A.4 Running Diagnostic Collection Commands

Run the diagnostic collection commands to collect diagnostic data.

• [tfactl collection](#page-134-0)

Use the tfactl collection command to stop a running Oracle Trace File Analyzer collection.

- [tfactl dbglevel](#page-134-0) Use the tfactl dbglevel command to set Oracle Grid Infrastructure trace levels.
- [tfactl diagcollect](#page-135-0) Use the tfactl diagcollect command to perform on-demand diagnostic collection.
- [tfactl diagcollect -srdc](#page-140-0) Use the tfactl diagcollect -srdc command to run a Service Request Data Collection (SRDC).
- [tfactl directory](#page-144-0)

Use the tfactl directory command to add a directory to, or remove a directory from the list of directories to analyze their trace or log files.

- [tfactl ips](#page-146-0) Use the tfactl ips command to collect Automatic Diagnostic Repository diagnostic data.
- [tfactl managelogs](#page-169-0) Use the tfactl managelogs command to manage Automatic Diagnostic Repository log and trace files.

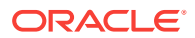

#### • [tfactl purge](#page-171-0)

Use the tfactl purge command to delete diagnostic collections from the Oracle Trace File Analyzer repository that are older than a specific time.

# <span id="page-134-0"></span>A.4.1 tfactl collection

Use the tfactl collection command to stop a running Oracle Trace File Analyzer collection.

#### **Syntax**

tfactl collection [stop collection\_id]

You can only stop a collection using the tfactl collection command. You must provide a collection ID, which you can obtain by running the tfactl print command.

# A.4.2 tfactl dbglevel

Use the tfactl dbglevel command to set Oracle Grid Infrastructure trace levels.

#### **Syntax**

```
tfactl [run] dbglevel 
[ {-set|-unset} profile_name
-dependency [dep1,dep2,...|all]
-dependency_type [type1,type2,type3,... |all]
| {-view|-drop} profile_name
 | -lsprofiles 
 -lsmodules
 | -lscomponents [module_name] 
 | -lsres 
 -create profile_name [ -desc description
  | [-includeunset] [-includetrace] 
 | -debugstate | -timeout time ] 
 -modify profile name [-includeunset] [-includetrace]
 -getstate [ -module module_name ]
 -active [profile name]
 | -describe [profile_name] ] ]
```
#### **Parameters**

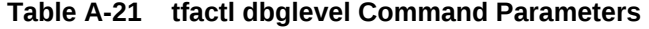

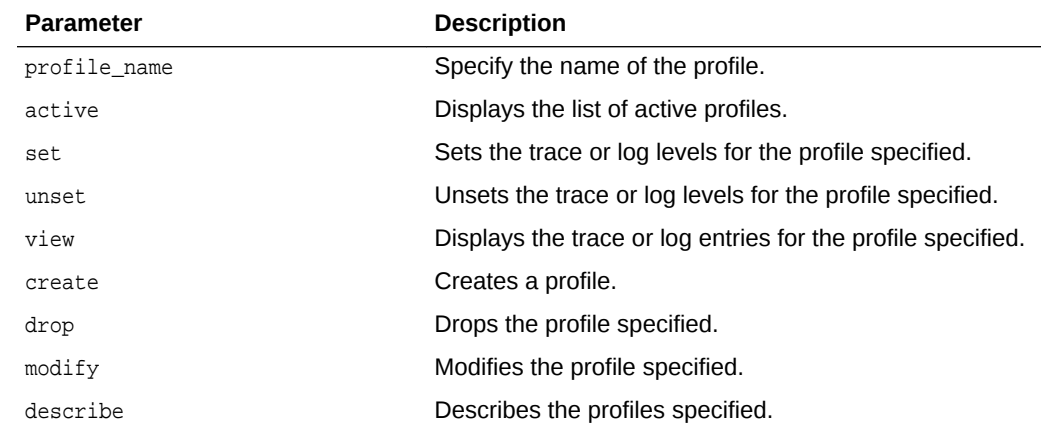

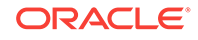

| <b>Parameter</b> | <b>Description</b>                                                               |
|------------------|----------------------------------------------------------------------------------|
| lsprofiles       | Lists all the available profiles.                                                |
| lsmodules        | Lists all the discovered CRS modules.                                            |
| lscomponents     | Lists all the components associated with the CRS<br>module.                      |
| lsres            | Lists all the discovered CRS resources.                                          |
| getstate         | Displays the current trace or log levels for the CRS<br>components or resources. |
| module           | Specify the CRS module.                                                          |
| dependency       | Specify the dependencies to consider, start, or stop<br>dependencies, or both.   |
| dependency_type  | Specify the type of dependencies to be consider.                                 |
| debugstate       | Generates a System State Dump for all the available<br>levels.                   |
| includeunset     | Adds or modifies an unset value for the CRS<br>components or resources.          |
| includetrace     | Adds or modifies a trace value for the CRS components.                           |

<span id="page-135-0"></span>**Table A-21 (Cont.) tfactl dbglevel Command Parameters**

**WARNING:**

Set the profiles only at the direction of Oracle Support.

# A.4.3 tfactl diagcollect

Use the tfactl diagcollect command to perform on-demand diagnostic collection.

Oracle Trace File Analyzer Collector can perform three types of on-demand collections:

- Default collections
- Event-driven Support Service Request Data Collection (SRDC) collections
- Custom collections

#### **Prerequisites**

Event-driven Support Service Request Data Collection (SRDC collections require components from the Oracle Trace File Analyzer Database Support Tools Bundle, which is available from My Oracle Support Note 1513912.2.

#### **Syntax**

```
tfactl diagcollect [[component_name1] [component_name2] ... [component_nameN] | [-
srdc srdc_profile] | [-defips]]
[-sr SR#] 
[-node all|local|nl,n2,...][-tag tagname]
```
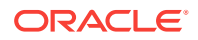

```
[-z filename] 
[-last nh|d | -from time -to time | -for time]
[-nocopy] 
[-notrim] 
[-silent] 
[-nocores]
[-collectalldirs]
[-collectdir dir1,dir2...]
[-examples]
```

```
Components:-ips|-database|-asm|-crsclient|-dbclient|-dbwlm|-tns|-rhp|-procinfo|-afd|-
crs|-cha|-wls|-emagent|-oms|-ocm|-emplugins|-em|-acfs
|-install|-cfgtools|-os|-ashhtml|-ashtext|-awrhtml|-awrtext
```
### **Parameters**

Prefix each option with a minus sign (-).

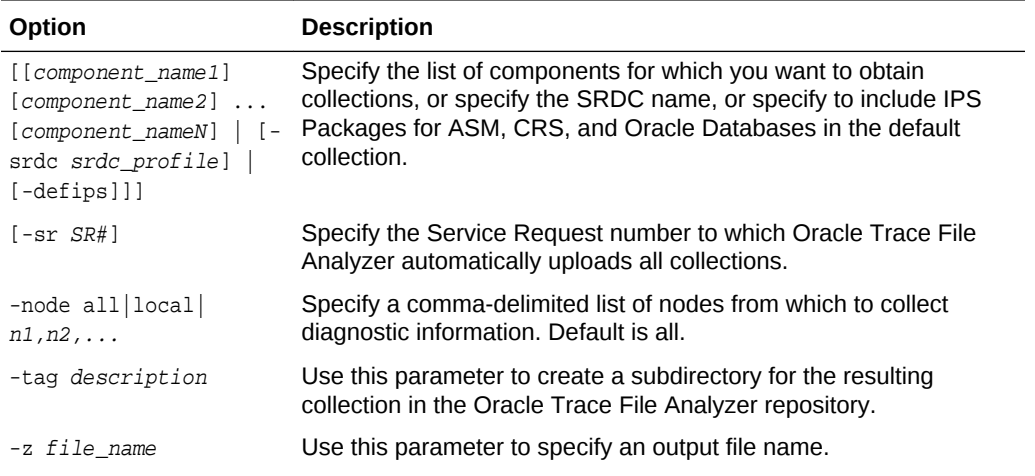

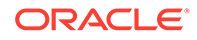

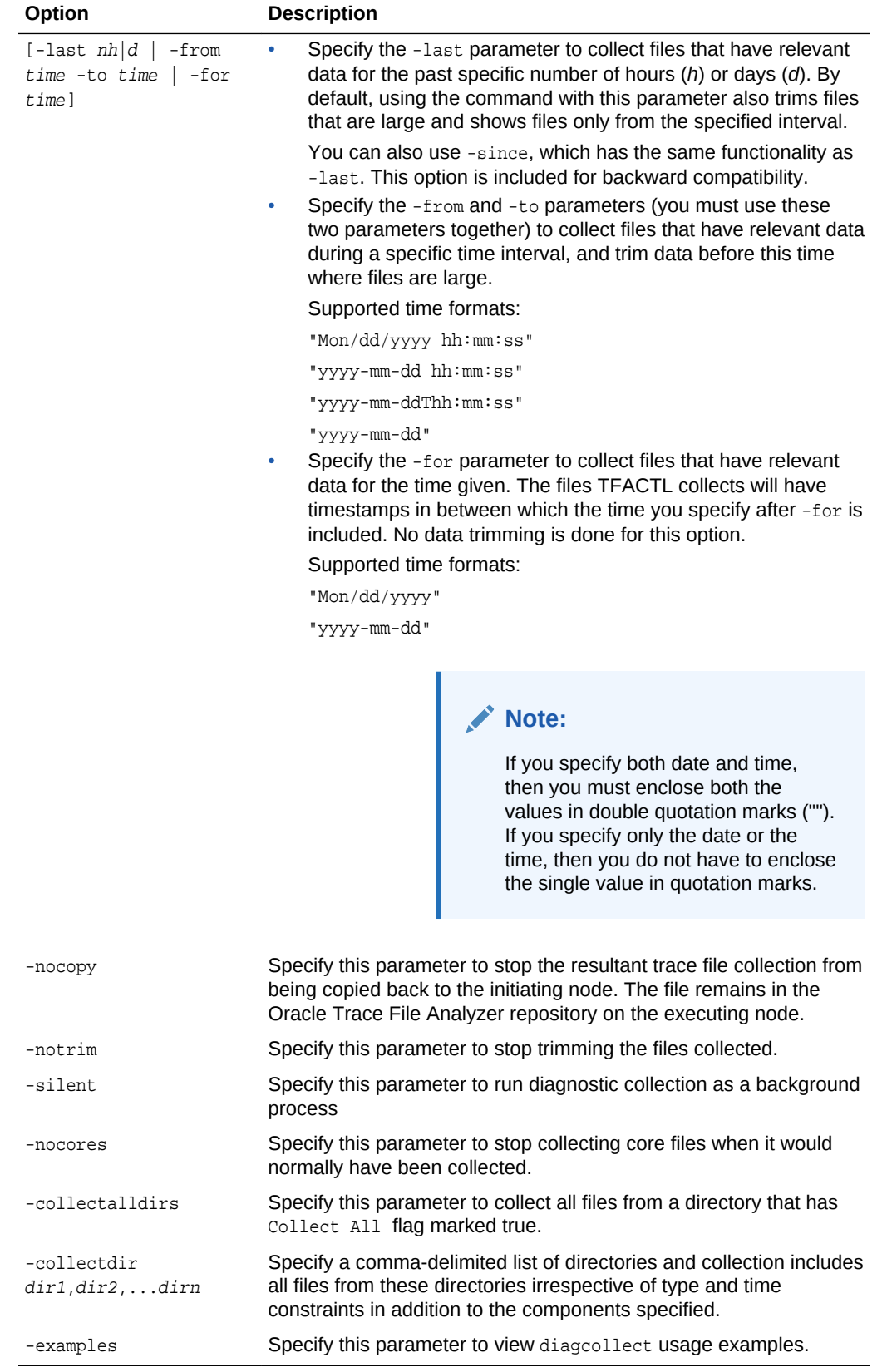

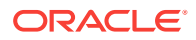

#### **Example A-16 tfactl diagcollect**

\$ tfactl diagcollect

By default TFA will collect diagnostics for the last 12 hours. This can result in large collections For more targeted collections enter the time of the incident, otherwise hit <RETURN> to collect for the last 12 hours [YYYY-MM-DD HH24:MI:SS,<RETURN>=Collect for last 12 hours] : Collecting data for the last 12 hours for all components... Collecting data for all nodes Collection Id : 20180912012618myhost Detailed Logging at : /opt/oracle.tfa/tfa/repository/ collection\_Wed\_Sep\_12\_01\_26\_18\_PDT\_2018\_node\_all/ diagcollect\_20180912012618\_myhost.log 2018/09/12 01:26:23 PDT : NOTE : Any file or directory name containing the string .com will be renamed to replace .com with dotcom 2018/09/12 01:26:23 PDT : Collection Name : tfa\_Wed\_Sep\_12\_01\_26\_18\_PDT\_2018.zip 2018/09/12 01:26:23 PDT : Collecting diagnostics from hosts : [myhost] 2018/09/12 01:26:23 PDT : Scanning of files for Collection in progress... 2018/09/12 01:26:23 PDT : Collecting additional diagnostic information... 2018/09/12 01:27:18 PDT : Getting list of files satisfying time range [09/11/2018 13:26:23 PDT, 09/12/2018 01:27:18 PDT] 2018/09/12 01:28:03 PDT : Collecting ADR incident files... 2018/09/12 01:28:28 PDT : Completed collection of additional diagnostic information... 2018/09/12 01:28:38 PDT : Completed Local Collection .--------------------------------------. | Collection Summary | +------------+-----------+------+------+ | Host | Status | Size | Time | +------------+-----------+------+------+ | myhost | Completed | 71MB | 135s | '------------+-----------+------+------' Logs are being collected to: /opt/oracle.tfa/tfa/repository/ collection\_Wed\_Sep\_12\_01\_26\_18\_PDT\_2018\_node\_all /opt/oracle.tfa/tfa/repository/collection\_Wed\_Sep\_12\_01\_26\_18\_PDT\_2018\_node\_all/ myhost.tfa\_Wed\_Sep\_12\_01\_26\_18\_PDT\_2018.zip \$ tfactl diagcollect -for "2018-09-11 21:00:00" Collecting data for all nodes Scanning files for sep/11/2018 21:00:00 Collection Id : 20180912014217myhost Detailed Logging at : /opt/oracle.tfa/tfa/repository/ collection\_Wed\_Sep\_12\_01\_42\_17\_PDT\_2018\_node\_all/ diagcollect\_20180912014217\_myhost.log 2018/09/12 01:42:21 PDT : NOTE : Any file or directory name containing the string .com will be renamed to replace .com with dotcom 2018/09/12 01:42:21 PDT : Collection Name : tfa\_Wed\_Sep\_12\_01\_42\_17\_PDT\_2018.zip 2018/09/12 01:42:21 PDT : Collecting diagnostics from hosts : [myhost] 2018/09/12 01:42:21 PDT : Scanning of files for Collection in progress... 2018/09/12 01:42:21 PDT : Collecting additional diagnostic information... 2018/09/12 01:42:36 PDT : Getting list of files satisfying time range [09/11/2018 09:00:00 PDT, 09/12/2018 01:42:21 PDT] 2018/09/12 01:43:13 PDT : Collecting ADR incident files...

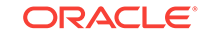

2018/09/12 01:44:00 PDT : Completed collection of additional diagnostic information... 2018/09/12 01:44:06 PDT : Completed Local Collection .--------------------------------------. | Collection Summary | +------------+-----------+------+------+ | Host | Status | Size | Time |

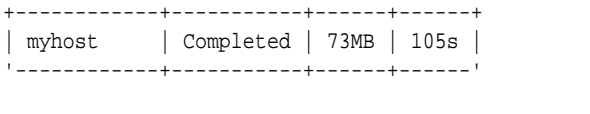

Logs are being collected to: /opt/oracle.tfa/tfa/repository/ collection\_Wed\_Sep\_12\_01\_42\_17\_PDT\_2018\_node\_all /opt/oracle.tfa/tfa/repository/collection\_Wed\_Sep\_12\_01\_42\_17\_PDT\_2018\_node\_all/ myhost.tfa\_Wed\_Sep\_12\_01\_42\_17\_PDT\_2018.zip

The following command trims and zips all Oracle ASM logs from myhost updated between September 10, 2018 and September 11, 2018, and collects it on the initiating node:

```
$ tfactl diagcollect -asm -node myhost -from "2018-09-10 21:00:00" -to "2018-09-11 
21:00:00"
Collecting data for myhost node(s)
Scanning files from sep/10/2018 21:00:00 to sep/11/2018 21:00:00
Collection Id : 20180912015138myhost
Detailed Logging at : /opt/oracle.tfa/tfa/repository/
collection_Wed_Sep_12_01_51_38_PDT_2018_node_myhost/
diagcollect_20180912015138_myhost.log
2018/09/12 01:51:43 PDT : NOTE : Any file or directory name containing the 
string .com will be renamed to replace .com with dotcom
2018/09/12 01:51:43 PDT : Collection Name : tfa_Wed_Sep_12_01_51_38_PDT_2018.zip
2018/09/12 01:51:43 PDT : Collecting diagnostics from hosts : [myhost]
2018/09/12 01:51:43 PDT : Getting list of files satisfying time range [09/10/2018 
21:00:00 PDT, 09/11/2018 21:00:00 PDT]
2018/09/12 01:51:43 PDT : Collecting additional diagnostic information...
2018/09/12 01:51:45 PDT : Collecting ADR incident files...
2018/09/12 01:52:16 PDT : Completed collection of additional diagnostic 
information...
2018/09/12 01:52:20 PDT : Completed Local Collection
 .---------------------------------------.
```
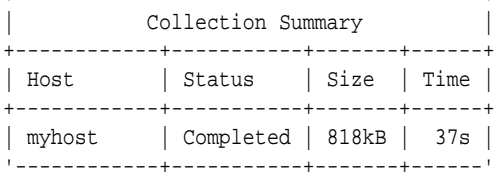

Logs are being collected to: /opt/oracle.tfa/tfa/repository/ collection\_Wed\_Sep\_12\_01\_51\_38\_PDT\_2018\_node\_myhost /opt/oracle.tfa/tfa/repository/collection\_Wed\_Sep\_12\_01\_51\_38\_PDT\_2018\_node\_myhost/ myhost.tfa\_Wed\_Sep\_12\_01\_51\_38\_PDT\_2018.zip

### **Related Topics**

• <https://support.oracle.com/rs?type=doc&id=1513912.2>

# <span id="page-140-0"></span>A.4.4 tfactl diagcollect -srdc

Use the tfactl diagcollect -srdc command to run a Service Request Data Collection (SRDC).

### **Syntax**

```
tfactl diagcollect -srdc srdc_profile
[-tag tagname] 
[-z filename] 
[-last nh d ] -from time -to time | -for time]
-database database
```
#### **Parameters**

Each option must be prefixed with a minus sign (-).

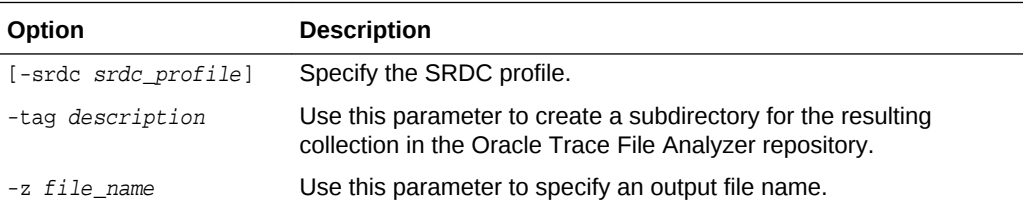

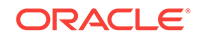

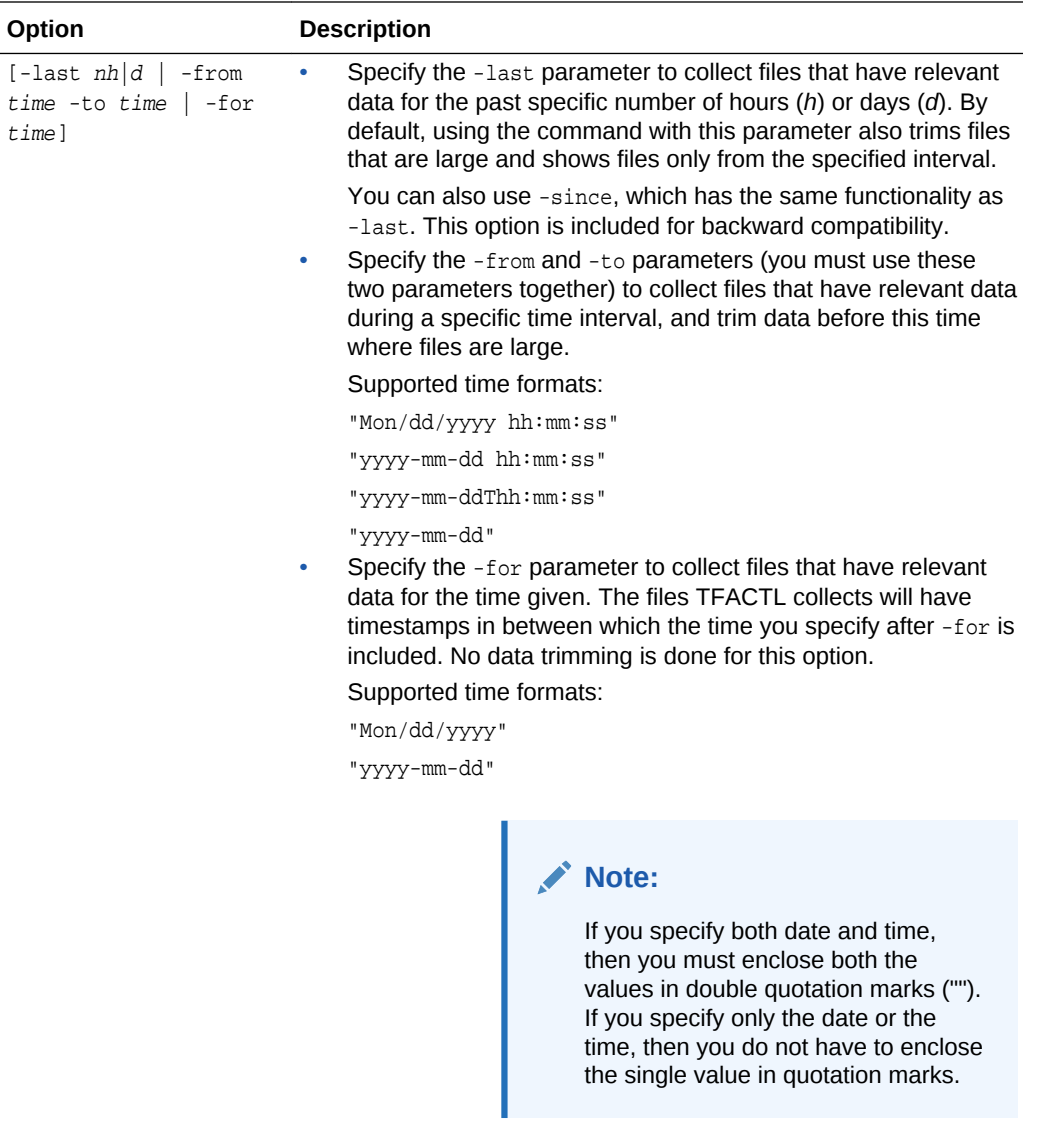

-database database Specify the name of the database.

### **SRDC Profiles**

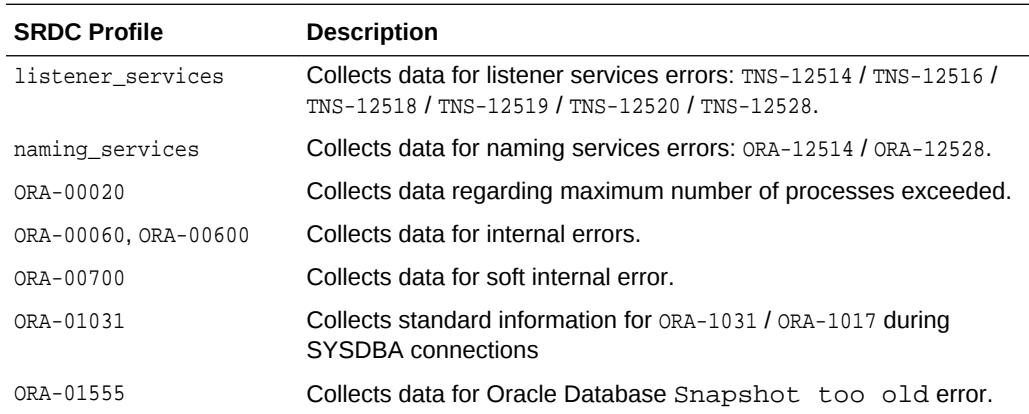

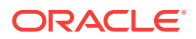

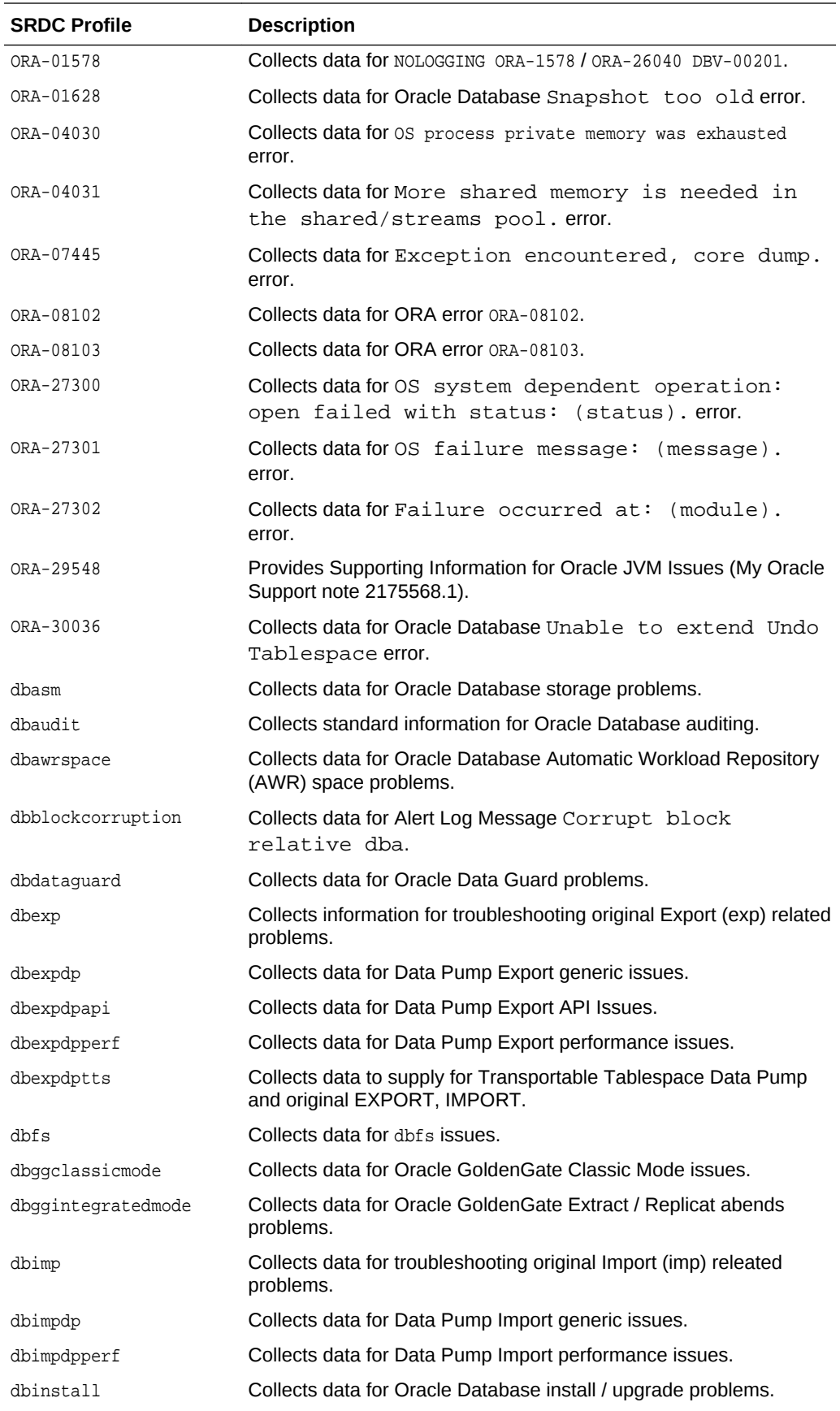

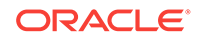

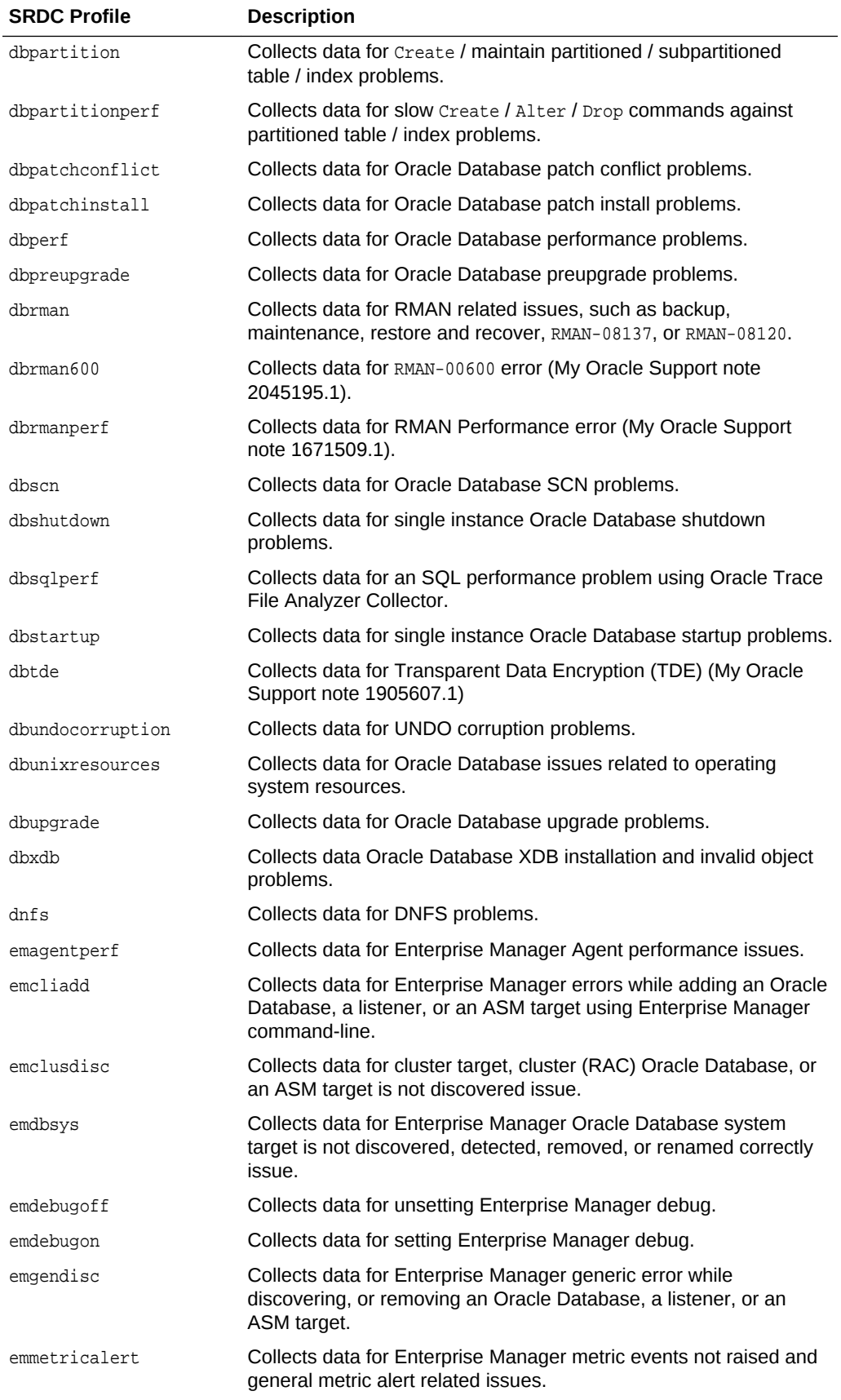

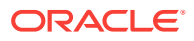
<span id="page-144-0"></span>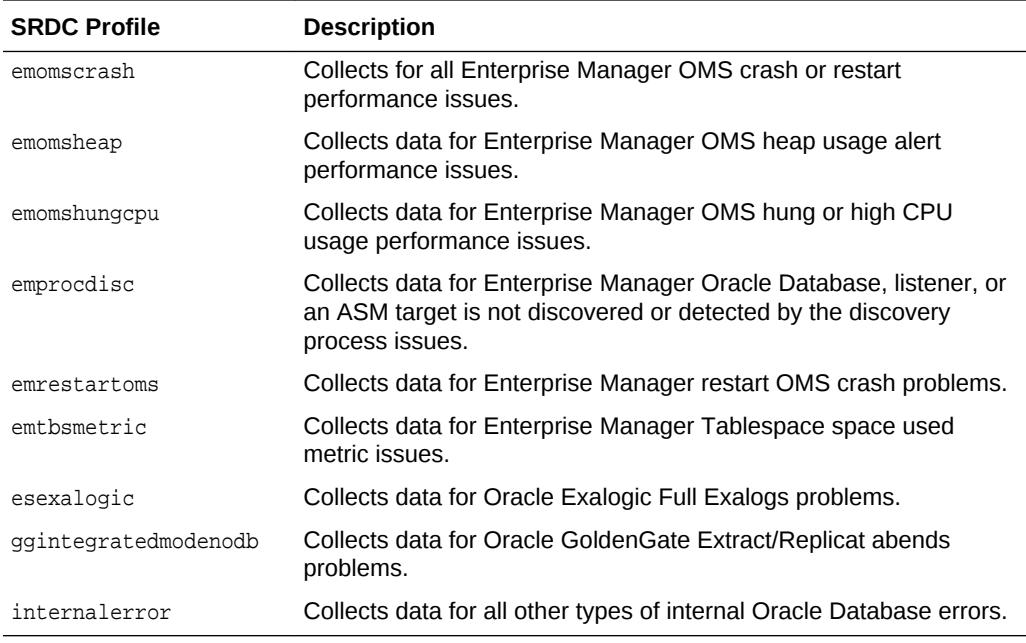

### **Related Topics**

- [https://support.oracle.com/rs?type=doc&id=2175568.1](https://support.oracle.com/rs?type=doc&amp;id=2175568.1)
- [https://support.oracle.com/rs?type=doc&id=2045195.1](https://support.oracle.com/rs?type=doc&amp;id=2045195.1)
- [https://support.oracle.com/rs?type=doc&id=1671509.1](https://support.oracle.com/rs?type=doc&amp;id=1671509.1)
- [https://support.oracle.com/rs?type=doc&id=1905607.1](https://support.oracle.com/rs?type=doc&amp;id=1905607.1)

# A.4.5 tfactl directory

Use the tfactl directory command to add a directory to, or remove a directory from the list of directories to analyze their trace or log files.

Also, use the tfactl directory command to change the directory permissions. When automatic discovery adds a directory, the directory is added as public. Any user who has sufficient permissions to run the tfactl diagcollect command collects any file in that directory. This is only important when non-root or sudo users run TFACTL commands.

If a directory is marked as private, then Oracle Trace File Analyzer, before allowing any files to be collected:

- Determines which user is running TFACTL commands
- Verifies if the user has permissions to see the files in the directory

### **Note:**

A user can only add a directory to Oracle Trace File Analyzer to which they have read access. If you have automatic diagnostic collections configured, then Oracle Trace File Analyzer runs as root, and can collect all available files.

ORACLE

The tfactl directory command includes three verbs with which you can manage directories: add, remove, and modify.

#### **Syntax**

```
tfactl directory add directory [-public] [-exclusions | -noexclusions | -collectall] 
[-node all | n1, n2...]tfactl directory remove directory [-node all | n1,n2...]
```

```
tfactl directory modify directory [-private | -public] [-exclusions | -noexclusions 
| -collectall]
```
For each of the three syntax models, you must specify a directory path where Oracle Trace File Analyzer stores collections.

#### **Parameters**

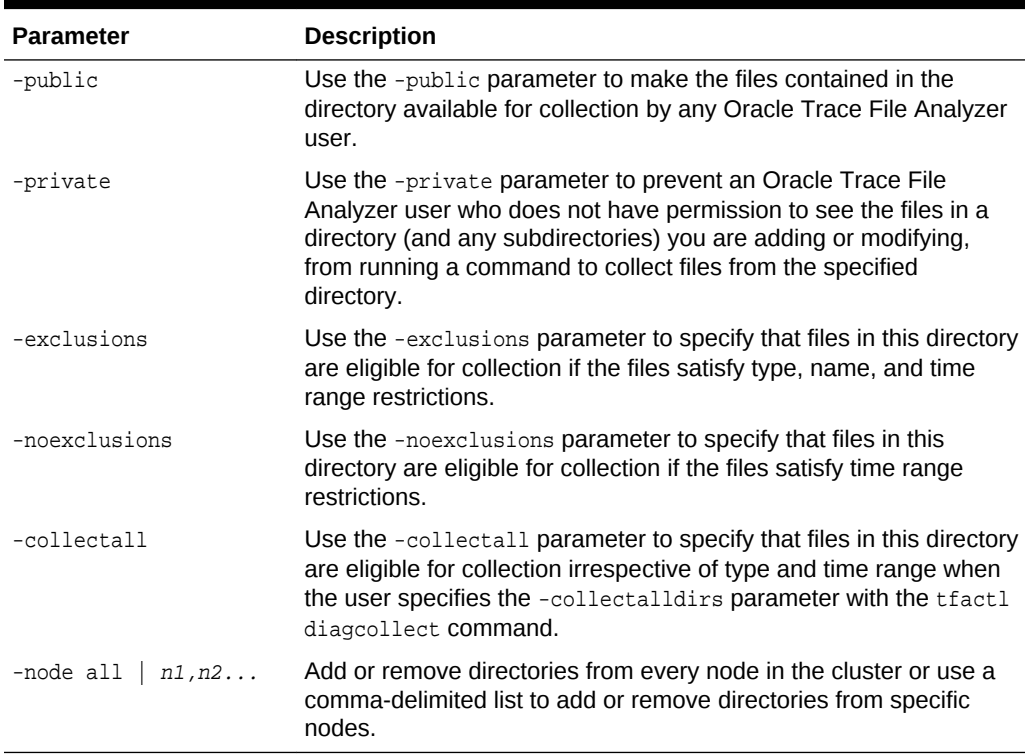

#### **Table A-22 tfactl directory Command Parameters**

#### **Usage Notes**

You must add all trace directory names to the Berkeley database so that Oracle Trace File Analyzer can collect file metadata in that directory. The discovery process finds most directories, but if new or undiscovered directories are required, then you can add these manually using the tfactl directory command.

When you add a directory using TFACTL, then Oracle Trace File Analyzer attempts to determine whether the directory is for

- Oracle Database
- Oracle Grid Infrastructure

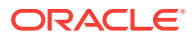

- <span id="page-146-0"></span>• Operating system logs
- Some other component
- Which database or instance

If Oracle Trace File Analyzer cannot determine this information, then Oracle Trace File Analyzer returns an error and requests that you enter the information, similar to the following:

# tfactl directory add /tmp

Failed to add directory to TFA. Unable to determine parameters for directory: /tmp Please enter component for this Directory [RDBMS|CRS|ASM|INSTALL|OS|CFGTOOLS|TNS| DBWLM|ACFS|ALL] : RDBMS Please enter database name for this Directory :MYDB Please enter instance name for this Directory :MYDB1

### **Note:**

For OS, CRS, CFGTOOLS, ACFS, ALL, or INSTALL files, only the component is requested and for Oracle ASM only the instance is created. No verification is done for these entries so use caution when entering this data.

#### **Example A-17 tfactl directory**

The following command adds a directory:

# tfactl directory add /u01/app/grid/diag/asm/+ASM1/trace

The following command modifies a directory and makes the contents available for collection only to Oracle Trace File Analyzer users with sufficient permissions:

# tfactl directory modify /u01/app/grid/diag/asm/+ASM1/trace -private

The following command removes a directory from all nodes in the cluster:

# tfactl directory remove /u01/app/grid/diag/asm/+ASM1/trace -node all

# A.4.6 tfactl ips

Use the tfactl ips command to collect Automatic Diagnostic Repository diagnostic data.

#### **Syntax**

```
tfactl ips 
[ADD] 
[ADD FILE] 
[ADD NEW INCIDENTS] 
[CHECK REMOTE KEYS] 
[COPY IN FILE] 
[COPY OUT FILE] 
[CREATE PACKAGE] 
[DELETE PACKAGE] 
[FINALIZE PACKAGE] 
[GENERATE PACKAGE] 
[GET MANIFEST] 
[GET METADATA]
```
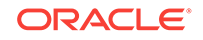

```
[GET REMOTE KEYS] 
[PACK] 
[REMOVE] 
[REMOVE FILE] 
[SET CONFIGURATION] 
[SHOW CONFIGURATION] 
[SHOW FILES] 
[SHOW INCIDENTS] 
[SHOW PROBLEMS] 
[SHOW PACKAGE] 
[UNPACK FILE] 
[UNPACK PACKAGE] 
[USE REMOTE KEYS] 
[options]
```
For detailed help on each topic use:

help ips topic

#### **Parameters**

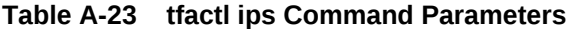

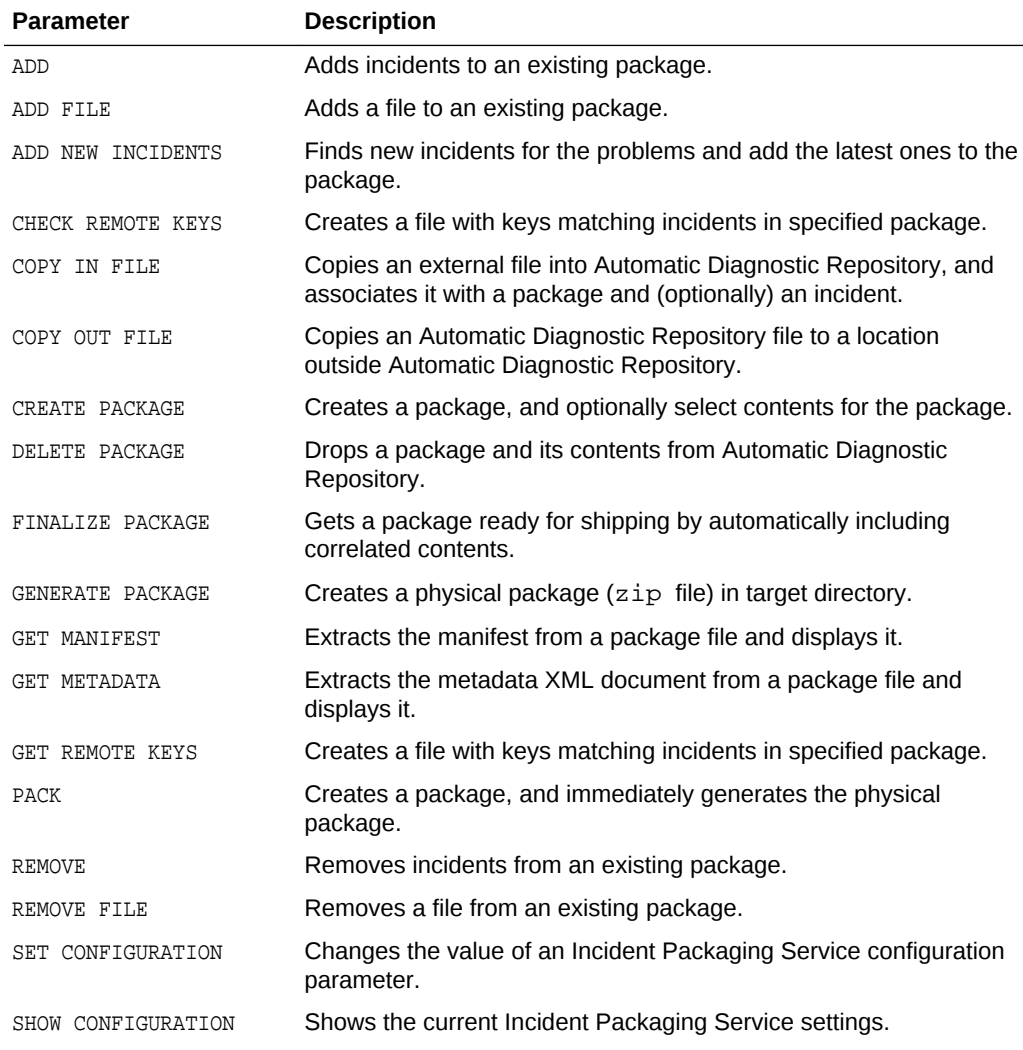

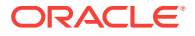

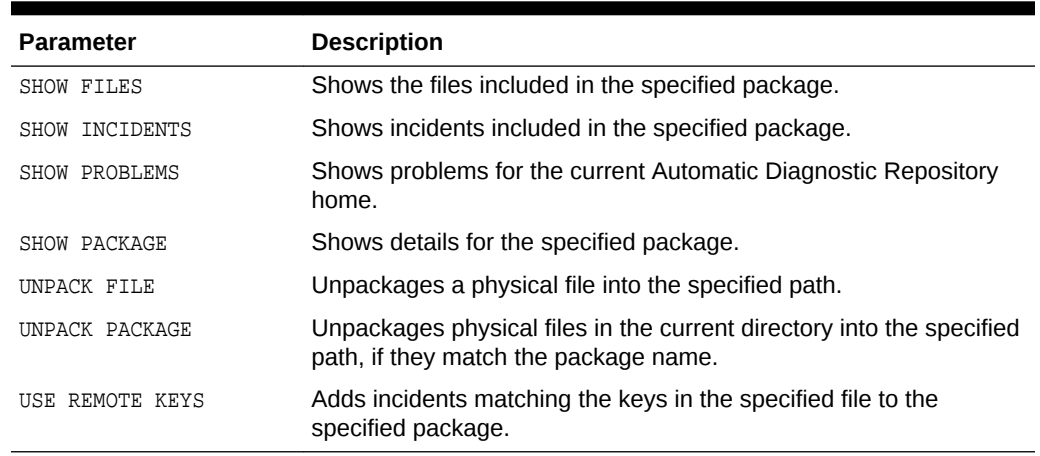

#### **Table A-23 (Cont.) tfactl ips Command Parameters**

• [tfactl ips ADD](#page-149-0)

Use the tfactl ips ADD command to add incidents to an existing package.

- [tfactl ips ADD FILE](#page-150-0)
	- Use the tractl ADD FILE command to add a file to an existing package.

#### [tfactl ips ADD NEW INCIDENTS](#page-150-0)

Use the tfactl ips ADD NEW INCIDENTS command to find new incidents for the problems in a specific package, and add the latest ones to the package.

#### • [tfactl ips CHECK REMOTE KEYS](#page-151-0)

Use the tfactl ips CHECK REMOTE KEYS command to create a file with keys matching incidents in a specified package.

#### • [tfactl ips COPY IN FILE](#page-151-0)

Use the tfactl ips COPY IN FILE command to copy an external file into Automatic Diagnostic Repository, and associate the file with a package and (optionally) an incident.

#### [tfactl ips COPY OUT FILE](#page-152-0)

Use the tfactl ips COPY OUT FILE command to copy an Automatic Diagnostic Repository file to a location outside Automatic Diagnostic Repository.

#### [tfactl ips CREATE PACKAGE](#page-152-0)

Use the tfactl ips CREATE PACKAGE command to create a package, and optionally select the contents for the package.

#### [tfactl ips DELETE PACKAGE](#page-153-0)

Use the tfactl ips DELETE PACKAGE command to drop a package and its contents from the Automatic Diagnostic Repository.

#### • [tfactl ips FINALIZE PACKAGE](#page-154-0)

Use the tfactl ips FINALIZE PACKAGE command to get a package ready for shipping by automatically including correlated contents.

### • [tfactl ips GENERATE PACKAGE](#page-154-0) Use the tfactl ips GENERATE PACKAGE command to create a physical package (zip file) in the target directory.

#### [tfactl ips GET MANIFEST](#page-155-0) Use the tfactl ips GET MANIFEST command to extract the manifest from a package file and view it.

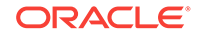

#### <span id="page-149-0"></span>[tfactl ips GET METADATA](#page-155-0)

Use the tfactl ips GET METADATA command to extract the metadata XML document from a package file and view it.

• [tfactl ips GET REMOTE KEYS](#page-156-0)

Use the tfactl ips GET REMOTE KEYS command to create a file with keys matching incidents in a specific package.

#### • [tfactl ips PACK](#page-156-0)

Use the tfactl ips PACK command to create a package and immediately generate the physical package.

- [tfactl ips REMOVE](#page-157-0) Use the tfactl ips REMOVE command to remove incidents from an existing package.
- [tfactl ips REMOVE FILE](#page-158-0) Use the tfactl ips REMOVE FILE command to remove a file from an existing package.
- [tfactl ips SET CONFIGURATION](#page-158-0)

Use the tfactl ips SET CONFIGURATION command to change the value of an Incident Packaging Service configuration parameter.

[tfactl ips SHOW CONFIGURATION](#page-159-0)

Use the tfactl ips SHOW CONFIGURATION command to view the current Incident Packaging Service settings.

• [tfactl ips SHOW FILES](#page-161-0)

Use the tfactl ips SHOW FILES command to view the files included in a specific package.

[tfactl ips SHOW INCIDENTS](#page-161-0)

Use the tfactl ips SHOW INCIDENTS command to view the incidents included in a specific package.

[tfactl ips SHOW PROBLEMS](#page-161-0)

Use the tfactl ips SHOW PROBLEMS command to view the problems for the current Automatic Diagnostic Repository home.

- [tfactl ips SHOW PACKAGE](#page-162-0) Use the tfactl ips SHOW PACKAGE command to view the details of a specific package.
- [tfactl ips UNPACK FILE](#page-167-0)

Use the tfactl ips UNPACK FILE command to unpack a physical file into a specific path.

[tfactl ips UNPACK PACKAGE](#page-168-0)

Use the tfactl ips UNPACK PACKAGE command to unpack physical files in the current directory into a specific path, if they match the package name.

#### [tfactl ips USE REMOTE KEYS](#page-168-0)

Use the tfactl ips USE REMOTE KEYS command to add incidents matching the keys in a specific file to a specific package.

# A.4.6.1 tfactl ips ADD

Use the  $tfactl$  ips ADD command to add incidents to an existing package.

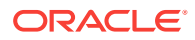

#### <span id="page-150-0"></span>**Syntax**

tfactl ips ADD [INCIDENT incid | PROBLEM prob\_id | PROBLEMKEY prob\_key | SECONDS seconds | TIME start\_time TO end\_time] PACKAGE package\_id

#### **Parameters**

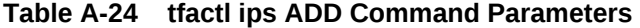

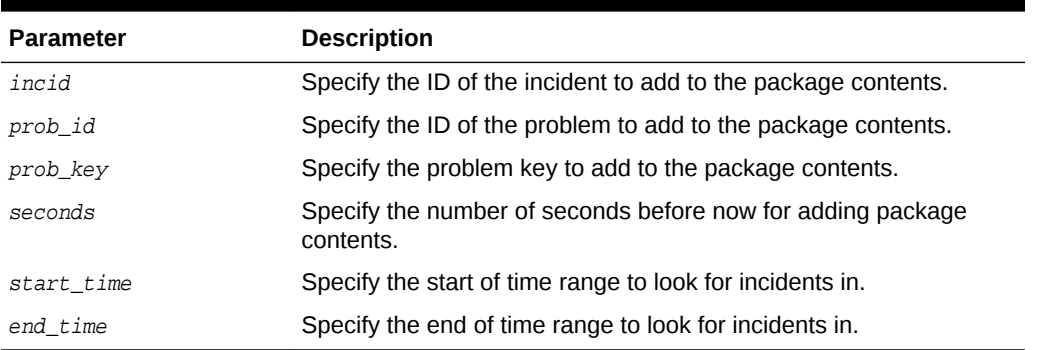

#### **Example A-18 tfactl ips ADD**

\$ tfactl ips add incident 22 package 12

# A.4.6.2 tfactl ips ADD FILE

Use the tfactl ADD FILE command to add a file to an existing package.

#### **Syntax**

The file must be in the same ADR\_BASE as the package.

tfactl ips ADD FILE file\_spec PACKAGE pkgid

#### **Parameters**

#### **Table A-25 tfactl ips ADD FILE Command Parameters**

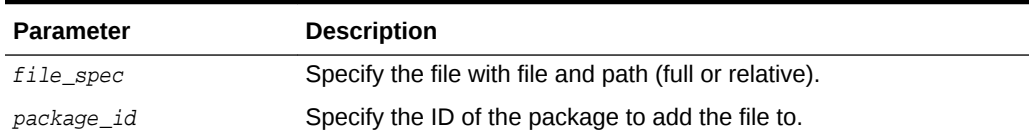

#### **Example A-19 tfactl ips ADD FILE**

\$ tfactl ips add file ADR\_HOME/trace/mydb1\_ora\_13579.trc package 12

### A.4.6.3 tfactl ips ADD NEW INCIDENTS

Use the tfactl ips ADD NEW INCIDENTS command to find new incidents for the problems in a specific package, and add the latest ones to the package.

#### **Syntax**

tfactl ips ADD NEW INCIDENTS package\_id

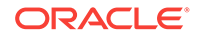

#### <span id="page-151-0"></span>**Parameters**

#### **Table A-26 tfactl ips ADD NEW INCIDENTS Command Parameters**

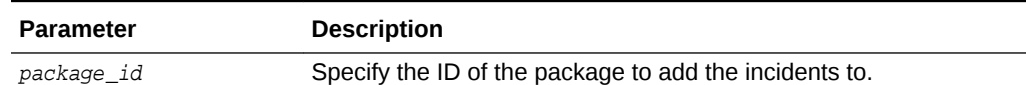

## A.4.6.4 tfactl ips CHECK REMOTE KEYS

Use the tfactl ips CHECK REMOTE KEYS command to create a file with keys matching incidents in a specified package.

#### **Syntax**

tfactl ips CHECK REMOTE KEYS file\_spec PACKAGE package\_id

#### **Parameters**

#### **Table A-27 tfactl ips CHECK REMOTE KEYS Command Parameters**

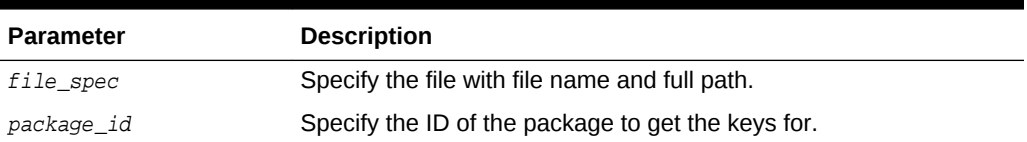

### A.4.6.5 tfactl ips COPY IN FILE

Use the tfactl ips COPY IN FILE command to copy an external file into Automatic Diagnostic Repository, and associate the file with a package and (optionally) an incident.

#### **Syntax**

tfactl ips COPY IN FILE file [TO new\_name] [OVERWRITE] PACKAGE pkgid [INCIDENT incid]

#### **Parameters**

#### **Table A-28 tfactl ips COPY IN FILE Command Parameters**

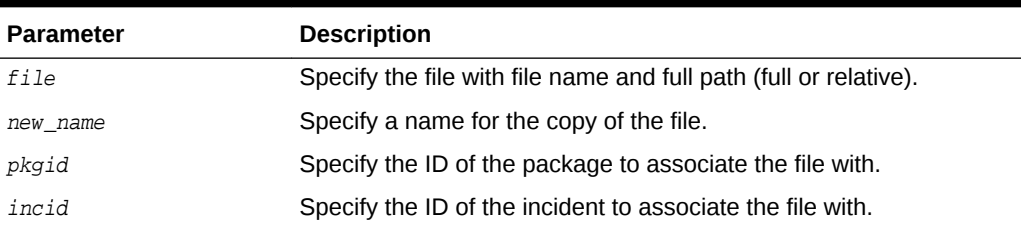

#### **Options**

OVERWRITE: If the file exists, then use the OVERWRITE option to overwrite the file.

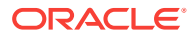

#### **Example A-20 tfactl ips COPY IN FILE**

\$ tfactl ips copy in file /tmp/key\_file.txt to new\_file.txt package 12 incident 62

# <span id="page-152-0"></span>A.4.6.6 tfactl ips COPY OUT FILE

Use the tfactl ips COPY OUT FILE command to copy an Automatic Diagnostic Repository file to a location outside Automatic Diagnostic Repository.

#### **Syntax**

tfactl IPS COPY OUT FILE source TO target [OVERWRITE]

#### **Parameters**

#### **Table A-29 tfactl ips COPY OUT FILE Command Parameters**

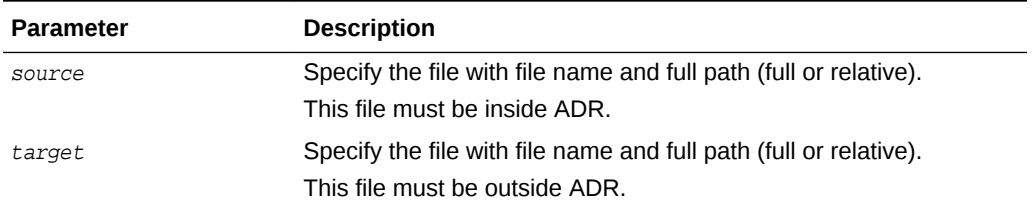

#### **Options**

OVERWRITE: If the file exists, then use the OVERWRITE option to overwrite the file.

#### **Example A-21 tfactl ips COPY OUT FILE**

\$ tfactl ips copy out file ADR\_HOME/trace/ora\_26201 to /tmp/trace\_26201.txt

### A.4.6.7 tfactl ips CREATE PACKAGE

Use the tfactl ips CREATE PACKAGE command to create a package, and optionally select the contents for the package.

#### **Syntax**

```
tfactl ips CREATE PACKAGE [INCIDENT inc_id | PROBLEM prob_id
| PROBLEMKEY prob_key | SECONDS seconds | TIME start_time TO end_time] [CORRELATE 
BASIC | TYPICAL | ALL] [MANIFEST file_spec] 
[KEYFILE file_spec]
```
#### **Parameters**

#### **Table A-30 tfactl ips CREATE PACKAGE Command Parameters**

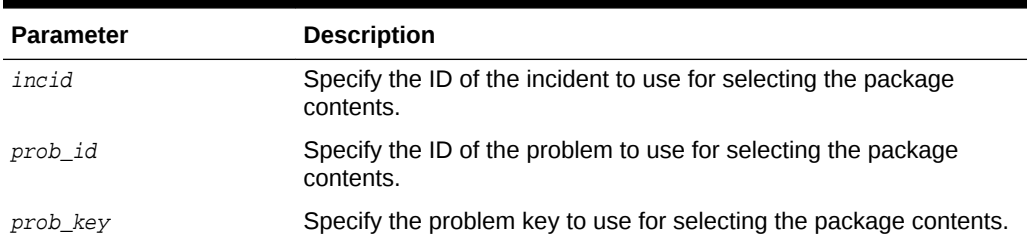

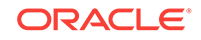

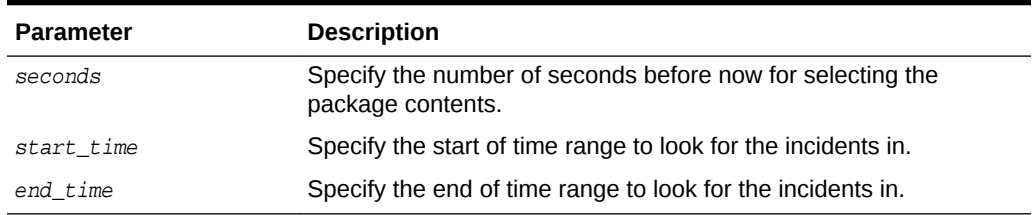

#### <span id="page-153-0"></span>**Table A-30 (Cont.) tfactl ips CREATE PACKAGE Command Parameters**

#### **Options**

- CORRELATE BASIC: The package includes the incident dumps and the incident process trace files. If the incidents share relevant correlation keys, then more incidents are included automatically.
- CORRELATE TYPICAL: The package includes the incident dumps and all trace files that were modified in a time window around each incident. If the incidents share relevant correlation keys, or occurred in a time window around the main incidents, then more incidents are included automatically.
- CORRELATE ALL: The package includes the incident dumps and all trace files that were modified between the first selected incident and the last selected incident. If the incidents occurred in the same time range, then more incidents are included automatically.
- MANIFEST file\_spec: Generates the XML format package manifest file.
- KEYFILE file\_spec: Generates the remote key file.

#### **Note:**

• If you do not specify package contents, such as incident, problem, and so on, then Oracle Trace File Analyzer creates an empty package.

You can add files and incidents later.

- If you do not specify the correlation level, then Oracle Trace File Analyzer uses the default level.
- The default is normally **TYPICAL**, but you can change using the IPS SET CONFIGURATION command.

#### **Example A-22 tfactl ips CREATE PACKAGE**

\$ tfactl ips create package incident 861

```
$ tfactl ips create package time '2006-12-31 23:59:59.00 -07:00' to '2007-01-01 
01:01:01.00 -07:00'
```
### A.4.6.8 tfactl ips DELETE PACKAGE

Use the tfactl ips DELETE PACKAGE command to drop a package and its contents from the Automatic Diagnostic Repository.

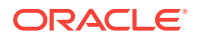

#### <span id="page-154-0"></span>**Syntax**

tfactl ips DELETE PACKAGE package\_id

#### **Parameters**

#### **Table A-31 tfactl ips DELETE PACKAGE Command Parameters**

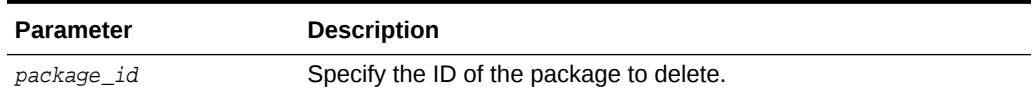

#### **Example A-23 tfactl ips DELETE PACKAGE**

\$ tfactl ips delete package 12

# A.4.6.9 tfactl ips FINALIZE PACKAGE

Use the tfactl ips FINALIZE PACKAGE command to get a package ready for shipping by automatically including correlated contents.

#### **Syntax**

tfactl ips FINALIZE PACKAGE package\_id

#### **Example A-24 tfactl ips FINALIZE PACKAGE**

\$ tfactl ips finalize package 12

# A.4.6.10 tfactl ips GENERATE PACKAGE

Use the tfactl ips GENERATE PACKAGE command to create a physical package (zip file) in the target directory.

#### **Syntax**

tfactl ips GENERATE PACKAGE package\_id [IN path][COMPLETE | INCREMENTAL]

#### **Parameters**

#### **Table A-32 tfactl ips GENERATE PACKAGE Command Parameters**

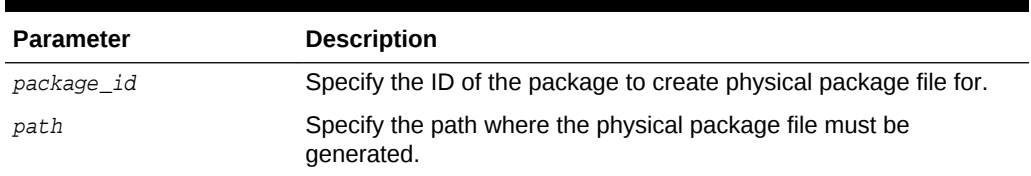

#### **Options**

- COMPLETE: (Default) The package includes all package files even if a previous package sequence was generated.
- INCREMENTAL: The package includes only the files that have been added or changed since the last package was generated.

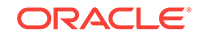

<span id="page-155-0"></span>**Note:** If no target path is specified, then Oracle Trace File Analyzer generates the physical package file in the current working directory.

#### **Example A-25 tfactl ips GENERATE PACKAGE**

```
$ tfactl ips generate package 12 in /tmp
```
### A.4.6.11 tfactl ips GET MANIFEST

Use the tfactl ips GET MANIFEST command to extract the manifest from a package file and view it.

#### **Syntax**

tfactl ips GET MANIFEST FROM FILE file

#### **Parameters**

#### **Table A-33 tfactl ips GET MANIFEST FROM FILE Command Parameters**

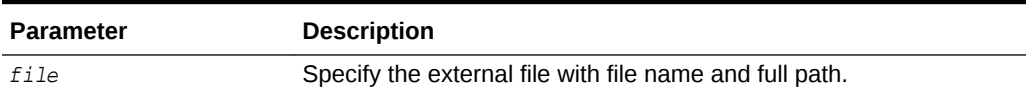

#### **Example A-26 tfactl ips GET MANIFEST**

\$ tfactl ips get manifest from file /tmp/IPSPKG\_200704130121\_COM\_1.zip

### A.4.6.12 tfactl ips GET METADATA

Use the tfactl ips GET METADATA command to extract the metadata XML document from a package file and view it.

#### **Syntax**

tfactl ips GET METADATA [FROM FILE file | FROM ADR]

#### **Parameters**

#### **Table A-34 tfactl ips GET METADATA Command Parameters**

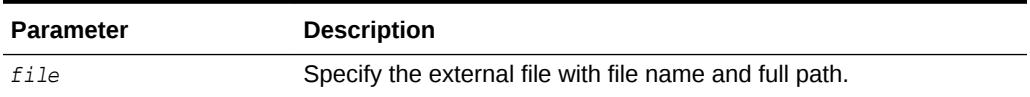

#### **Example A-27 tfactl ips GET METADATA**

\$ tfactl ips get metadata from file /tmp/IPSPKG\_200704130121\_COM\_1.zip

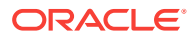

# <span id="page-156-0"></span>A.4.6.13 tfactl ips GET REMOTE KEYS

Use the tfactl ips GET REMOTE KEYS command to create a file with keys matching incidents in a specific package.

#### **Syntax**

tfactl ips GET REMOTE KEYS FILE file\_spec PACKAGE package\_id

#### **Parameters**

#### **Table A-35 tfactl ips GET REMOTE KEYS FILE Command Parameters**

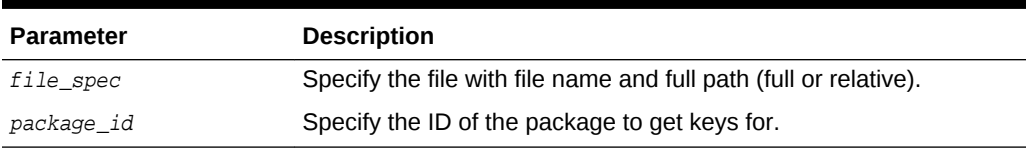

#### **Example A-28 tfactl ips GET REMOTE KEYS**

\$ tfactl ips get remote keys file /tmp/key\_file.txt package 12

## A.4.6.14 tfactl ips PACK

Use the tfactl ips PACK command to create a package and immediately generate the physical package.

#### **Syntax**

tfactl ips PACK [INCIDENT incid | PROBLEM prob\_id | PROBLEMKEY prob\_key | SECONDS seconds | TIME start\_time TO end\_time] [CORRELATE BASIC | TYPICAL | ALL] [MANIFEST file\_spec] [KEYFILE file\_spec]

#### **Parameters**

#### **Table A-36 tfactl ips PACK Command Parameters**

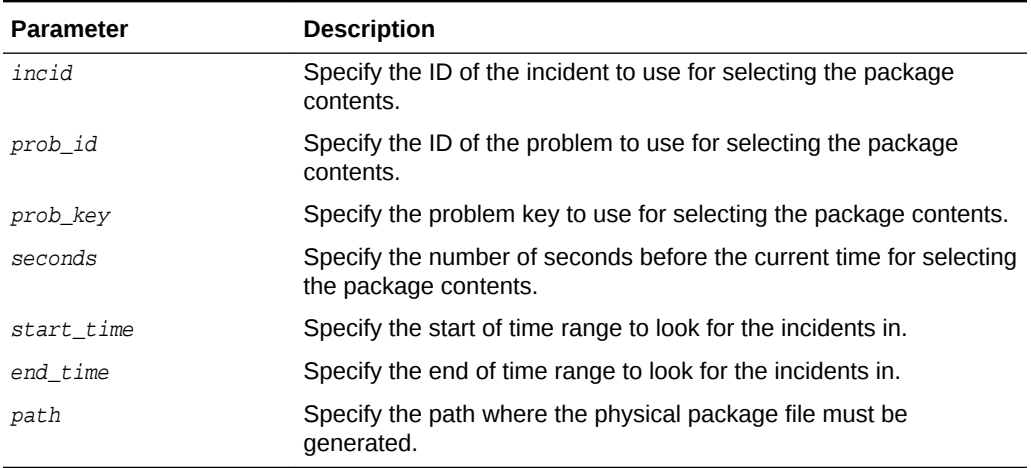

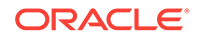

#### <span id="page-157-0"></span>**Options**

- **CORRELATE BASIC**: The package includes the incident dumps and the incident process trace files. If the incidents share relevant correlation keys, then more incidents are included automatically.
- CORRELATE TYPICAL: The package includes the incident dumps and all trace files that were modified in a time window around each incident. If the incidents share relevant correlation keys, or occurred in a time window around the main incidents, then more incidents are included automatically.
- CORRELATE ALL: The package includes the incident dumps and all trace files that were modified between the first selected incident and the last selected incident. If the incidents occurred in the same time range, then more incidents are included automatically.
- MANIFEST file\_spec: Generate the XML format package manifest file.
- KEYFILE file\_spec: Generate remote key file.

#### **Note:**

If you do not specify package contents, such as incident, problem, and so on, then Oracle Trace File Analyzer creates an empty package.

You can add files and incidents later.

If you do not specify the correlation level, then Oracle Trace File Analyzer uses the default level.

The default is normally **TYPICAL**, but you can change using the IPS SET CONFIGURATION command.

#### **Example A-29 tfactl ips PACK**

```
$ tfactl ips pack incident 861
```

```
$ tfactl ips pack time '2006-12-31 23:59:59.00 -07:00' to '2007-01-01 01:01:01.00 
-07:00'
```
### A.4.6.15 tfactl ips REMOVE

Use the tfactl ips REMOVE command to remove incidents from an existing package.

#### **Syntax**

The incidents remain associated with the package, but not included in the physical package file.

tfactl ips REMOVE [INCIDENT incid | PROBLEM prob\_id | PROBLEMKEY prob\_key] PACKAGE package\_id

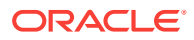

#### <span id="page-158-0"></span>**Parameters**

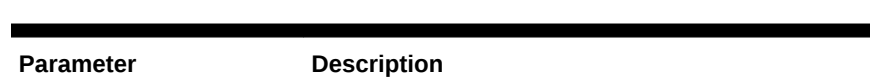

#### **Table A-37 tfactl ips REMOVE Command Parameters**

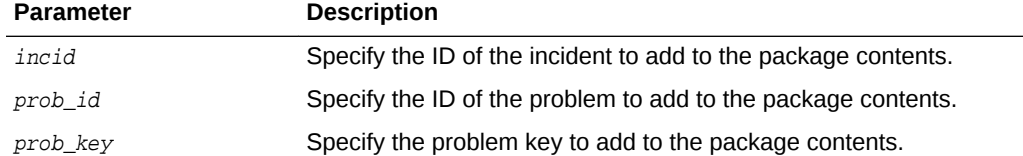

#### **Example A-30 tfactl ips REMOVE**

\$ tfactl ips remove incident 22 package 12

# A.4.6.16 tfactl ips REMOVE FILE

Use the tfactl ips REMOVE FILE command to remove a file from an existing package.

#### **Syntax**

The file must be in the same ADR BASE as the package. The file remains associated with the package, but not included in the physical package file.

tfactl ips REMOVE FILE file\_spec PACKAGE pkgid

#### **Parameters**

#### **Table A-38 tfactl ips REMOVE FILE Command Parameters**

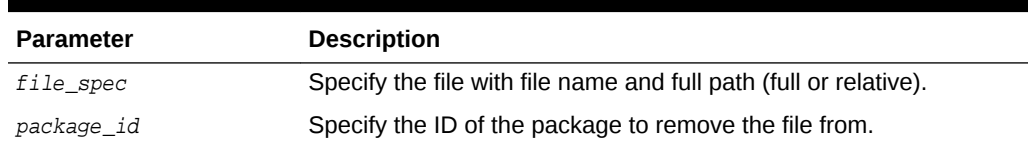

#### **Example A-31 tfactl ips REMOVE FILE**

\$ tfactl ips remove file ADR\_HOME/trace/mydb1\_ora\_13579.trc package 12

# A.4.6.17 tfactl ips SET CONFIGURATION

Use the tfactl ips SET CONFIGURATION command to change the value of an Incident Packaging Service configuration parameter.

#### **Syntax**

tfactl ips SET CONFIGURATION parameter\_id value

#### **Parameters**

#### **Table A-39 tfactl ips SET CONFIGURATION Command Parameters**

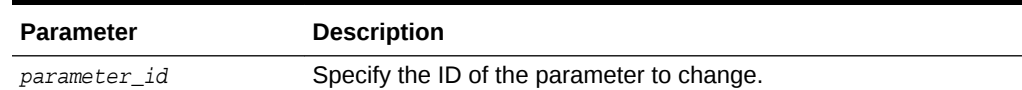

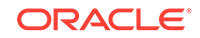

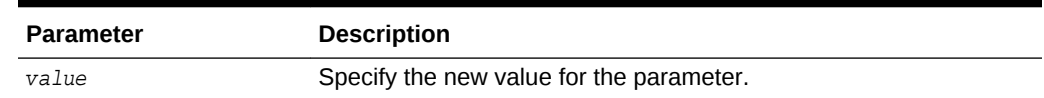

#### <span id="page-159-0"></span>**Table A-39 (Cont.) tfactl ips SET CONFIGURATION Command Parameters**

#### **Example A-32 tfactl ips SET CONFIGURATION**

```
$ tfactl ips set configuration 6 2
```
### A.4.6.18 tfactl ips SHOW CONFIGURATION

Use the tfactl ips SHOW CONFIGURATION command to view the current Incident Packaging Service settings.

#### **Syntax**

tfactl ips SHOW CONFIGURATION parameter\_id

#### **Example A-33 tfactl ips SHOW CONFIGURATION**

\$ tfactl ips show configuration

Multiple ORACLE HOMES were found, please select one ...

option[0] /scratch/app/oradb/product/11.2.0/dbhome\_11204 option[1] /scratch/app/11.2.0.4/grid

Pls select an ORACLE\_HOME to be used for the ADRCI binary [0] ?0 /scratch/app/oradb/product/11.2.0/dbhome\_11204 was selected

Multiple ADR basepaths were found, please select one ...

```
( ) option[0] /scratch/app/oradb
( ) option[1] /scratch/app/oragrid
```

```
Pls select an ADR basepath [0..1] ?0
/scratch/app/oradb was selected
```
Multiple ADR homepaths were found for /scratch/app/oradb, please select one ...

```
( ) option[0] diag/rdbms/racone/racone_2
( ) option[1] diag/rdbms/rdb11204/rdb112041
( ) option[2] diag/rdbms/ogg11204/ogg112041
( ) option[3] diag/rdbms/apxcmupg/apxcmupg_1
( ) option[4] diag/rdbms/apxcmupg/apxcmupg_2
    option[5] Done
Pls select a homepath [5] ?0
diag/rdbms/racone/racone_2 was selected
PARAMETER INFORMATION:
  PARAMETER_ID 1
  NAME CUTOFF TIME
   DESCRIPTION Maximum age for an incident to be considered for inclusion
   UNIT Days
  VALUE 90
```
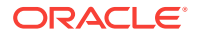

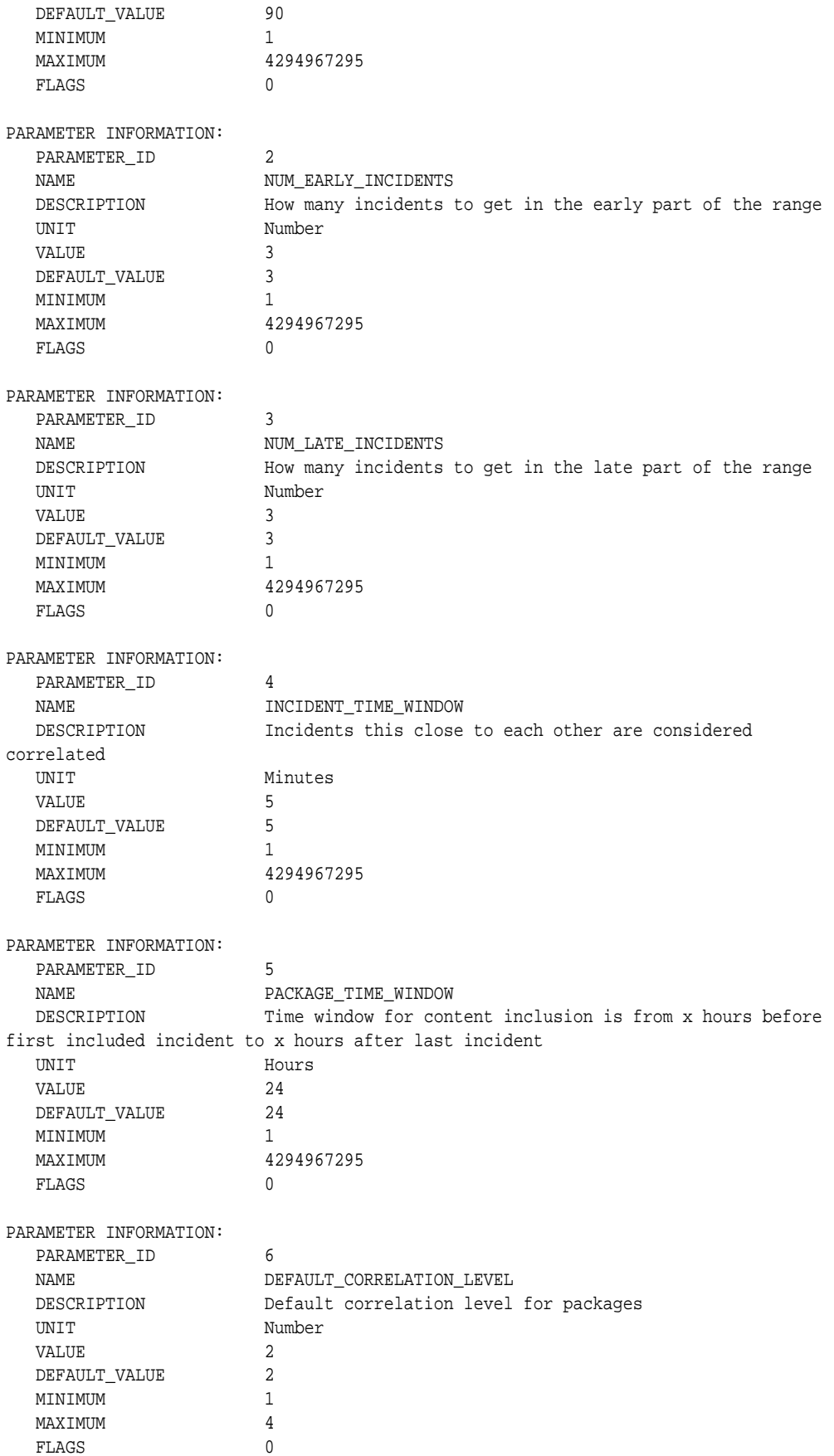

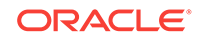

## <span id="page-161-0"></span>A.4.6.19 tfactl ips SHOW FILES

Use the tfactl ips SHOW FILES command to view the files included in a specific package.

#### **Syntax**

tfactl ips SHOW FILES PACKAGE package\_id

#### **Example A-34 tfactl ips SHOW FILES**

\$ tfactl ips show files package 12

# A.4.6.20 tfactl ips SHOW INCIDENTS

Use the tfactl ips SHOW INCIDENTS command to view the incidents included in a specific package.

#### **Syntax**

tfactl ips SHOW INCIDENTS PACKAGE package\_id

#### **Example A-35 tfactl ips SHOW INCIDENTS**

\$ tfactl ips show incidents package 12

### A.4.6.21 tfactl ips SHOW PROBLEMS

Use the tfactl ips SHOW PROBLEMS command to view the problems for the current Automatic Diagnostic Repository home.

#### **Syntax**

tfactl ips SHOW PROBLEMS

#### **Example A-36 tfactl ips SHOW PROBLEMS**

tfactl ips show problems Multiple ADR basepaths were found, please select one ... ( ) option[0] /scratch/app/oradb ( ) option[1] /scratch/app/oragrid Pls select an ADR basepath [0..1] ?0 /scratch/app/oradb was selected ADR Home = /scratch/app/oradb/diag/rdbms/racone/racone\_2: \*\*\*\*\*\*\*\*\*\*\*\*\*\*\*\*\*\*\*\*\*\*\*\*\*\*\*\*\*\*\*\*\*\*\*\*\*\*\*\*\*\*\*\*\*\*\*\*\*\*\*\*\*\*\*\*\*\*\*\*\*\*\*\*\*\*\*\*\*\*\*\*\* 0 rows fetched ADR Home = /scratch/app/oradb/diag/rdbms/rdb11204/rdb112041: \*\*\*\*\*\*\*\*\*\*\*\*\*\*\*\*\*\*\*\*\*\*\*\*\*\*\*\*\*\*\*\*\*\*\*\*\*\*\*\*\*\*\*\*\*\*\*\*\*\*\*\*\*\*\*\*\*\*\*\*\*\*\*\*\*\*\*\*\*\*\*\*\* PROBLEM\_ID PROBLEM\_KEY LAST\_INCIDENT LASTINC\_TIME -------------------- -----------------------------------------------------------  $-$ 

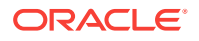

```
2 ORA 700 [kgerev1] 
42605 2016-07-05 07:53:28.578000 -07:00
1 ORA 600 
42606 2016-07-05 07:53:30.427000 -07:00
```
ADR Home = /scratch/app/oradb/diag/rdbms/ogg11204/ogg112041: \*\*\*\*\*\*\*\*\*\*\*\*\*\*\*\*\*\*\*\*\*\*\*\*\*\*\*\*\*\*\*\*\*\*\*\*\*\*\*\*\*\*\*\*\*\*\*\*\*\*\*\*\*\*\*\*\*\*\*\*\*\*\*\*\*\*\*\*\*\*\*\*\*

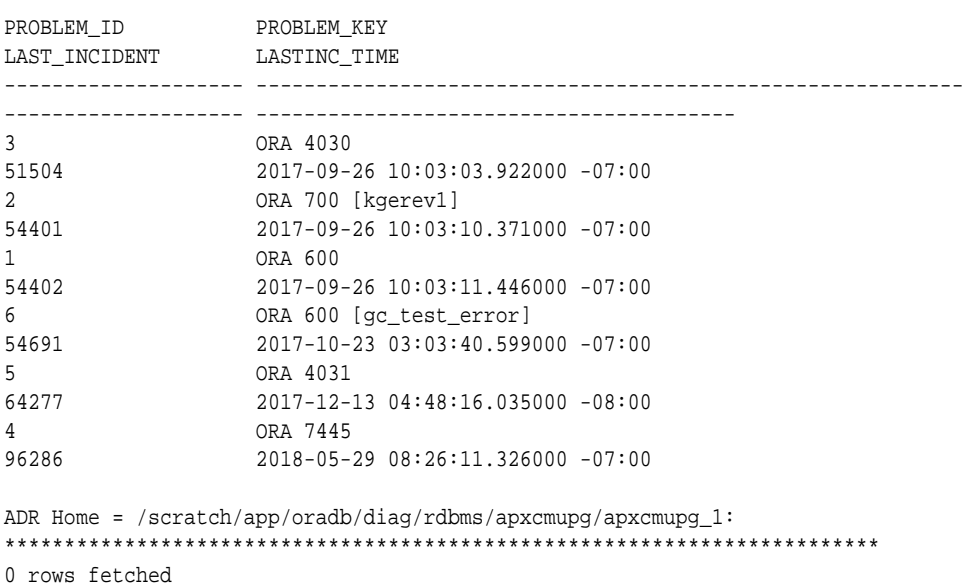

```
ADR Home = /scratch/app/oradb/diag/rdbms/apxcmupg/apxcmupg_2:
                       *************************************************************************
0 rows fetched
```
### A.4.6.22 tfactl ips SHOW PACKAGE

Use the tfactl ips SHOW PACKAGE command to view the details of a specific package.

#### **Syntax**

tfactl ips SHOW PACKAGE package\_id [BASIC | BRIEF | DETAIL]

#### **Note:**

It is possible to specify the level of detail to use with this command.

BASIC : Shows a minimal amount of information. It is the default when no package ID is specified.

BRIEF : Shows a more extensive amount of information. It is the default when a package ID is specified.

DETAIL : Shows the same information as BRIEF, and also some package history and information on included incidents and files.

#### **Example A-37 tfactl ips SHOW PACKAGE**

\$ tfactl ips show package

ORACLE

```
Multiple ADR basepaths were found, please select one ...
( ) option[0] /scratch/app/oradb
( ) option[1] /scratch/app/oragrid
Pls select an ADR basepath [0..1] ?0
/scratch/app/oradb was selected
Multiple ADR homepaths were found for /scratch/app/oradb, please select one ...
( ) option[0] diag/rdbms/racone/racone_2
( ) option[1] diag/rdbms/rdb11204/rdb112041
( ) option[2] diag/rdbms/ogg11204/ogg112041
( ) option[3] diag/rdbms/apxcmupg/apxcmupg_1
( ) option[4] diag/rdbms/apxcmupg/apxcmupg_2
    option[5] Done
Pls select a homepath [5] ?1
diag/rdbms/rdb11204/rdb112041 was selected
  PACKAGE_ID 1
   PACKAGE_NAME IPSPKG_20160731165615
   PACKAGE_DESCRIPTION
   DRIVING_PROBLEM N/A
  DRIVING PROBLEM KEY N/A
  DRIVING_INCIDENT N/A
   DRIVING_INCIDENT_TIME N/A
  STATUS Generated (4)
   CORRELATION_LEVEL Typical (2)
   PROBLEMS 0 main problems, 0 correlated problems
   INCIDENTS 0 main incidents, 0 correlated incidents
   INCLUDED_FILES 27
  PACKAGE_ID 2
  PACKAGE_NAME IPSPKG_20160731170111
   PACKAGE_DESCRIPTION
  DRIVING_PROBLEM N/A
   DRIVING_PROBLEM_KEY N/A
  DRIVING_INCIDENT N/A
   DRIVING_INCIDENT_TIME N/A
  STATUS Generated (4)
   CORRELATION_LEVEL Typical (2)
   PROBLEMS 0 main problems, 0 correlated problems
   INCIDENTS 0 main incidents, 0 correlated incidents
   INCLUDED_FILES 27
  PACKAGE_ID 3
   PACKAGE_NAME ORA700kge_20160731211334
   PACKAGE_DESCRIPTION
   DRIVING_PROBLEM 2
   DRIVING_PROBLEM_KEY ORA 700 [kgerev1]
   DRIVING_INCIDENT 42605
   DRIVING_INCIDENT_TIME N/A
  STATUS Generated (4)
   CORRELATION_LEVEL Typical (2)
   PROBLEMS 2 main problems, 0 correlated problems
   INCIDENTS 2 main incidents, 0 correlated incidents
   INCLUDED_FILES 84
  PACKAGE_ID 4
```
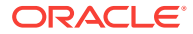

```
 PACKAGE_NAME IPSPKG_20160801203518
   PACKAGE_DESCRIPTION
   DRIVING_PROBLEM N/A
  DRIVING_PROBLEM_KEY N/A
  DRIVING INCIDENT N/A
   DRIVING_INCIDENT_TIME N/A
STATUS Generated (4)
 CORRELATION_LEVEL Typical (2)
  PROBLEMS 0 main problems, 0 correlated problems
   INCIDENTS 0 main incidents, 0 correlated incidents
   INCLUDED_FILES 27
$ tfactl ips show package 4 detail
Multiple ADR basepaths were found, please select one ...
( ) option[0] /scratch/app/oradb
( ) option[1] /scratch/app/oragrid
Pls select an ADR basepath [0..1] ?0
/scratch/app/oradb was selected
Multiple ADR homepaths were found for /scratch/app/oradb, please select one ...
( ) option[0] diag/rdbms/racone/racone_2
( ) option[1] diag/rdbms/rdb11204/rdb112041
( ) option[2] diag/rdbms/ogg11204/ogg112041
( ) option[3] diag/rdbms/apxcmupg/apxcmupg_1
( ) option[4] diag/rdbms/apxcmupg/apxcmupg_2
    option[5] Done
Pls select a homepath [5] ?1
diag/rdbms/rdb11204/rdb112041 was selected
DETAILS FOR PACKAGE 4:
  PACKAGE ID 4
  PACKAGE_NAME IPSPKG_20160801203518
   PACKAGE_DESCRIPTION
   DRIVING_PROBLEM N/A
  DRIVING PROBLEM KEY N/A
  DRIVING_INCIDENT N/A
   DRIVING_INCIDENT_TIME N/A
  STATUS Generated (4)
   CORRELATION_LEVEL Typical (2)
   PROBLEMS 0 main problems, 0 correlated problems
   INCIDENTS 0 main incidents, 0 correlated incidents
   INCLUDED_FILES 27
  SEQUENCES Last 1, last full 1, last base 0
   UNPACKED FALSE
   CREATE_TIME 2016-08-01 20:35:18.684231 -07:00
   UPDATE_TIME N/A
  BEGIN_TIME 2016-08-01 13:59:04.000000 -07:00
  END_TIME 2016-08-01 20:34:50.000000 -07:00
   FLAGS 0
HISTORY FOR PACKAGE 4:
  SEQUENCE 1
  BASE_SEQUENCE 1
  MODE Complete (0)
  STATUS Generated (4)
```
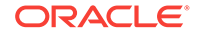

 FILENAME /scratch/app/oragrid/tfa/repository/suptools/srdc/ user\_oradb/IPSPKG\_20160801203518\_COM\_1.zip ARCHIVE\_TIME 2016-08-01 20:35:21.899095 -07:00 UPLOAD\_TIME N/A UNPACK\_TIME N/A FORCE **FALSE**  GENERATE\_FLAGS 0 UNPACK\_FLAGS 0 MAIN INCIDENTS FOR PACKAGE 4: CORRELATED INCIDENTS FOR PACKAGE 4: FILES FOR PACKAGE 4: FILE ID 1 FILE\_LOCATION <ADR\_HOME>/trace<br>FILE\_NAME alert rdb112041. alert rdb112041.log LAST SEQUENCE 1 EXCLUDE Included FILE\_ID 2087 FILE\_LOCATION <ADR\_HOME>/incpkg/pkg\_4/seq\_1/export FILE\_NAME IPS\_CONFIGURATION.dmp LAST\_SEQUENCE 1 EXCLUDE Included FILE ID 2088 FILE\_LOCATION <ADR\_HOME>/incpkg/pkg\_4/seq\_1/export FILE\_NAME IPS\_PACKAGE.dmp LAST\_SEQUENCE 1 EXCLUDE Included FILE\_ID 2089 FILE\_LOCATION <ADR\_HOME>/incpkg/pkg\_4/seq\_1/export FILE\_NAME  $IPS\_PACKAGE\_INCIDENT.dmp$ LAST\_SEQUENCE 1 EXCLUDE Included FILE\_ID 2090 FILE\_LOCATION <ADR\_HOME>/incpkg/pkg\_4/seq\_1/export FILE\_NAME IPS\_PACKAGE\_FILE.dmp LAST SEQUENCE 1 EXCLUDE Included FILE\_ID 2091 FILE\_LOCATION <ADR\_HOME>/incpkg/pkg\_4/seq\_1/export FILE\_NAME  $IPS_PACKAGE_HISTORY.dmp$ LAST\_SEQUENCE 1 EXCLUDE Included FILE\_ID 2092 FILE\_LOCATION <ADR\_HOME>/incpkg/pkg\_4/seq\_1/export FILE\_NAME IPS\_FILE\_METADATA.dmp LAST\_SEQUENCE 1 EXCLUDE Included FILE\_ID 2093 FILE\_LOCATION <ADR\_HOME>/incpkg/pkg\_4/seq\_1/export FILE\_NAME IPS\_FILE\_COPY\_LOG.dmp LAST\_SEQUENCE 1 EXCLUDE Included

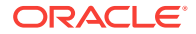

FILE ID 2094 FILE\_LOCATION <ADR\_HOME>/incpkg/pkg\_4/seq\_1/export FILE\_NAME DDE\_USER\_ACTION\_DEF.dmp LAST\_SEQUENCE 1 EXCLUDE Included FILE\_ID 2095 FILE\_LOCATION <ADR\_HOME>/incpkg/pkg\_4/seq\_1/export FILE\_NAME DDE\_USER\_ACTION\_PARAMETER\_DEF.dmp LAST\_SEQUENCE 1 EXCLUDE Included FILE\_ID 2096 FILE\_LOCATION <ADR\_HOME>/incpkg/pkg\_4/seq\_1/export FILE\_NAME DDE\_USER\_ACTION.dmp LAST SEQUENCE 1 EXCLUDE Included FILE\_ID 2097 FILE\_LOCATION <ADR\_HOME>/incpkg/pkg\_4/seq\_1/export FILE\_NAME DDE\_USER\_ACTION\_PARAMETER.dmp LAST\_SEQUENCE 1 EXCLUDE Included FILE\_ID 2098 FILE\_LOCATION <ADR\_HOME>/incpkg/pkg\_4/seq\_1/export FILE\_NAME DDE\_USER\_INCIDENT\_TYPE.dmp LAST\_SEQUENCE 1 EXCLUDE Included FILE ID 2099 FILE\_LOCATION <ADR\_HOME>/incpkg/pkg\_4/seq\_1/export FILE\_NAME DDE\_USER\_INCIDENT\_ACTION\_MAP.dmp LAST\_SEQUENCE 1 EXCLUDE Included FILE ID 2100 FILE\_LOCATION <ADR\_HOME>/incpkg/pkg\_4/seq\_1/export FILE\_NAME INCIDENT.dmp LAST\_SEQUENCE 1 EXCLUDE Included FILE\_ID 2101 FILE\_LOCATION <ADR\_HOME>/incpkg/pkg\_4/seq\_1/export FILE\_NAME INCCKEY.dmp LAST\_SEQUENCE 1 EXCLUDE Included FILE\_ID 2102 FILE\_LOCATION <ADR\_HOME>/incpkg/pkg\_4/seq\_1/export FILE\_NAME INCIDENT\_FILE.dmp LAST\_SEQUENCE 1 EXCLUDE Included FILE\_ID 2103 FILE\_LOCATION <ADR\_HOME>/incpkg/pkg\_4/seq\_1/export FILE\_NAME PROBLEM.dmp LAST\_SEQUENCE 1 EXCLUDE Included FILE ID 2104

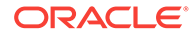

<span id="page-167-0"></span> FILE\_LOCATION <ADR\_HOME>/incpkg/pkg\_4/seq\_1/export FILE\_NAME HM\_RUN.dmp LAST\_SEQUENCE 1 EXCLUDE Included FILE ID 2105 FILE\_LOCATION <ADR\_HOME>/incpkg/pkg\_4/seq\_1/export FILE\_NAME EM\_USER\_ACTIVITY.dmp LAST\_SEQUENCE 1 EXCLUDE Included FILE\_ID 2106 FILE\_LOCATION <ADR\_HOME>/incpkg/pkg\_4/seq\_1 FILE\_NAME config.xml LAST SEOUENCE 1 EXCLUDE Included FILE\_ID 2107 FILE\_LOCATION <ADR\_HOME>/incpkg/pkg\_4/seq\_1/opatch FILE\_NAME opatch.log LAST\_SEQUENCE 1 EXCLUDE Included FILE\_ID 2108 FILE\_LOCATION <ADR\_HOME>/incpkg/pkg\_4/seq\_1/opatch FILE NAME opatch.xml LAST\_SEQUENCE 1 EXCLUDE Included FILE\_ID 2109 FILE\_LOCATION <ADR\_HOME>/incpkg/pkg\_4/seq\_1 FILE\_NAME metadata.xml LAST\_SEQUENCE 1 EXCLUDE Included FILE ID 2110 FILE\_LOCATION <ADR\_HOME>/incpkg/pkg\_4/seq\_1 FILE\_NAME manifest\_4\_1.xml LAST\_SEQUENCE 1 EXCLUDE Included FILE\_ID 2111 FILE\_LOCATION <ADR\_HOME>/incpkg/pkg\_4/seq\_1 FILE\_NAME manifest\_4\_1.html LAST\_SEQUENCE 1 EXCLUDE Included FILE\_ID 2112 FILE\_LOCATION <ADR\_HOME>/incpkg/pkg\_4/seq\_1 FILE\_NAME manifest\_4\_1.txt LAST\_SEQUENCE 1 EXCLUDE Included

# A.4.6.23 tfactl ips UNPACK FILE

Use the tfactl ips UNPACK FILE command to unpack a physical file into a specific path.

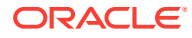

#### <span id="page-168-0"></span>**Syntax**

Running the following command automatically creates a valid ADR\_HOME structure. The path must exist and be writable.

tfactl ips UNPACK FILE file\_spec [INTO path]

#### **Parameters**

#### **Table A-40 tfactl ips UNPACK FILE Command Parameters**

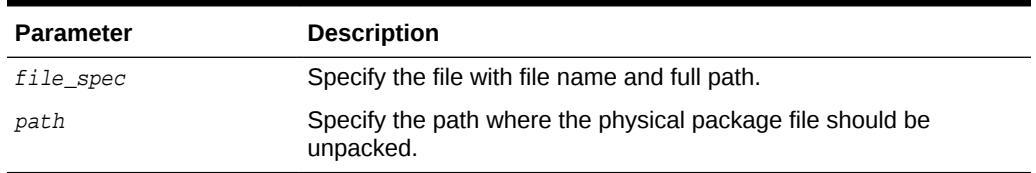

#### **Example A-38 tfactl ips UNPACK FILE**

\$ tfactl ips unpack file /tmp/IPSPKG\_20061026010203\_COM\_1.zip into /tmp/newadr

# A.4.6.24 tfactl ips UNPACK PACKAGE

Use the tfactl ips UNPACK PACKAGE command to unpack physical files in the current directory into a specific path, if they match the package name.

#### **Syntax**

Running the following command automatically creates a valid ADR. HOME structure. The path must exist and be writable.

tfactl ips UNPACK PACKAGE pkg\_name [INTO path]

#### **Parameters**

#### **Table A-41 tfactl ips UNPACK PACKAGE Command Parameters**

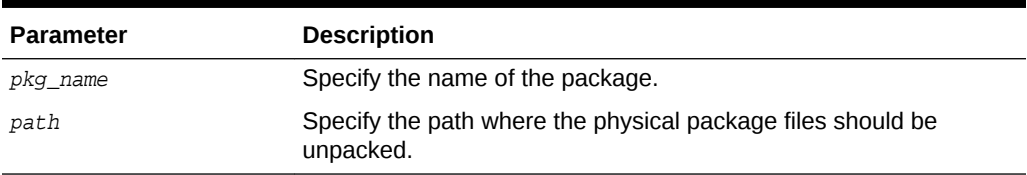

#### **Example A-39 tfactl ips UNPACK PACKAGE**

\$ tfactl ips unpack package IPSPKG\_20061026010203 into /tmp/newadr

### A.4.6.25 tfactl ips USE REMOTE KEYS

Use the tfactl ips USE REMOTE KEYS command to add incidents matching the keys in a specific file to a specific package.

#### **Syntax**

tfactl ips USE REMOTE KEYS FILE file\_spec PACKAGE package\_id

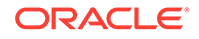

#### <span id="page-169-0"></span>**Parameters**

#### **Table A-42 tfactl ips USE REMOTE KEYS Command Parameters**

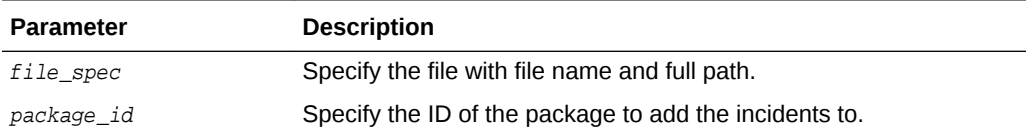

#### **Example A-40 tfactl ips USE REMOTE KEYS**

\$ tfactl ips use remote keys file /tmp/key\_file.txt package 12

# A.4.7 tfactl managelogs

Use the tfactl managelogs command to manage Automatic Diagnostic Repository log and trace files.

#### **Syntax**

```
tfactl managelogs 
[-purge [[-\text{older }mm]h[d] | [-\text{gi}] | [-\text{database }all]d1,d2,...]]]
[-show [usage|variation] [[-older nd] | [-gi] | [-database all\lfloor d1, d2, \ldots \rfloor]]
```
#### **Parameters**

#### **Table A-43 tfactl managelogs Purge Options**

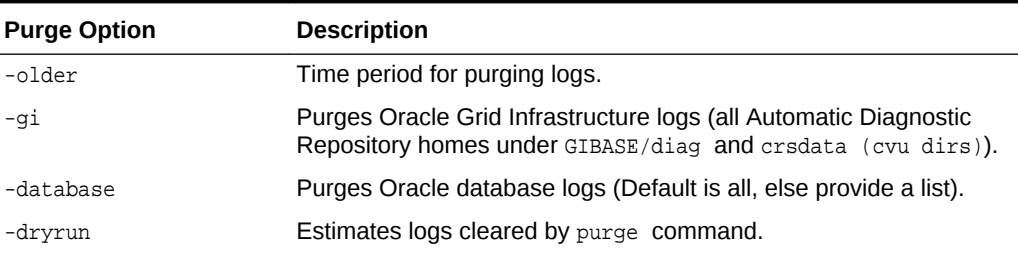

#### **Table A-44 tfactl managelogs Show Options**

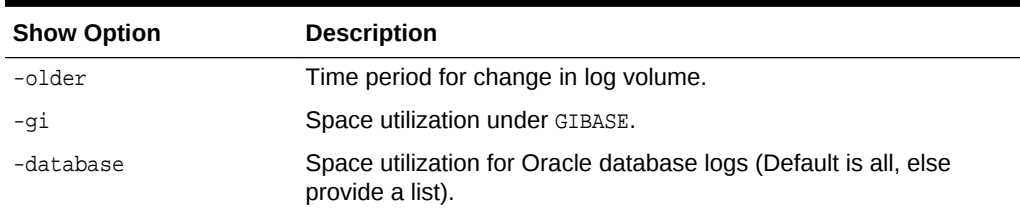

#### **Example A-41 tfactl managelogs**

\$ tfactl managelogs -show usage -gi

```
Output from host : myhost
------------------------------
    .----------------------------------------------------------------------------.
```
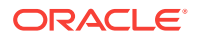

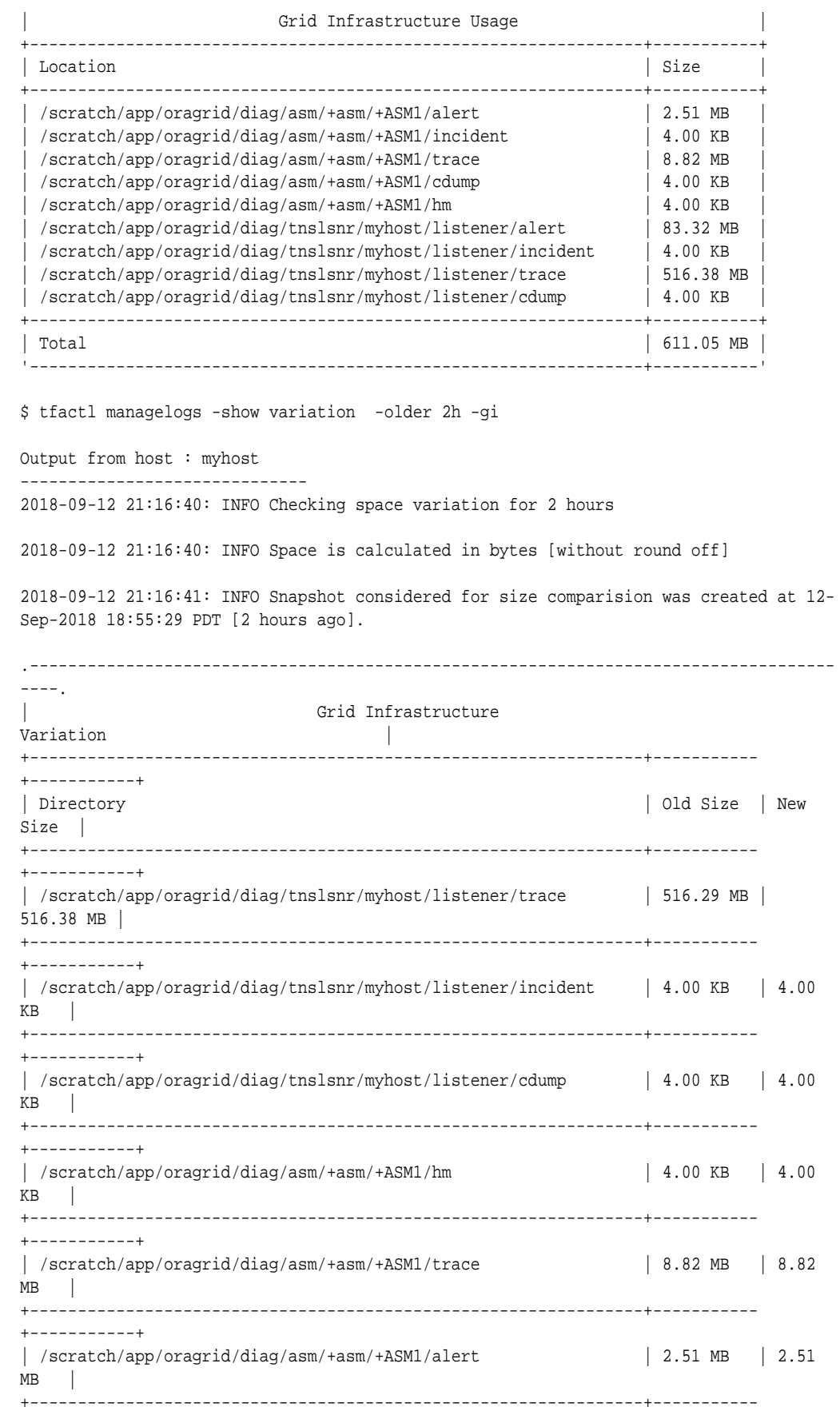

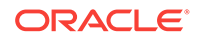

<span id="page-171-0"></span>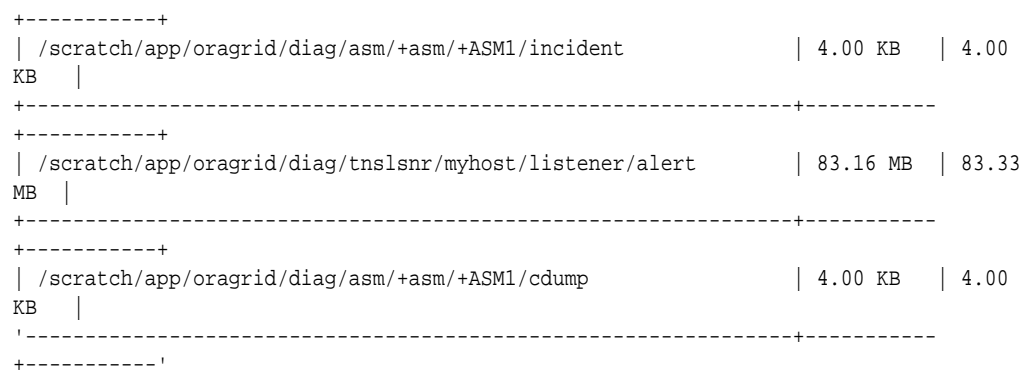

# A.4.8 tfactl purge

Use the tfactl purge command to delete diagnostic collections from the Oracle Trace File Analyzer repository that are older than a specific time.

#### **Syntax**

tfactl purge -older  $n[h|d]$  [-force]

### **Example A-42 tfactl purge**

To remove file(s) older than 30 days:

\$ tfactl purge -older 30d

To remove file(s) older than 10 hours:

\$ tfactl purge -older 10h

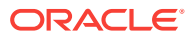

# Index

### A

abnormal events, *[2-5](#page-29-0)* add POST, *[4-11](#page-55-0)* alertsummary GET, *[4-9](#page-53-0)* Apache Tomcat, *[4-3](#page-47-0)* automatic diagnostic collections, *[2-1](#page-25-0)* Automatic Diagnostic Repository log file, *[8-1](#page-83-0)* trace file, *[8-1](#page-83-0)* automatic purging, *[7-4](#page-72-0)*

# C

CA-signed certificate, *[7-10](#page-78-0)* calog GET, *[4-10](#page-54-0)* certificates, *[9-1](#page-86-0)* changes GET, *[4-10](#page-54-0)* collection period, *[6-1](#page-58-0)* command interfaces, *[1-6](#page-22-0)*

### D

data redaction, *[1-6](#page-22-0)* delete POST, *[4-12](#page-56-0)* diagcollect POST, *[4-8](#page-52-0)* download GET, *[4-9](#page-53-0)*

### E

email notification, *[2-2](#page-26-0)*, *[7-11](#page-79-0)* events GET, *[4-10](#page-54-0)* Expect utility, *[9-1](#page-86-0)*

### H

history GET, *[4-11](#page-55-0)*

### I

init.tfa, *[9-2](#page-87-0)* install Linux, *[1-3](#page-19-0)*, *[1-4](#page-20-0)* Microsoft Windows, *[1-4](#page-20-0)* UNIX, *[1-3](#page-19-0)*, *[1-4](#page-20-0)* investigate logs, *[3-2](#page-31-0)* IPS packages, *[6-6](#page-63-0)*

### J

Java exception, *[9-12](#page-97-0)* Java keytool, *[7-9](#page-77-0)*, *[7-10](#page-78-0)*

### K

key directories, *[1-5](#page-21-0)*

### M

manage diagnostic collections, *[7-6](#page-74-0)* manage directories, *[7-5](#page-73-0)* manual purging, *[7-5](#page-73-0)* merging automatic SRDCs, *[xvi](#page-15-0)*

### N

non-root access, *[9-3](#page-88-0)* non-root users, *[9-13](#page-98-0)*

### O

on-demand diagnostic collection, *[3-1](#page-30-0)* openssl, *[7-10](#page-78-0)* Oracle Trace File Analyzer, *[1-1](#page-17-0)* configuration, *[7-1](#page-69-0)* configure hosts, *[7-7](#page-75-0)* configure ports, *[7-7](#page-75-0)*

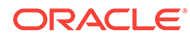

Oracle Trace File Analyzer *(continued)* daemon, *[9-14](#page-99-0)* discovery, *[9-11](#page-96-0)* managing Oracle Trace File Analyzer, *[7-3](#page-71-0)* on-demand diagnostic collections custom collections changing the collection name, *[6-4](#page-61-0)* copying zip files, *[6-5](#page-62-0)* preventing collecting core files, *[6-6](#page-63-0)* silent collection, *[6-6](#page-63-0)* specific components, *[6-2](#page-59-0)* specific directories, *[6-3](#page-60-0)* specific nodes, *[6-2](#page-59-0)* trimming files, *[6-5](#page-62-0)* purge logs automatically, *[8-2](#page-84-0)* restarting, *[7-3](#page-71-0)* shutting down, *[7-3](#page-71-0)* starting, *[7-3](#page-71-0)* status, *[7-1](#page-69-0)* stopping, *[7-3](#page-71-0)* **TFACTL** command-line utility, *[A-1](#page-100-0)* Oracle Trace File Analyzer log analyzer utility, *[A-20](#page-119-0)* OSWatcher, *[9-10](#page-95-0)* oswbb, *[9-12](#page-97-0)*

### P

Perl, *[9-2](#page-87-0)* print actions, *[4-5](#page-49-0)* collections, *[4-5](#page-49-0)* config, *[4-6](#page-50-0)* directories, *[4-7](#page-51-0)* host, *[4-4](#page-48-0)* hosts, *[4-4](#page-48-0)* protocols, *[4-7](#page-51-0)* repository, *[4-5](#page-49-0)*

### R

repository, *[9-4](#page-89-0)* REST authentication, *[4-1](#page-45-0)*

### S

self-signed certificate, *[7-9](#page-77-0)* sockets, *[9-3](#page-88-0)* SRDC prompts, *[xvii](#page-16-0)* SRDCS, *[xvi](#page-15-0)* SSL certificates, *[9-3](#page-88-0)*

SSL cipher suite, *[7-11](#page-79-0)* SSL protocols, *[7-8](#page-76-0)* supported environments, *[1-2](#page-18-0)* system and cluster summary, *[3-2](#page-31-0)*

### T

**TFACTL** commands tfactl access add, *[A-4](#page-103-0)* block, *[A-4](#page-103-0)* disable, *[A-4](#page-103-0)* enable, *[A-4](#page-103-0)* lsusers, *[A-4](#page-103-0)* remove, *[A-4](#page-103-0)* removeall, *[A-4](#page-103-0)* reset, *[A-4](#page-103-0)* unblock, *[A-4](#page-103-0)* tfactl analyze -comp, *[A-20](#page-119-0)* -examples, *[A-20](#page-119-0)* -for, *[A-20](#page-119-0)* -from, *[A-20](#page-119-0)* -last, *[A-20](#page-119-0)* -node, *[A-20](#page-119-0)* -o, *[A-20](#page-119-0)* -search, *[A-20](#page-119-0)* -to, *[A-20](#page-119-0)* -type, *[A-20](#page-119-0)* -verbose, *[A-20](#page-119-0)* tfactl availability -key, *[A-6](#page-105-0)* -list, *[A-6](#page-105-0)* -value, *[A-6](#page-105-0)* tfactl changes -for, *[A-24](#page-123-0)* -from, *[A-24](#page-123-0)* -to, *[A-24](#page-123-0)* last, *[A-24](#page-123-0)* tfactl collection -debug, *[A-2](#page-101-0)* -deferdiscovery, *[A-2](#page-101-0)* -extractto, *[A-2](#page-101-0)* -javahome, *[A-2](#page-101-0)* -local, *[A-2](#page-101-0)* -noorachk, *[A-2](#page-101-0)* -perlhome, *[A-2](#page-101-0)* -responsefile, *[A-2](#page-101-0)* -silent, *[A-2](#page-101-0)* -tfabase, *[A-2](#page-101-0)* -tmploc, *[A-2](#page-101-0)* stop, *[A-35](#page-134-0)* tfactl dbglevel active, *[3-14](#page-43-0)*, *[A-35](#page-134-0)*

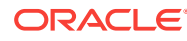

TFACTL *(continued)* commands *(continued)* tfactl dbglevel *(continued)* create, *[3-14](#page-43-0)*, *[A-35](#page-134-0)* debugstate, *[3-14](#page-43-0)*, *[A-35](#page-134-0)* dependency, *[3-14](#page-43-0)*, *[A-35](#page-134-0)* dependency\_type, *[3-14](#page-43-0)*, *[A-35](#page-134-0)* describe, *[3-14](#page-43-0)*, *[A-35](#page-134-0)* drop, *[3-14](#page-43-0)*, *[A-35](#page-134-0)* getstate, *[3-14](#page-43-0)*, *[A-35](#page-134-0)* includetrace, *[3-14](#page-43-0)*, *[A-35](#page-134-0)* includeunset, *[3-14](#page-43-0)*, *[A-35](#page-134-0)* lscomponents, *[3-14](#page-43-0)*, *[A-35](#page-134-0)* lsmodules, *[3-14](#page-43-0)*, *[A-35](#page-134-0)* lsprofiles, *[3-14](#page-43-0)*, *[A-35](#page-134-0)* lsres, *[3-14](#page-43-0)*, *[A-35](#page-134-0)* modify, *[3-14](#page-43-0)*, *[A-35](#page-134-0)* module, *[3-14](#page-43-0)*, *[A-35](#page-134-0)* profile\_name, *[3-14](#page-43-0)*, *[A-35](#page-134-0)* set, *[3-14](#page-43-0)*, *[A-35](#page-134-0)* timeout, *[3-14](#page-43-0)*, *[A-35](#page-134-0)* unset, *[3-14](#page-43-0)*, *[A-35](#page-134-0)* view, *[3-14](#page-43-0)*, *[A-35](#page-134-0)* tfactl diagcollect -collectalldirs, *[A-36](#page-135-0)* -collectdir, *[A-36](#page-135-0)* -defips, *[A-36](#page-135-0)* -examples, *[A-36](#page-135-0)* -for, *[A-36](#page-135-0)* -from, *[A-36](#page-135-0)* -last, *[A-36](#page-135-0)* -nocopy, *[A-36](#page-135-0)* -nocores, *[A-36](#page-135-0)* -node, *[A-36](#page-135-0)* -notrim, *[A-36](#page-135-0)* -silent, *[A-36](#page-135-0)* -sr, *[A-36](#page-135-0)* -srdc, *[A-36](#page-135-0)*, *[A-41](#page-140-0)* -tag, *[A-36](#page-135-0)* -to, *[A-36](#page-135-0)* -z, *[A-36](#page-135-0)* component\_name, *[A-36](#page-135-0)* tfactl diagnosetfa -local, *[A-8](#page-107-0)* -repo, *[A-8](#page-107-0)* -tag, *[A-8](#page-107-0)* tfactl directory add, *[A-45](#page-144-0)* modify, *[A-45](#page-144-0)* remove, *[A-45](#page-144-0)* tfactl disable, *[A-8](#page-107-0)* tfactl enable, *[A-9](#page-108-0)* tfactl events -component, *[A-26](#page-125-0)*

TFACTL *(continued)* commands *(continued)* tfactl events *(continued)* -database, *[A-26](#page-125-0)* -fields, *[A-26](#page-125-0)* -from, *[A-26](#page-125-0)* -instance, *[A-26](#page-125-0)* -json, *[A-26](#page-125-0)* -search, *[A-26](#page-125-0)* -source, *[A-26](#page-125-0)* -to, *[A-26](#page-125-0)* tfactl host add, *[A-9](#page-108-0)* remove, *[A-9](#page-108-0)* tfactl ips, *[A-47](#page-146-0)* tfactl ips ADD INCIDENT, *[A-50](#page-149-0)* PACKAGE, *[A-50](#page-149-0)* PROBLEM, *[A-50](#page-149-0)* PROBLEMKEY, *[A-50](#page-149-0)* SECONDS, *[A-50](#page-149-0)* TIME, *[A-50](#page-149-0)* TO, *[A-50](#page-149-0)* tfactl ips ADD FILE, *[A-51](#page-150-0)* tfactl ips ADD NEW INCIDENTS, *[A-51](#page-150-0)* tfactl ips CHECK REMOTE KEYS, *[A-52](#page-151-0)* tfactl ips COPY IN FILE, *[A-52](#page-151-0)* tfactl ips COPY OUT FILE, *[A-53](#page-152-0)* tfactl ips CREATE PACKAGE, *[A-53](#page-152-0)* tfactl ips DELETE PACKAGE, *[A-54](#page-153-0)* tfactl ips FINALIZE PACKAGE, *[A-55](#page-154-0)* tfactl ips GENERATE PACKAGE, *[A-55](#page-154-0)* tfactl ips GET MANIFEST, *[A-56](#page-155-0)* tfactl ips GET METADATA, *[A-56](#page-155-0)* tfactl ips GET REMOTE KEYS, *[A-57](#page-156-0)* tfactl ips PACK, *[A-57](#page-156-0)* tfactl ips REMOVE, *[A-58](#page-157-0)* tfactl ips REMOVE FILE, *[A-59](#page-158-0)* tfactl ips SET CONFIGURATION, *[A-59](#page-158-0)* tfactl ips SHOW CONFIGURATION, *[A-60](#page-159-0)* tfactl ips SHOW FILES, *[A-62](#page-161-0)* tfactl ips SHOW INCIDENTS, *[A-62](#page-161-0)* tfactl ips SHOW PACKAGE, *[A-63](#page-162-0)* tfactl ips SHOW PROBLEMS, *[A-62](#page-161-0)* tfactl ips UNPACK FILE, *[A-68](#page-167-0)* tfactl ips UNPACK PACKAGE, *[A-69](#page-168-0)* tfactl ips USE REMOTE KEYS, *[A-69](#page-168-0)* tfactl isa -all, *[A-27](#page-126-0)* -availability, *[A-27](#page-126-0)* -node, *[A-27](#page-126-0)* tfactl managelogs -purge, *[A-70](#page-169-0)* -show, *[A-70](#page-169-0)*

TFACTL *(continued)* commands *(continued)* tfactl print actions, *[A-9](#page-108-0)* collectors, *[A-9](#page-108-0)* components, *[A-9](#page-108-0)* config, *[A-9](#page-108-0)* directories, *[A-9](#page-108-0)* hosts, *[A-9](#page-108-0)* protocols, *[A-9](#page-108-0)* receivers, *[A-9](#page-108-0)* repository, *[A-9](#page-108-0)* robjects, *[A-9](#page-108-0)* runmode, *[A-9](#page-108-0)* smtp, *[A-9](#page-108-0)* status, *[A-9](#page-108-0)* suspendedips, *[A-9](#page-108-0)* tfactl purge -force, *[A-72](#page-171-0)* -older, *[A-72](#page-171-0)* tfactl rest -debug, *[A-14](#page-113-0)* -dir, *[A-14](#page-113-0)* -port, *[A-14](#page-113-0)* -start, *[A-14](#page-113-0)* -status, *[A-14](#page-113-0)* -stop, *[A-14](#page-113-0)* -uninstall, *[A-14](#page-113-0)* -upgrade, *[A-14](#page-113-0)* -user, *[A-14](#page-113-0)* tfactl restrictprotocol, *[7-8](#page-76-0)*, *[A-15](#page-114-0)* tfactl run inventory, *[A-28](#page-127-0)* scan, *[A-28](#page-127-0)* tool, *[A-28](#page-127-0)* tfactl search -fields, *[A-29](#page-128-0)* -json, *[A-29](#page-128-0)* -showdatatypes, *[A-29](#page-128-0)* -showfields, *[A-29](#page-128-0)* tfactl sendmail, *[A-15](#page-114-0)* tfactl set -c, *[A-15](#page-114-0)* autodiagcollect, *[A-15](#page-114-0)* diskUsageMon, *[A-15](#page-114-0)* diskUsageMonInterval, *[A-15](#page-114-0)* logcount, *[A-15](#page-114-0)* logsize, *[A-15](#page-114-0)* manageLogsAutoPurge, *[A-15](#page-114-0)* manageLogsAutoPurgeInterval, *[A-15](#page-114-0)* manageLogsAutoPurgePolicyAge, *[A-15](#page-114-0)* maxcorecollectionsize, *[A-15](#page-114-0)* maxcorefilesize, *[A-15](#page-114-0)*

TFACTL *(continued)* commands *(continued)* tfactl set *(continued)* minagetopurge, *[A-15](#page-114-0)* minSpaceForRTScan, *[A-15](#page-114-0)* publicip, *[A-15](#page-114-0)* repositorydir, *[A-15](#page-114-0)* reposizeMB, *[A-15](#page-114-0)* rtscan, *[A-15](#page-114-0)* tfaDbUtlPurgeAge, *[A-15](#page-114-0)* tfaDbUtlPurgeMode, *[A-15](#page-114-0)* tfaIpsPoolSize, *[A-15](#page-114-0)* tracelevel, *[A-15](#page-114-0)* trimfiles, *[A-15](#page-114-0)* tfactl setupmos, *[A-18](#page-117-0)* tfactl start, *[A-18](#page-117-0)* tfactl status, *[A-18](#page-117-0)* tfactl stop, *[A-18](#page-117-0)* tfactl summary -acfs, *[A-30](#page-129-0)* -asm, *[A-30](#page-129-0)* -crs, *[A-30](#page-129-0)* -database, *[A-30](#page-129-0)* -exadata, *[A-30](#page-129-0)* -help, *[A-30](#page-129-0)* -history, *[A-30](#page-129-0)* -html, *[A-30](#page-129-0)* -json, *[A-30](#page-129-0)* -listener, *[A-30](#page-129-0)* -network, *[A-30](#page-129-0)* -node, *[A-30](#page-129-0)* -os, *[A-30](#page-129-0)* -overview, *[A-30](#page-129-0)* -patch, *[A-30](#page-129-0)* -print, *[A-30](#page-129-0)* -silent, *[A-30](#page-129-0)* -summary, *[A-30](#page-129-0)* -tfa, *[A-30](#page-129-0)* no\_components, *[A-30](#page-129-0)* tfactl syncnodes -regenerate, *[A-18](#page-117-0)* tfactl toolstatus, *[A-33](#page-132-0)* tfactl uninstall, *[1-8](#page-24-0)*, *[A-19](#page-118-0)* tfactl upload -sr, *[A-19](#page-118-0)* -user, *[A-19](#page-118-0)* -wallet, *[A-19](#page-118-0)* Files, *[A-19](#page-118-0)* Oracle Trace File Analyzer command-line utility, *[A-1](#page-100-0)* Time Machine software, *[9-13](#page-98-0)* TLS protocols, *[7-8](#page-76-0)* tools bundle, *[3-4](#page-33-0)* Trace File Analyzer disk usage snapshots, *[8-2](#page-84-0)*

U

Uninstall, *[1-8](#page-24-0)* update Oracle Trace File Analyzer, *[5-1](#page-57-0)* POST, *[4-12](#page-56-0)* tools bundle, *[5-1](#page-57-0)*

update *(continued)* upgrade phases, *[9-4](#page-89-0)* upload collections, *[3-12](#page-41-0)* user add, *[1-7](#page-23-0)* remove, *[1-7](#page-23-0)* reset, *[1-7](#page-23-0)*